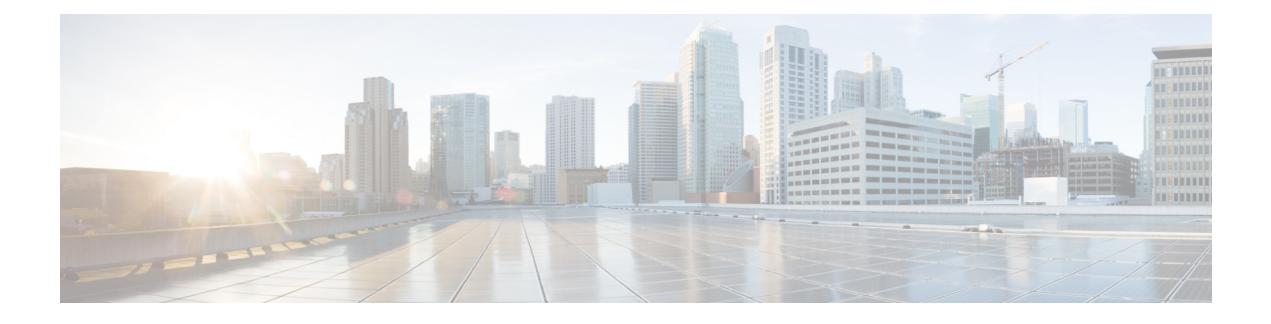

# **Cable Commands: cable d**

- cable [d31-mode,](#page-3-0) on page 4
- cable [dci-response,](#page-5-0) on page 6
- cable [dci-upstream-disable,](#page-7-0) on page 8
- cable [def-phy-burst](#page-9-0) , on page 10
- cable [default-phy-burst,](#page-11-0) on page 12
- cable depi [multicast](#page-14-0) pool, on page 15
- cable depi multicast pool redundant [include-video-controller,](#page-15-0) on page 16
- cable depi [multicast](#page-18-0) statistic monitor , on page 19
- cable [device,](#page-19-0) on page 20
- cable [dfo-retry-count,](#page-21-0) on page 22
- **cable dhcp ipv4 [profile](#page-22-0)**, on page 23
- cable [dhcp-giaddr,](#page-23-0) on page 24
- cable [dhcp-insert,](#page-27-0) on page 28
- cable [dhcp-parse](#page-29-0) option, on page 30
- cable [diaglog,](#page-30-0) on page 31
- cable [diplexer-band-edge,](#page-31-0) on page 32
- cable [diplexer-mdd-override-band-edge,](#page-32-0) on page 33
- cable [divert-rate-limit,](#page-33-0) on page 34
- cable [docsis30-voice](#page-34-0) downstream req-attr-mask, on page 35
- cable [docsis-ver,](#page-36-0) on page 37
- cable [dot1q-vc-map,](#page-37-0) on page 38
- cable [dot1q-vc-map](#page-40-0) port-channel, on page 41
- cable [downstream](#page-41-0) annex, on page 42
- cable downstream [attribute-mask,](#page-43-0) on page 44
- cable [downstream](#page-44-0) channel-id, on page 45
- cable [downstream-channel-id](#page-46-0) automatic, on page 47
- cable downstream [controller-profile,](#page-47-0) on page 48
- cable [downstream](#page-48-0) description, on page 49
- cable [downstream](#page-49-0) dsg, on page 50
- cable [downstream](#page-50-0) dsg chan-list, on page 51
- cable [downstream](#page-52-0) dsg dcd-enable, on page 53
- cable [downstream](#page-54-0) dsg disable, on page 55
- cable [downstream](#page-55-0) dsg rule, on page 56
- cable [downstream](#page-57-0) dsg tg, on page 58
- cable [downstream](#page-59-0) dsg tg channel, on page 60
- cable [downstream](#page-61-0) dsg timer, on page 62
- cable downstream dsg [vendor-param,](#page-63-0) on page 64
- cable [downstream](#page-65-0) freq-profile, on page 66
- cable [downstream](#page-66-0) frequency, on page 67
- cable [downstream](#page-69-0) if-output, on page 70
- cable downstream [interleave-depth,](#page-71-0) on page 72
- cable [downstream](#page-73-0) modulation, on page 74
- cable downstream [ofdm-chan-profile,](#page-75-0) on page 76
- cable downstream [ofdm-flow-to-profile,](#page-77-0) on page 78
- cable downstream [ofdm-modulation-profile,](#page-79-0) on page 80
- cable downstream [ofdm-power-profile,](#page-80-0) on page 81
- cable downstream [ofdm-prof-mgmt](#page-82-0) exempt-sc-pct, on page 83
- cable downstream ofdm-prof-mgmt [mer-margin-qdb,](#page-83-0) on page 84
- cable downstream ofdm-prof-mgmt [prof-dwngrd-auto,](#page-84-0) on page 85
- cable downstream ofdm-prof-mgmt [prof-upgrade-pma,](#page-85-0) on page 86
- cable downstream ofdm-prof-mgmt [recommend-profile-age,](#page-86-0) on page 87
- cable downstream ofdm-prof-mgmt [rxmer-poll-interval,](#page-87-0) on page 88
- cable downstream ofdm-prof-mgmt [unfit-profile-age,](#page-88-0) on page 89
- cable [downstream](#page-89-0) override, on page 90
- cable downstream [power-down-2nd-module,](#page-91-0) on page 92
- cable downstream [qam-profile,](#page-92-0) on page 93
- cable [downstream](#page-93-0) qos wfq weight, on page 94
- cable [downstream](#page-95-0) rate-limit, on page 96
- cable [downstream](#page-98-0) rf-power, on page 99
- cable downstream [rf-shutdown,](#page-101-0) on page 102
- cable [ds-high-low-rate-ratio,](#page-104-0) on page 105
- cable [ds-max-burst,](#page-105-0) on page 106
- cable [ds-resiliency,](#page-108-0) on page 109
- [cable](#page-109-0) dsg, on page 110
- [cable](#page-113-0) dsg cfr, on page 114
- cable dsg [chan-list,](#page-116-0) on page 117
- cable dsg [client-list,](#page-118-0) on page 119
- cable dsg [keepalive,](#page-120-0) on page 121
- cable dsg [name-update-interval,](#page-122-0) on page 123
- [cable](#page-123-0) dsg tg, on page 124
- cable dsg tg [channel,](#page-125-0) on page 126
- cable dsg tg [channel](#page-127-0) ucid, on page 128
- cable dsg tg channel [vendor-param,](#page-129-0) on page 130
- cable dsg tg [default-priority,](#page-131-0) on page 132
- cable dsg tg [priority,](#page-132-0) on page 133
- cable dsg [timer,](#page-133-0) on page 134
- cable dsg [tunnel,](#page-135-0) on page 136
- cable dsg tunnel [srv-class,](#page-137-0) on page 138
- cable dsg [vendor-param,](#page-139-0) on page 140
- cable [dynamic-bonding-group,](#page-141-0) on page 142
- cable [dynamic-bw-sharing,](#page-143-0) on page 144
- cable [dynamic-flow](#page-145-0) vrf, on page 146
- cable [dynamic-qos](#page-146-0) trace, on page 147
- cable [dynamic-secret,](#page-147-0) on page 148
- cable [dynamic-secret](#page-155-0) exclude, on page 156
- cable dynamic-secret tftp [insert-upgrade-server,](#page-157-0) on page 158

## <span id="page-3-0"></span>**cable d31-mode**

To enable the DOCSIS 3.1 mode on a MAC domain, use the **cable d31-mode** command in the interface configuration mode. To disable the DOCSIS 3.1 mode, use the **no** form of the command. [**no**] **cable d31-mode** This command has no keywords or arguments. **Command Default** DOCSIS 3.1 mode is enabled. **Command Modes** Interface configuration—cable interface only (config-if) MAC domain profile configuration (config-profile-md) **Command History Release Modification** IOS-XE 3.18.0SP This command was introduced on the Cisco cBR Series Converged Broadband Routers. **Usage Guidelines** Enabling the DOCSIS 3.1 mode has the following effects: • MDDs advertise the MAC domain as DOCSIS 3.1 capable. • DOCSIS 3.1 protocol support is enabled for the MAC domain, including: • v5 Ranging support • D3.1 TLV parsing • D3.1 MMMs • OFDM channels are included in MD-SG calculations assuming that they are a member of an associated fiber node. • OFDM channels are allowed to become active primary-capable downstream channels within the MAC domain. The following example shows how to enable DOCSIS 3.1 mode:

```
router#configure terminal
router(config)#interface c3/0/0
router(config-if)#cable d31-mode
```
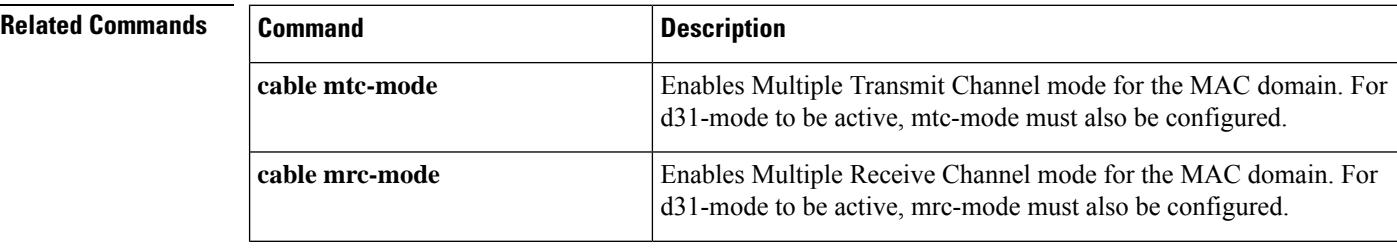

 $\mathbf l$ 

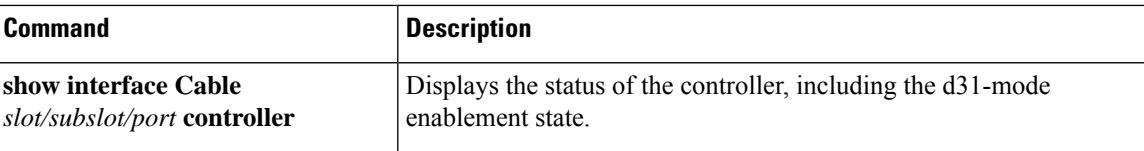

# <span id="page-5-0"></span>**cable dci-response**

To configure how a cable interface responds to DCI-REQ messages for CMs on that interface, use the **cable dci-response** command in cable interface configuration mode.

**cable dci-response** [{**success** | **ignore** | **reject permanent** | **reject temporary**}]

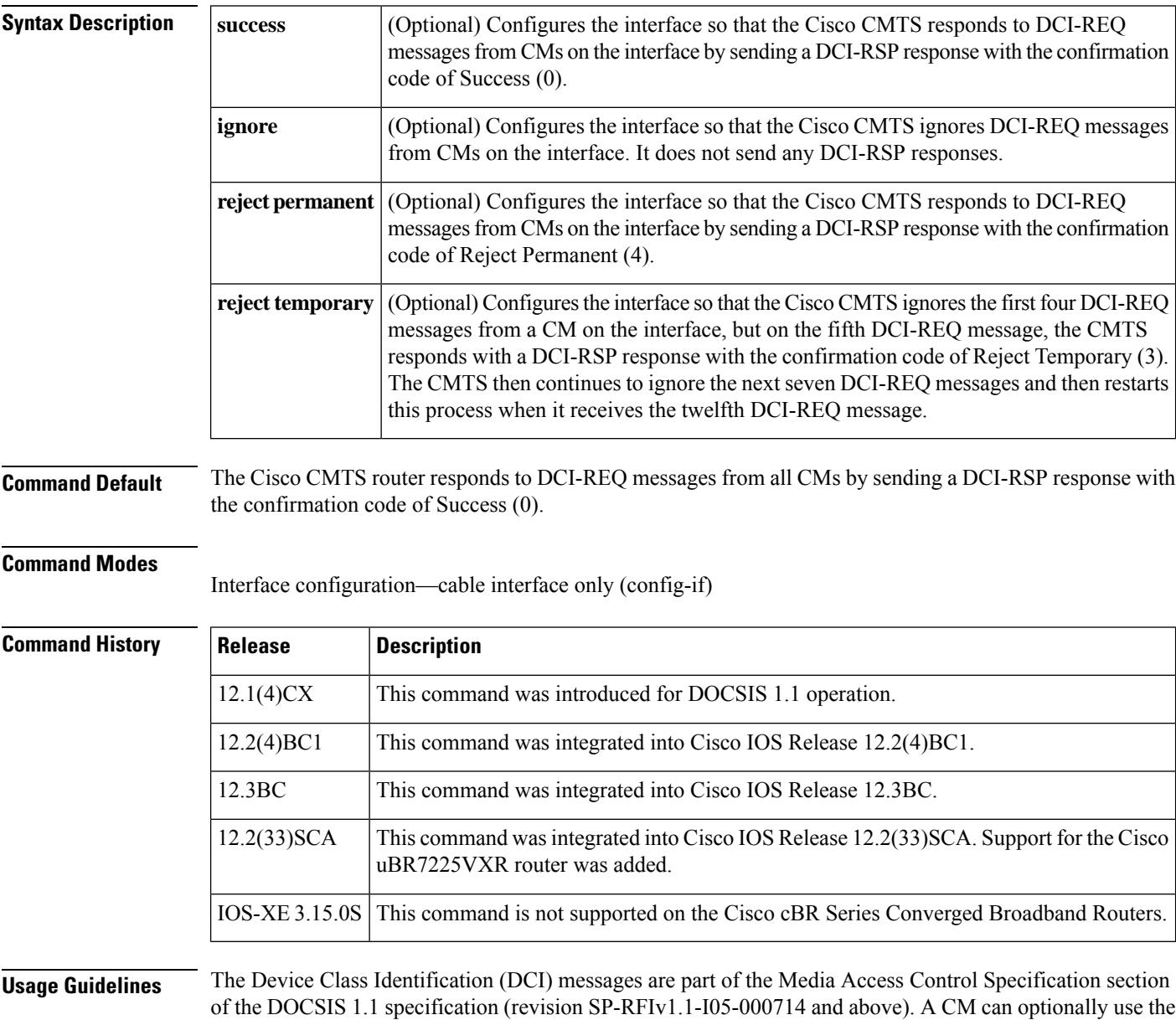

The CMTS router then responds with one of the following confirmation codes:

DCI-REQ message to inform the CMTS router of certain capabilities, such as whether it is a CPE-controlled

• Success—Allows the CM to continue with the registration process.

cable modem (CCCM).

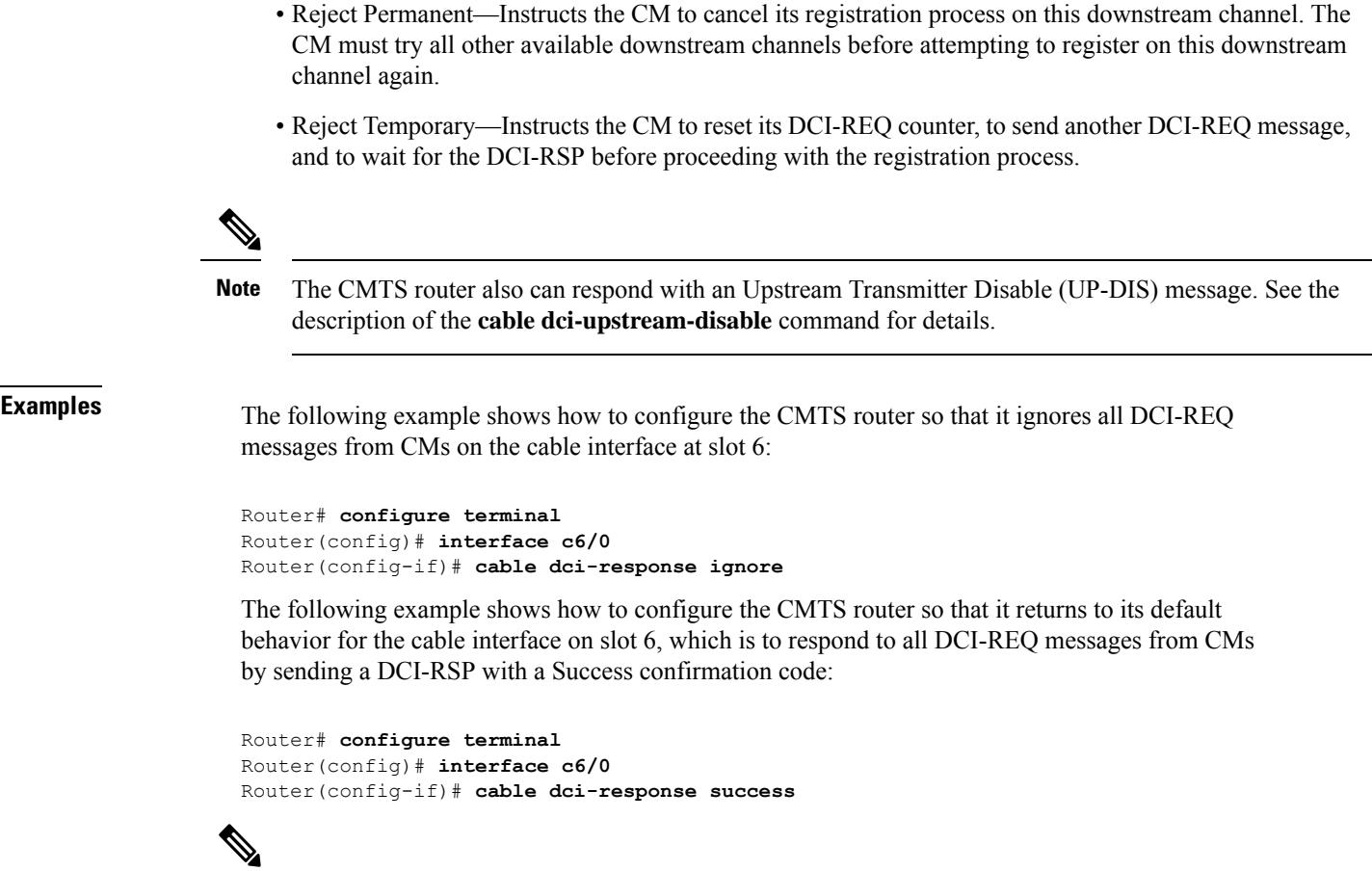

```
Note
```
I

The **cabledci-response success** command does not appear in a startup or running configuration file, because it is the default configuration for a cable interface.

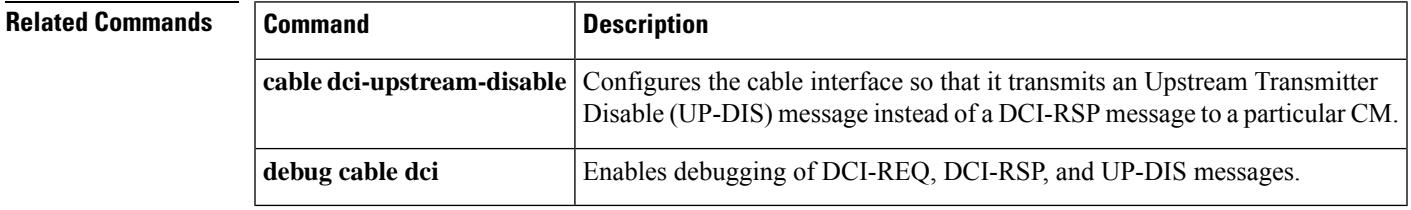

# <span id="page-7-0"></span>**cable dci-upstream-disable**

To configure a cable interface so that it transmits a DOCSIS 1.1 Upstream Transmitter Disable (UP-DIS) message to a particular CM, use the **cable dci-upstream-disable** command in cable interface configuration mode. To remove that configuration and return to the default configuration, use the **no** form of this command.

**cable dci-upstream-disable** *mac-address* [{**enable** | **disable**}] **no cable dci-upstream-disable** *mac-address* [{**enable** | **disable**}]

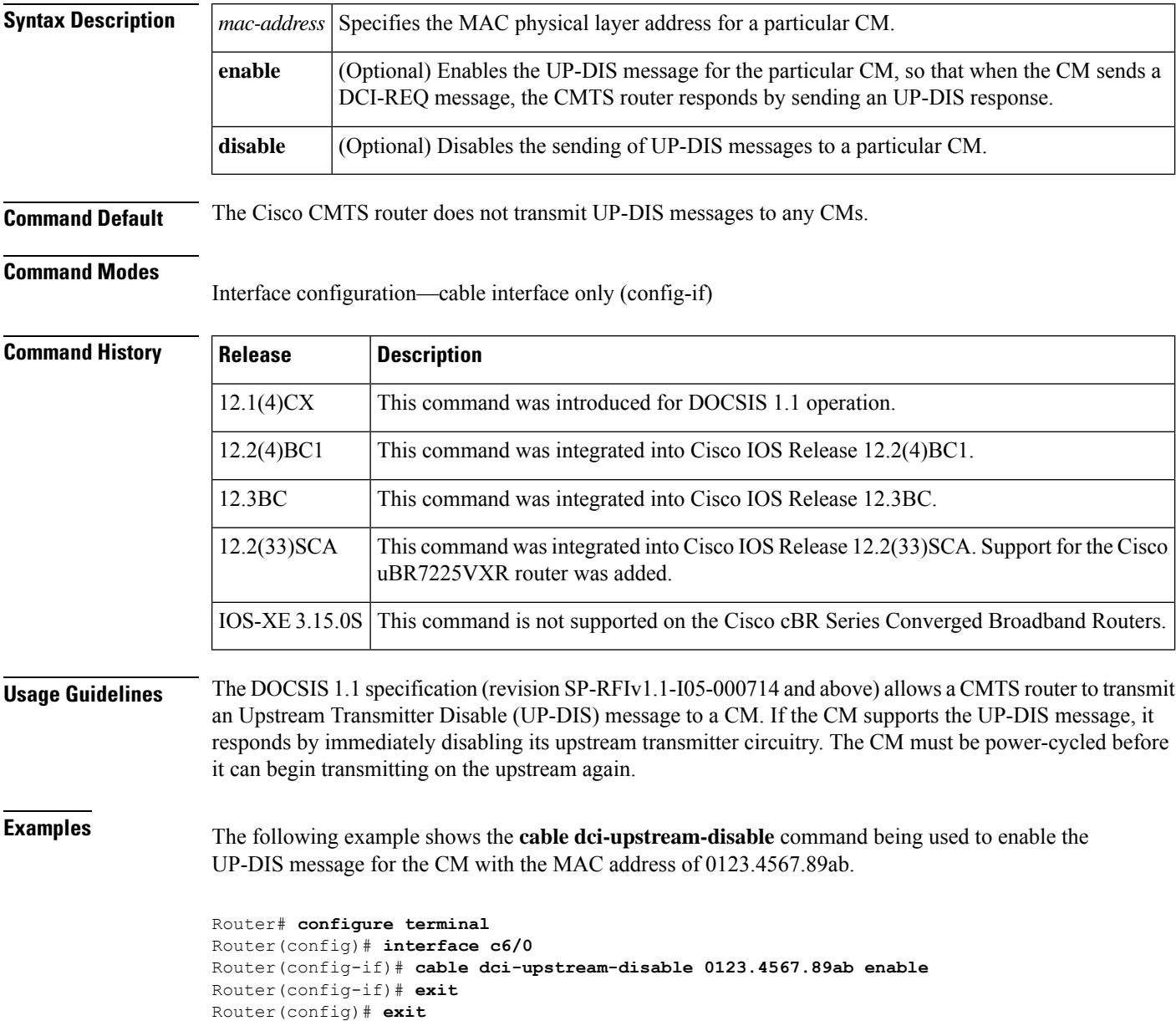

 $\mathbf l$ 

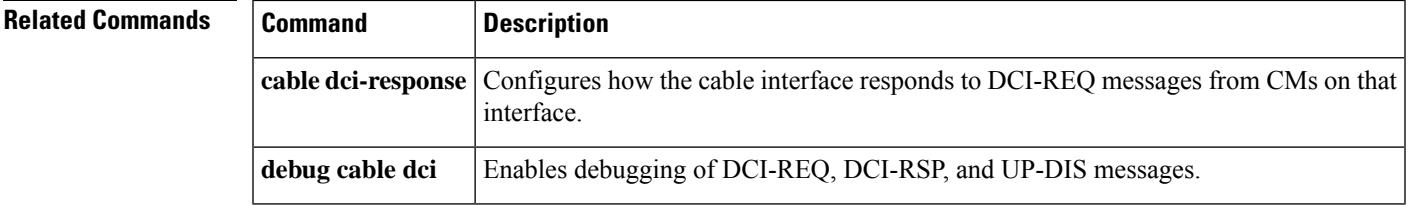

## <span id="page-9-0"></span>**cable def-phy-burst**

To specify a value for the upstream Maximum Traffic Burst parameter for CMs that do not specify their own value, use the **cable def-phy-burst** command in controller configuration mode. To reset the maximum burst size to its default, use the **no** form of this command.

**cable def-phy-burst** *burst-size* **no cable def-phy-burst**

**Syntax Description** *burst-size* Specifies the maximum number of bytes that are allowed in a burst. The valid range is 0 to 4096 bytes, with a default of 2000 bytes. A value of 0 specifies that CMs cannot register unless they specify a valid burst size.

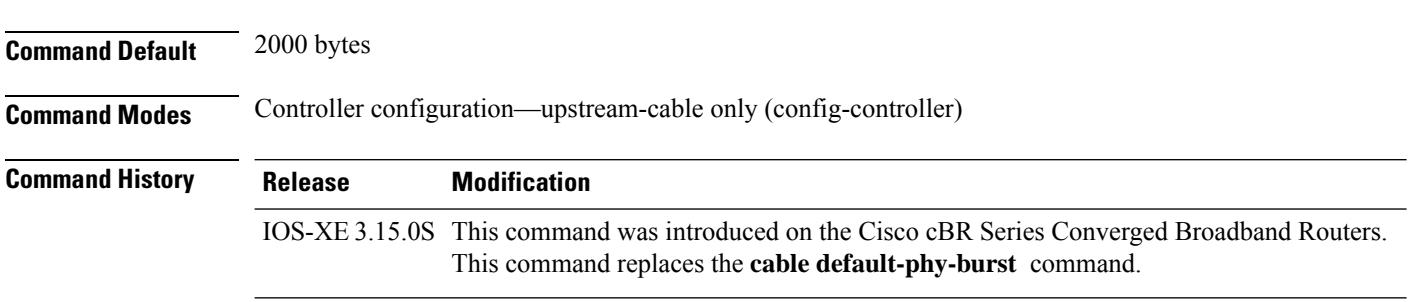

**Usage Guidelines**

**Note**

The **cable def-phy-burst** command applies to cable modems that cannot perform fragmentation. The value specified by the **cable def-phy-burst** command is used to determine the maximum total frame burst size supported for a cable modem request. In contrast, the **cable upstream fragment-force** command may be used to determine the largest single physical burst a cable modem can transmit, when the cable modem supports fragmentation.

The DOCSIS 1.0 specification allows CMs to register without specifying a maximum upstream burst size, or to register with a value of 0, which means an unlimited burst size. This behavior can interfere with DOCSIS 1.1 networks because excessively large bursts on an upstream will generate unpredictable jitter and delay in voice calls. DOCSIS 1.1 CMs can also cause this problem if they register without enabling fragmentation of packets at the DOCSIS MAC layer.

This command allows you to specify a default burst size for CMs that register without specifying a burst size or that register with a burst size of 0. It also specifies the maximum size of long data grants if a CM specifies a size of 0 (unlimited) in the Upstream Channel Descriptor (UCD) packet. If a CM specifies a long data grant that would exceed the maximum burst size, and the CM is not using DOCSIS concatenation, the DOCSIS scheduler drops the bandwidth request.

To prevent CMs from registering without defining a burst profile, use this command with a *burst-size* of zero. CMs that do not define a burst profile will not be allowed to register and come online.

П

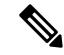

### Typically, DOCSIS 1.1 CMs set the maximum upstream transmit burst size to the larger value of 1522 bytes and maximum concatenated burst size (which can be a maximum of 4096 bytes). **Note**

The default PHY burst parameter interacts with two other parameters that are configured in the DOCSIS configuration file:

- DOCSIS 1.1 configuration files can also specify a value for the maximum concatenation burst, which has a default of 1522 bytes. If this parameter is greater than the default PHY burst size, the CM can override the default PHY burst when it is using concatenation.
- DOCSIS 1.0 and 1.1 configuration files can also specify a maximum transmit burst size. In DOCSIS 1.1 configurations, this parameter defaults to 3044 bytes, with a minimum of 1522 bytes. DOCSIS 1.0 configuration files could set this parameter to a value lower than 1522 bytes, depending on what version of the DOCSIS 1.0 specification they support. The CMTS router will enforce the lower limit between the default phy burst and the maximum transmit burst, so you should ensure that all configuration files in your network specify a minimum of 1522 bytes for the maximum transmit burst size.

### **Example**

The following example shows how to set the default maximum burst size to 1 on a Cisco cBR-8 router:

Router(config)# **controller upstream-Cable 3/0/1** Router(config-controller)# **cable def-phy-burst 1**

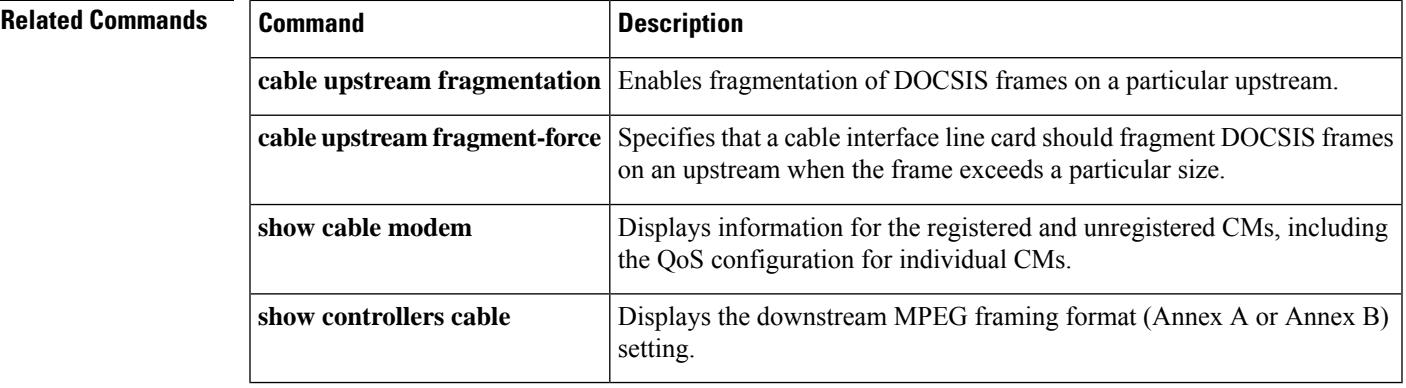

## <span id="page-11-0"></span>**cable default-phy-burst**

To specify a value for the upstream Maximum Traffic Burst parameter for CMs that do not specify their own value, use the **cabledefault-phy-burst** command in cable interface configuration mode. To reset the maximum burst size to its default, use the **no** form of this command.

**cable default-phy-burst** *burst-size* **no cable default-phy-burst**

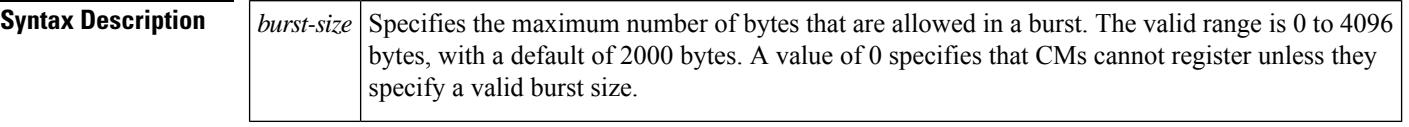

**Command Default** 2000 bytes

### **Command Modes**

Interface configuration—cable interface only (config-if)

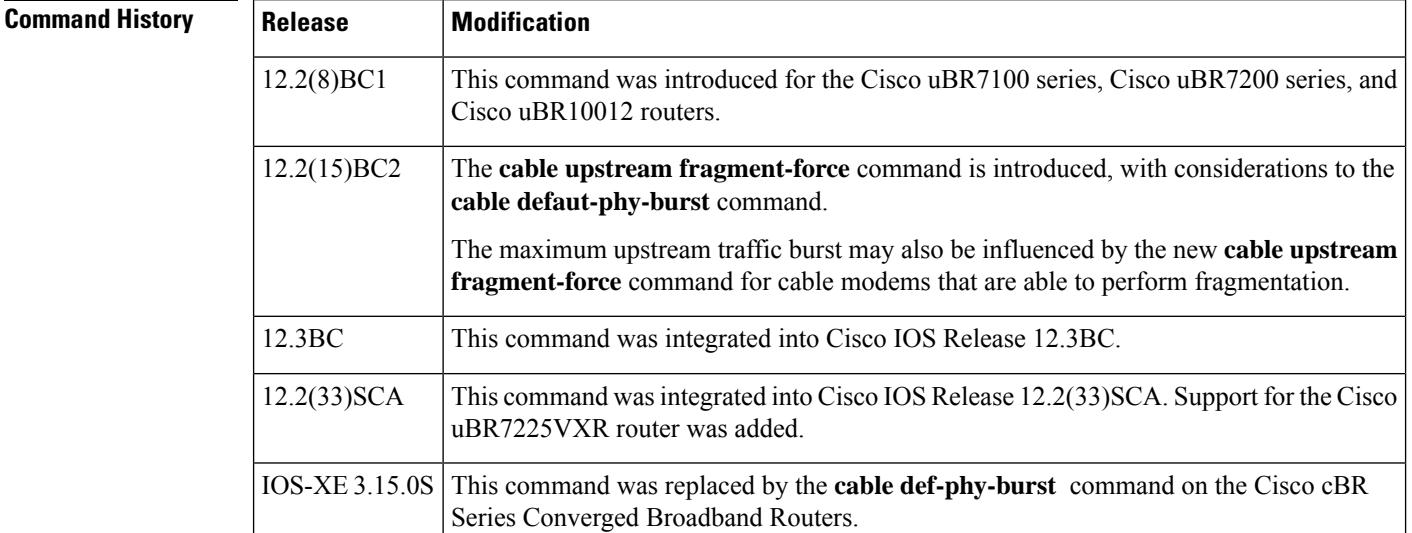

### **Usage Guidelines**

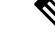

**Note**

The **cable default-phy-burst** command applies to cable modems that cannot perform fragmentation. The value specified by the **cabledefault-phy-burst** command is used to determine the maximum total frame burst size supported for a cable modem request. In contrast, the **cable upstream fragment-force** command may be used to determine the largest single physical burst a cable modem can transmit, when the cable modem supports fragmentation.

The DOCSIS 1.0 specification allows CMs to register without specifying a maximum upstream burst size, or to register with a value of 0, which means an unlimited burst size. This behavior can interfere with DOCSIS 1.1 networks because excessively large bursts on an upstream will generate unpredictable jitter and delay in

voice calls. DOCSIS 1.1 CMs can also cause this problem if they register without enabling fragmentation of packets at the DOCSIS MAC layer.

This command allows you to specify a default burst size for CMs that register without specifying a burst size or that register with a burst size of 0. It also specifies the maximum size of long data grants if a CM specifies a size of 0 (unlimited) in the Upstream Channel Descriptor (UCD) packet. If a CM specifies a long data grant that would exceed the maximum burst size, and the CM is not using DOCSIS concatenation, the DOCSIS scheduler drops the bandwidth request.

To prevent CMs from registering without defining a burst profile, use this command with a *burst-size* of zero. CMs that do not define a burst profile will not be allowed to register and come online.

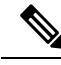

**Note**

Typically, DOCSIS 1.1 CMs set the maximum upstream transmit burst size to the larger value of 1522 bytes and maximum concatenated burst size (which can be a maximum of 4096 bytes).

The default PHY burst parameter interacts with two other parameters that are configured in the DOCSIS configuration file:

- DOCSIS 1.1 configuration files can also specify a value for the maximum concatenation burst, which has a default of 1522 bytes. If this parameter is greater than the default PHY burst size, the CM can override the default PHY burst when it is using concatenation.
- DOCSIS 1.0 and 1.1 configuration files can also specify a maximum transmit burst size. In DOCSIS 1.1 configurations, this parameter defaults to 3044 bytes, with a minimum of 1522 bytes. DOCSIS 1.0 configuration files could set this parameter to a value lower than 1522 bytes, depending on what version of the DOCSIS 1.0 specification they support. The CMTS router will enforce the lower limit between the default phy burst and the maximum transmit burst, so you should ensure that all configuration files in your network specify a minimum of 1522 bytes for the maximum transmit burst size.

**Examples** The following example shows the default maximum burst size to 1522 bytes, which is the minimum size required by the DOCSIS 1.1 specification:

Router(config)# **interface cable 5/1**

Router(config-if)# **cable default-phy-burst 1522**

The following example shows the default maximum burst size to 0, which means that a CM must specify a valid burst profile before the Cisco CMTS allows it to register and come online:

Router(config)# **interface cable 5/1**

Router(config-if)# **cable default-phy-burst 0**

The following example shows the default maximum burst size being reset to its default of 2000 bytes:

Router(config)# **interface cable 5/1**

Router(config-if)# **no cable default-phy-burst**

I

### **Related Commands**

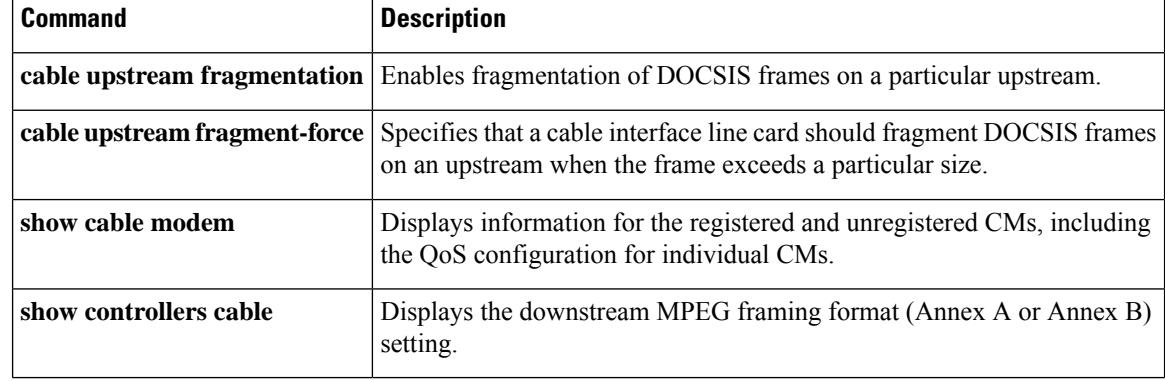

i.

# <span id="page-14-0"></span>**cable depi multicast pool**

To configure the DEPI multicast pool for downstream virtual splitting, use the **cable depi multicast pool** command in global configuration mode. To void the DEPI multicast pool configuration, use the **no** form of this command.

**cable depi multicast pool** *id*

**no cable depi multicast pool** *id*

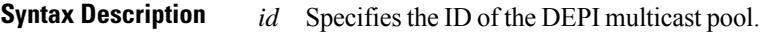

**Command Default** None

**Command Modes** Global configuration (config)

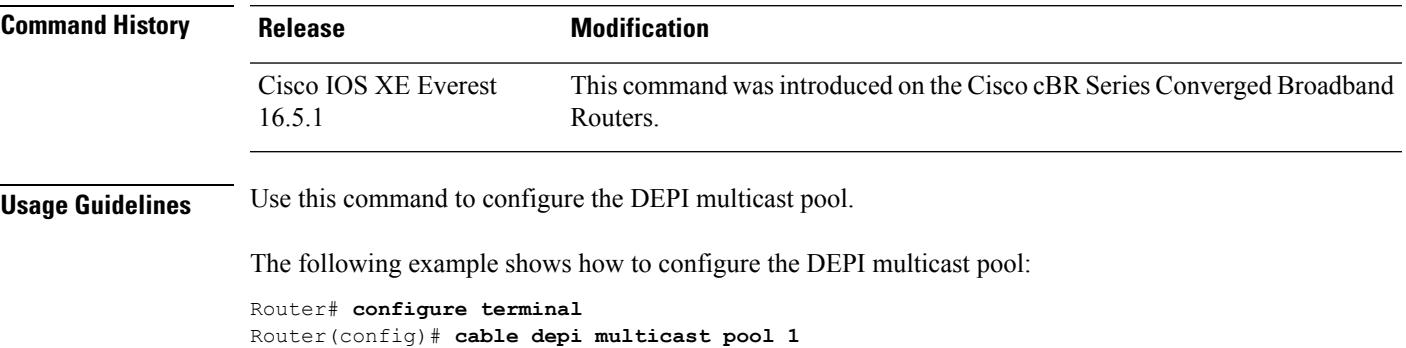

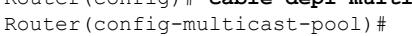

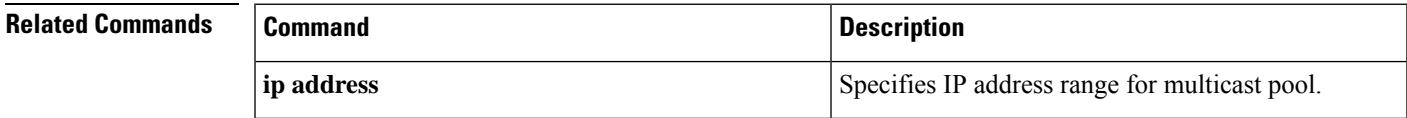

# <span id="page-15-0"></span>**cable depi multicast pool redundant include-video-controller**

To configure the DEPI multicast pool for downstream virtual splitting, use the **cable depi multicast pool** *id* **[redundant include-video-controller]** command in global configuration mode. To void the DEPI multicast pool configuration, use the **no** form of this command.

**cable depi multicast pool** *id* [ **redundant** [ **include-video-controller** ] ]

**no cable depi multicast pool** *id* [ **redundant** [ **include-video-controller** ] ]

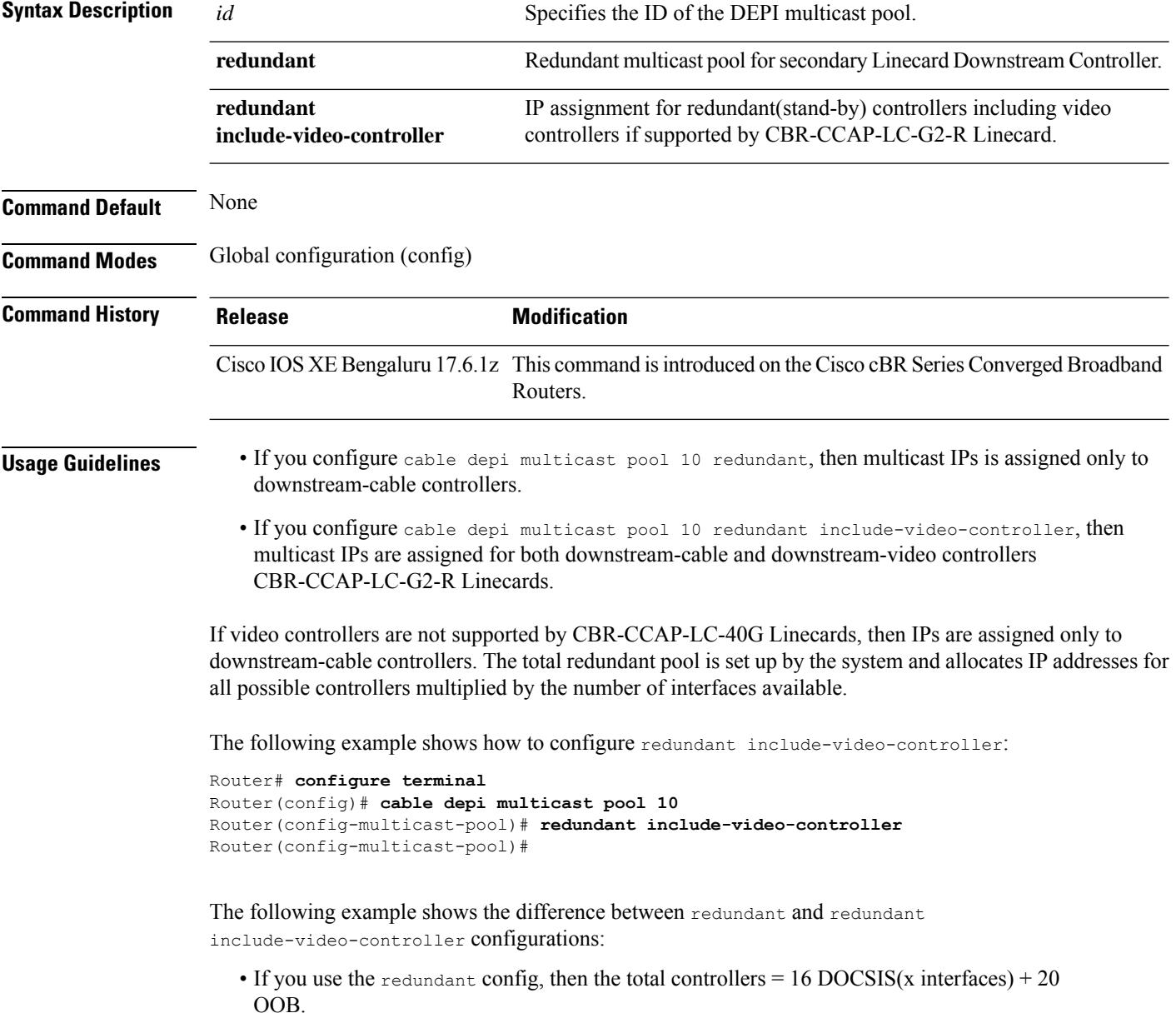

Ш

• If you use the redundant include-video-controller config, then the total controllers = 16  $DOCSIS(x)$  interfaces) + 16 VIDEO(x interfaces) + 20 OOB

For Example, If Linecard '0' is secondary, then IP is allocated to downstream-cable and downstream-video controllers as shown below:

- The following allocations are only applicable to CBR-CCAP-LC-40G and CBR-CCAP-LC-G2-R Linecards prior to Cisco IOS XE Bengaluru 17.6.1z:
	- If Linkha is enabled and redundant is configured as  $16(x4) + 20 = 84$  IPs, then the IPs are assigned to the following controllers:

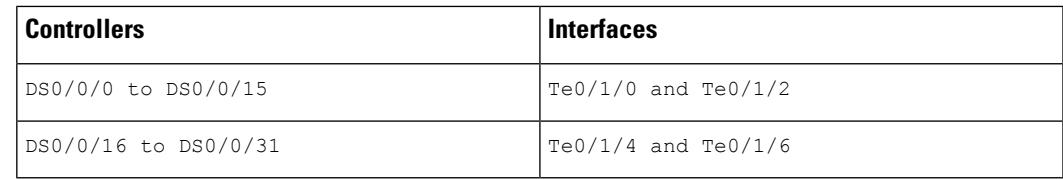

• If Linkha is disabled and redundant is configured as  $16(x8) + 20 = 148$  IPs, then the IPs are assigned to the following controllers:

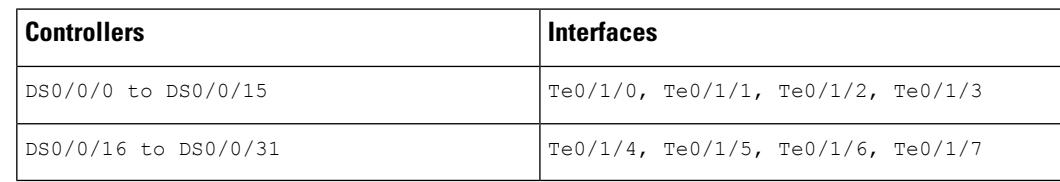

• If Linkha is enabled and redundant include-video-controller is configured as  $16(x4)$  $+ 16(x4) + 20 = 148$  IPs, then the IPs are assigned to the following controllers:

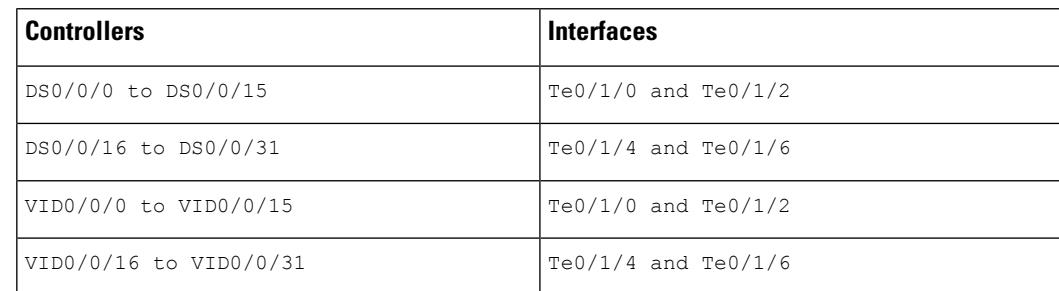

• If Linkha is disabled and redundant include-video-controller is configured as 16(x8)  $+ 16(x8) + 20 = 276$  IPs, then the IPs are assigned to the following controllers:

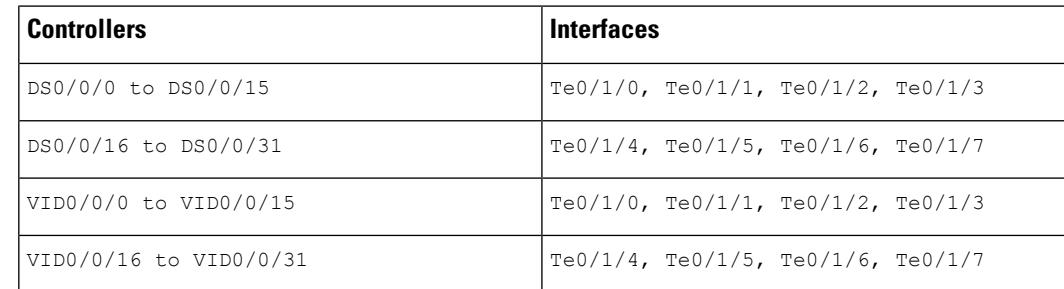

• The following allocations are only applicable to CBR-CCAP-LC-G2-R cards for Cisco IOS XE Bengaluru 17.6.1z and later.

If Linkha is disabled and redundant include-video-controller is configured as  $16(x8)$  +  $16(x8) + 20 = 276$  IPs, then the IPs are assigned to the following controllers:

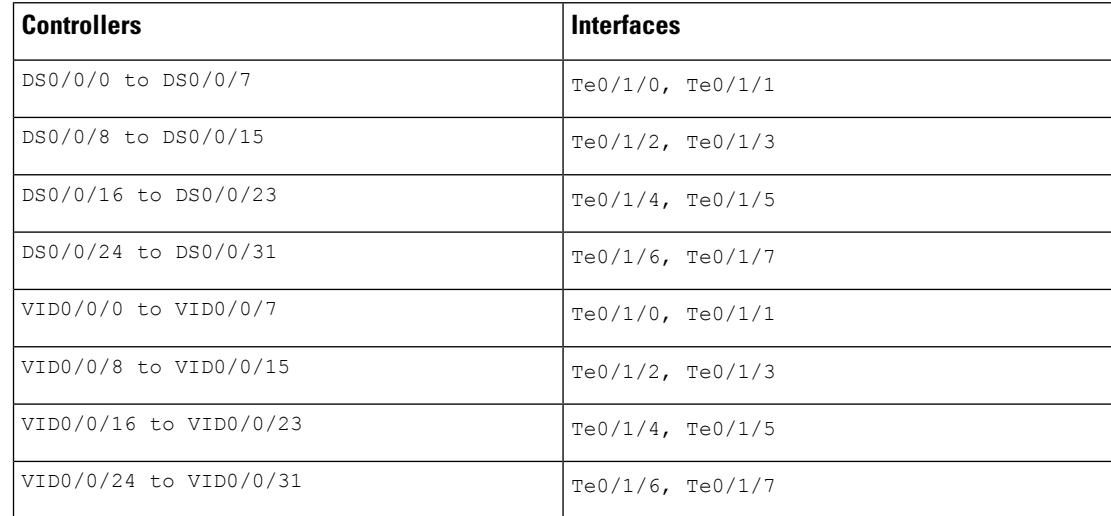

### **Related Commands**

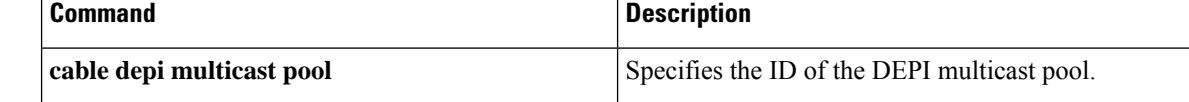

Ш

# <span id="page-18-0"></span>**cable depi multicast statistic monitor**

This feature enables you to view statistics for the multicast group assigned by DEPI multicast pool. You can enable this feature using the **cable depi multicast statistic monitor** command. Use this command for docsis, bcast and ncast video configurations. OOB configuration is not supported. To void the configuration, use the **no** form of this command.

**cable depi multicast statistic monitor**

**no cable depi multicast statistic monitor**

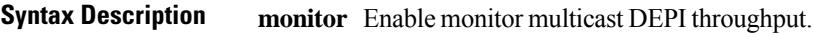

**Command Modes** Global configuration (config)

**Command Default** None

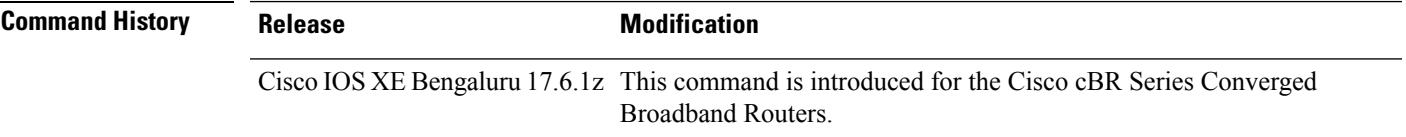

**Usage Guidelines** Use this command to view statistics for the multicast group assigned by DEPI multicast pool.

The following example shows how to configure the **cabledepi multicaststatistic monitor** command:

```
Router# configure terminal
Router(config)# cable depi multicast statistic monitor
Router(config)#
```
After configuring the command, you can verify your configuration using the following command:

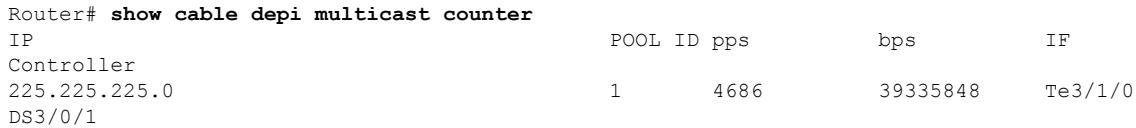

### **Related Commands Command Command Command Description** Specifies the DEPI statistics synchronization interval in units of 5 seconds cable rphy statistics session [update-freq](b_cmts_cable_cmd_ref_chapter7.pdf#nameddest=unique_68) value

### <span id="page-19-0"></span>**cable device**

To configure an access list for a cable modem (CM) device or host on the Cisco CMTS router, use the **cable device** command in privileged EXEC mode. To remove an access group, use the **no access-group** option of this command.

**cable device** { {*ip-addressmac-address*} [**no**] **access-group** {*access-listaccess-name*} | [**vrf** *vrf-name*] *ip-address* [**no**] **access-group** [{*access-listaccess-name*}]}

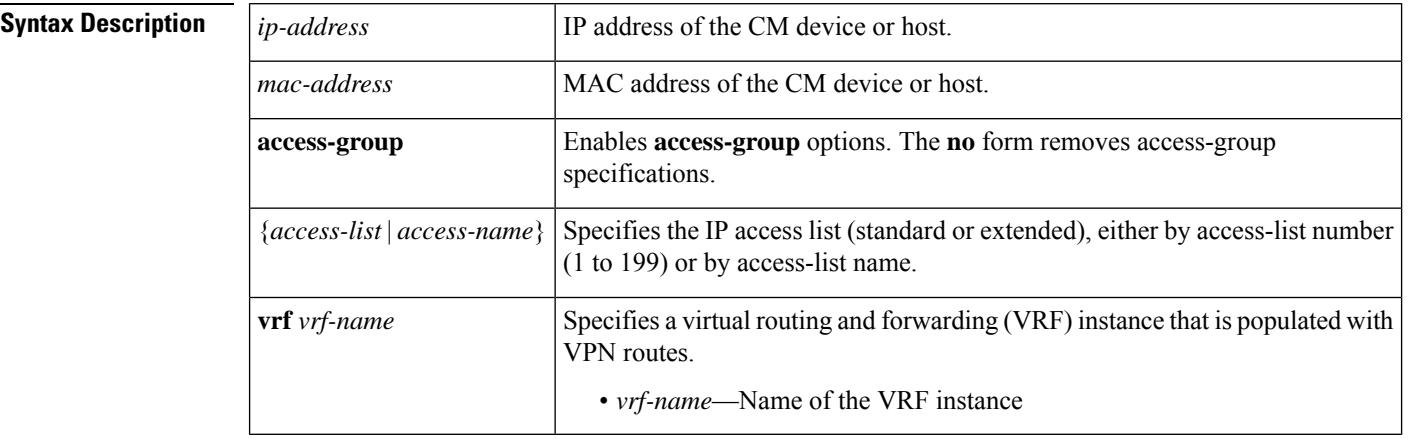

### **Command Default** None

### **Command Modes**

Privileged EXEC (#)

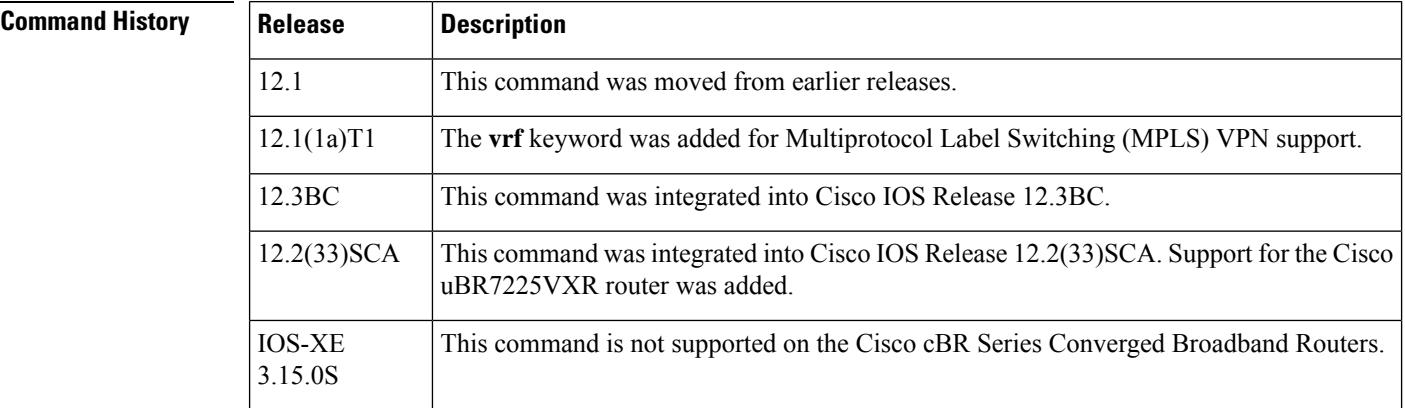

**Usage Guidelines** For the **vrf** keyword of this command, only the *ip-address* option is supported.

An access list can be configured to deny access to any IP address other than the ones previously configured, using the **access-list** *access-list* **deny any any** command. Starting with Cisco IOS Release 12.2(33)SCD, when a CM is added to such an access list on the Cisco uBR7200 series universal broadband routers, the ping fails. If the CM is reset, removed, or powered off, the ping succeeds after the CM comes online. However, the **show cable modem access-group** command displays that the CM does not belong to the access-group.

**Note** The **cable device** command is not supported on the Cisco uBR10012 universal broadband router. 

**Examples** The following example shows how to assign an access list to the MAC address of a cable device:

**Note** The **vrf** keyword is not supported in Cisco IOS Releases 12.0 SC, 12.1 EC, and 12.2 BC.

```
Router# configure terminal
```

```
Router(config)# cable device 0010.7b6b.77ed acc 1
Router(config)# exit
```
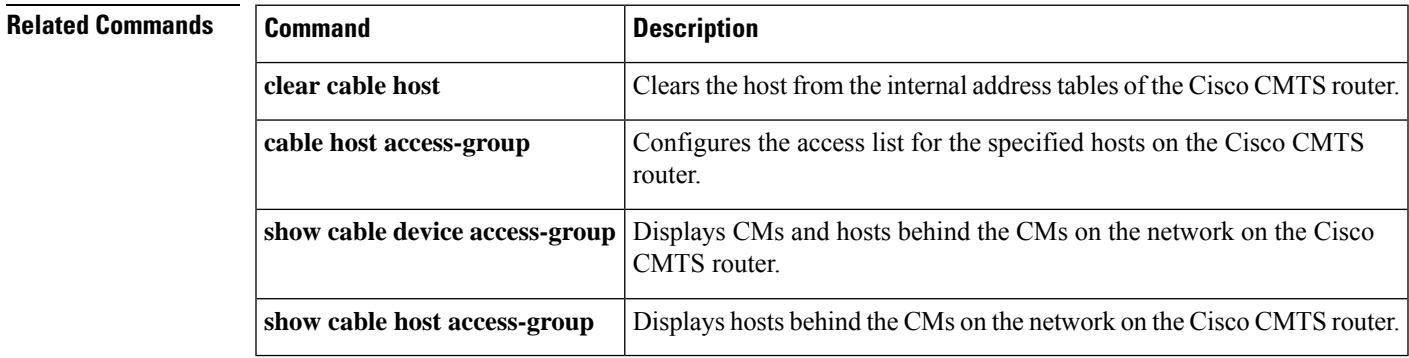

## <span id="page-21-0"></span>**cable dfo-retry-count**

To configure the Downstream Frequency Override (DFO) retry count, use the **cabledfo-retry-count** command in global configuration mode. To reset the DFO retry count to its default value, use the **no** form of this command.

**cable dfo-retry-count** *n* **no cable dfo-retry-count** *n*

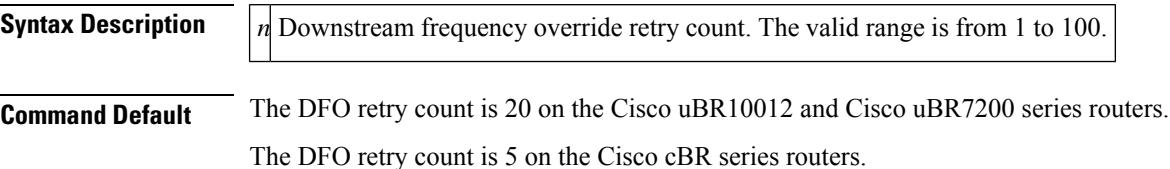

**Command Modes**

Global configuration (config)

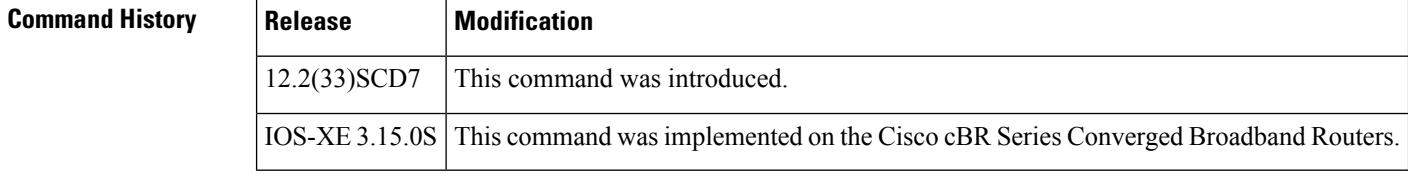

**Usage Guidelines** The Downstream Frequency Override (DFO) feature enables cable modems to register on a specific primary RF channel. Because of RF failure conditions and some cable modem types, the cable modem takes more time to register on a specific primary RF channel. You can configure the DFO retry count to reduce the cable modem registration time using the **cable dfo-retry-count** command.

### **Examples** The following example shows how to configure the DFO retry count as 10:

Router# **configure terminal** Router(config)# **cable dfo-retry-count 10**

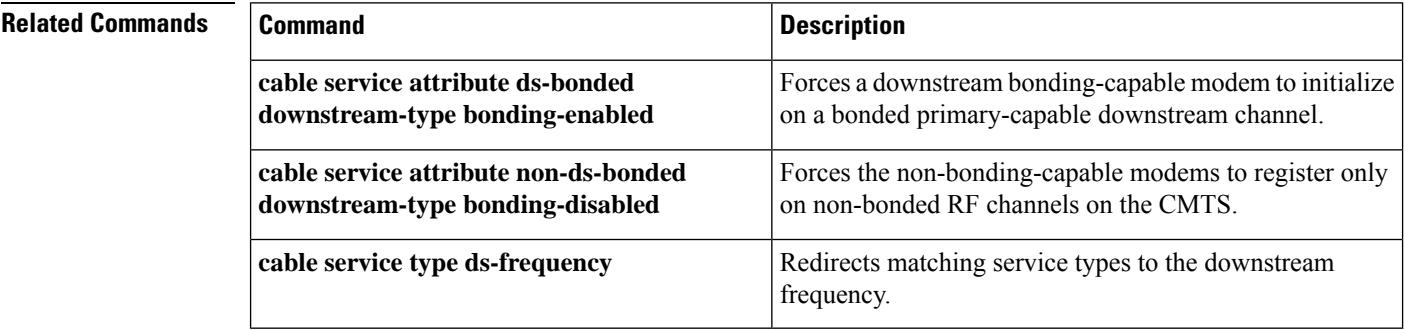

# <span id="page-22-0"></span>**cable dhcp ipv4 profile**

To enter the IPv4 DHCP profile configuration mode, use the **cable dhcp ipv4 profile** command in global configuration mode. To remove the configured profile, use the **no** form of this command.

**cable dhcp ipv4 profile** *name* **no cable dhcp ipv4 profile** *name*

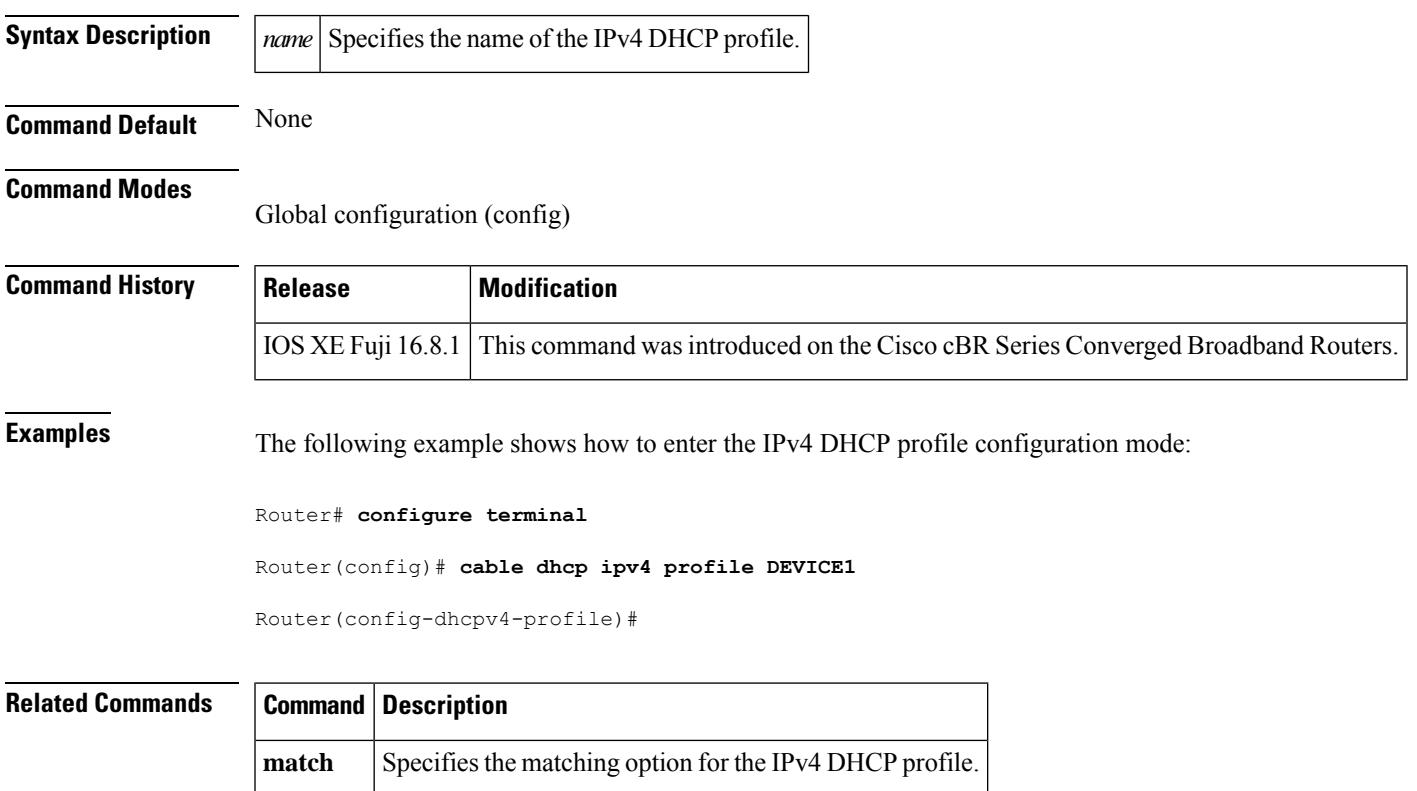

# <span id="page-23-0"></span>**cable dhcp-giaddr**

To modify the GIADDR field for the DHCPDISCOVER and DHCPREQUEST packets with a relay IPaddress before they are forwarded to the DHCP server, use the **cable dhcp-giaddr** command in cable interface or subinterface configuration mode. To set the GIADDR field to its default, use the **no** form of this command.

**cable dhcp-giaddr** {**policy** [{**strict** | **host** | **mta** | **ps** | **stb** | **profile** *name* }] *giaddr* | **primary**} **no cable dhcp-giaddr**

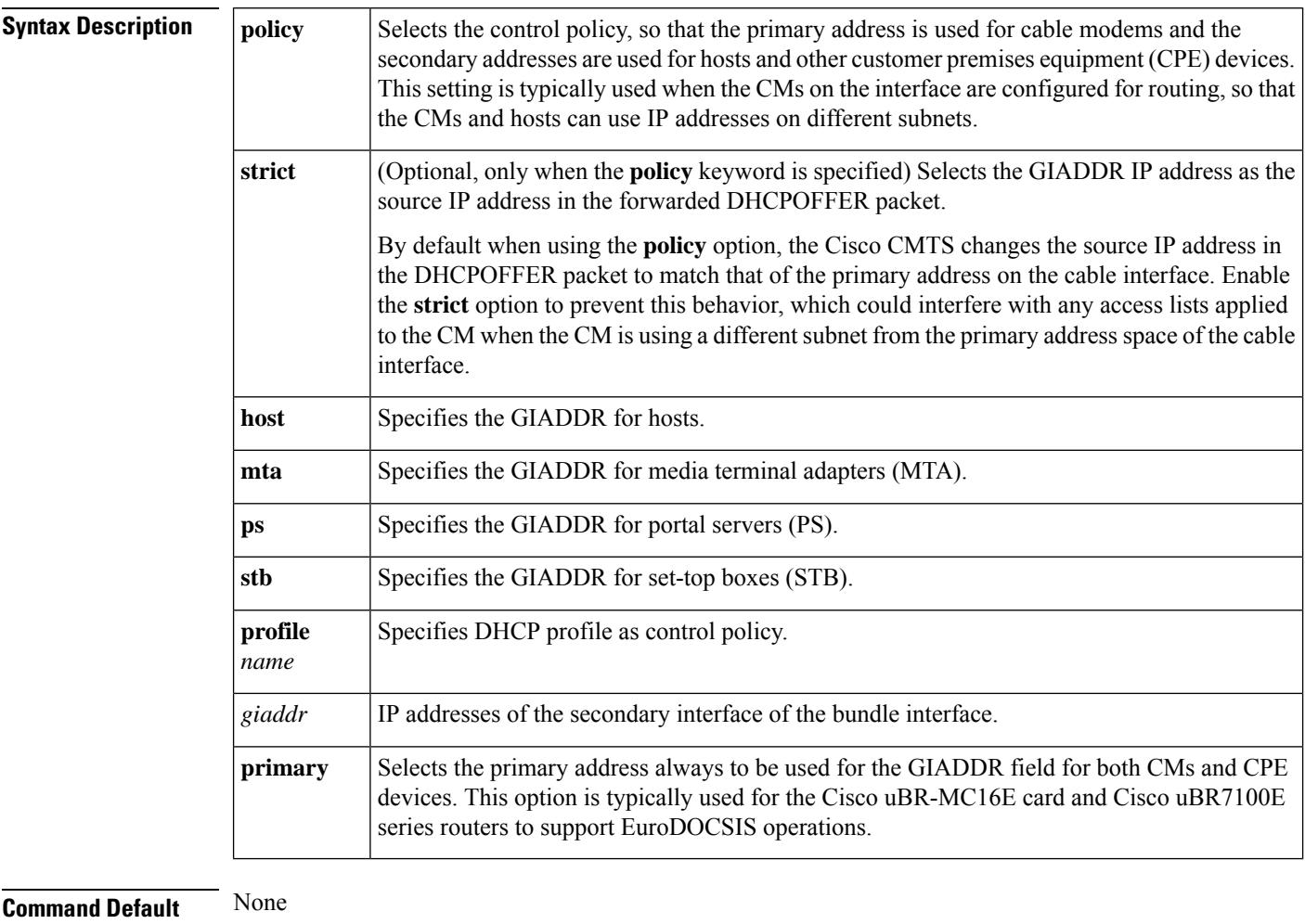

### **Command Modes**

Interface configuration (config-if)

Subinterface configuration (config-subif)

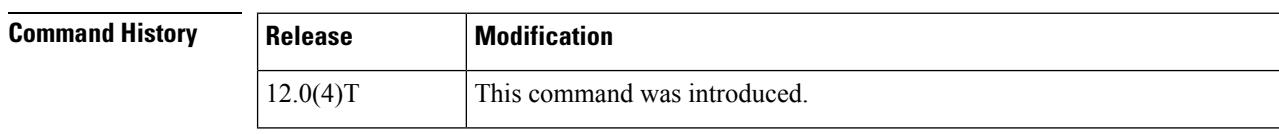

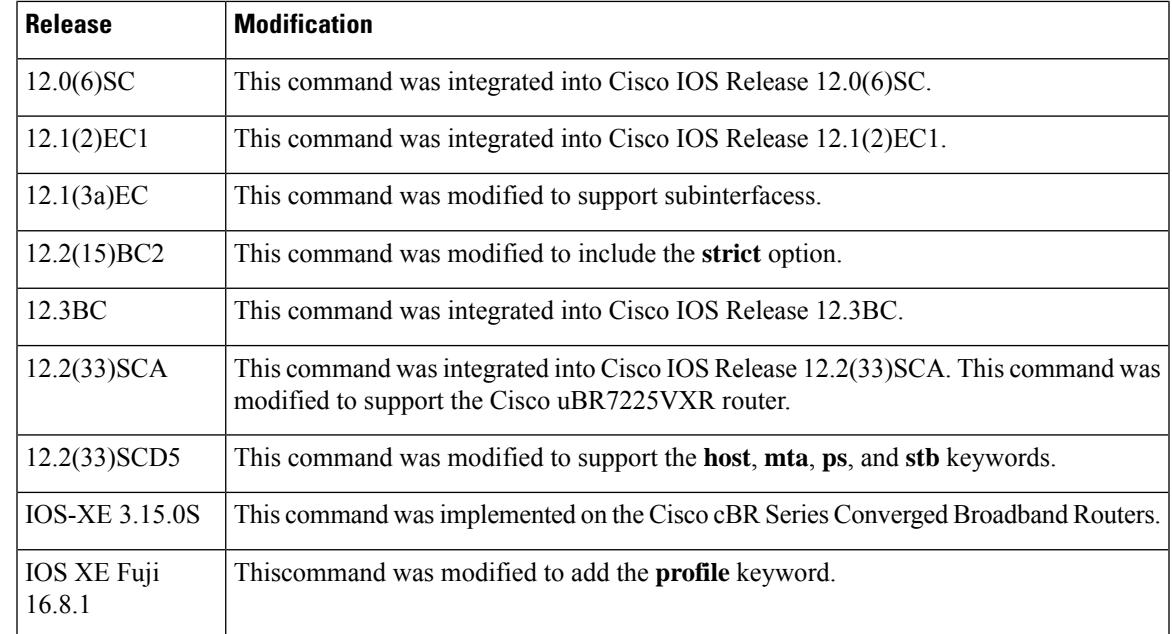

**Usage Guidelines** You can use this command to modify the GIADDR field of DHCPDISCOVER and DHCPREQUEST packets to provide a relay IP address before packets are forwarded to the DHCP servers. Use this command to set a policy option such that primary addresses are used for CMs and secondary addresses are used for hosts (such as PCs) behind the CMs.

> When using multiple secondary subnets, the Cisco CMTS router uses the first secondary IP address as the GIADDR field when forwarding a DHCPDISCOVER request to the DHCP server. If no DHCP server responds with a DHCPOFFER message after three attempts, the Cisco CMTS router uses the next secondary IP address, up to a maximum of 16 secondary addresses.

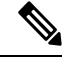

If you have configured a Cisco CM for routing mode and are also using the **cable-modem dhcp-prox nat** command on the CM, you must configure the corresponding cable interface on the Cisco CMTS using the **cable dhcp-giaddr policy strict**] command. **Note**

 $\triangle$ 

**Caution**

You cannot use the **strict** option with the internal DHCP server that is onboard the Cisco CMTS router, because the **strict** option requires the use of DHCP relay operation, which is not performed by DHCP termination points such as the internal DHCP server.

**Note** For cBR Series Converged Broadband Routers, internal DHCP server is not supported.

**Examples** The following example shows how to set the primary address to be used always for GIADDR:

Router# **configure terminal**

Router(config)# **interface cable 3/0**

Router(config-if)# cable dhcp-giaddr primary

The following example shows how to set the primary address to be used always for GIADDR in the cable subinterface mode:

Router# **configure terminal**

Router(config)# **interface cable 6/0.1**

Router(config-subif)# **cable dhcp-giaddr primary**

The following example shows how to configure the router so that the primary address is used for CMs and the secondary addresses are used for hosts. In addition, the GIADDR is used as the source IP address in forwarded DHCPOFFER packets.

```
Router# configure terminal
Router(config)# interface cable 5/1/0
Router(config-if)# cable dhcp-giaddr policy strict
```
The following example shows how to configure the router so that the CPE device (in this case, the MTA) uses a specific secondary interface:

```
Router# configure terminal
Router(config)# interface bundle 25
Router(config-if)# cable dhcp-giaddr mta 172.10.10.1
```
The following example shows how to specify DHCP profile as control policy:

```
Router# configure terminal
Router(config)# interface bundle 2
Router(config-if)# cable dhcp-giaddr policy profile DEVICE1 2.2.1.1
```
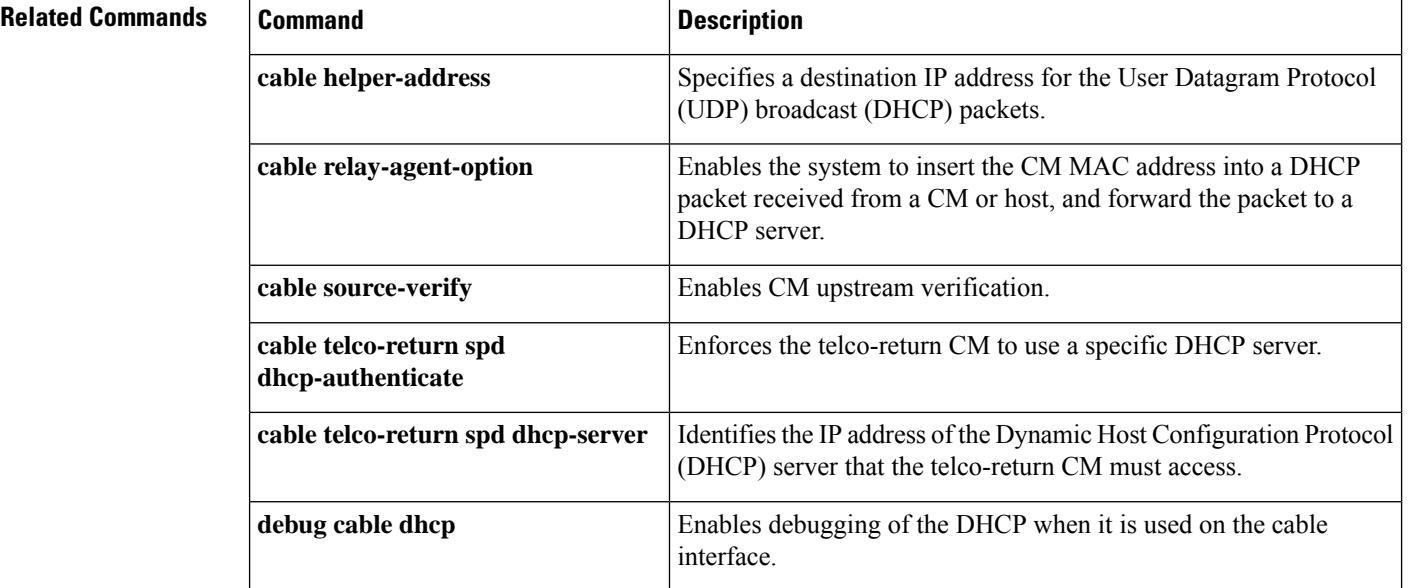

 $\mathbf{l}$ 

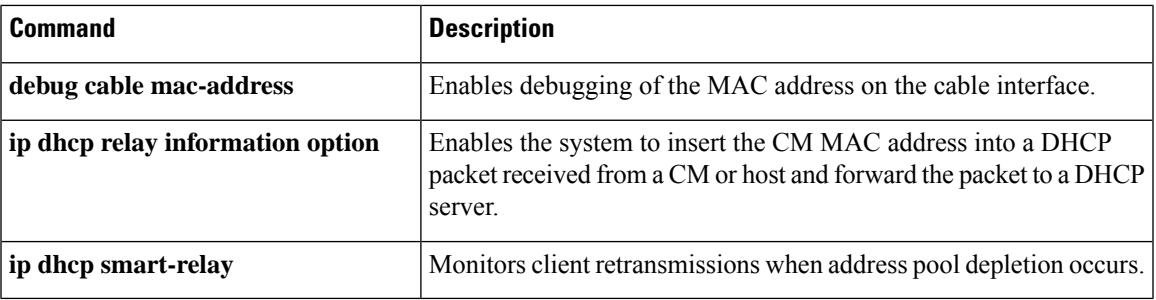

# <span id="page-27-0"></span>**cable dhcp-insert**

To configure the Cisco CMTS router to insert descriptors into DHCP packets using option 82, use the **cable dhcp-insert** command in global configuration mode. To remove this configuration, use the **no** form of this command.

**cable dhcp-insert** {**downstream-description** | **hostname** | **service-class** | **upstream-description**}

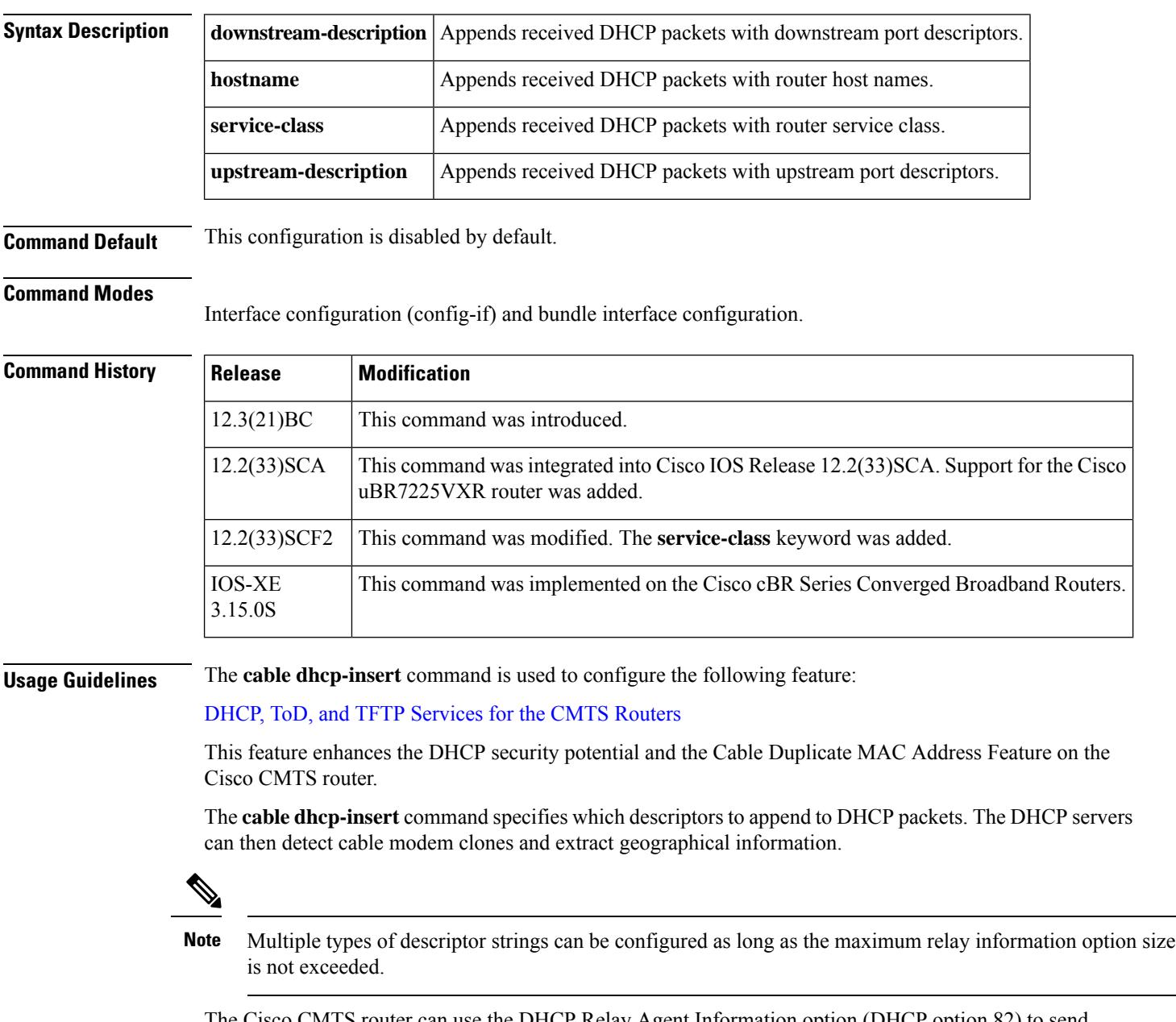

The Cisco CMTS router can use the DHCP Relay Agent Information option (DHCP option 82) to send particular information about a cable modem, such as its MAC address and the cable interface to which it is connected. If the DHCP server cannot match the information with that belonging to a cable modem in its

Ш

database, the Cisco CMTS router identifies that the device is a CPE device. This allows the Cisco CMTS router and DHCP server to retain accurate information about which CPE devices are using which cable modems and whether the devices should be allowed network access.

The DHCP Relay Agent can also be used to identify cloned modems or gather geographical information for E911 and other applications. Using the **cable dhcp-insert** command, configure the Cisco CMTS router to insert downstream, upstream, hostname, or service class descriptors into DHCP packets. A DHCP server can utilize such information to determine service levels available to the hostspecific to the provisioned subscriber.

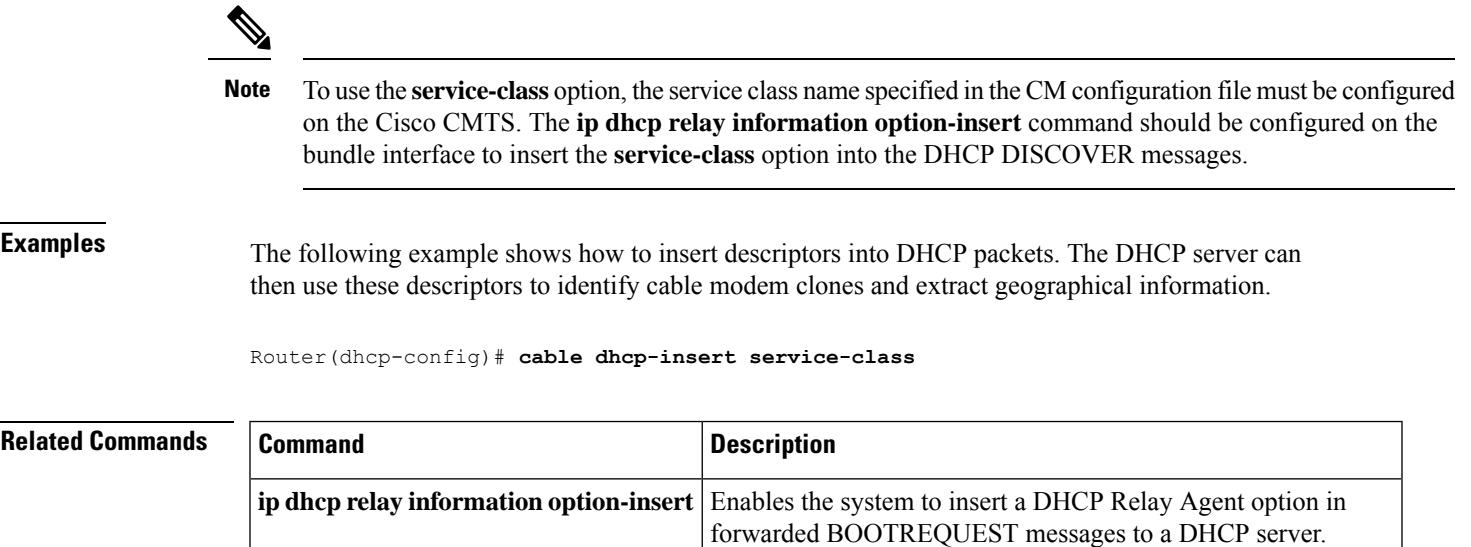

**cable ipv6 dhcp-insert** Enables the system to insert descriptors into DHCPv6 packets.

## <span id="page-29-0"></span>**cable dhcp-parse option**

To enable parsing of Dynamic Host Configuration Protocol (DHCP) options, use the **cable dhcp-parse option** command in cable interface configuration mode. To disable parsing, use the **no** form of this command.

**cable dhcp-parse option***-optnum* **no cable dhcp-parse option***-optnum*

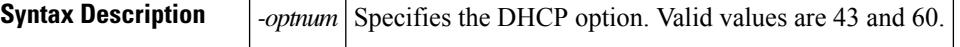

**Command Default** The CMTS does not parse the specified DHCP options.

### **Command Modes**

Cable interface configuration (config-if)

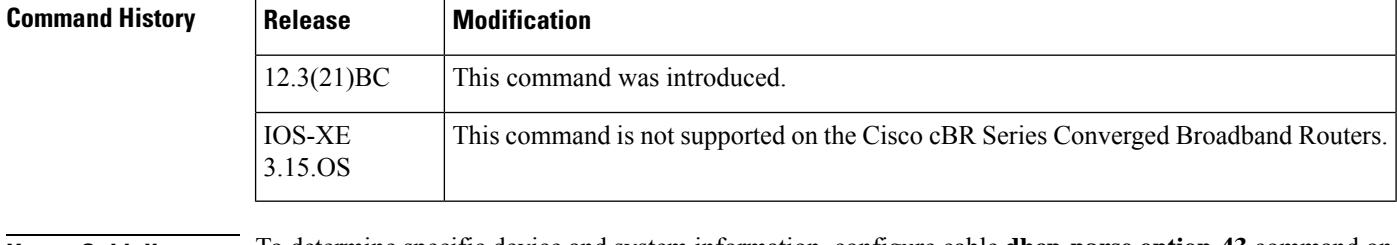

### **Usage Guidelines** To determine specific device and system information, configure cable **dhcp-parse option-43** command on the CMTS. The CMTS parses option-43 of the CPE DHCP message to determine the device and system information of the CPE.

To determine the CPE device type, configure **cable dhcp-parse option-60** command on the CMTS. The CMTS parses option-60 of the CPE DHCP message to determine the device type of the CPE.

### **Examples** The following example shows DHCP option 43 enabled on the CMTS:

Router(config-if)# **cable dhcp-parse option-43**

Router(config-if)#

### **Related Comman**

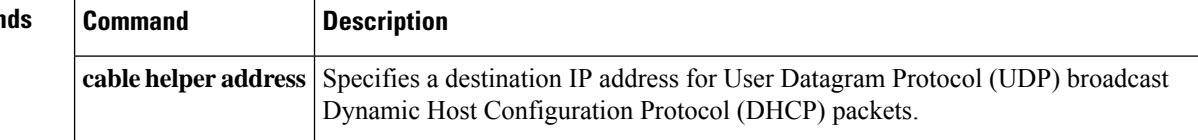

# <span id="page-30-0"></span>**cable diaglog**

To enable the DOCSIS 3.1 mode on a MAC domain, use the **cable d31-mode** command in the interface configuration mode. To disable the DOCSIS 3.1 mode, use the **no** form of the command.

[**no**] **cable d31-mode**

This command has no keywords or arguments.

**Command Default** DOCSIS 3.1 mode is enabled.

**Command Modes** Interface configuration (config-if)

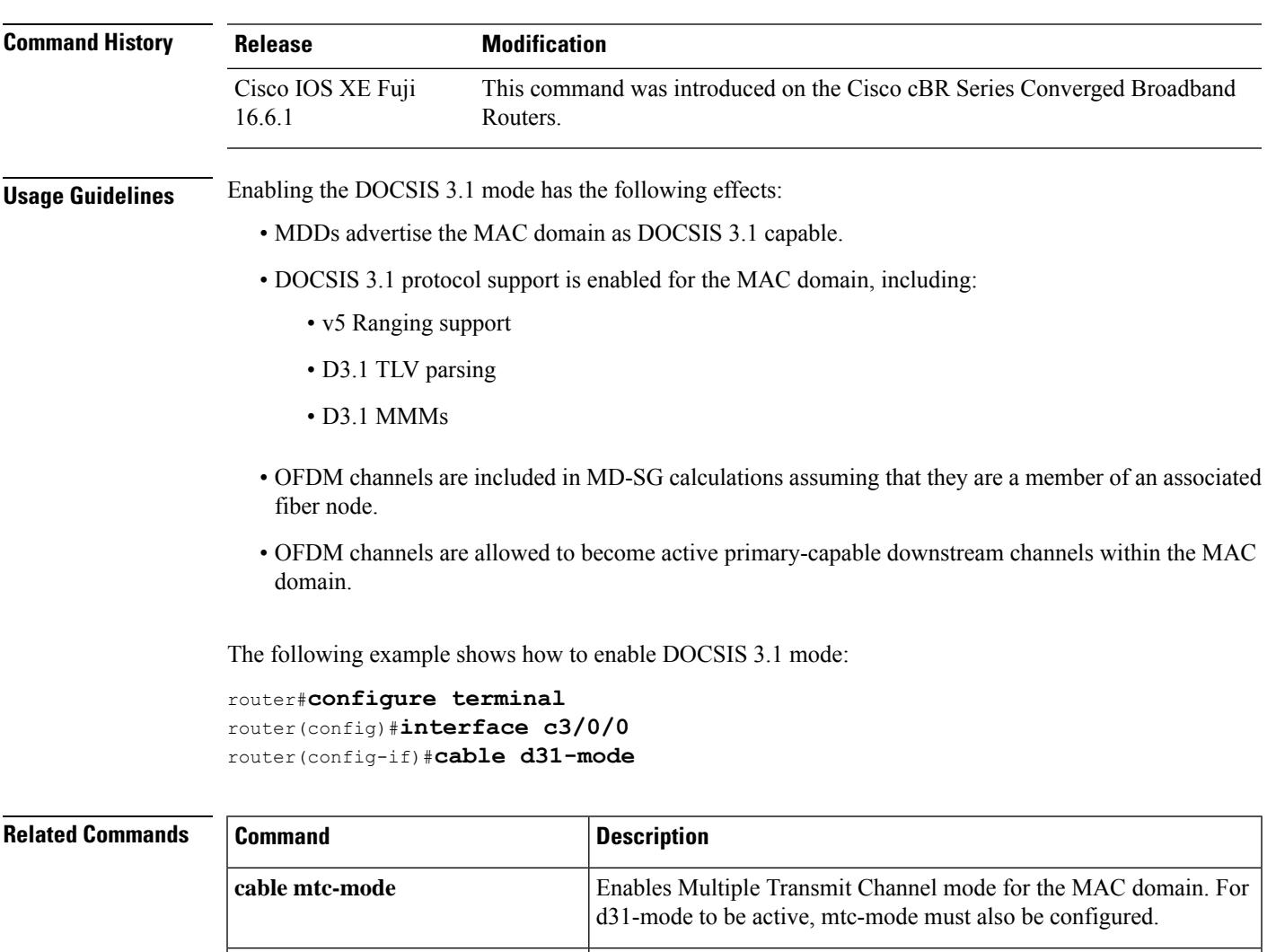

### <span id="page-31-0"></span>**cable diplexer-band-edge**

To enable transmitting diplexer band edges in MAC Domain Descriptor (MDD) messages use the **cable diplexer-band-edge** comand. To disable transmitting diplexer band edgesin MAC Domain Descriptor (MDD) messages use the **no cable diplexer-band-edge** comand.

### **cable diplexer-band-edge no cable diplexer-band-edge**

This command has no keywords or arguments.

**Command Default** Transmitting diplexer band edges in MAC Domain Descriptor (MDD) messages is enabled by default.

**Command Modes** Interface configuration—cable interface only (config-if)

MAC domain profile configuration (config-profile-md)

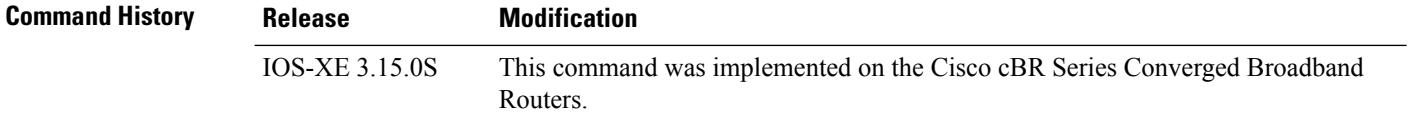

### **Example**

The following sample shows and example of the **cable diplexer-band-edge** command.

```
Router# conf t
Router(config)# cable profile mac-domain MD1
Router(config-profile-md) #cable diplexer-band-edge
Router(config-profile-md)#end
```
The following sample shows and example of the **no cable diplexer-band-edge** command.

```
Router# conf t
Router(config)# cable profile mac-domain MD1
Router(config-profile-md) #no cable diplexer-band-edge
Router(config-profile-md)#end
```
Ш

### <span id="page-32-0"></span>**cable diplexer-mdd-override-band-edge**

To override diplexer band edge settings in MAC Domain Descriptor (MDD) messages, use the **cable diplexer-band-edge** comand. You can manually set the values used in MDD TLV 21.

To disable override diplexer band edge settings in MAC Domain Descriptor (MDD) messages, use the **no cable diplexer-band-edge** comand.

**cable diplexer-mdd-override-band-edge** { **ds\_lower** *frequency-value* | **ds\_upper** *frequency-value* | **us\_upper** *frequency-value* } **no cable diplexer-mdd-override-band-edge**

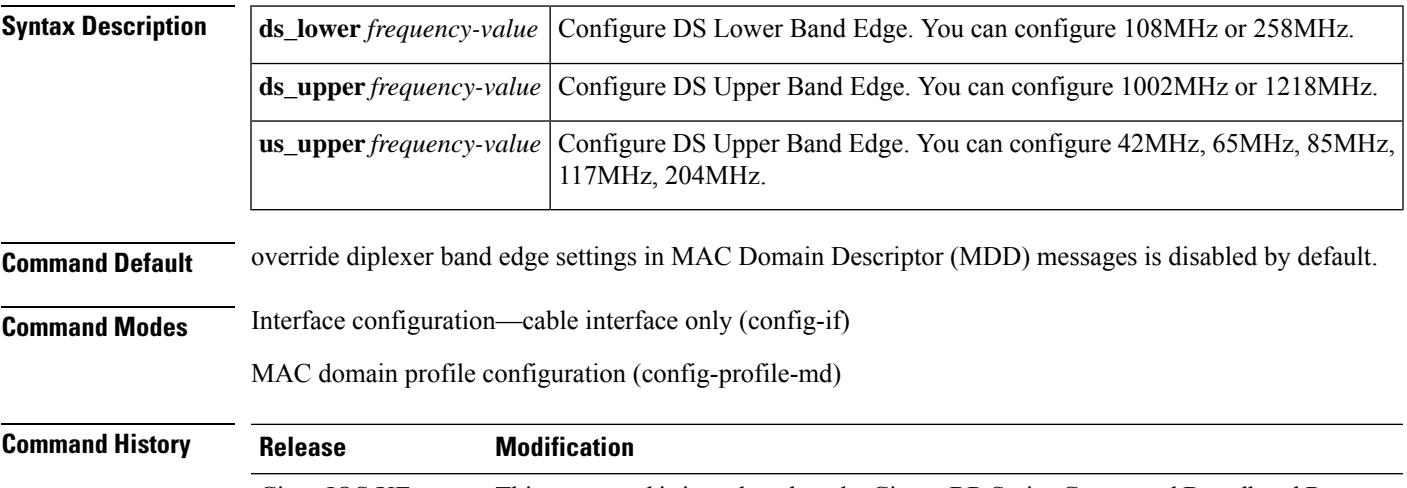

Cisco IOS XE This command is introduced on the Cisco cBR Series Converged Broadband Routers. Dublin 17.12.1w

The following sample shows an example of the **cablediplexer-mdd-override-band-edge** command.

```
Router#configure terminal
Router#(config)#interface Cable1/0/0
Router(config-if)#cable diplexer-mdd-override-band-edge us_upper 204MHz
Router(config-if)#cable diplexer-mdd-override-band-edge ds_lower 258MHz
Router(config-if)#cable diplexer-mdd-override-band-edge ds_upper 1218MHz
Router(config-if)#end
```
Use the following command to verify the configuration.

```
Router#show cable mac-domain Cable1/0/0 mdd Integrated-Cable 1/0/0 0 | be Diplexer
Diplexer Band Edge
       US Upper Band Edge: 4
       DS Lower Band Edge: 1
       DS Upper Band Edge: 0
```
# <span id="page-33-0"></span>**cable divert-rate-limit**

To set Cable-side DRL rate and limit, use the **cable divert-rate-limit** command in interface configuration mode. To reset the rate and limit to the default values, use the **no** form of this command.

**cable divert-rate-limit rate** *rate* **limit** *limit* **no cable divert-rate-limit**

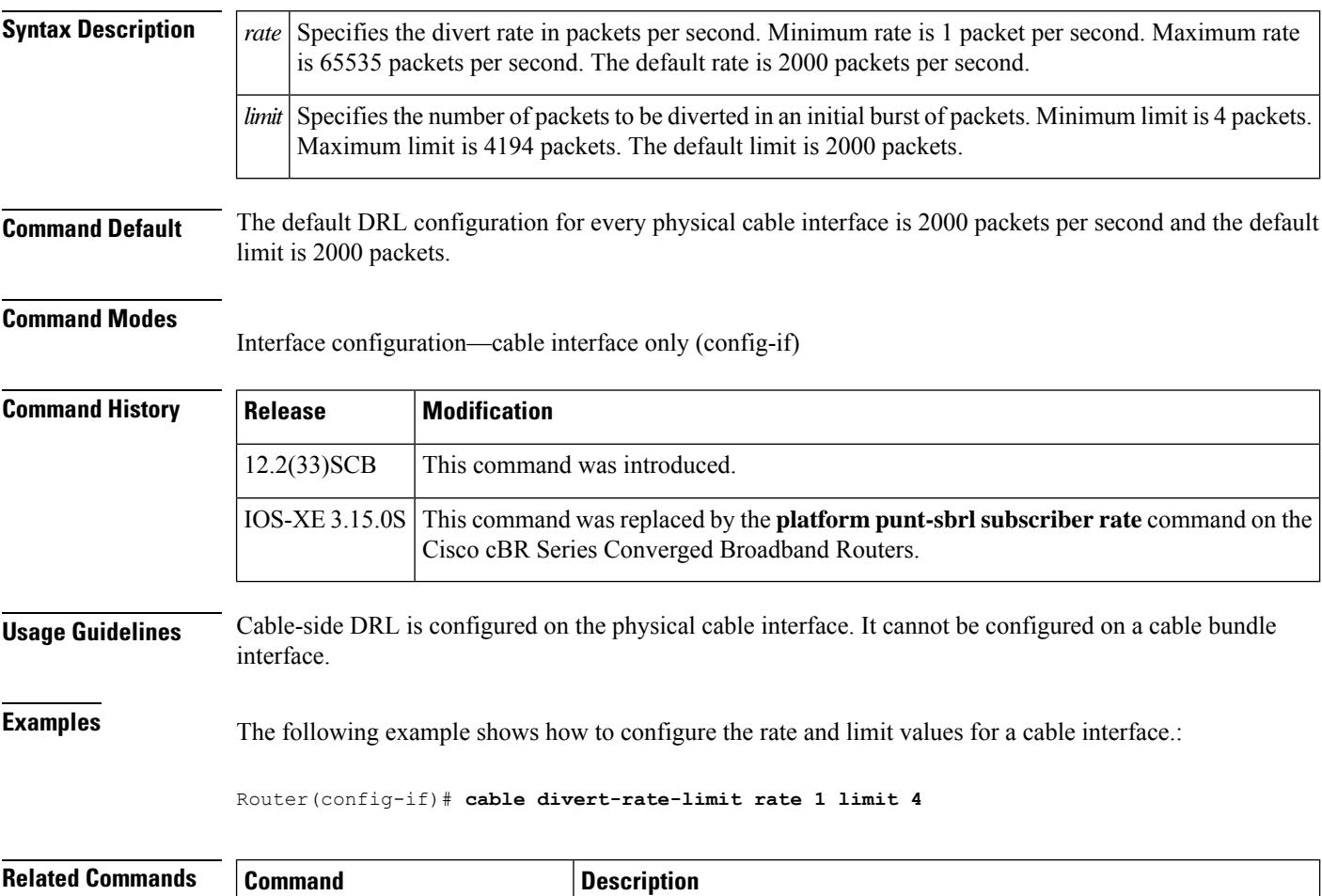

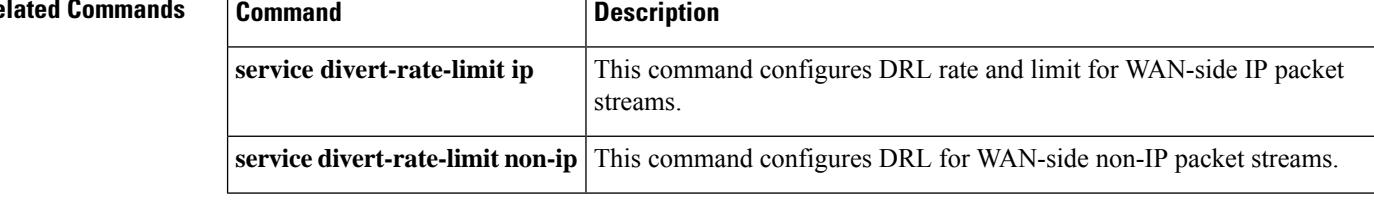

# <span id="page-34-0"></span>**cable docsis30-voice downstream req-attr-mask**

To configure downstream DOCSIS 3.0 QoS parameters of the required attribute-mask and forbidden attribute-mask number for all DS voice flows, use the **cable docsis30-voice downstream req-attr-mask** command in global configuration mode. To disable the required attribute-mask and forbidden attribute-mask number, use the **no** form of this command.

**cable docsis30-voice downstream req-attr-mask** *req-attr-mask* **forb-attr-mask** *forb-attr-mask* **no cable docsis30-voice**

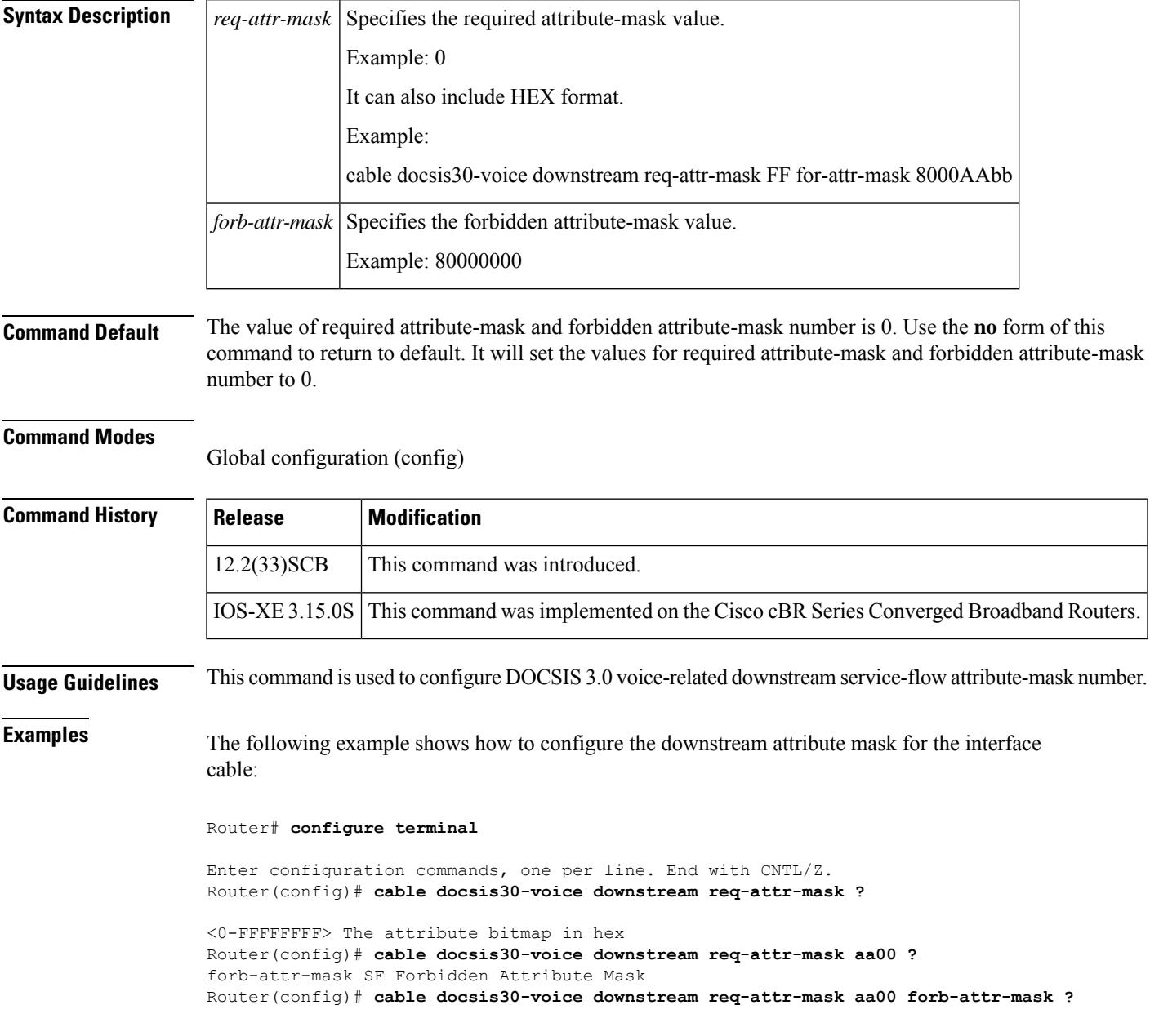

<0-FFFFFFFF> The attribute bitmap in hex Router(config)# **cable docsis30-voice downstream req-attr-mask aa00 forb-attr-mask bbcc** Router(config)# **do show run | include docsis30 cable docsis30-voice downstream req-attr-mask AA00 forb-attr-mask BBCC** Router(config)# **no cable docsis30-voice down** Router(config)# **no cable docsis30-voice** Router(config)# **do show run | include docsis30**

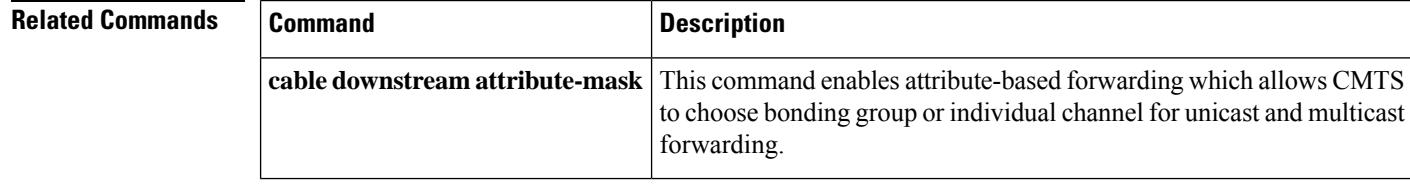

**Cable Commands: cable d**
# **cable docsis-ver**

To report the CMTS-supported DOCSIS version to the DHCP server, use the **cable docsis-ver** command in global configuration mode. To report the default DOCSIS verison to the DHCP server, use the **no** form of the command.

**cable docsis-ver** [*major version* | *minor version*] **no cable docsis-ver** [*major version* | *minor version*]

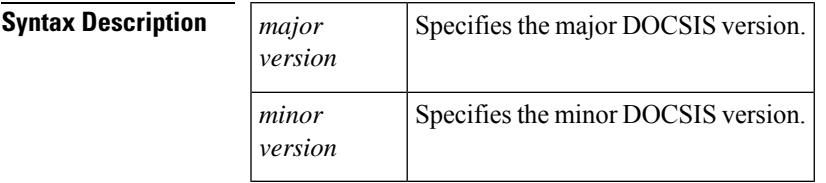

**Command Default** The default value of the command is **cable docsis-ver** *3 1*

### **Command Modes**

Global configuration (config)

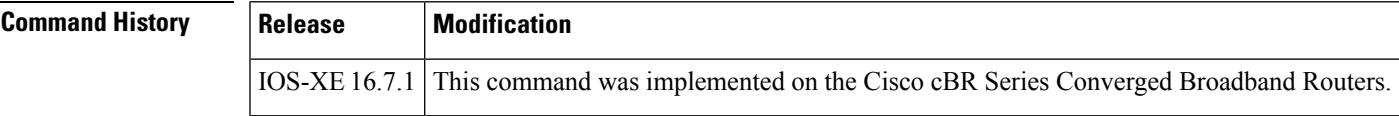

# **cable dot1q-vc-map**

To map a cable modem to a particular Virtual Local Area Network (VLAN) on a local outbound Ethernet interface, use the **cable dot1q-vc-map** command in global configuration mode. To remove this mapping, or to remove a particular customer's name from the internal tables, use the **no** form of this command.

**cable dot1q-vc-map** *mac-address ethernet-interface vlan-id* {*cust-name*}

**cabledot1q-vc-map** *mac-address ethernet-interface***backup-interface** *ethernet-interface vlan-id* {*cust-name*} **no cable dot1q-vc-map** *mac-address ethernet-interface* **backup-interface** *ethernet-interface vlan-id* {*cust-name*}

**no cable dot1q-vc-map** *mac-address*

**no cable dot1q-vc-map customer** *cust-name*

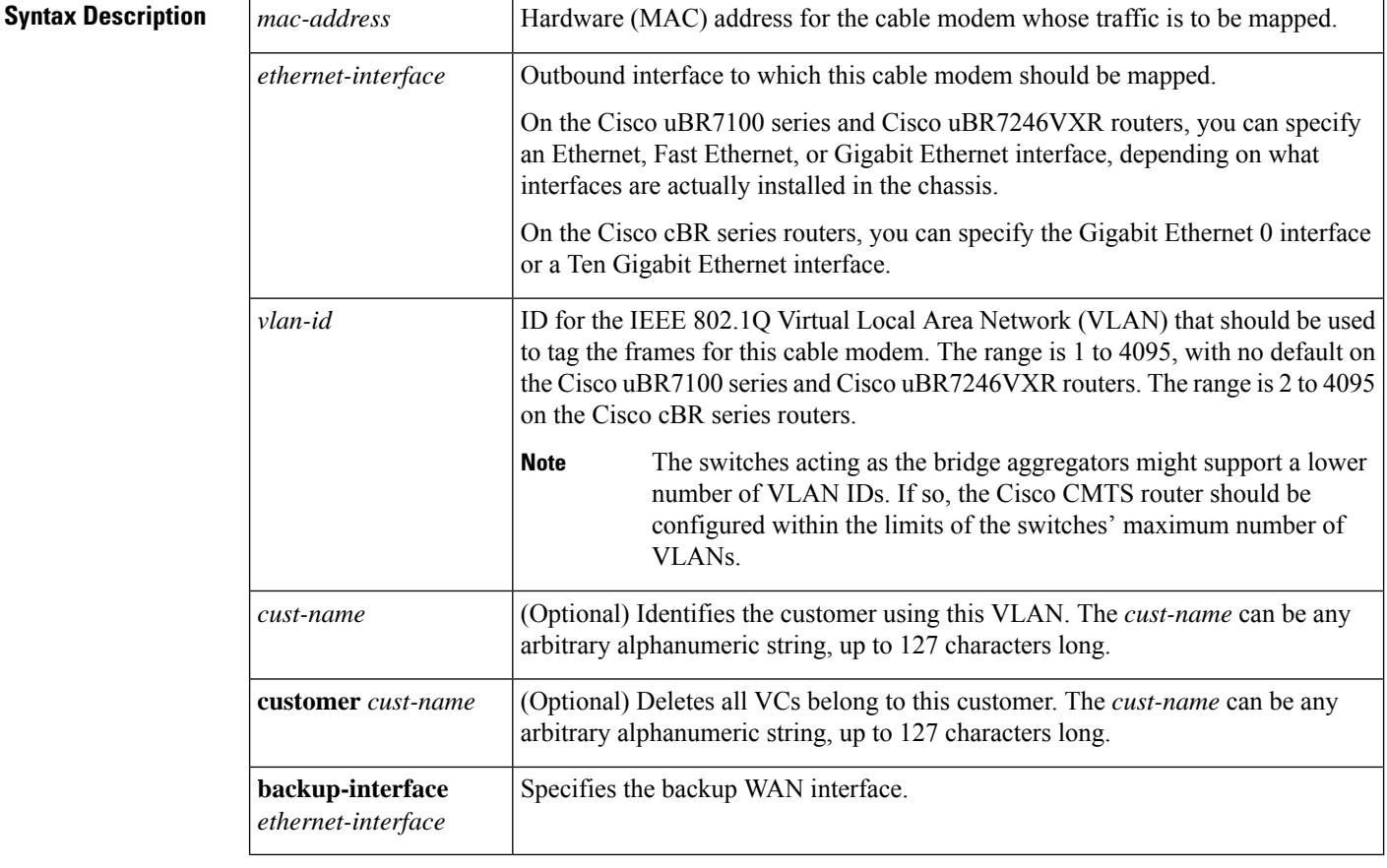

**Command Default** None

#### **Command Modes**

Global configuration (config)

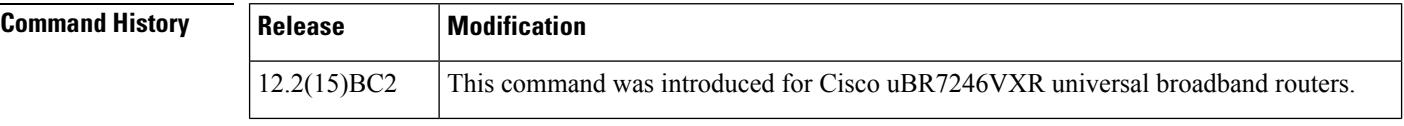

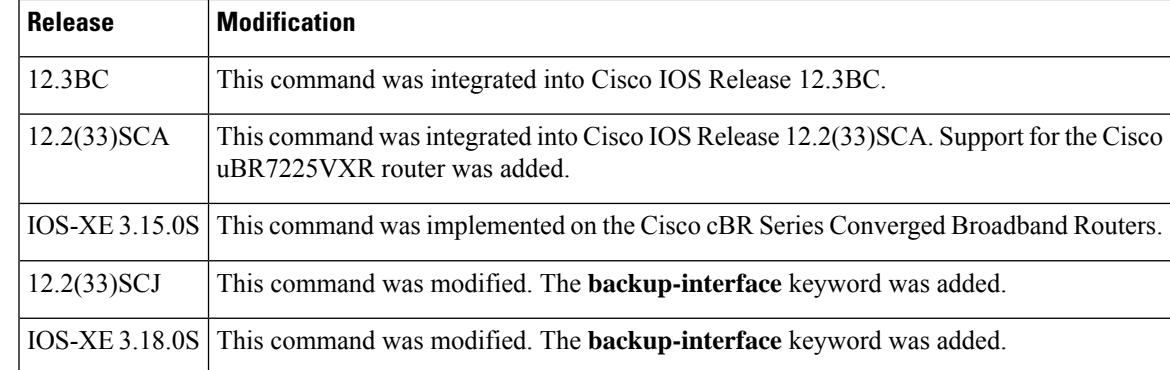

**Usage Guidelines** This command maps a cable modem, on the basis of its hardware (MAC) address, to a particular IEEE 802.1Q VLAN on a particular outbound Ethernet interface. This enables the cable modem's traffic to be part of a virtual LAN at the Layer-2 level.

To use this command, you must first enable the use of IEEE 802.1Q Layer 2 tunnels, using the **cable l2-vpn-servicedot1q**command. Then use this command to map individual cable modemsto specific VLANs. **Note**

**Examples** The following example shows how to enable the use of Layer 2 tunnels and then map specific CMs to VLANs on a specific interface on a Cisco uBR7246VXR router:

```
Router# configure terminal
Router(config)# cable l2-vpn-service dot1q
Router(config)# cable dot1q-vc-map 000C.0e03.69f9 GigabitEthernet 1/0 4
Router(config)# cable dot1q-vc-map 0010.7bed.9c95 GigabitEthernet 1/0 5
Router(config)# exit
```
The following example shows the same command as above on a Cisco uBR7246VXR router, but this time each VLAN is identified by the customer that is using it:

```
Router# configure terminal
Router(config)# cable l2-vpn-service dot1q
Router(config)# cable dot1q-vc-map 000C.0e03.69f9 GigabitEthernet 1/0 4 ENTERPRISE-CO1
Router(config)# cable dot1q-vc-map 0010.7bed.9c95 GigabitEthernet 1/0 5 ENTERPRISE-CO2
Router(config)# exit
```
The following example shows how to remove the Layer 2 mapping for a specific cable modem on a Cisco uBR7246VXR router. This particular cable modem's traffic is then routed using the normal Layer 3 routing processes.

```
Router# config terminal
Router(config)# no cable dot1q-vc-map 000C.0e03.69f9 GigabitEthernet 1/0 4
Router(config)# exit
```
The following example shows how to enable the use of Layer 2 tunnels and then map specific CMs to VLANs on a specific interface on a Cisco cBR-8 router:

```
Router# configure terminal
```

```
Router(config)# cable l2-vpn-service dot1q
Router(config)# cable dot1q-vc-map 000C.0e03.69f9 GigabitEthernet 0 2
Router(config)# cable dot1q-vc-map 0010.7bed.9c95 TenGigabitEthernet 4/1/0 5
Router(config)# exit
```
The following example shows how to configure a backup WAN interface on DOT1Q L2VPN on a Cisco cBR-8 router:

```
Router# configure terminal
Router(config)# cable l2-vpn-service dot1q
Router(config)# cable dot1q-vc-map 0025.2eab.8482 Te4/0/1 backup-interface Te4/0/7 207
Topgun
```
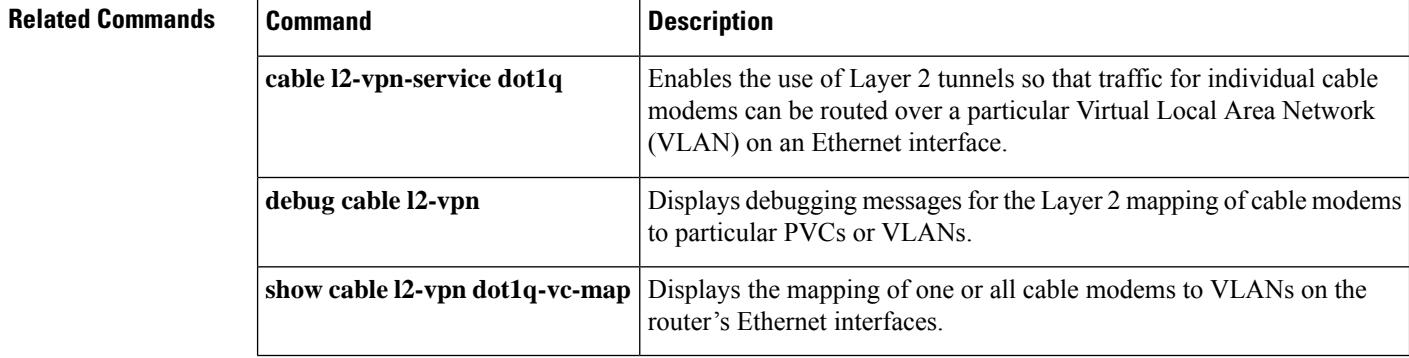

# **cable dot1q-vc-map port-channel**

To configure the port-channel uplink port for TLS L2VPN, use the **cable dot1q-vc-map port-channel** command in global configuration mode.

**cable dot1q-vc-map** *mac address* **port-channel** *number vlan id custom name*

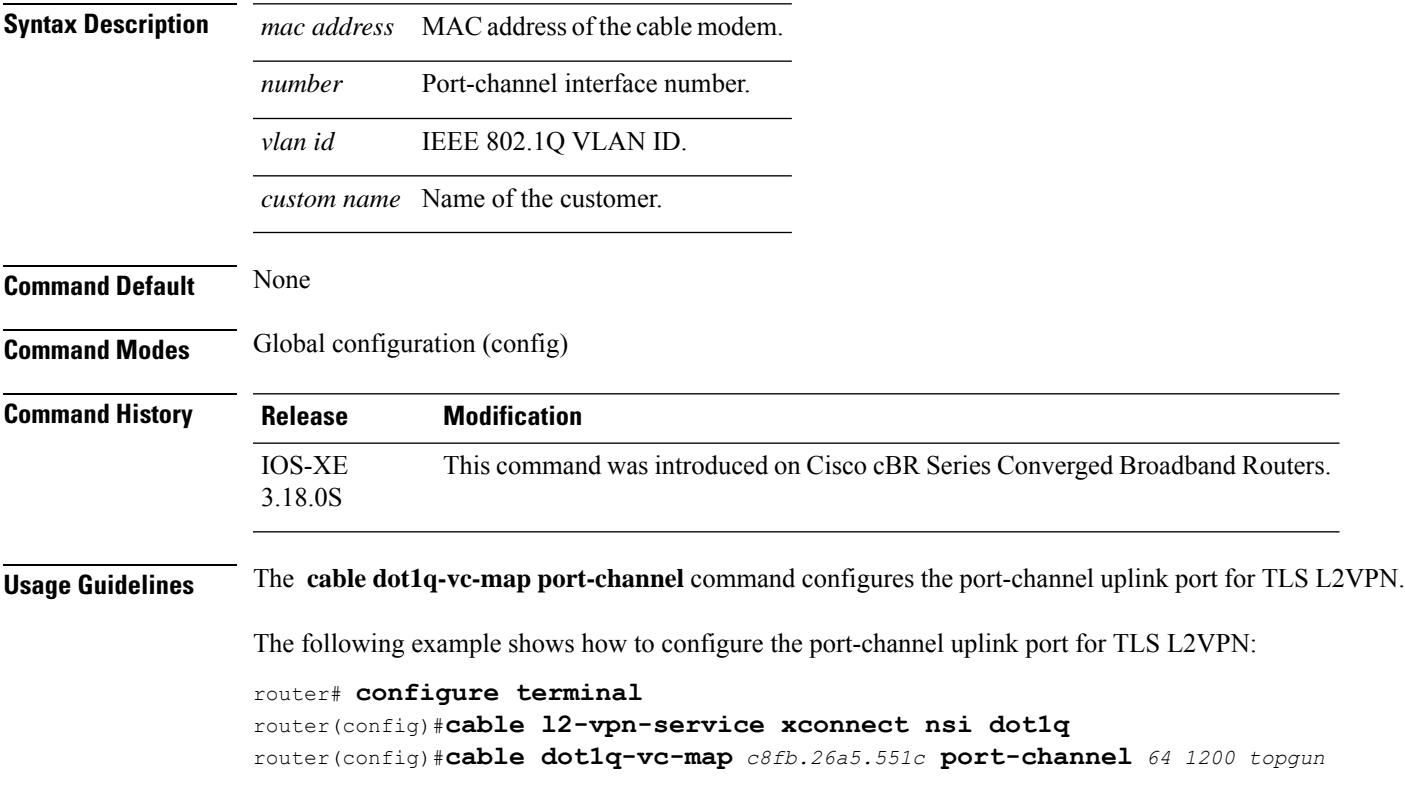

# **cable downstream annex**

To set the Moving Picture Experts Group (MPEG) framing format for a downstream port on a cable interface line card to either Annex A (Europe) or Annex B (North America), use the **cabledownstream annex** command in cable interface configuration mode.

**cable downstream annex** {**A** | **B**}

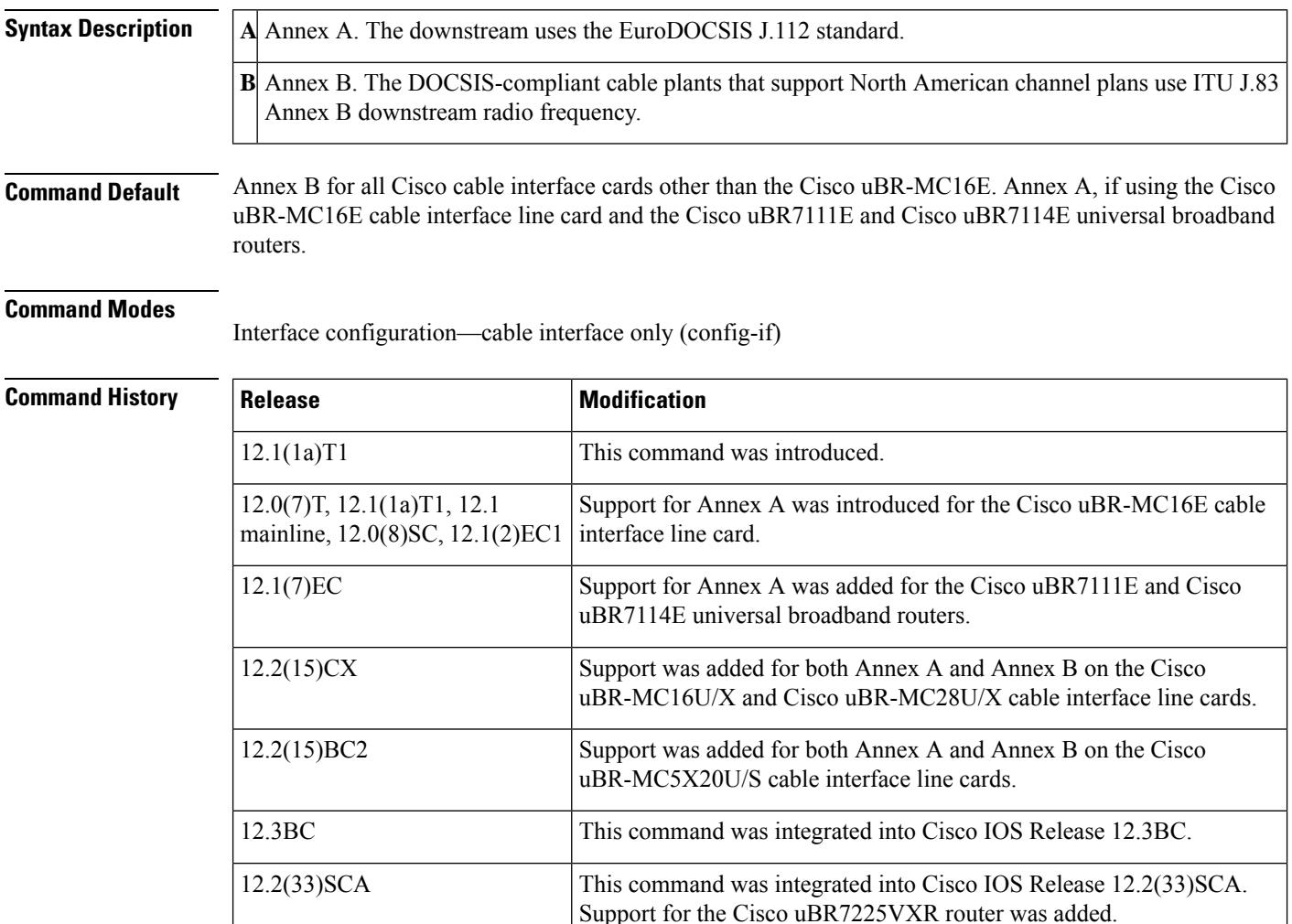

**Usage Guidelines** The MPEG framing format must be compatible with the downstream symbol rate you set. Annex B is the North America (DOCSIS) standard and Annex A is the European (EuroDOCSIS) standard. You should review your local standards and specifications for downstream MPEG framing to determine which format you should use.

Broadband Router.

This command is not supported on the Cisco cBR Series Converged

IOS-XE 3.15.0S

The Cisco uBR-MC16U/X, Cisco uBR-MC28U/X, and Cisco uBR-MC5X20U cable interface line cards support both Annex A and Annex B operation. However, on the Cisco uBR-MC28U/X, both downstreams must be configured for the same mode (either both Annex A or both Annex B).

On the Cisco uBR-MC16U and Cisco uBR-MC28U (with integrated upconverter), the IF frequency is fixed at 44 MHz for both Annex A and Annex B modes of operation. On the Cisco uBR-MC16X and Cisco uBR-MC28X (without integrated upconverter), the IF frequency is set to 36.125 MHz in Annex A mode and 44 MHz in Annex B mode.

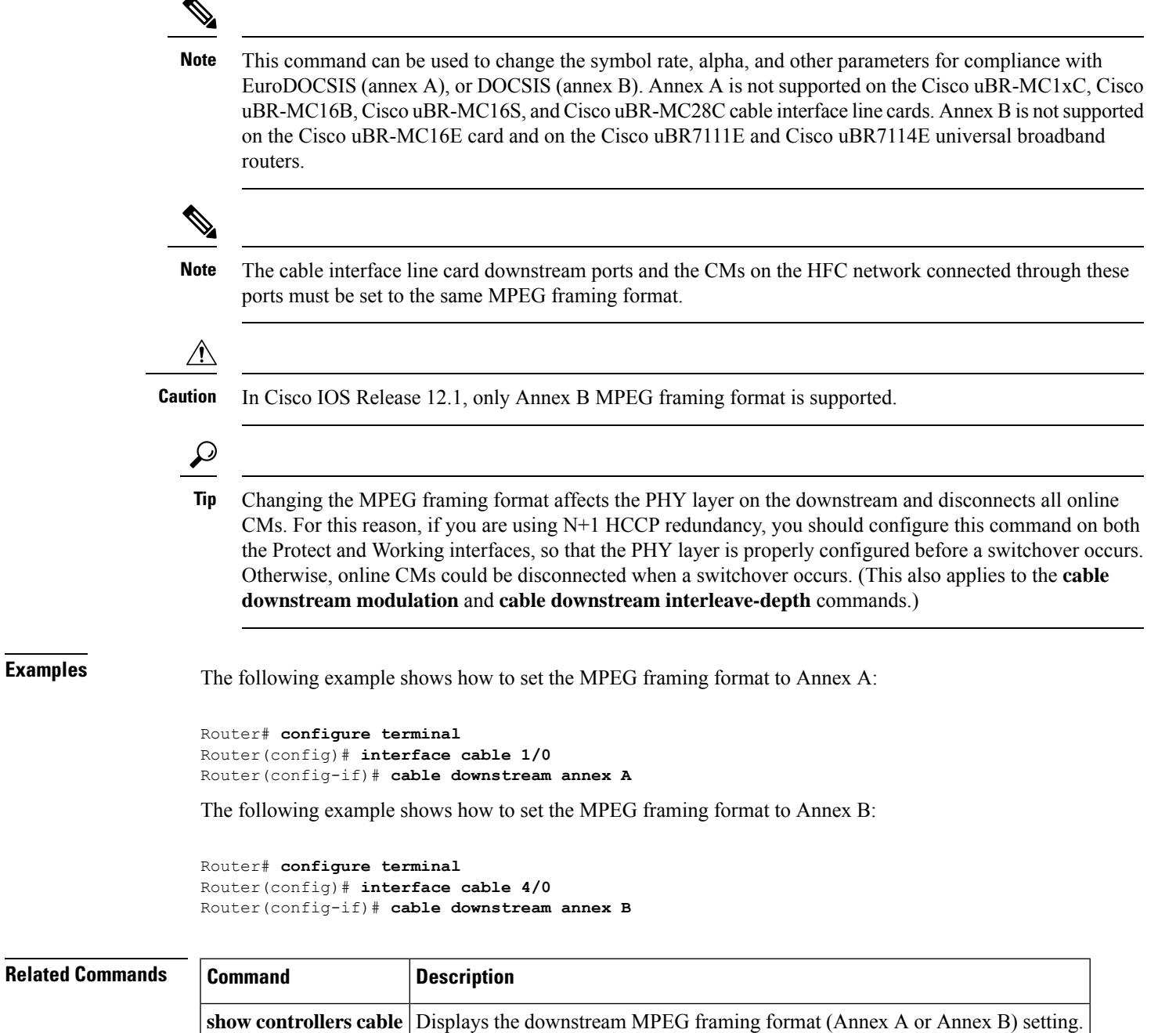

## **cable downstream attribute-mask**

To configure an attribute for a cable interface or a wideband cable interface, use the **cable downstream attribute-mask** command in interface configuration mode or MAC domain profile configuration mode. To disable this configuration, use the **no** form of this command.

**cable downstream attribute-mask** *mask* **no cable downstream attribute-mask** *mask*

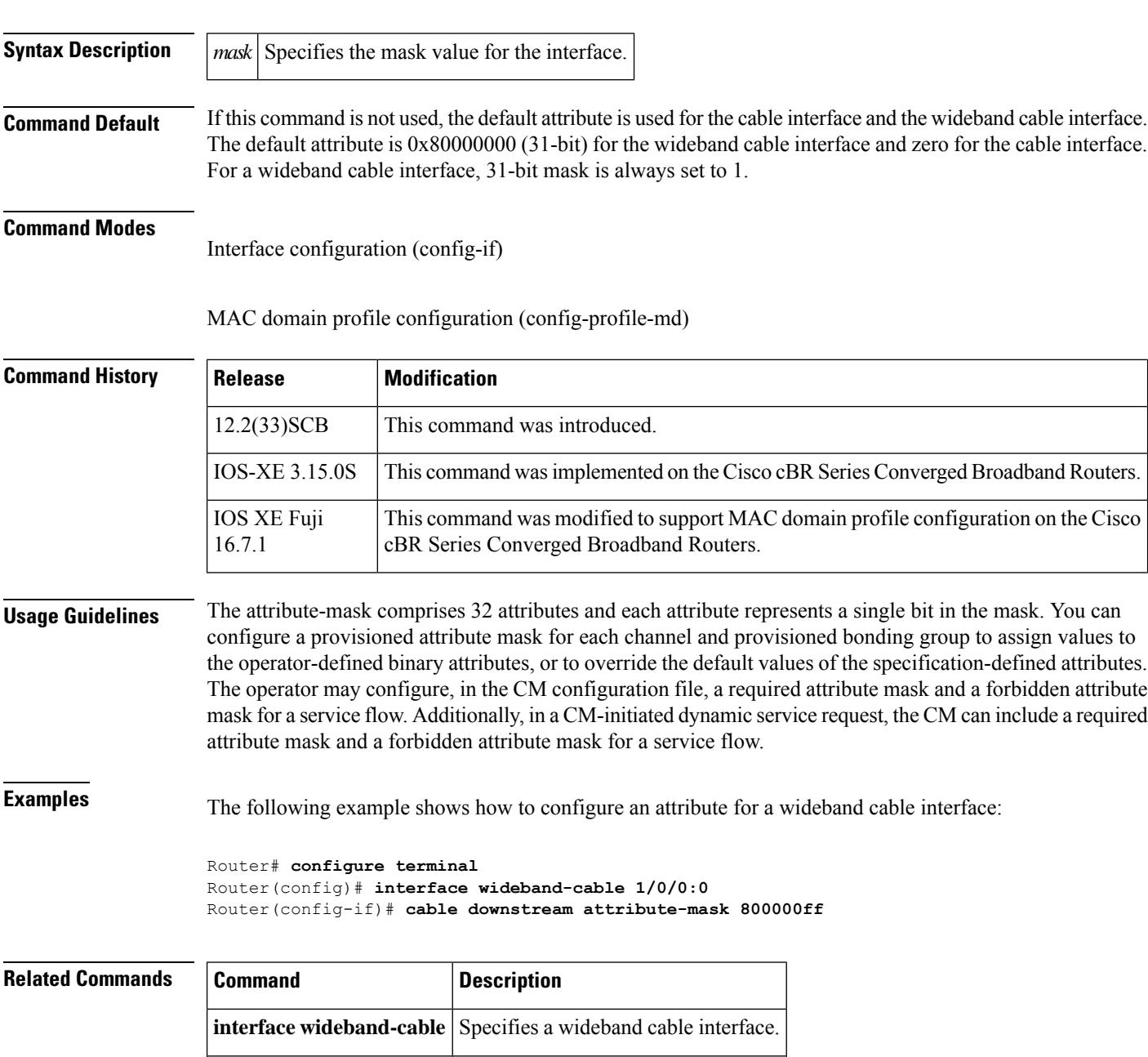

**interface cable** Specifies a cable interface.

## **cable downstream channel-id**

To configure the downstream channel ID, use the **cable downstream channel-id** command in cable interface configuration mode. To set the downstream channel ID to its default value, use the **no** form of this command.

**cable downstream channel-id** *id* **no cable downstream channel-id**

**Syntax Description** | il Specifies a downstream channel ID. Valid values for releases prior to Cisco IOS Release 12.2(33)SCB are from 0 to 255 and the valid values for Cisco IOS Release 12.2(33)SCB and later are from 1 to 255 as 0 is reserved for network management. **Command Default** The unit number of the downstream device, starting with a value of 1.

**Command Modes**

Interface configuration—cable interface only (config-if)

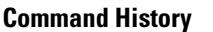

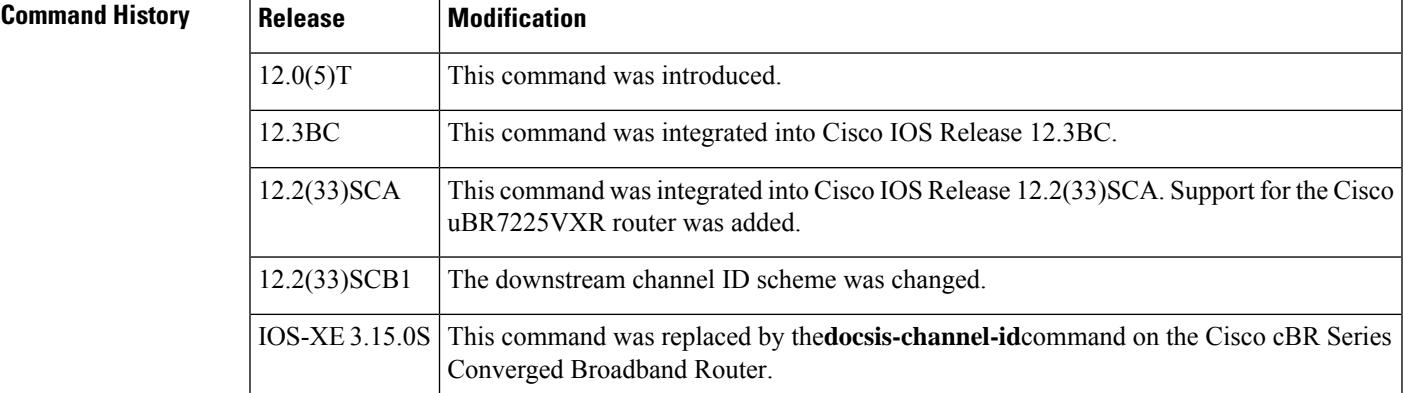

**Usage Guidelines** Use this command to ensure that each downstream channel has a unique ID when there are multiple Cisco CMTS routers at a headend facility.

> Cisco IOSassigns the default ID number of each downstream channel in the order in which devices connected to the downstream channels appear to the CMTS router. The downstream channel connected to the first device that appears to the CMTS router is configured with a default ID of 1, the downstream channel connected to the second device that appears is configured with an ID of 2, and so on.

> The local downstream channel channel ID is unique across all SPA channels. When you add a channel to the MAC domain using the **downstream modular-cable rf-channel** command, the channel IDs in the MAC domain are unique. This also facilitates channel ID uniqueness when the channels are added to a fiber node.

The following applies to **rf-channel** *rf-port* **cable downstream channel-id** *channel-id* command also.

**Table 1: Downstream Channel ID Scheme for 12.2(33)SCB1**

|                   | 8/1 |  |  |  | $ 8/0 7/1 7/0 6/1 6/05/15/150 $ slot 3 | slot 1 |
|-------------------|-----|--|--|--|----------------------------------------|--------|
| $\vert$ SPA Bay 0 |     |  |  |  | $ 217-240 193-216 $                    |        |

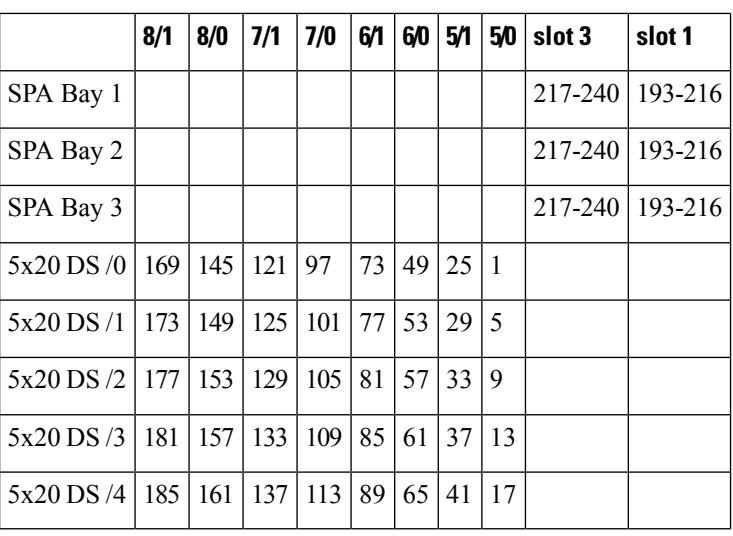

**Table 2: Downstream Channel ID Scheme for 12.3(23)BCx**

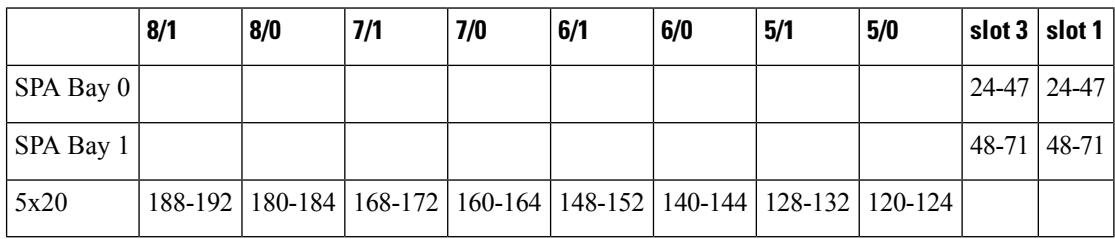

$$
\overline{\mathbb{V}}
$$

Changing the downstream channel ID of an active channel automatically disconnects all connected CMs and forces them to go offline and reregister with the CMTS router, as required by the DOCSIS specifications. **Caution**

**Examples** The following example shows how to configure the downstream channel on the cable interface line card in slot 6 of a Cisco CMTS router with a channel ID of 44:

Router(config-if)# **cable downstream channel-id 44**

The following example shows how to restore the downstream channel ID configuration to the default configuration:

Router(config-if)# **cable downstream channel-id**

# **cable downstream-channel-id automatic**

To automatically configure the downstream channel IDs, use the **cable downstream-channel-id automatic** command in global configuration mode. To set the downstream channel ID (DCID) to its default value, use the **no** form of this command.

**cable downstream-channel-id automatic no cable downstream-channel-id automatic**

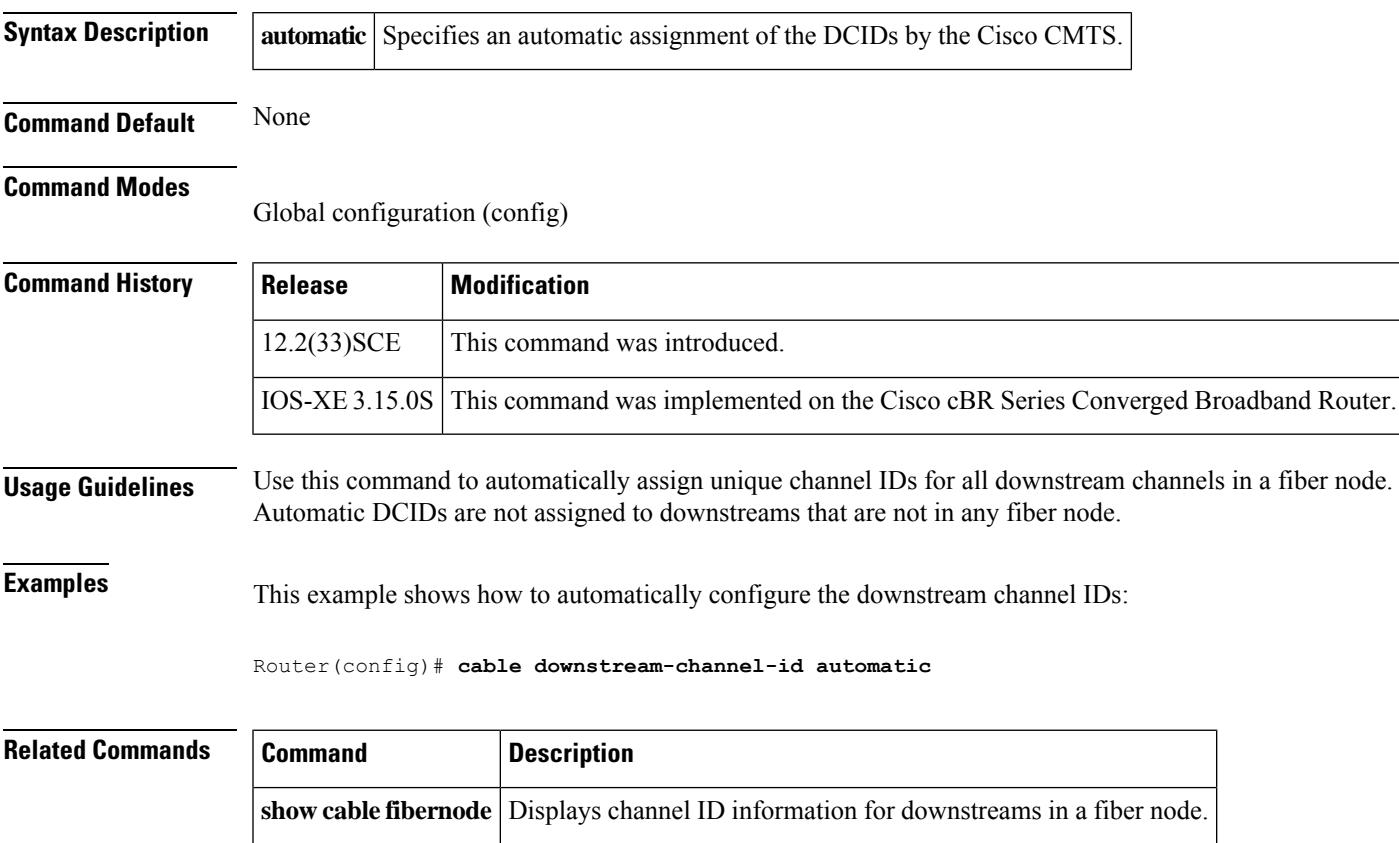

# **cable downstream controller-profile**

To configure the downstream controller profile, use the **cable downstream controller-profile** command in global configuration mode. To void the downstream controller profile configuration, use the **no** form of this command.

**cable downstream controller-profile** *id*[**RPHY**|**I-CMTS**]

**no cable downstream controller-profile** *id*

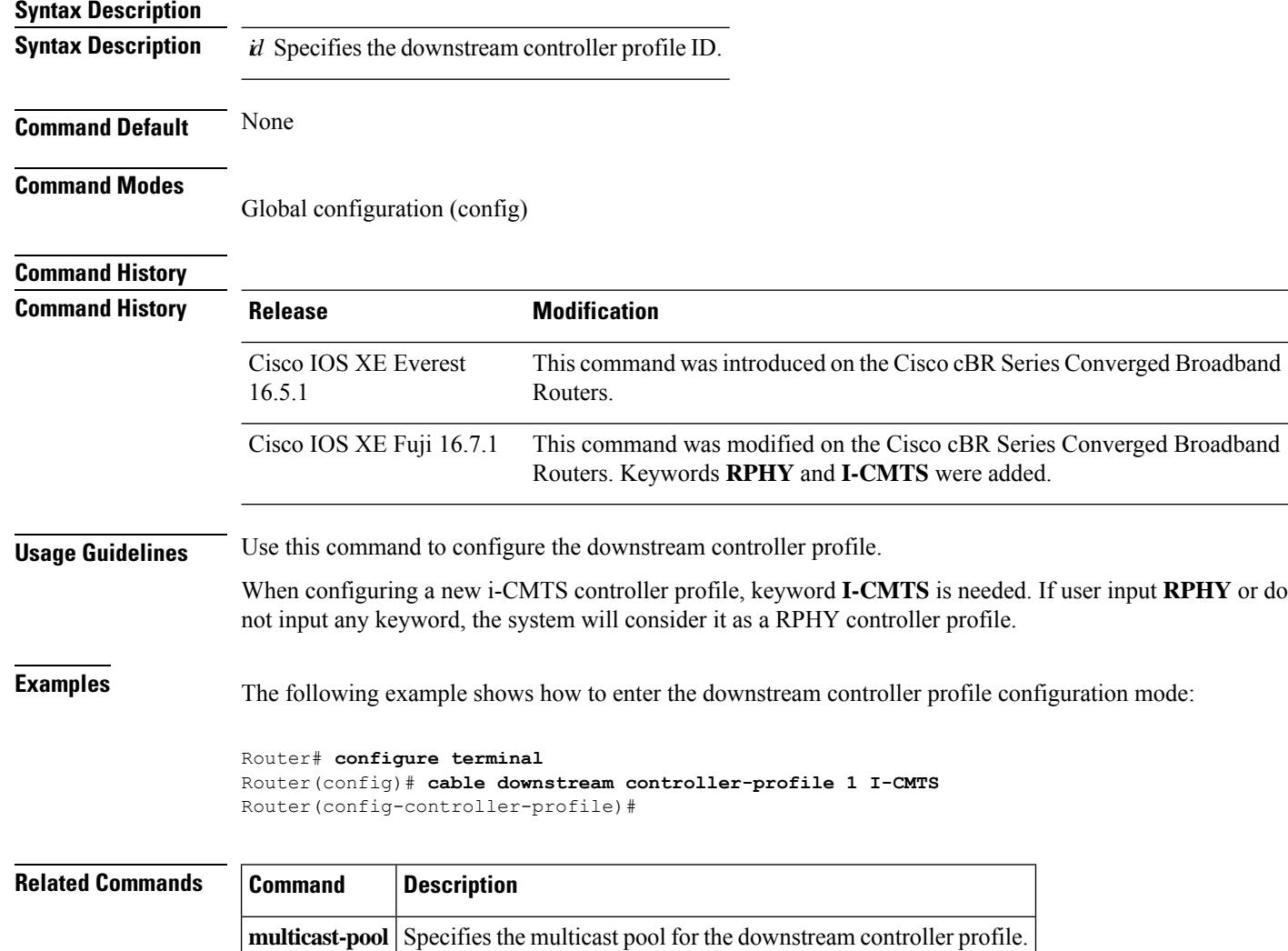

# **cable downstream description**

To specify a description for a downstream port, use the **cabledownstream description** *description* command.

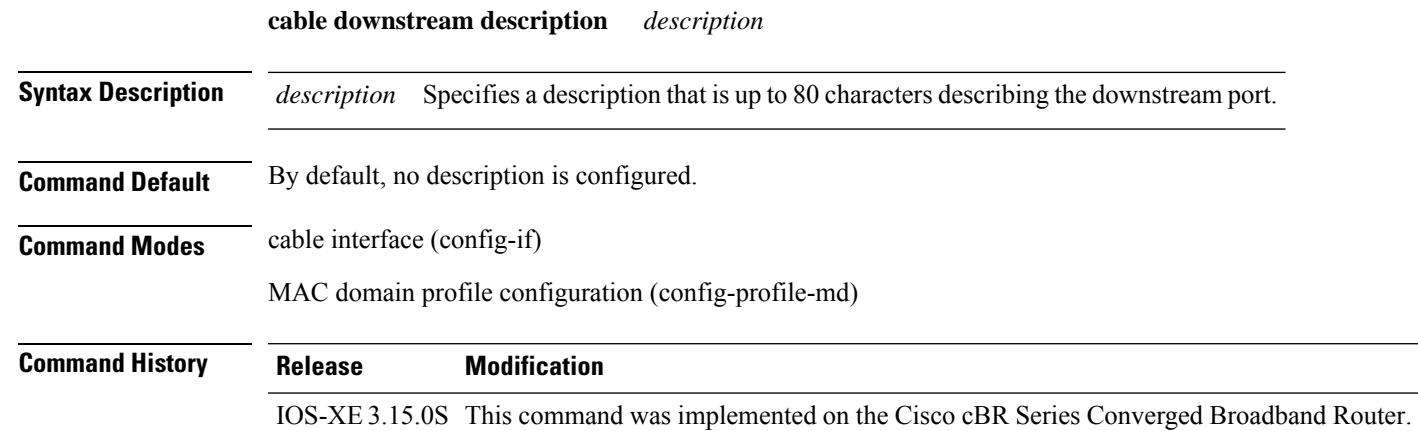

### **Example**

The following sample shows and example of the **cable downstream description** command.

```
Router# conf t
Router(config)# cable profile mac-domain MD1
Router(config-profile-md) # cable downstream description DS
Router(config-profile-md) # no cable downstream description
Router(config-profile-md)#end
```
# **cable downstream dsg**

Supports Advanced-Mode DOCSIS Set-Top Gateway (A-DSG) configuration under MAC domain interface on a Cisco CMTS router with an OPS MD-profile. The method of configuring A-DSG by OPS MD-profile now is in addition to the existing method of using legacy CLI to configure DSG TG.

**cable downstream dsg**[{**channellist** *DSG ChannelList Setting* |**dcd-enable** *Enable DSG DCD messages when no enabled rules/tunnels* | **tg** *DSG Tunnel group* | **timer** *DSG Timer Setting* | **vendor-param** *DSG vendor specific parameters*}]

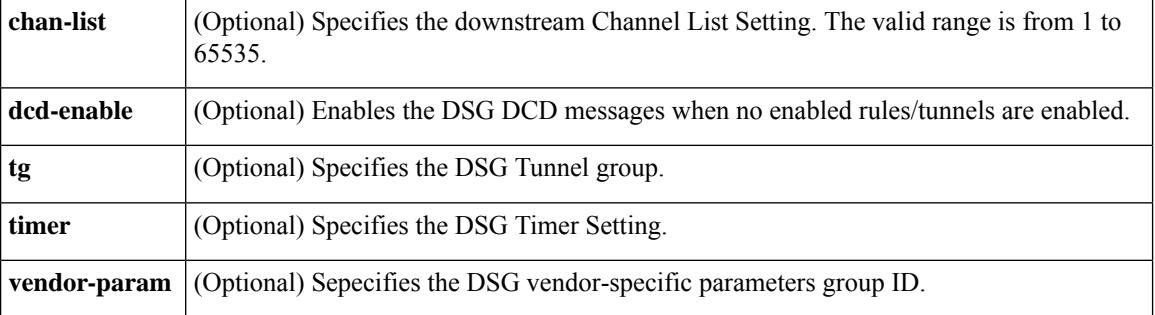

The following example shows how the **show cable downstream dsg** command is used:

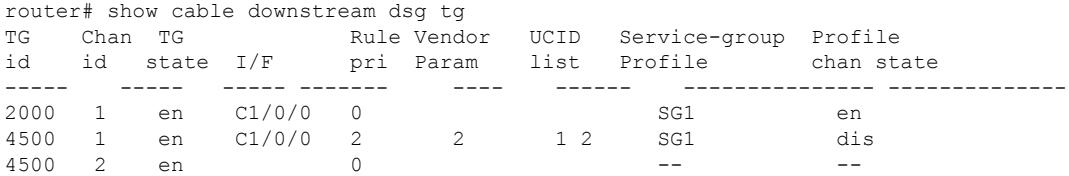

# **cable downstream dsg chan-list**

To associate an Advanced-mode DOCSIS Set-Top Gateway (A-DSG) channel list entry to a downstream channel and include it in the Downstream Channel Descriptor (DCD) message on a Cisco CMTS router, use the **cabledownstream dsg chan-list**command in interface configuration mode. To remove the configuration, use the **no** form of this command.

**cable downstream dsg chan-list** *list-index*

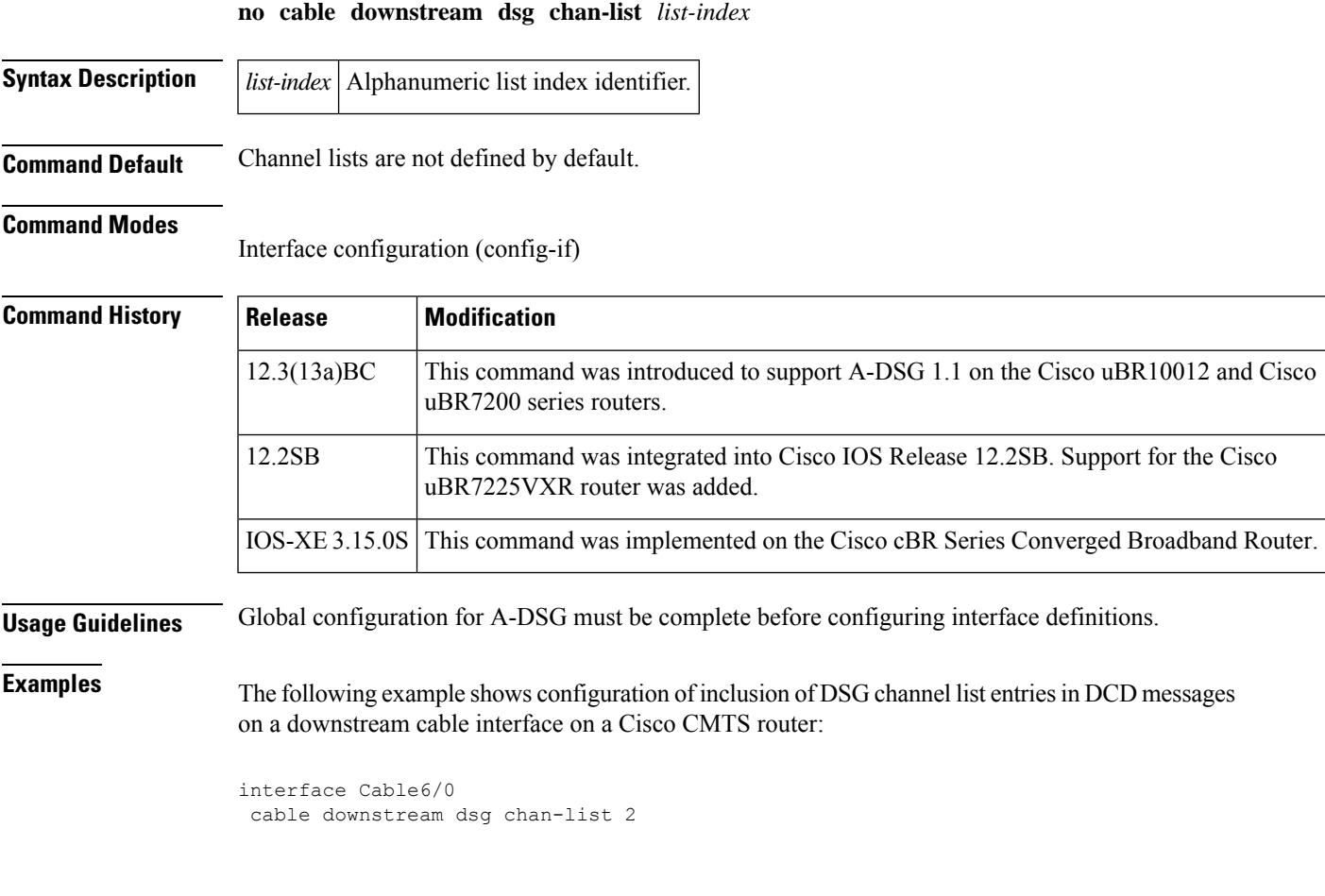

### **Examples for Cisco cBR Series Converged Broadband Router**

```
Router# configure terminal
Router(config)#interface cable 1/0/0
Router(config-if)#cable downstream dsg chan-list 1
```
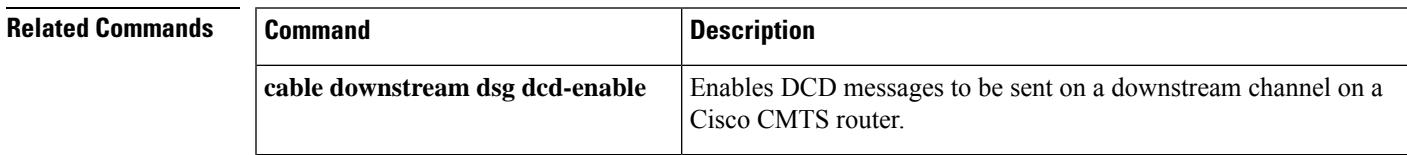

 $\mathbf I$ 

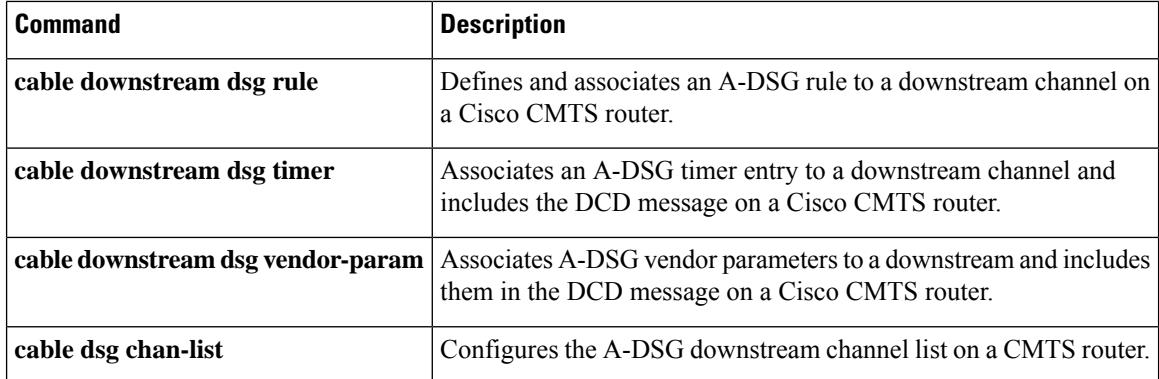

Ш

# **cable downstream dsg dcd-enable**

To enable Downstream Channel Descriptor (DCD) messages to be sent on a downstream channel on a Cisco CMTS router, use the **cable downstream dsg dcd-enable** command in interface configuration mode. To disable DCD messages, use the **no** form of this command.

**cable downstream dsg dcd-enable no cable downstream dsg dcd-enable**

**Syntax Description** This command has no arguments or keywords.

**Command Default** DCD messages are disabled.

#### **Command Modes**

Interface configuration (config-if)

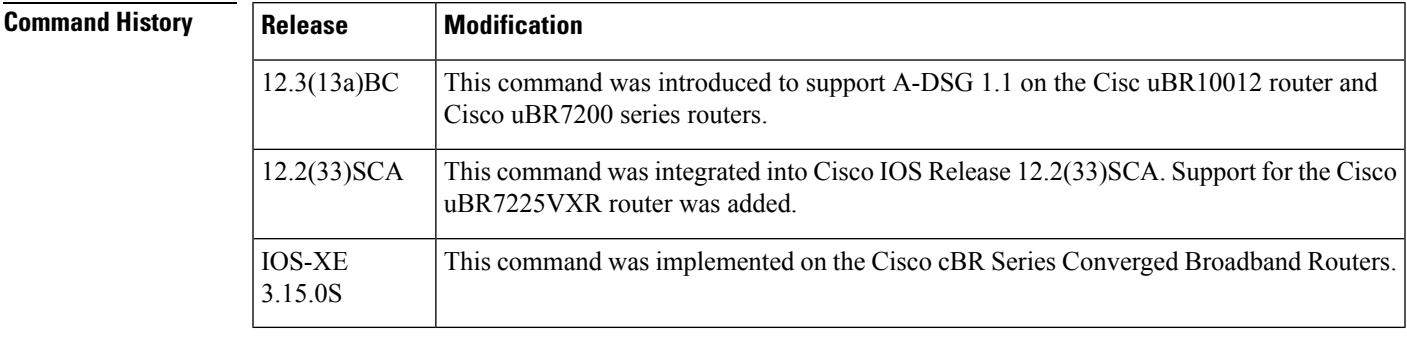

**Usage Guidelines** Global configuration for Advanced-mode DOCSIS Set-top Gateway (A-DSG) must be complete before configuring interface definitions. This command is used when there are no enabled rules or tunnels for A-DSG on a Cisco CMTS router.

**Examples** The following example shows how to enable DCD messages on a downstream interface on a Cisco CMTS router along with several other A-DSG interface configuration commands:

> interface Cable6/0 cable downstream dsg dcd-enable cable downstream dsg chan-list 2 cable downstream dsg timer 3 cable downstream dsg vendor-param 2 cable downstream dsg rule 1 priority 1 clients 1 tunnel 1 cable downstream dsg rule 1 vendor-param 1 cable downstream dsg rule 1 classifiers 1 5 cable downstream dsg rule 2 priority 1 clients 2 tunnel 2

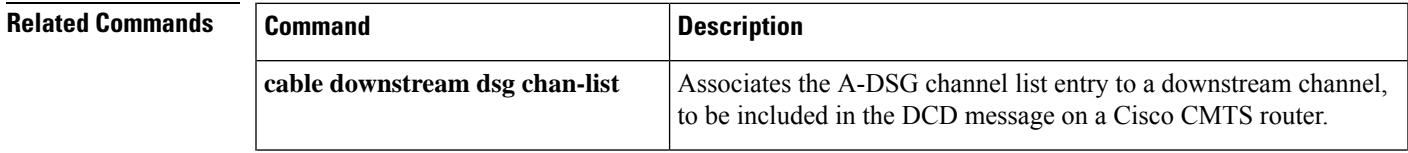

I

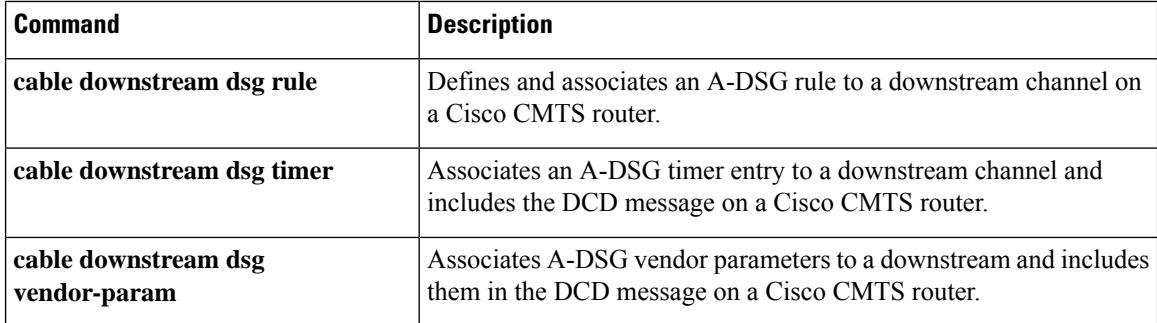

٦

# **cable downstream dsg disable**

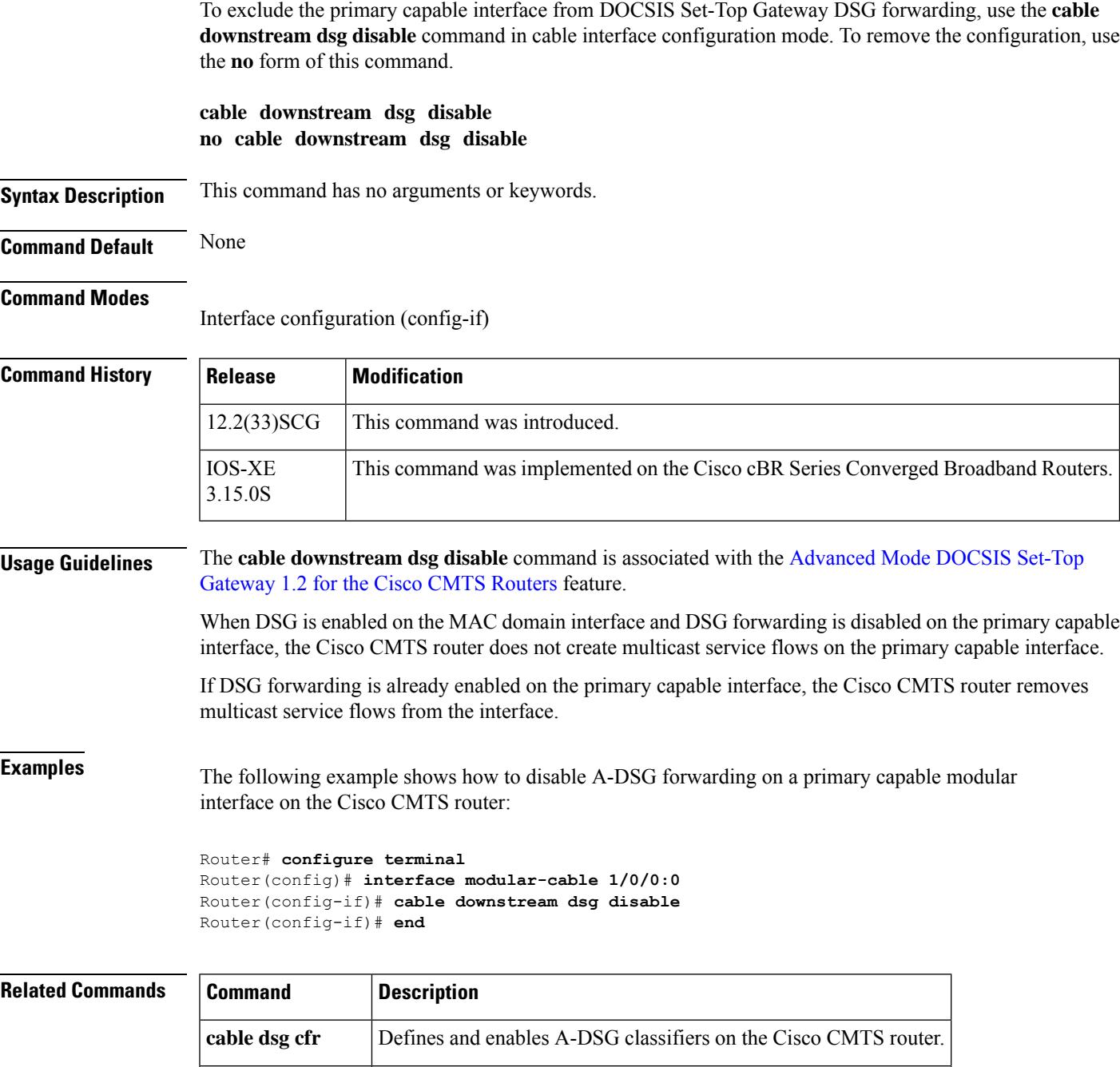

show cable dsg cfr Displays DSG classifier details.

## **cable downstream dsg rule**

Effective with Cisco IOS Release 12.3(17a)BC2, the **cable downstream dsg rule** command is removed from Cisco IOS software. **Note**

To define and associate an Advanced-mode DOCSIS Set-top Gateway (A-DSG) rule to the downstream channel on a Cisco CMTS router, use the **cable downstream dsg rule** command in interface configuration mode. To remove the DSG rule configuration, use the **no** form of this command.

**cable downstream dsg rule** *rule-id* [{**clients** *clnt-list-id* **tunnel** *tun-id* | **priority** *priority* | **vendor-param** *vsif-grp-id* | **ucid** *ucid1* | [*ucid1 ucid2* ... *ucidn*] | **cfr** *cfr-index* [*cfr-index* ...] | **disable**}]

**no cable downstream dsg rule** *rule-id* [{**clients** *clnt-list-id* **tunnel** *tun-id* | **priority** *priority* | **vendor-param** *vsif-grp-id* | **ucid** *ucid1* | [*ucid1 ucid2* ... *ucidn*] | **cfr** *cfr-index* [*cfr-index* ...] | **disable**}]

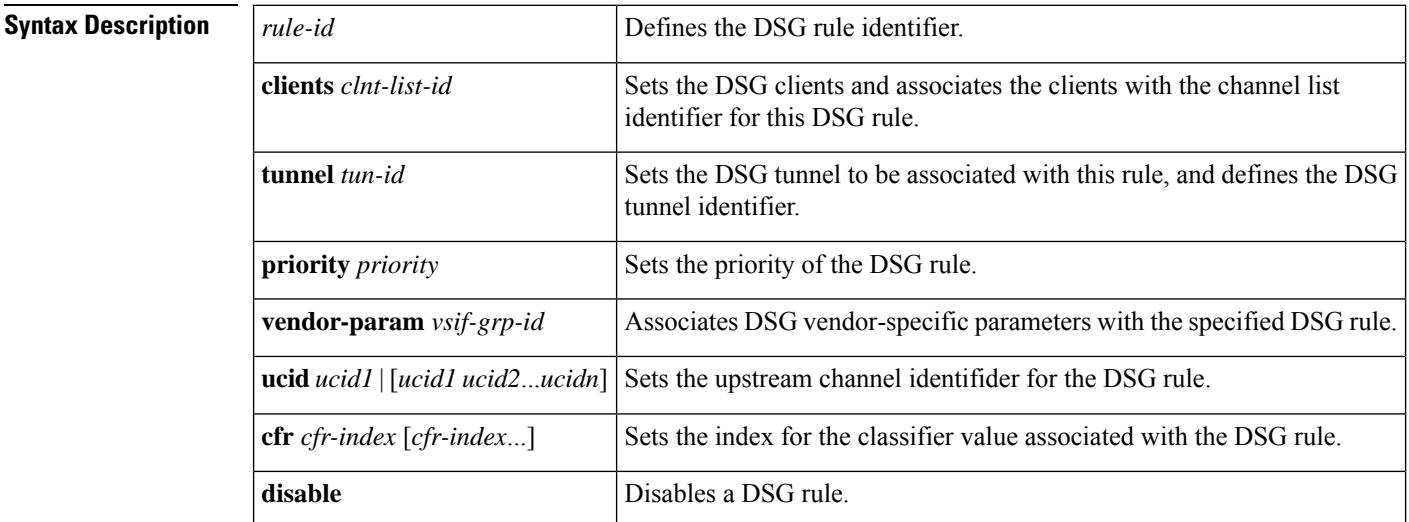

**Command Default** DSG rules are disabled by default when they are created.

### **Command Modes**

Interface configuration (config-if)

## **Command History Release Modification**

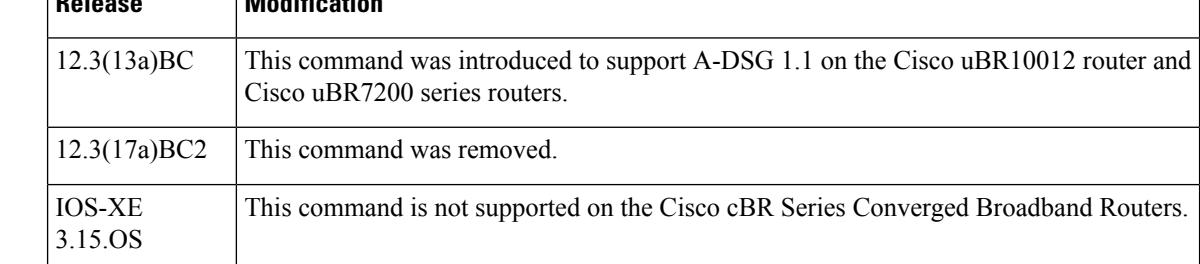

П

## **Usage Guidelines** Global configuration for A-DSG must be complete before configuring interface definitions. Because rules are disabled when they are created, you must enable the configuration using the **no cable downstream dsg rule disable** command. To disable a DSG rule configuration, use the **cable downstream dsg rule disable** command.

You can associate DSG clients, vendor specific parameters, classifiers, DSG tunnel address, upstream channel identifier range, and rule priority to a downstream channel. You can apply more than one rule to a downstream channel. All configured rules that are enabled are included in the Downstream Channel Descriptor (DCD) message.

**Examples** The following example shows configuration and association of DSG rules on a downstream cable interface on a Cisco CMTS router, followed by an example of enabling the configured DSG rules:

```
interface Cable6/0
cable downstream dsg rule 1 clients 1 tunnel 1
cable downstream dsg rule 1 priority 1
cable downstream dsg rule 1 vendor-param 1
cable downstream dsg rule 1 classifiers 1 5
cable downstream dsg rule 2 clients 2 tunnel 2
cable downstream dsg rule 2 priority 1
!
! Enable the DSG rule configuration
!
no cable downstream dsg rule 1 disable
no cable downstream dsg rule 2 disable
```
The following example shows how to disable DSG rules that were previously enabled:

```
interface cable6/0
cable downstream dsg rule 1 disable
cable downstream dsg rule 2 disable
```
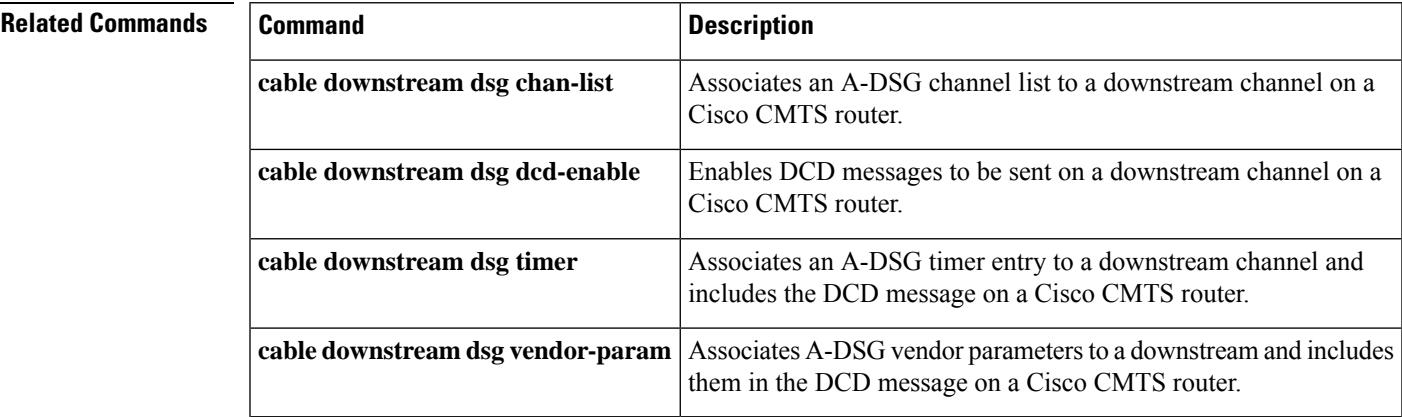

# **cable downstream dsg tg**

To associate an Advanced-Mode DOCSISSet-Top Gateway (A-DSG) tunnel group to a MAC domain interface on a Cisco CMTS router, use the **cable downstream dsg tg** command in cable interface configuration mode. To remove this association, use the **no** form of this command.

**cable downstream dsg tg** *tgid* [{**channel** *channel\_ID* |**priority** *DSG-rule-priority* [{**enable** |**disable**}] | **ucid** *ID1* [*ID2 ID3 ID4*] | **vendor-param** *vendor-group-ID*}] **no cable downstream dsg tg** *tgid*

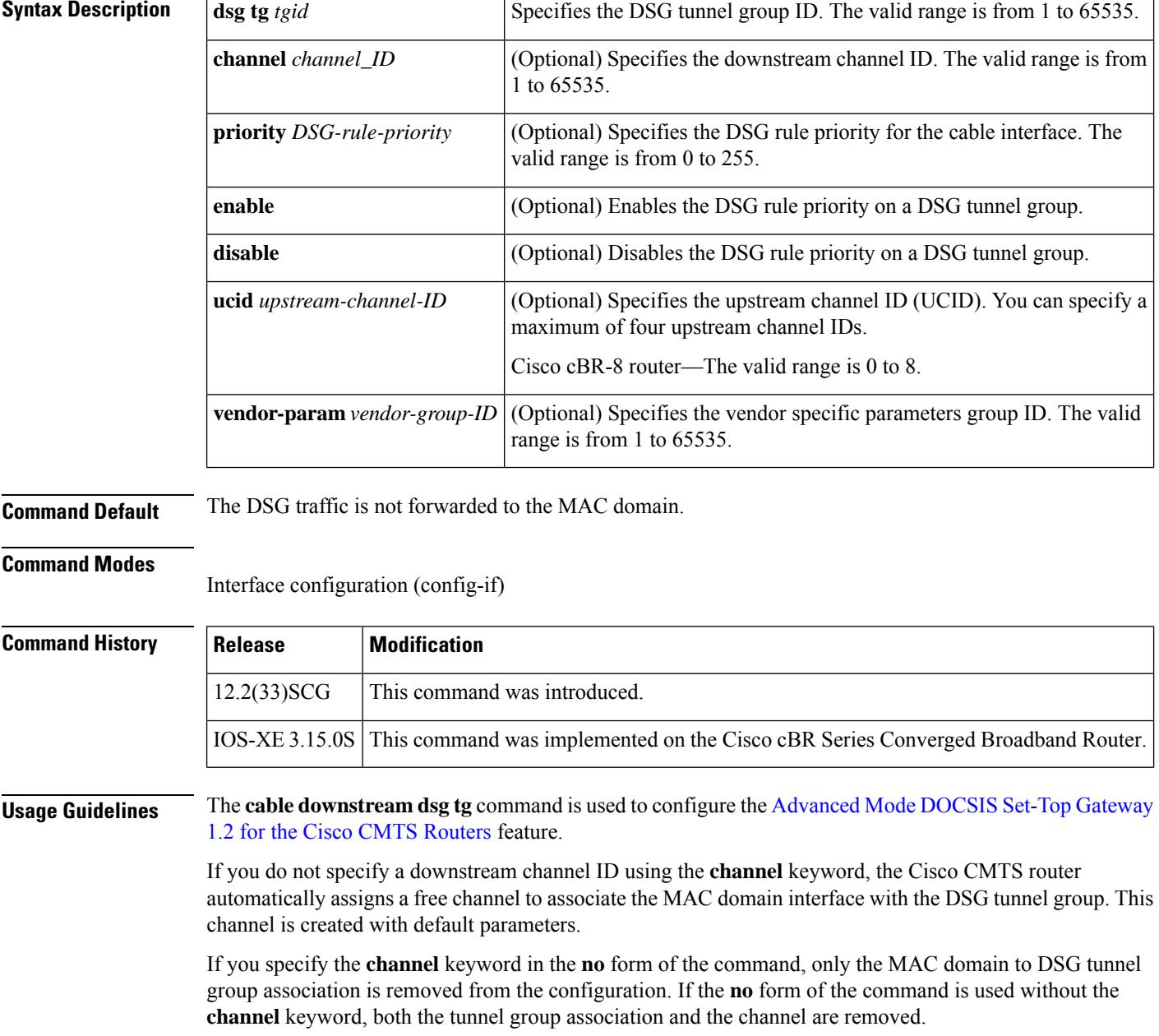

Ш

**Examples** The following example shows how to associate an A-DSG tunnel group to a MAC domain interface:

```
Router(config)# interface cable 5/1/0
Router(config-if)# cable downstream dsg tg 1
Router(config-if)# cable downstream dsg tg 1 channel 22
Router(config-if)# cable downstream dsg tg 1 priority 2 enable
Router(config-if)# cable downstream dsg tg 1 ucid 1 2 3 4
Router(config-if)# cable downstream dsg tg 1 vendor-param 20
```
#### **Examples for Cisco cBR Series Converged Broadband Router**

This example shows how to associate an A-DSG tunnel group to a MAC domain interface on a Cisco cBR-8 router:

```
Router(config)# interface cable 1/0/0
Router(config-if)# cable downstream dsg tg 1
Router(config-if)# cable downstream dsg tg 1 channel 2
Router(config-if)# cable downstream dsg tg 1 priority 0 enable
Router(config-if)# cable downstream dsg tg 1 ucid 1 2 3 4
Router(config-if)# cable downstream dsg tg 1 vendor-param 20
```
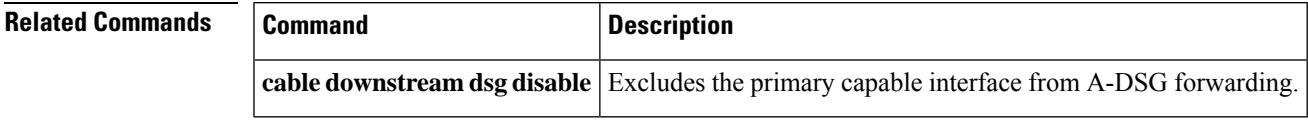

# **cable downstream dsg tg channel**

To associate an Advanced-mode DOCSIS Set-Top Gateway (A-DSG) tunnel group to a downstream interface on a Cisco CMTS router, use the **cable downstream dsg tg channel** command in interface configuration mode. To remove this configuration, use the **no** form of this command.

**cable downstream dsg tg** *group-id* **channel** *channel-id* **no cable downstream dsg tg** *group-id* **channel** *channel-id*

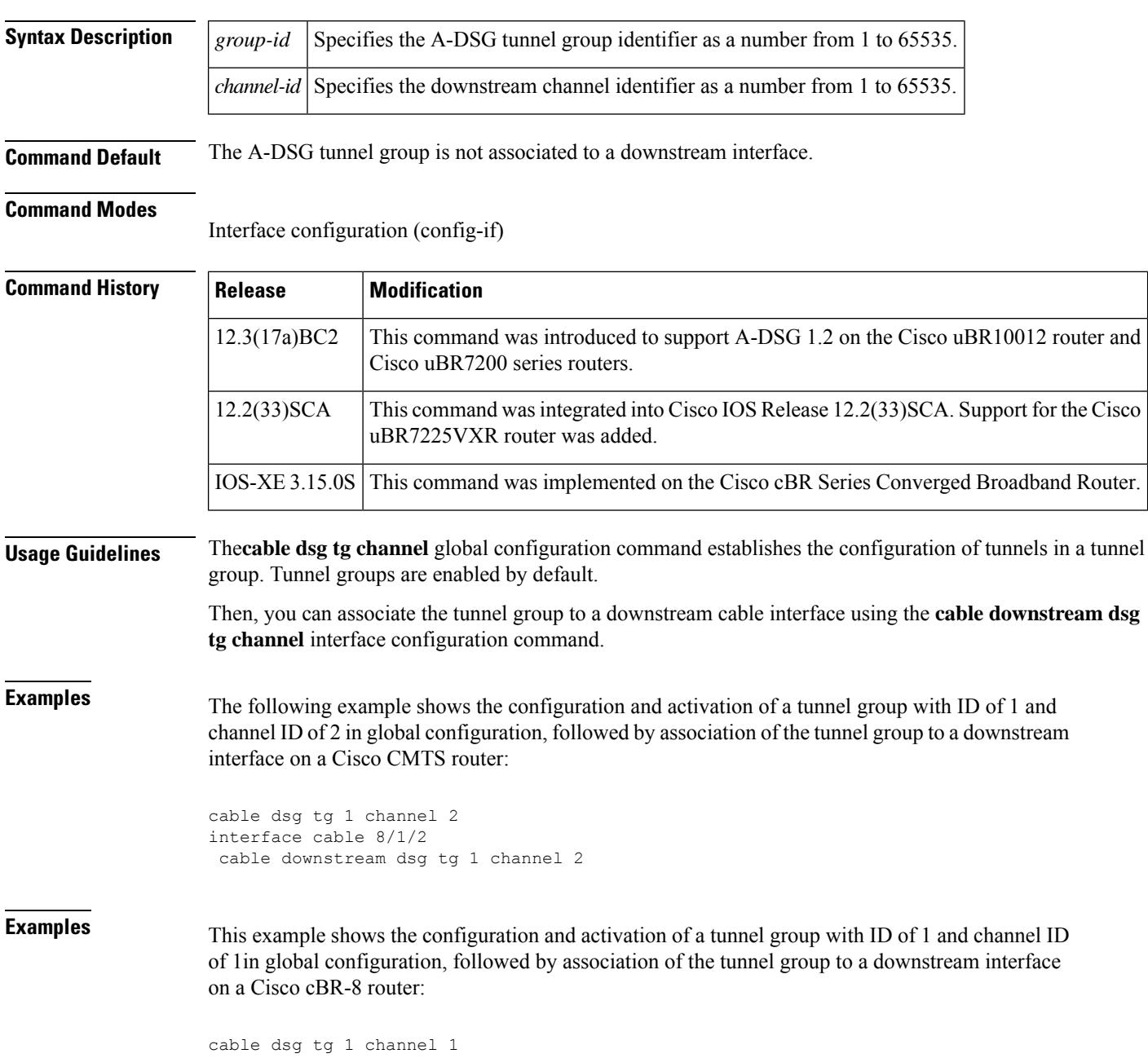

 $\mathbf{l}$ 

interface cable 1/0/0 cable downstream dsg tg 1 channel 1

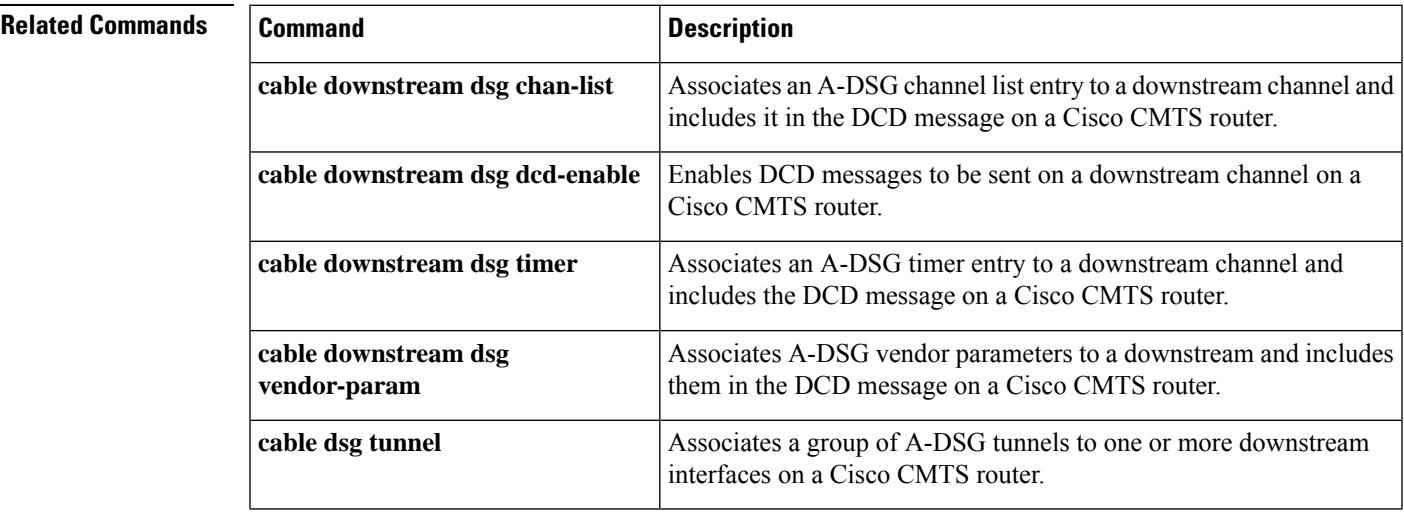

### **Cable Commands: cable d**

## **cable downstream dsg timer**

To associate an Advanced-mode DOCSIS Set-Top Gateway (A-DSG) timer entry to a downstream channel and include it in the Downstream Channel Descriptor (DCD) message on a Cisco CMTS router, use the **cable downstream dsg timer** command in interface configuration mode. To remove this setting, use the **no** form of this command.

**cable downstream dsg timer** *timer-index* **no cable downstream dsg timer** *timer-index*

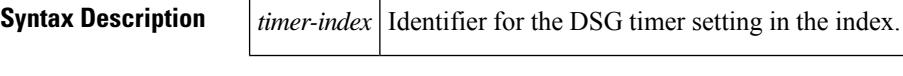

**Command Default** The downstream DSG timer is not configured by default.

**Command Modes**

Interface configuration (config-if)

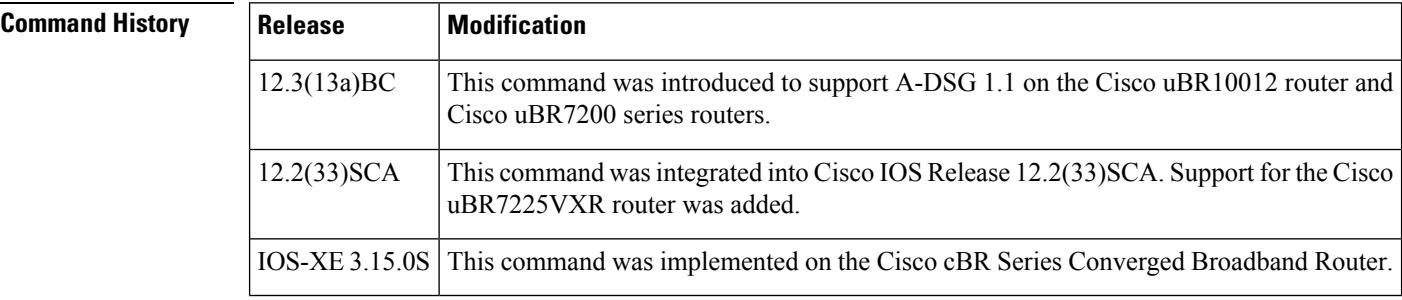

### **Usage Guidelines** Global configuration for A-DSG must be complete before configuring interface definitions.

**Examples** The following example shows the configuration DSG timers for inclusion in DCD messages on a downstream cable interface on a Cisco CMTS router:

```
interface Cable6/0
cable downstream dsg timer 3
```
#### **Examples for Cisco cBR Series Converged Broadband Router**

This example shows how to associate an A-DSG tunnel group to a MAC domain interface on a Cisco cBR-8 router:

```
Router(config)# interface cable 1/0/0
Router(config-if)# cable downstream dsg timer 1
```
### **Related Commands**

I

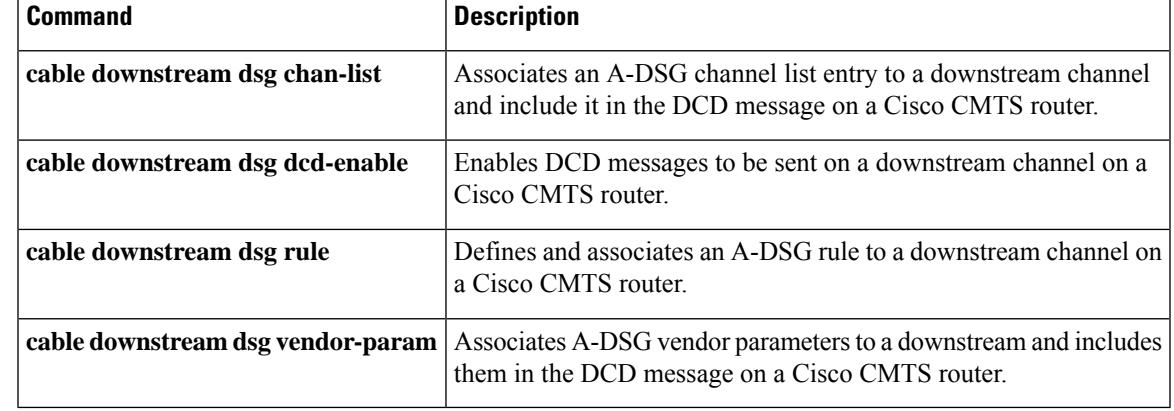

## **cable downstream dsg vendor-param**

To associate Advanced-mode DOCSIS Set-Top Gateway (A-DSG) vendor parameters to a downstream, to be included in the Downstream Channel Descriptor (DCD) message on a Cisco CMTS router, use the **cable downstream dsg vendor-param** command in interface configuration mode. To remove this configuration from a Cisco CMTS router, use the **no** form of this command.

**cable downstream dsg vendor-param** *vsif-grp-id* **no cable downstream dsg vendor-param** *vsif-grp-id*

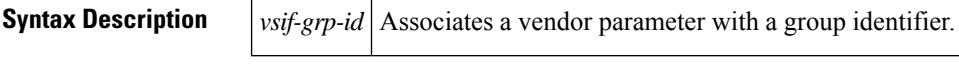

**Command Default** This command is not configured by default.

**Command Modes**

Interface configuration (config-if)

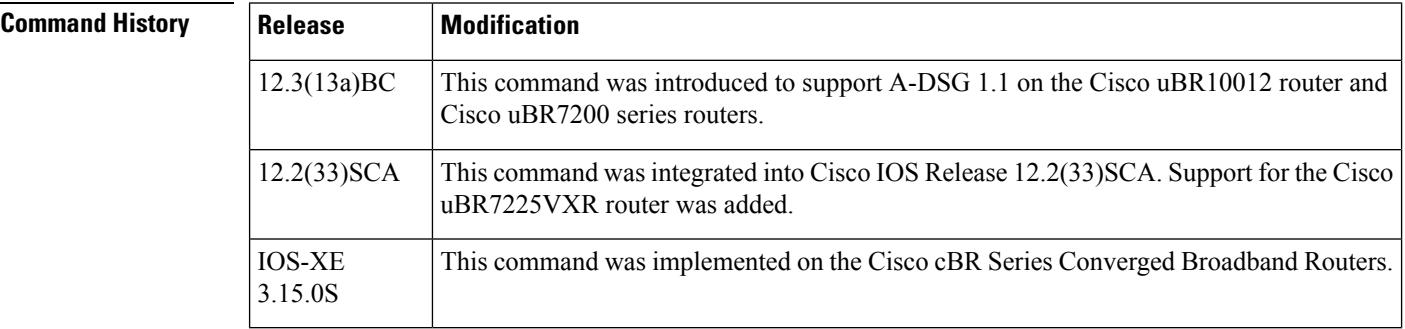

**Usage Guidelines** Global configuration for A-DSG must be complete before configuring interface definitions.

**Examples** The following example shows configuration of A-DSG vendor parameters on a downstream interfac, along with several other downstream interface commands on a Cisco CMTS router:

```
interface Cable6/0
cable downstream dsg dcd-enable
cable downstream dsg chan-list 2
cable downstream dsg timer 3
cable downstream dsg vendor-param 2
cable downstream dsg rule 1 priority 1 clients 1 tunnel 1
cable downstream dsg rule 1 vendor-param 1
cable downstream dsg rule 1 classifiers 1 5
cable downstream dsg rule 2 priority 1 clients 2 tunnel 2
```
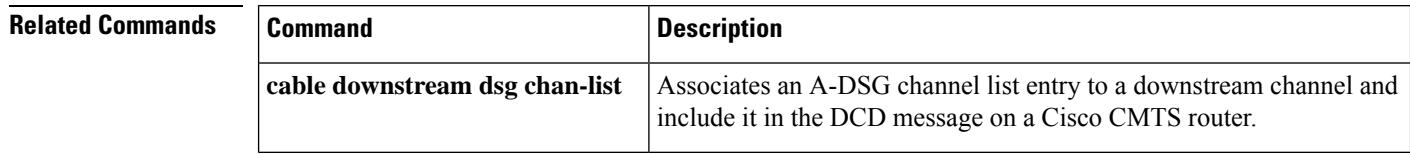

 $\mathbf l$ 

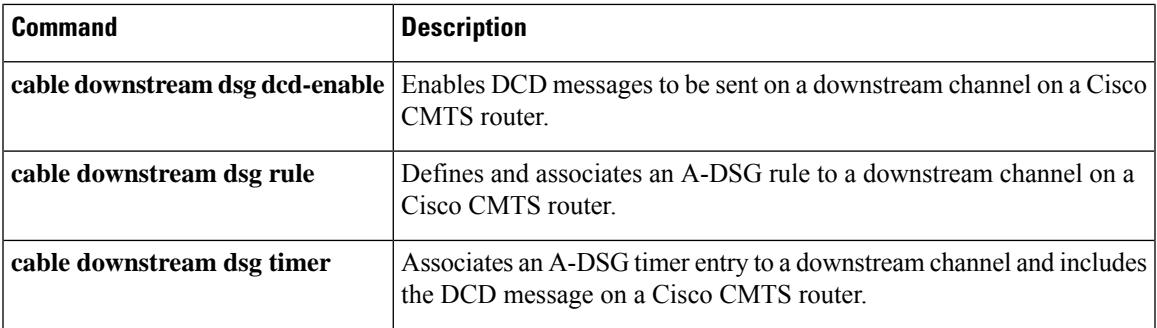

# **cable downstream freq-profile**

To set the frequency profile for the cable interface line card, use the **cabledownstream freq-profile** command in global configuration mode.

**cable downstream freq-profile** *id*

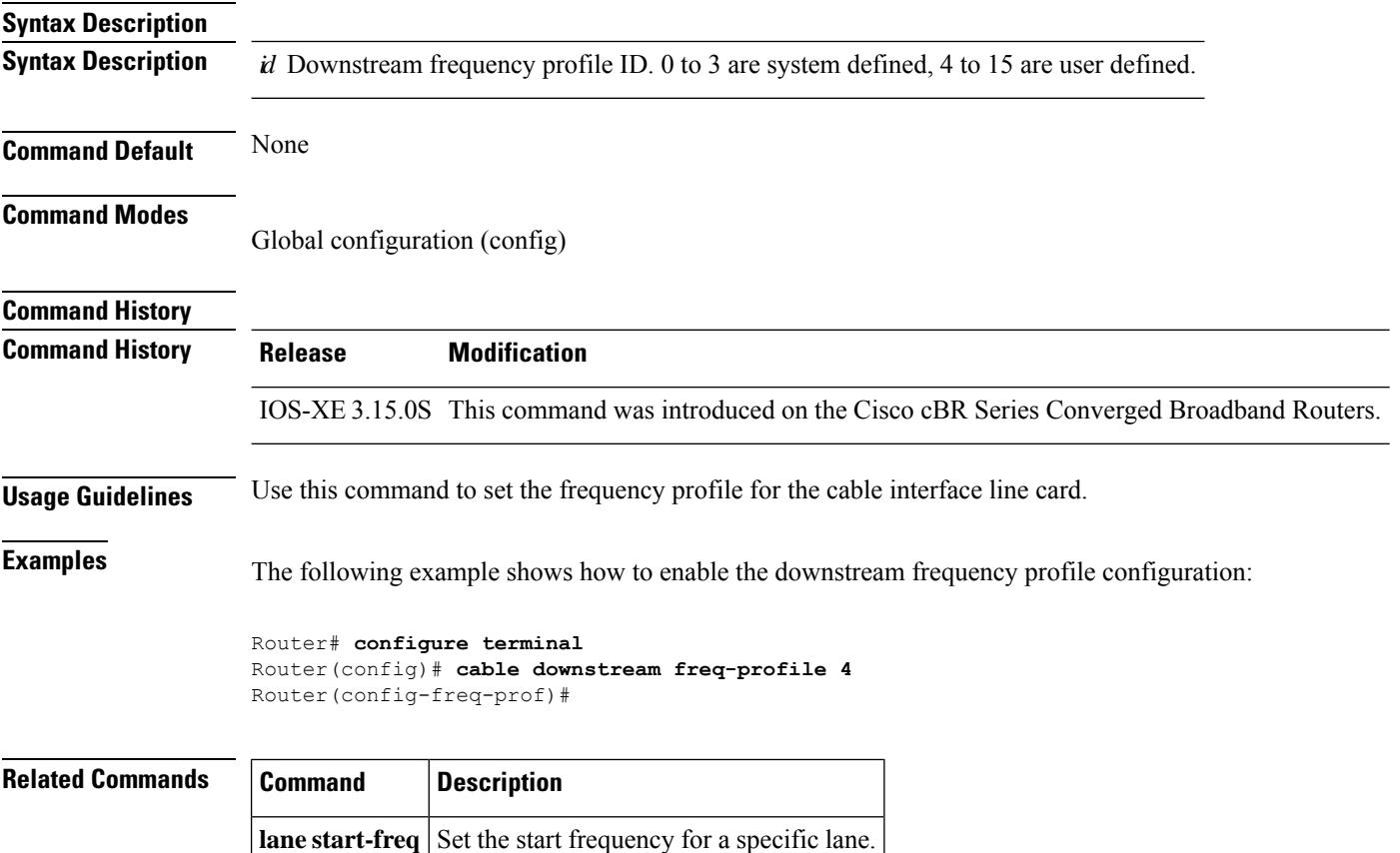

# **cable downstream frequency**

To note the downstream center frequency for the cable interface line card to reflect the digital carrier frequency of the downstream radio frequency carrier (the channel) for that downstream port, use the **cable downstream frequency** command in cable interface configuration mode. On cable interfaces with an integrated upconverter, to unset the downstream frequency and to disable the RF output from the integrated upconverter, use the **no** form of this command.

### **cable downstream frequency** *down-freq-hz* **no cable downstream frequency**

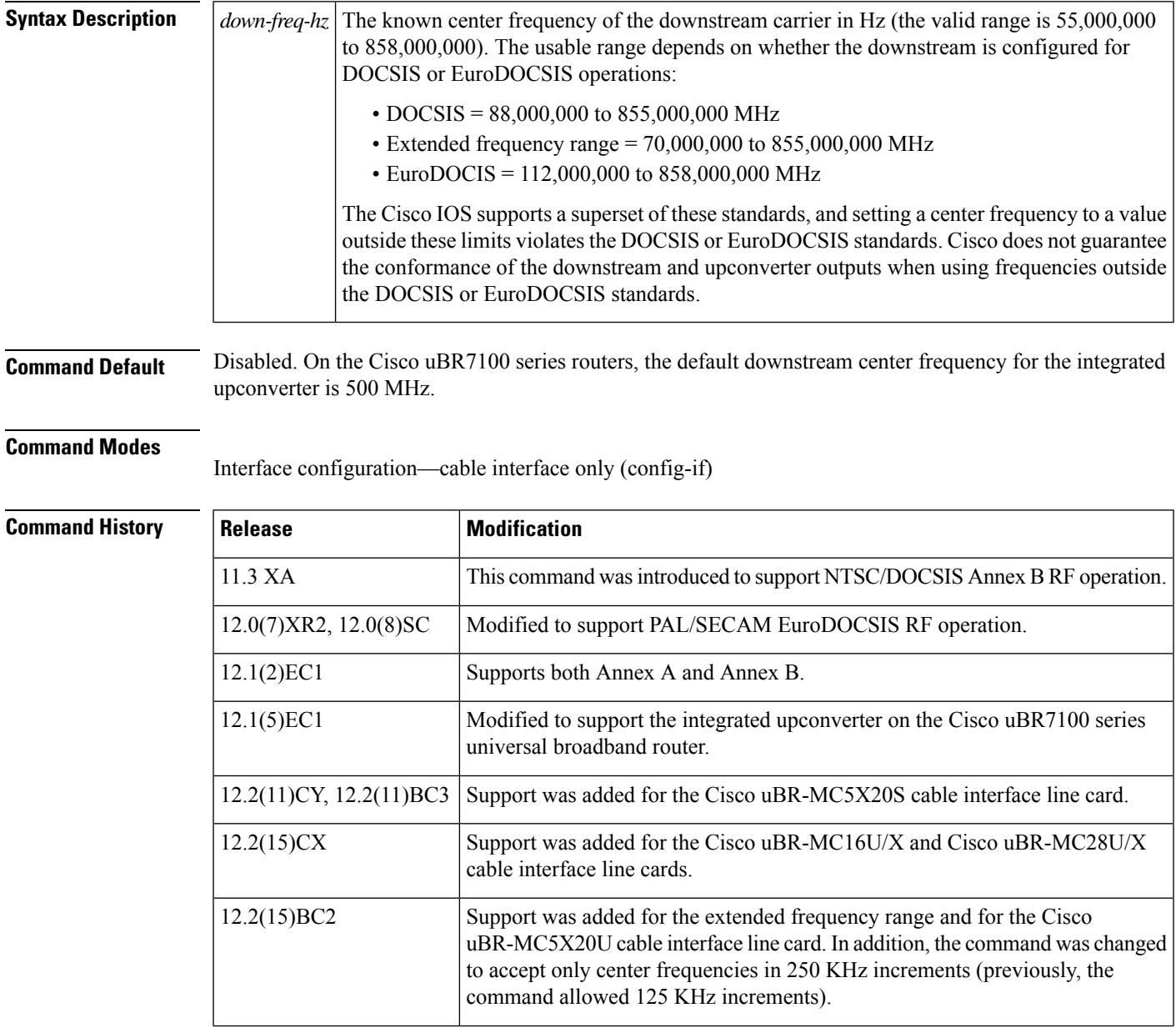

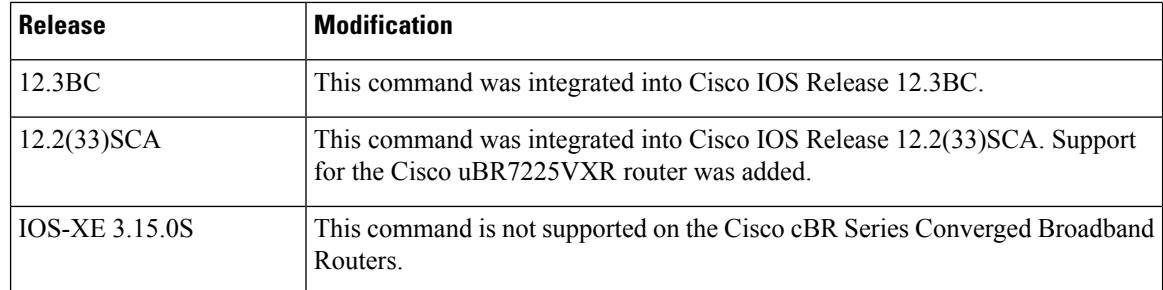

**Usage Guidelines** This command is either optional or required, depending on the cable interface line card being used.

- On the Cisco uBR7100 series routers using the integrated upconverter (the DS0 RF output), and on cable interfaces that support integrated upconverters (such as the Cisco uBR-MC16U, Cisco uBR-MC28U, and Cisco uBR-MC5X20U), this command configures the frequency for the integrated upconverter. The **no** form of this command unsets the frequency and disables the output from the integrated upconverter.
- For cable interfaces that use an external upconverter (such as the Cisco uBR-MC16S and the DS0 (IF) output on Cisco uBR7100 series routers), this command is informational-only, because it does not affect the external upconverter. The external upconverter must be programmed separately with the appropriate center frequency.

The **no** form of this command is supported only on the Cisco uBR-MC16U/X, Cisco uBR-MC28U/X, and Cisco uBR-MC5X20S/U cable interface line cards, and on the Cisco uBR7100 series universal broadband router. **Note**

We recommend configuring this command on all cable interfaces, even those that are using external upconverters. This is because this command is required to enable the downstream frequency override feature and for N+1 line card redundant operation when using SNMP-capable external upconverters. **Note**

The downstream frequency of your RF output must be set to match the expected input frequency of your upconverter. To do this, you enter the fixed center frequency of the downstream channel for the downstream port. (You can also select a default that does not set a specific fixed value.) The valid range for a fixed center frequency is 54,000,000 to 858,000,000 Hz. The center frequency is also used to configure an IF-to-RF upconverter that must be installed in your downstream path.

The digital carrier frequency is specified to be the center of a 6.0 MHz channel. For example, EIA channel 95 spans 90.000 to 96.000 MHz. The center frequency is 93.000 MHz, which is the digital carrier frequency that should be configured as the downstream frequency. The typical range for current CATV headends is 88,000,000 to 860,000,000 Hz.

In Cisco IOS software releases before Cisco IOS Release 12.2(15)BC2, the **cable downstream frequency** command allowed the center frequency to be specified in 125 KHz increments. In Cisco IOS Release 12.2(15)BC2 and later releases, this was changed to allow only 250 KHz increments, because of the requirements of the Broadband Processing Engine cable interface line cards that use an internal upconverter (Cisco uBR-MC16U, Cisco uBR-MC28U, and Cisco uBR-MC5X20S/U).

I

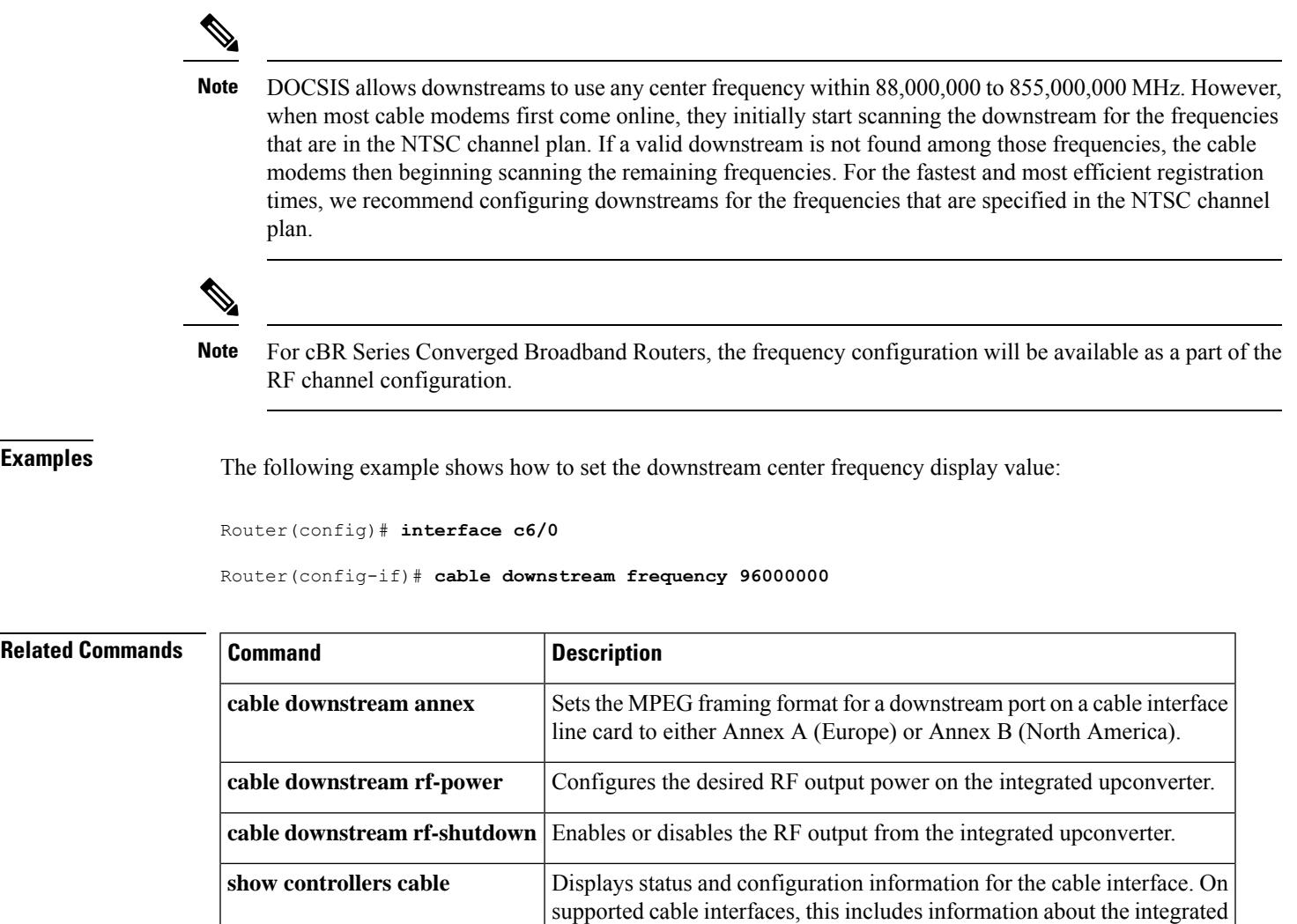

upconverter.

## **cable downstream if-output**

To activate a downstream port on a cable interface and to generate either a standard modulated signal or a test signal, use the **cable downstream if-output** command in cable interface configuration mode. To disable all signal output on the intermediate frequency (IF) carrier and to shut down the interface, use the **no** form of this command.

**cable downstream if-output** [{**continuous-wave** | **prbs**}] **no cable downstream if-output**

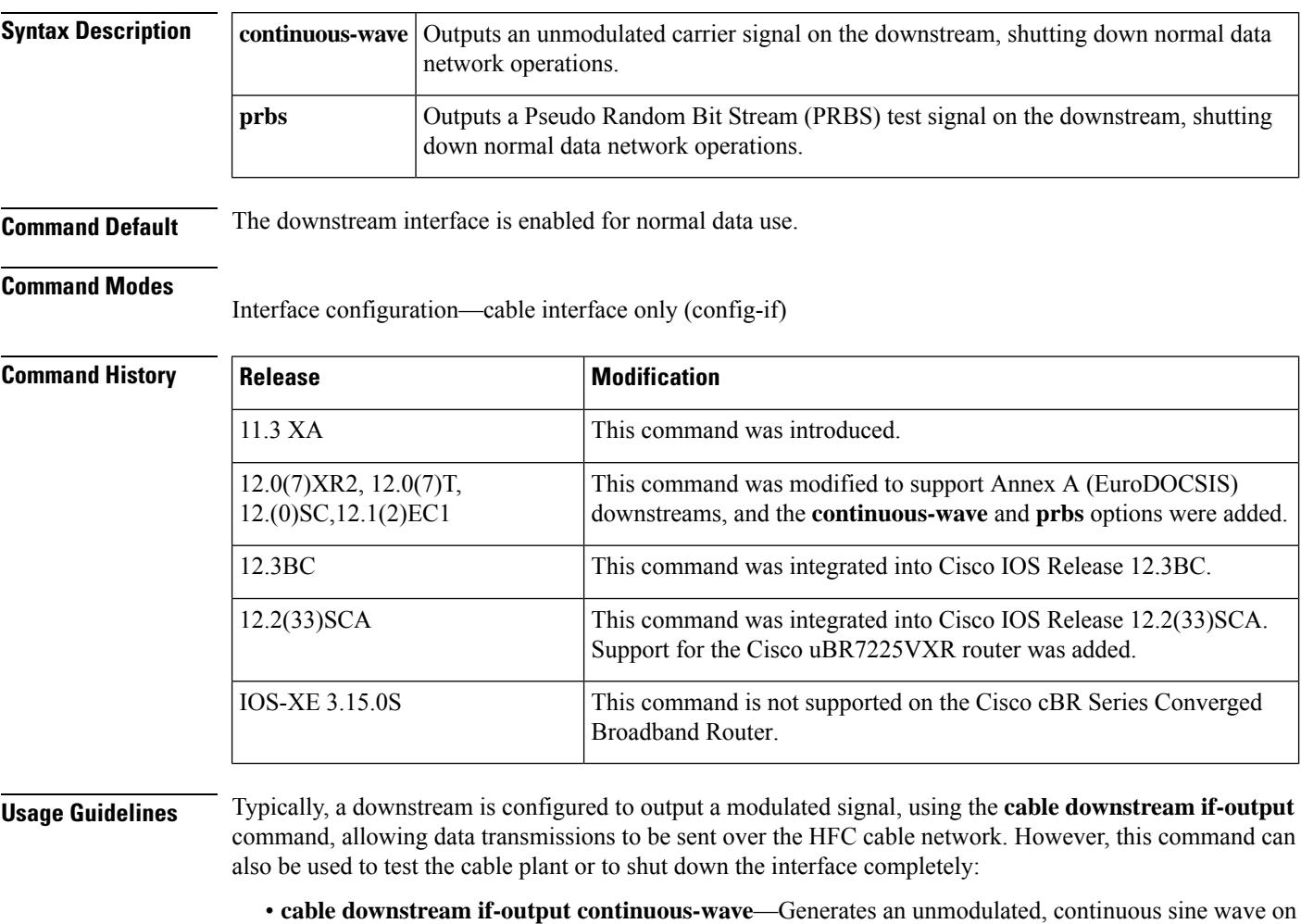

- the downstream interface. You can use a spectrum analyzer to verify the frequency, amplitude, and power of the wave. The test signal continues on the downstream until you resume normal modulated operations using the **cable downstream if-output** command.
- **cable downstream if-output prbs**—Generates a PRBS test signal on the downstream interface. You can use a spectrum analyzer to verify the frequency, amplitude, and power of the wave. The test signal continues on the downstream until you resume normal modulated operations using the **cabledownstream if-output** command.

Ш

• **no cabledownstream if-output**—Terminates allsignal output and shuts down the downstream interface. The interface remainsshut down until you reactive the downstream using the **cabledownstream if-output** command.

Generating a PRBS or continuous-wave test signal or shutting down the interface automatically stops the modulated carrier data signal and disconnects all CMs on that downstream. These commands should not be used on a live network except as part of troubleshooting major network problems. **Note**

**Examples** The following example shows how to enable downstream port 0 on a cable interface:

```
Router# configure terminal
Router# interface c6/0
Router(config-if)# cable downstream if-output
```
The following example shows a PRBS test signal being generated on a downstream for a period of time. The downstream is then shut down so that the test engineer can verify that no signal is being sent on the downstream. After the tests have been run, the downstream is reactivated for normal modulated data use:

```
Router# configure terminal
Router# interface c6/0
Router(config-if)# cable downstream if-output prbs
(the signals are verified by a spectrum analyzer...)
Router#(config-if)# no cable downstream if-output
(the downstream is checked to verify no signals are being sent on it...)
Router#(config-if)# cable downstream if-output
Router#(config-if)# exit
```
## **cable downstream interleave-depth**

To set the downstream interleave depth, use the **cable downstream interleave-depth** command in cable interface configuration mode. To restore the default setting, use the **no** form of this command.

**cable downstream interleave-depth** {**8** | **16** | **32** | **64** | **128**} **no cable downstream interleave-depth**

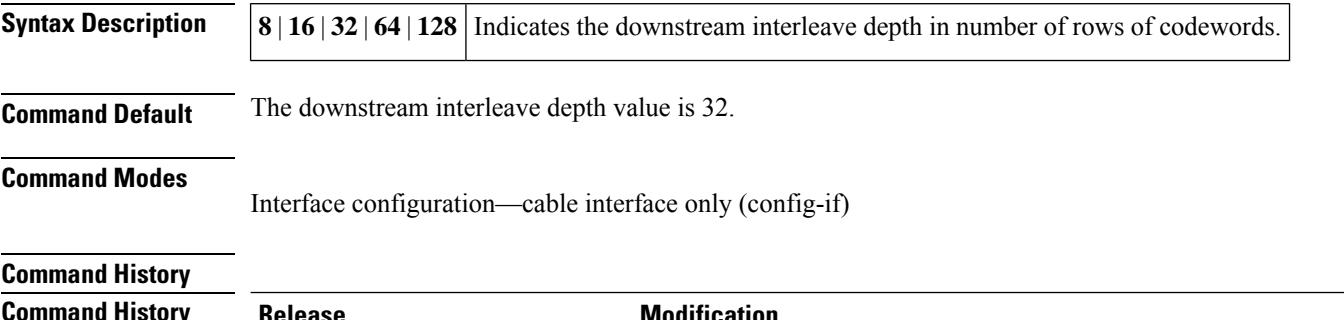

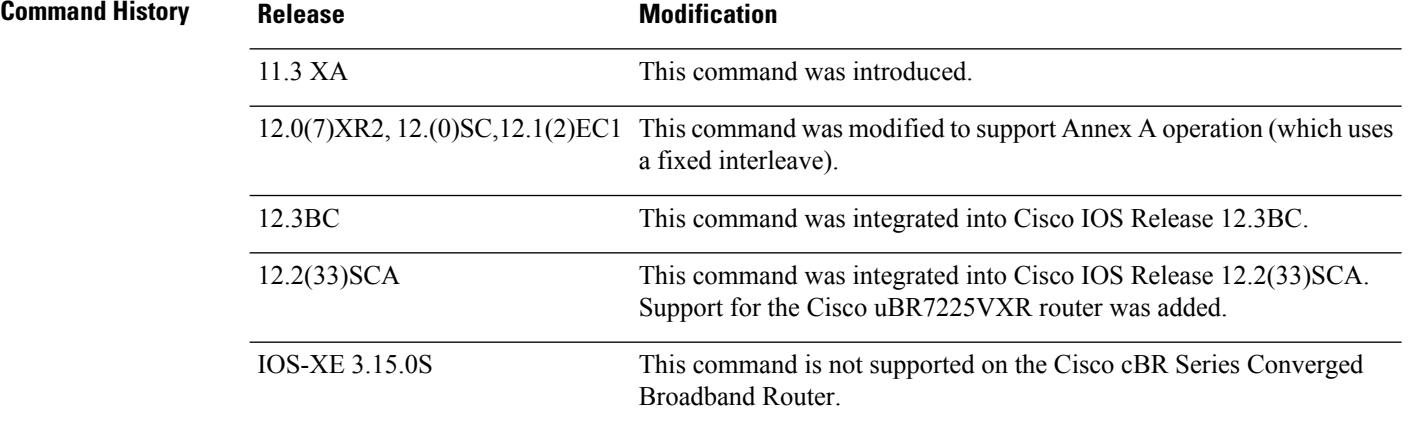

#### **Usage Guidelines**

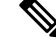

This command is not supported on the Cisco uBR-MC16E cable interface line card or on the Cisco uBR7111E and Cisco uBR7114E universal broadband routers, because the interleave on the EuroDOCSIS downstream is fixed. **Note**

This command sets the minimum latency of the system. A higher interleave depth provides more protection from bursts of noise on the HFC network by spreading out the bits for each codeword over a greater transmission time.

Interleave transmissions do not transmit each codeword by itself, but instead send bitsfrom multiple codewords at the same time, so that a noise burst affects the minimum number of bits per codeword, which allows the Forward Error Correction (FEC) algorithm a greater chance of detecting and correcting any transmission errors.

A higher interleave depth transmits bits from a greater number of codewords, increasing the efficacy of the FEC algorithm. However, a higher depth also increases downstream latency, which might slow TCP/IP
throughput for some configurations, so you need to choose an interleave depth that is appropriate both for your plant's noise levels and application needs.

If your cable plant is experiencing high noise levels, consider increasing the interleave from the default of 32 to 64. For plants with exceptionally high noise levels, increase the interleave to 128 to provide the maximum protection from noise bursts.

Low interleave depth values typically cause some packet loss on typical HFC networks, because burst noise lasts beyond the error correction block correctable length. However, on cable plants with exceptionally low noise levels, Cisco recommends initially using the default value of 32, and then trying an interleave of either 16 or 8 to see if this increases performance without increasing the number of errors that result from noise.

The table below shows interleave characteristics and their relation to each other.

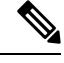

The table below does not apply to EuroDOCSIS cable plants because the interleave depth for EuroDOCSIS cable interfaces is fixed. **Note**

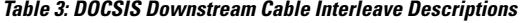

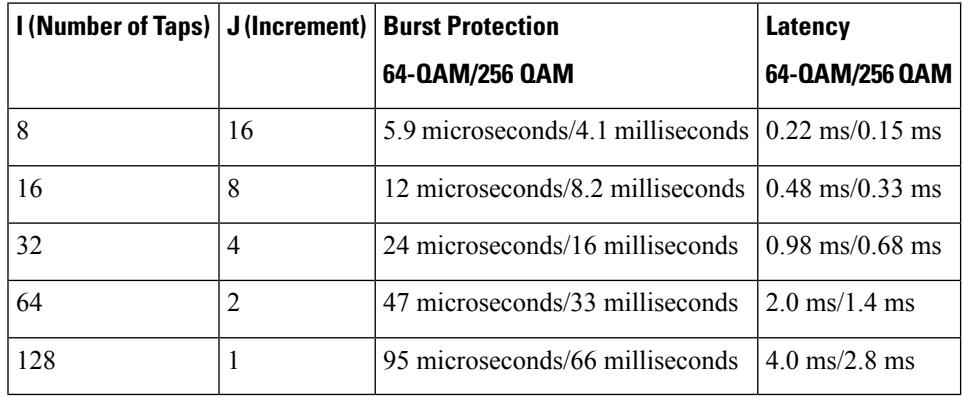

Changing the interleave depth affects the PHY layer on the downstream and disconnects all online CMs. For this reason, if you are using N+1 HCCP redundancy, you should configure this command on both the Protect and Working interfaces, so that the PHY layer is properly configured before a switchover occurs. Otherwise, online CMs could be disconnected when a switchover occurs. (This also applies to the **cable downstream annex** and **cable downstream modulation** commands.) **Tip**

**Examples** The following example shows how to configure the downstream interleave depth to 128 microseconds:

Router# **configure terminal** Router(config)# **interface cable 3/0** Router(config-if)# cable downstream interleave-depth 128

### **cable downstream modulation**

To set the modulation format for a downstream port on a cable interface line card, use the **cable downstream modulation** command in cable interface configuration mode.

**cable downstream modulation** {**64qam** | **256qam**}

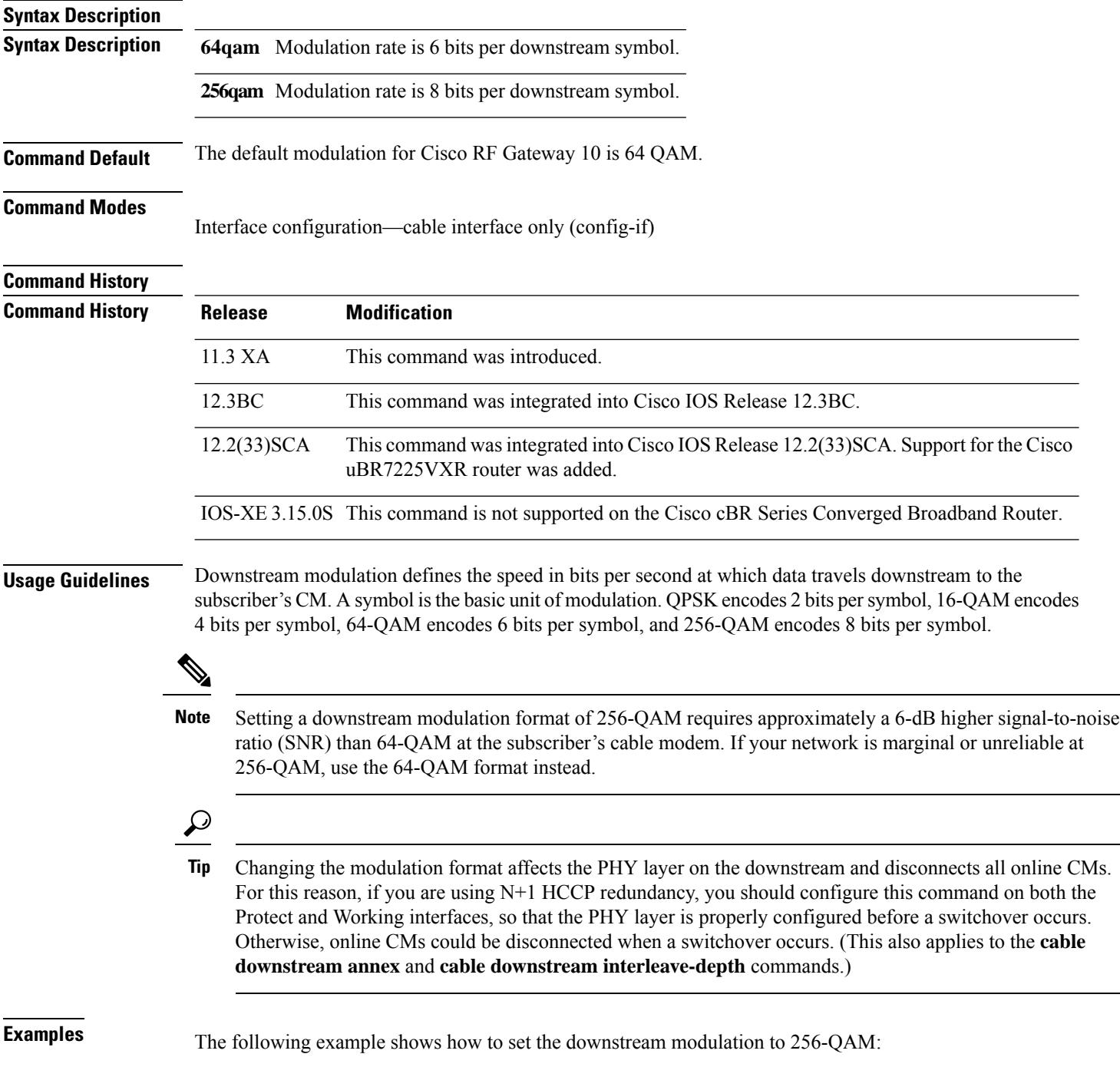

I

Router# **configure terminal** Router(config)# **interface cable 3/0** Router(config-if)# **cable downstream modulation 256qam**

## **cable downstream ofdm-chan-profile**

To define the OFDM channel profile on the OFDM channel, use the **cable downstream ofdm-chan-profile** command in global configuration mode. To remove the profile, use **no** form of this command.

**cable downstream ofdm-chan-profile** *id*

**no cable downstream ofdm-chan-profile** *id*

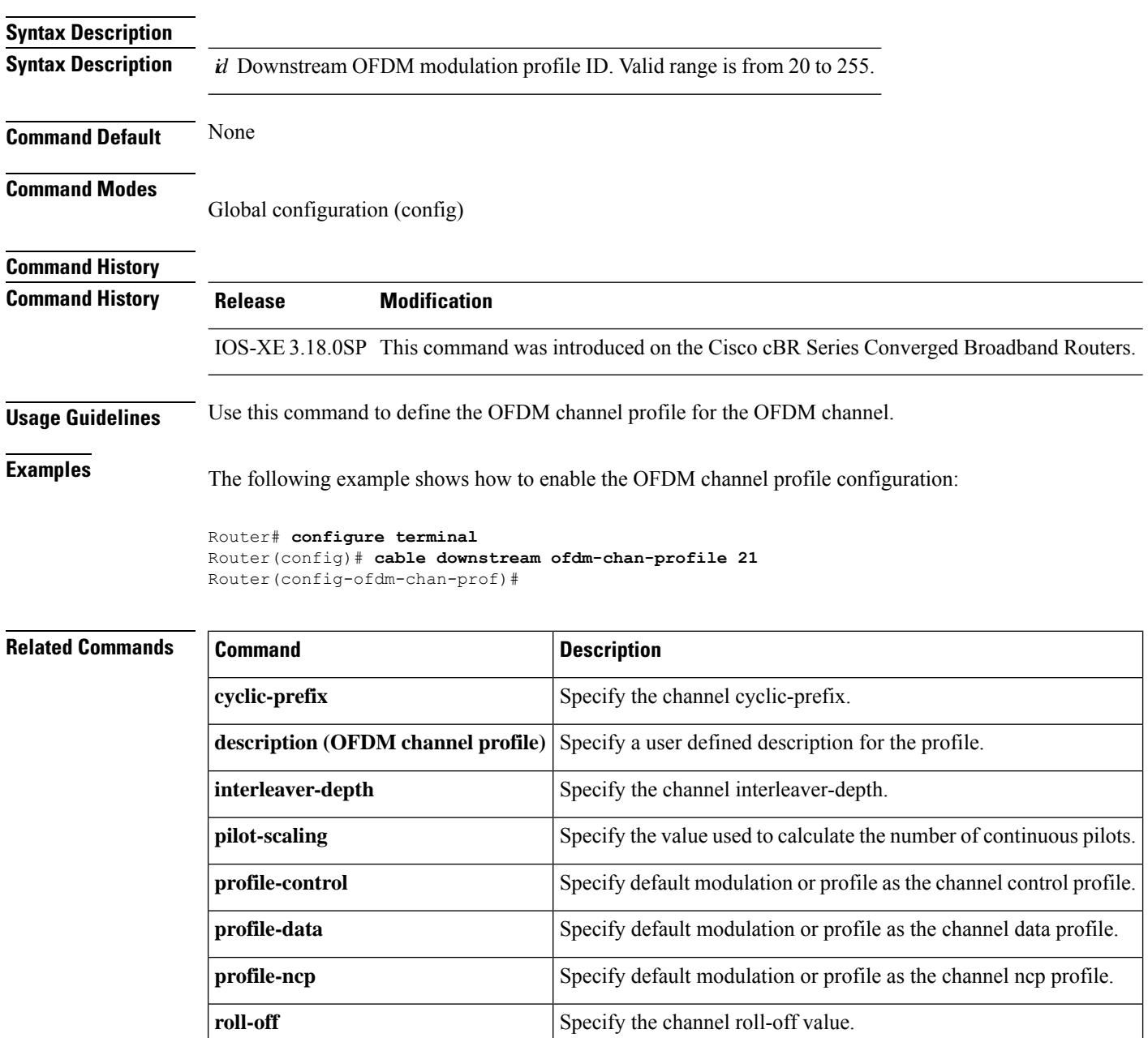

 $\mathbf I$ 

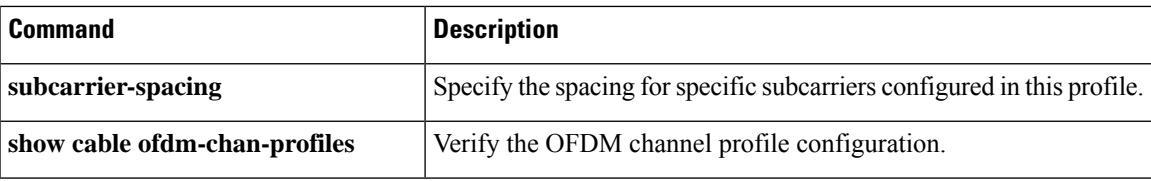

## **cable downstream ofdm-flow-to-profile**

To override the profile selection logic, use the **cable downstream ofdm-flow-to-profile** command in global configuration mode.

#### **Cisco cBR-8 Converged Broadband Router**

**cable downstreamofdm-flow-to-profile** [**interface Integrated-Cable** *slot/subslot/port:chan*]**profile-data** *profile ID* **mac-address** *cable-modem-mac*

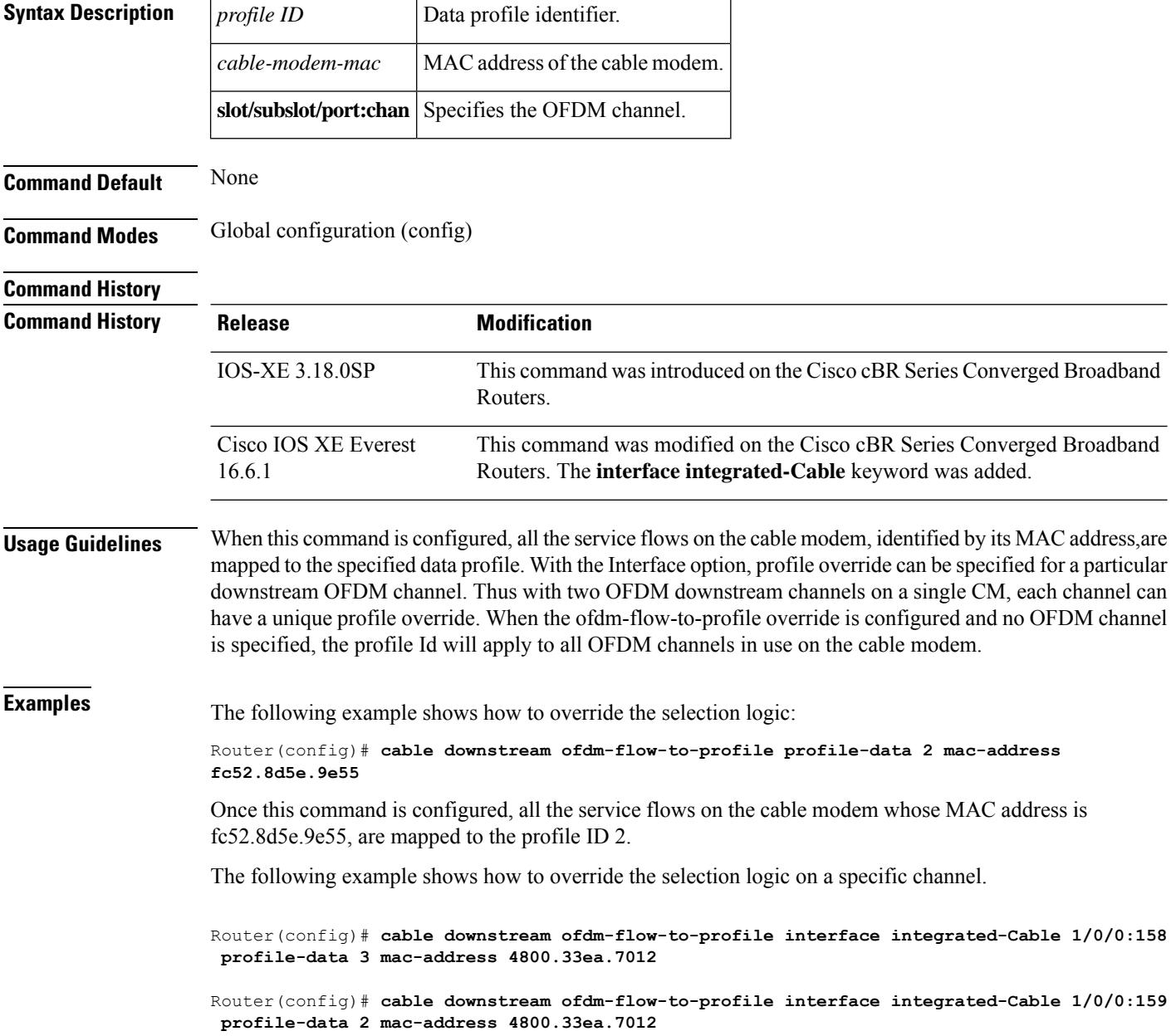

 $\overline{\phantom{a}}$ 

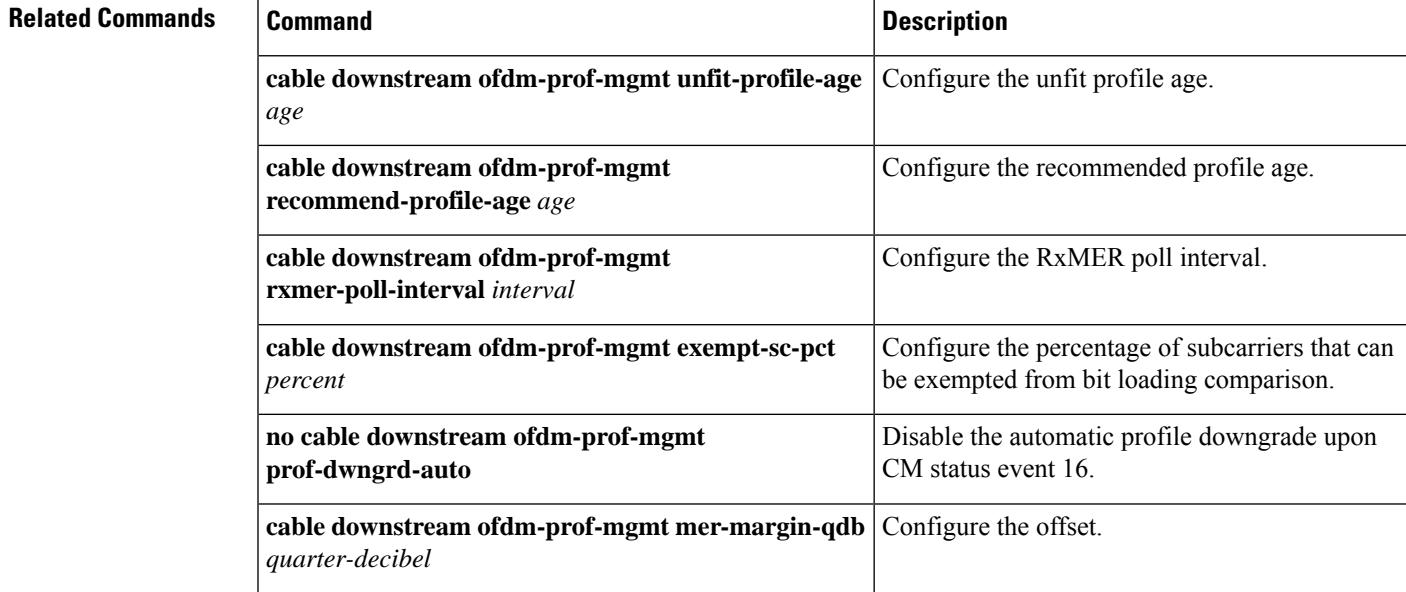

## **cable downstream ofdm-modulation-profile**

To define the OFDM modulation profile on the OFDM channel, use the **cable downstream ofdm-modulation-profile** command in global configuration mode. To remove the profile, use **no** form of this command.

**cable downstream ofdm-modulation-profile** *id*

**no cable downstream ofdm-modulation-profile** *id*

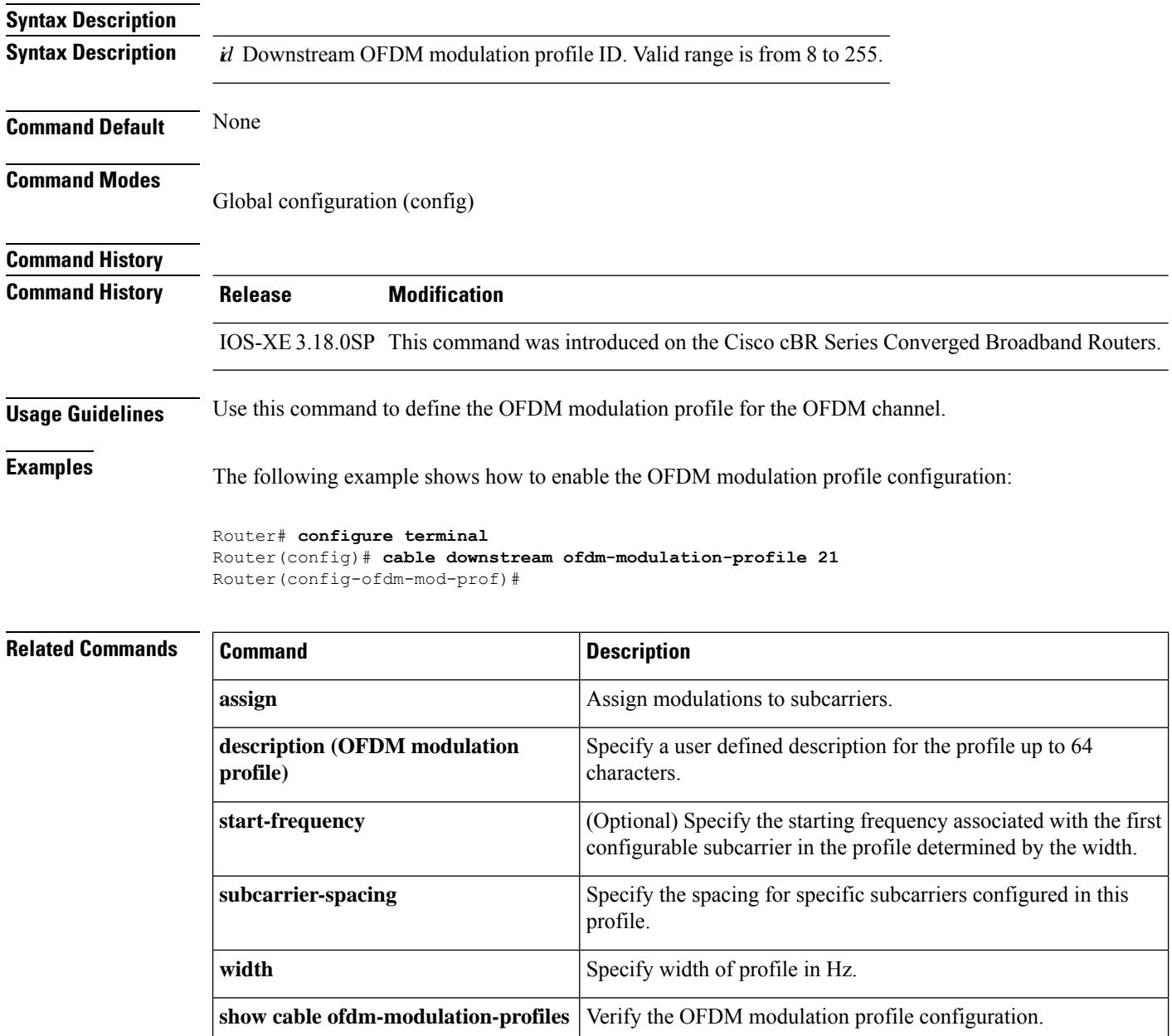

## **cable downstream ofdm-power-profile**

To configure an OFDM Power Profile on a DOCSIS 3.1 system, use the **cable downstream ofdm-power-profile** command in the global configuration mode.

**cable downstream ofdm-power-profile** *{profile\_id}*

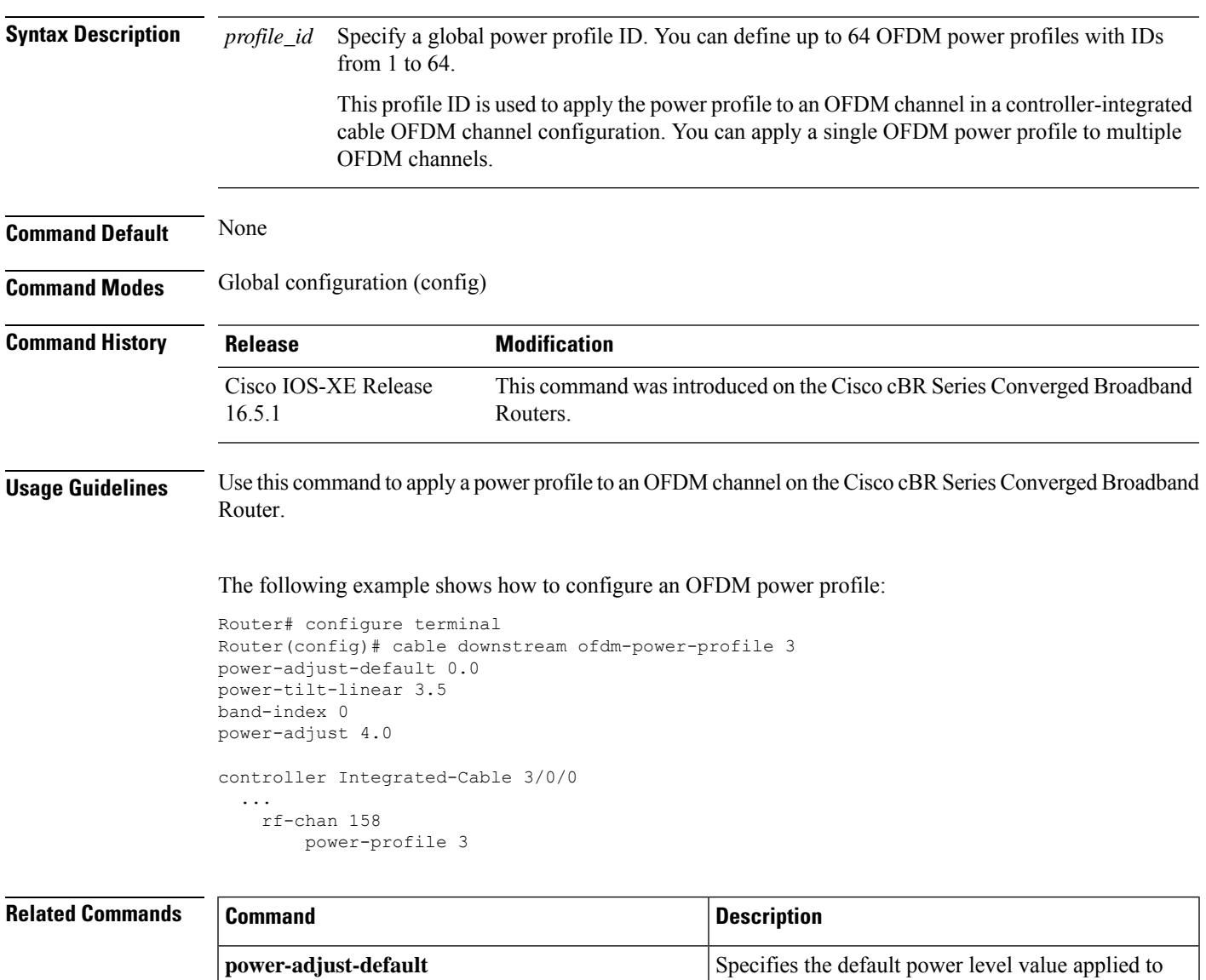

bands that are not configured using other means. This value is also the starting power level for band 0 when

The value is specified in dB. The valid range is limited

ofdm-power-profile is configured. The range remains

a linear power-tilt is configured.

between –9 and +8 dB.

by integrated-controllers in which the

 $\mathbf I$ 

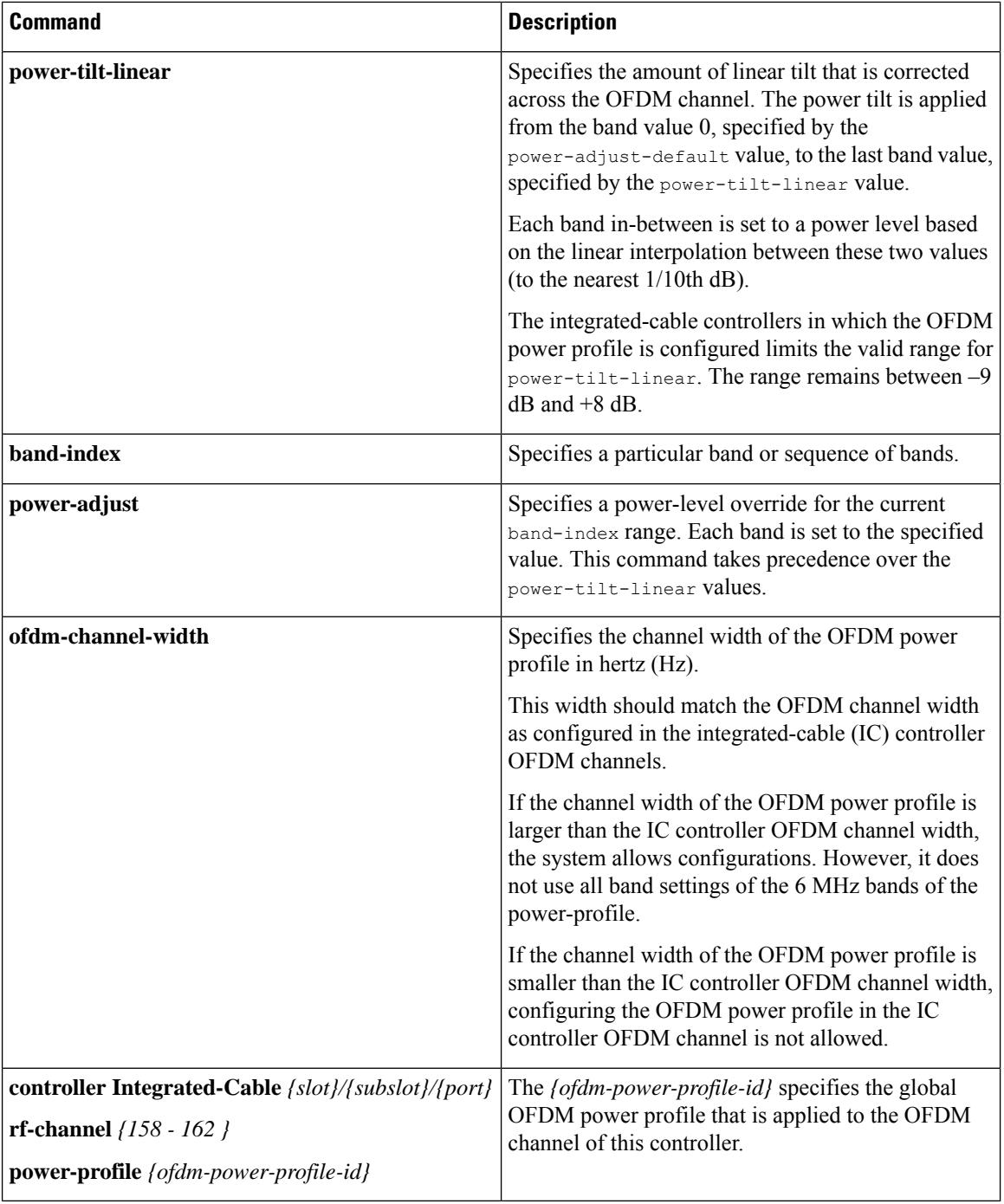

# **cable downstream ofdm-prof-mgmt exempt-sc-pct**

To configure a percentage of subcarriers that can be exempted from bit loading comparison, use the **cable downstream ofdm-prof-mgmt exempt-sc-pct** *percent* command in global configuration mode.

#### **Cisco cBR-8 Converged Broadband Router cable downstream ofdm-prof-mgmt exempt-sc-pct** *percent*

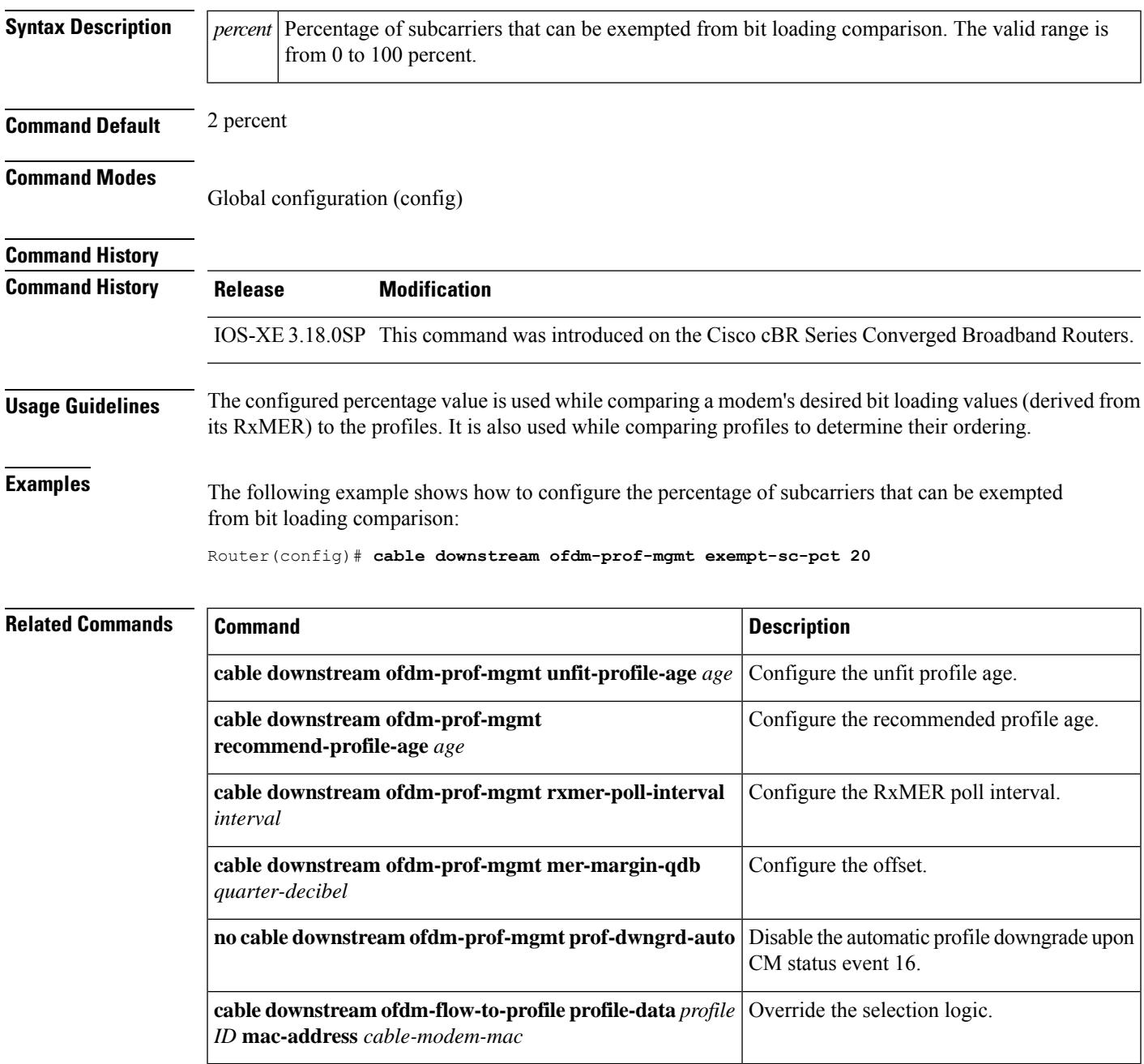

## **cable downstream ofdm-prof-mgmt mer-margin-qdb**

To configure the offset in quarter-decibel (DB), when RxMER is mapped to the ideal bit loading, use the **cable downstream ofdm-prof-mgmt mer-margin-qdb** command in global configuration mode.

#### **Cisco cBR-8 Converged Broadband Router cable downstream ofdm-prof-mgmt mer-margin-qdb** *quarter-decibel*

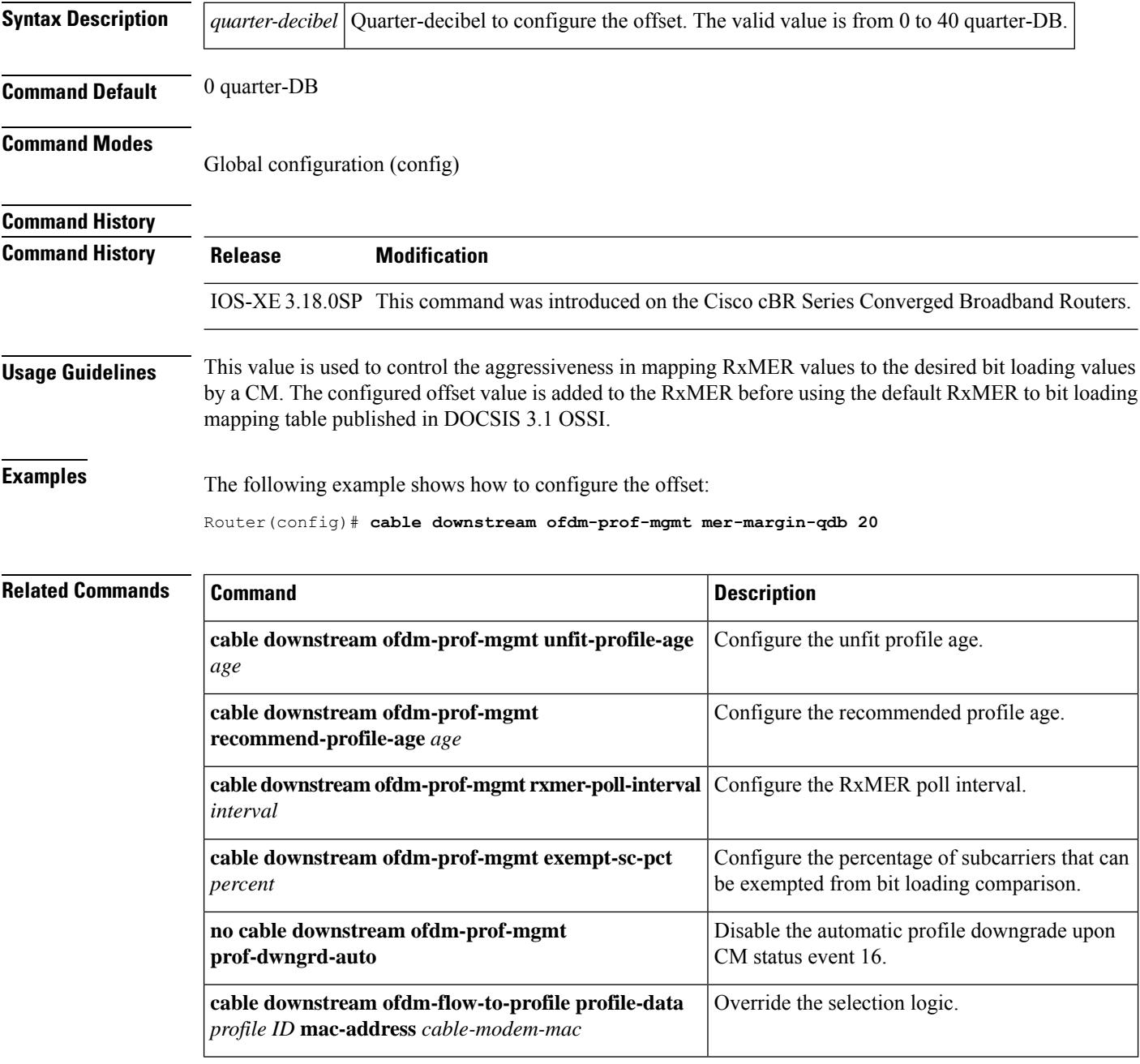

 $\overline{\phantom{a}}$ 

# **cable downstream ofdm-prof-mgmt prof-dwngrd-auto**

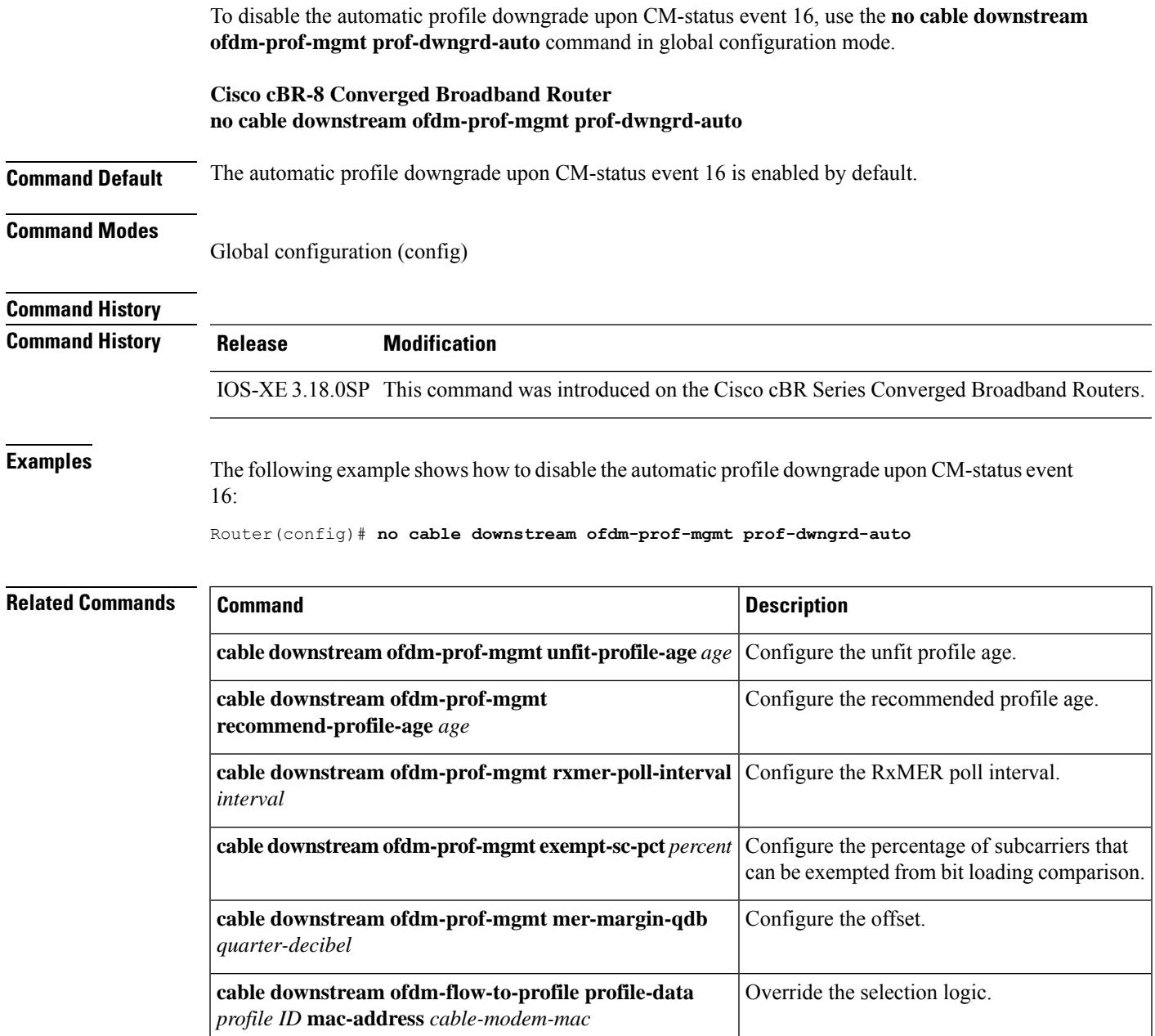

## **cable downstream ofdm-prof-mgmt prof-upgrade-pma**

To enable the external profile management application (PMA), use the **cable downstream ofdm-prof-mgmt prof-upgrade-pma** command in global configuration mode. This will disable internal PMA. To disable external PMA, use **no** form of this command. This will enable internal PMA.

**Cisco cBR-8 Converged Broadband Router cable downstream ofdm-prof-mgmt prof-upgrade-pma**

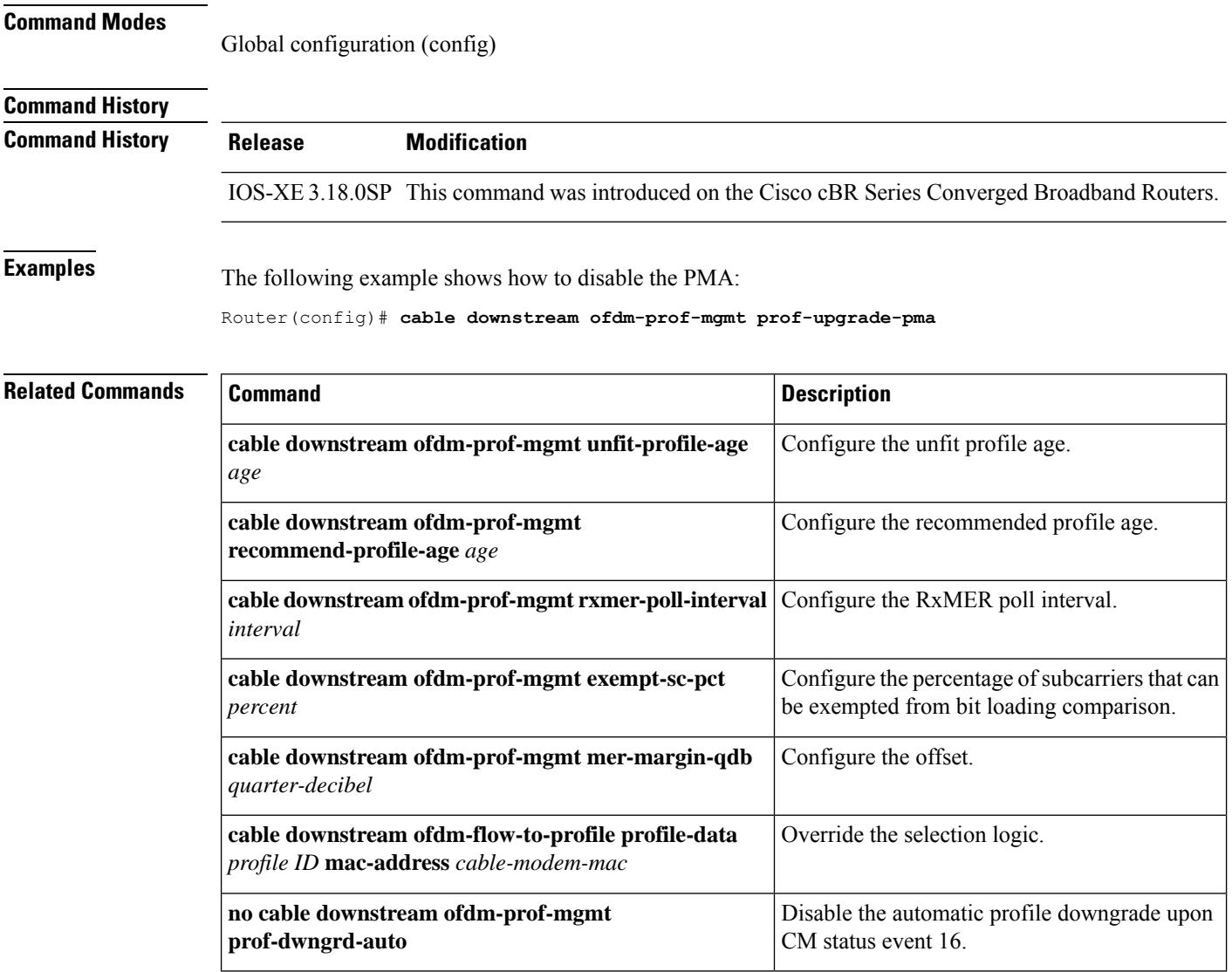

# **cable downstream ofdm-prof-mgmt recommend-profile-age**

To configure the recommended profile age, use the **cable downstream ofdm-prof-mgmt recommend-profile-age** command in global configuration mode.

### **Cisco cBR-8 Converged Broadband Router cable downstream ofdm-prof-mgmt recommend-profile-age** *age*

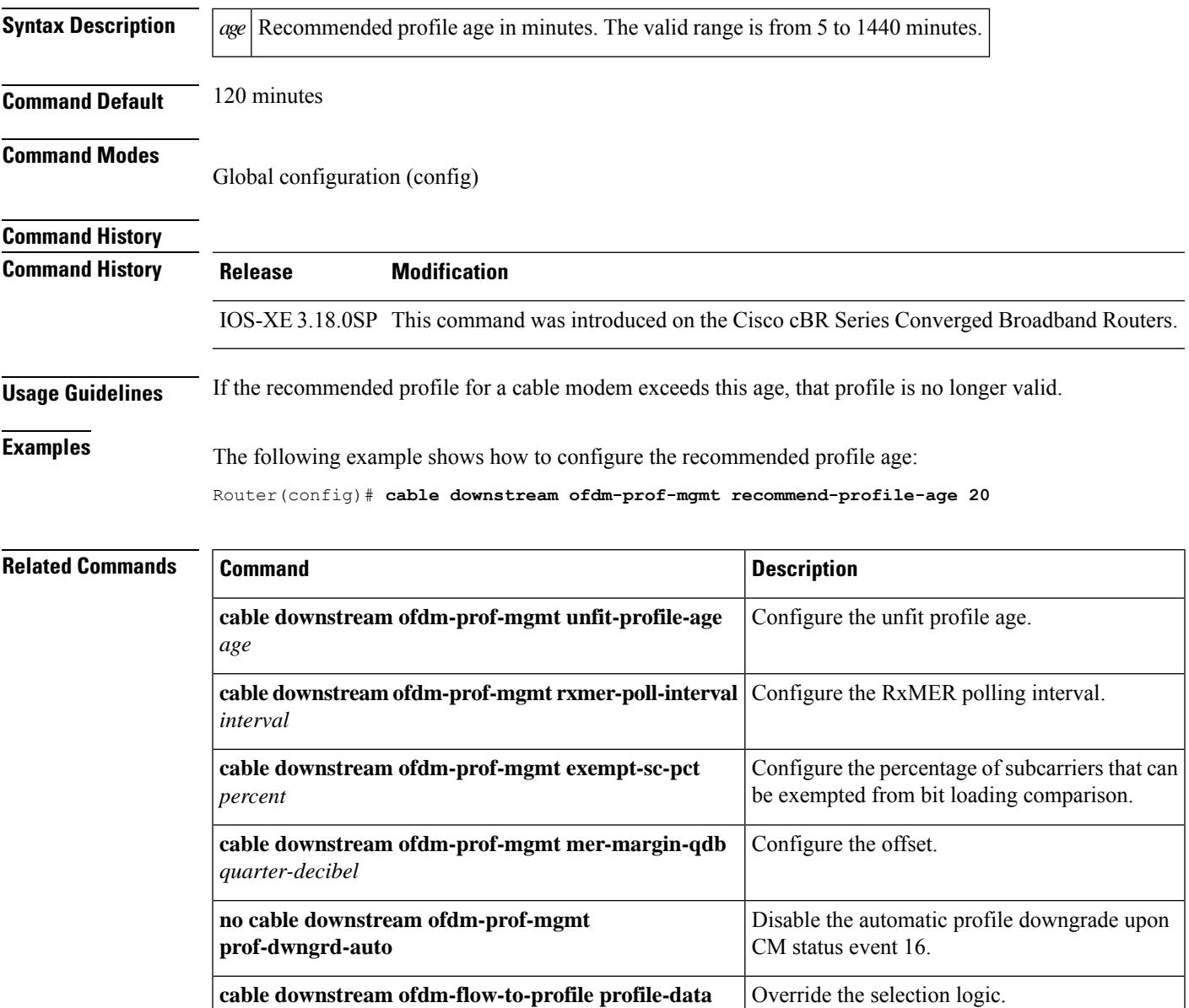

*profile ID* **mac-address** *cable-modem-mac*

## **cable downstream ofdm-prof-mgmt rxmer-poll-interval**

To configure the Receive Modulation Error Ratio (RxMER) poll interval, use the **cable downstream ofdm-prof-mgmt rxmer-poll-interval** command in global configuration mode.

#### **Cisco cBR-8 Converged Broadband Router cable downstream ofdm-prof-mgmt rxmer-poll-interval** *interval*

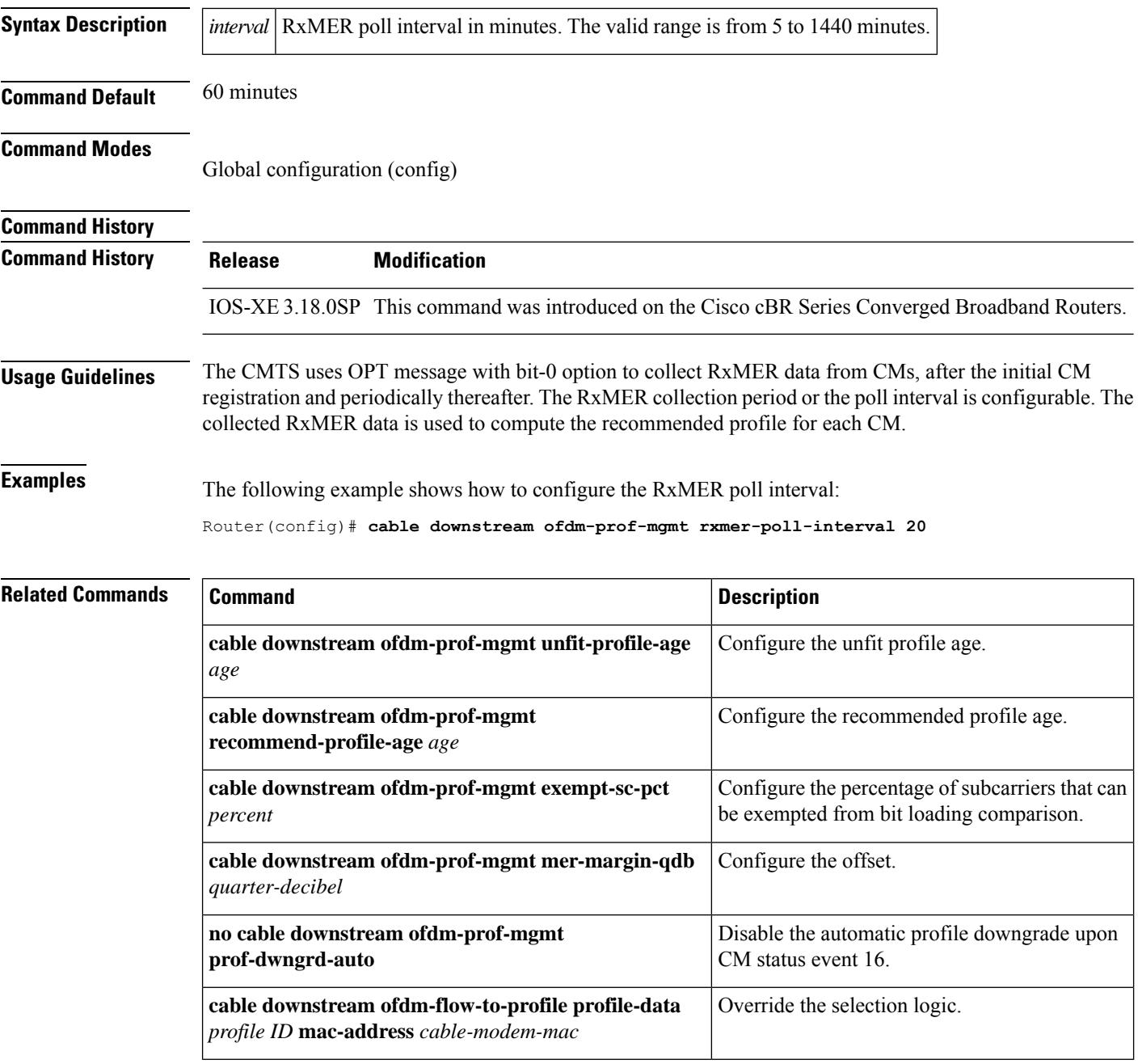

# **cable downstream ofdm-prof-mgmt unfit-profile-age**

To configure the unfit profile age, use the **cable downstream ofdm-prof-mgmt unfit-profile-age** command in global configuration mode.

### **Cisco cBR-8 Converged Broadband Router cable downstream ofdm-prof-mgmt unfit-profile-age** *age*

*profile ID* **mac-address** *cable-modem-mac*

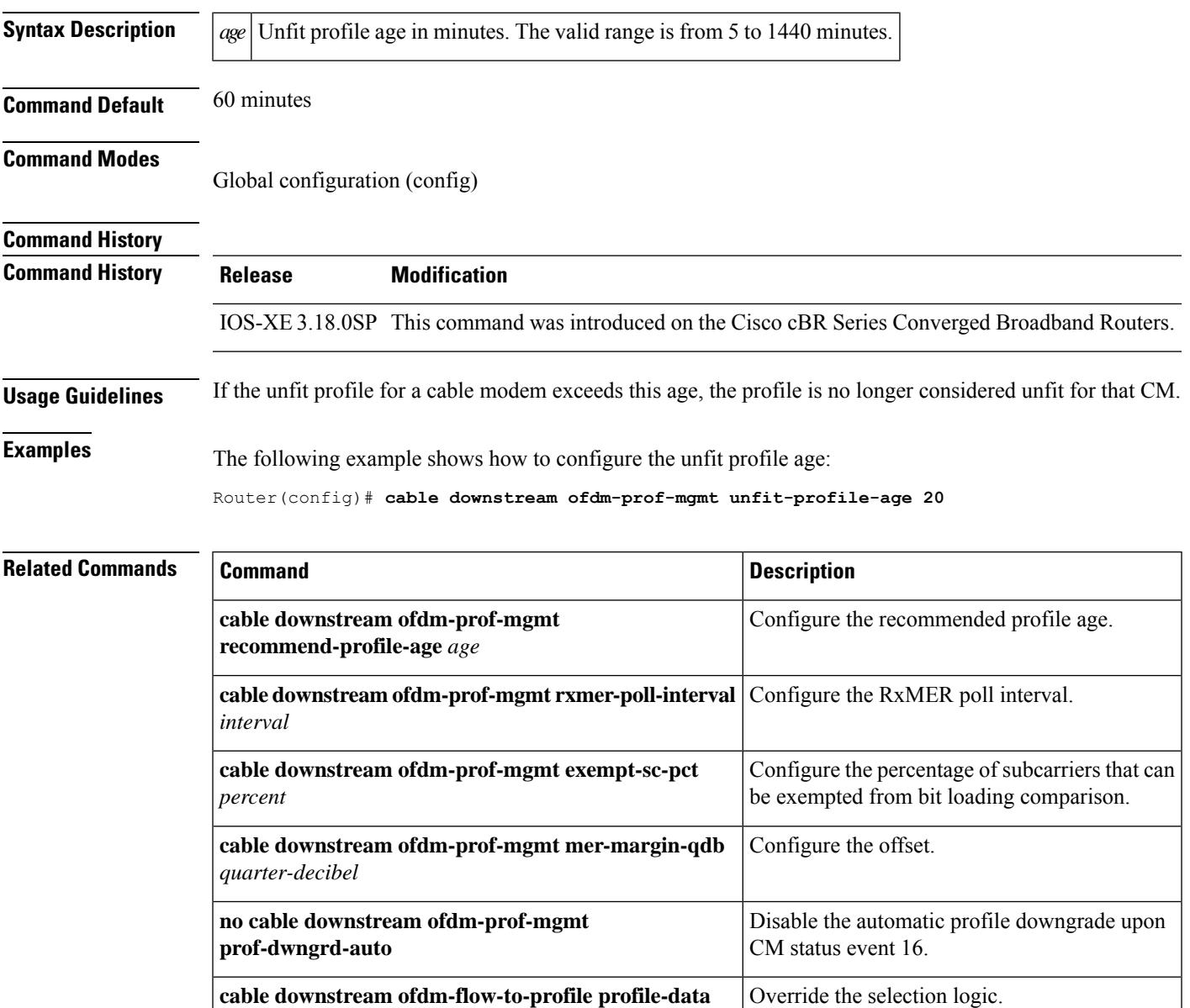

### **cable downstream override**

To enable cable downstream frequency override, use the **cable downstream override** command in cable interface configuration mode. To disable the override feature, use the **no** form of this command.

### **cable downstream override no cable downstream override**

**Syntax Description** This command has no keywords or arguments. **Command Default** Cable downstream frequency override is enabled by default.

**Command Modes** Interface configuration—cable interface only (config-if)

MAC domain profile configuration (config-profile-md)

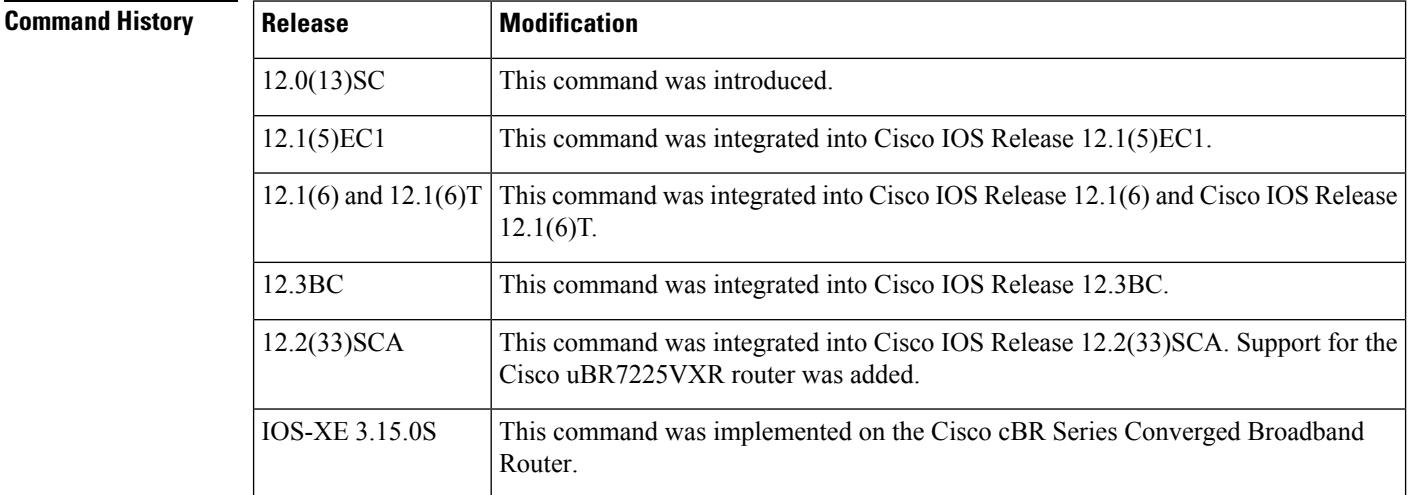

**Usage Guidelines** This command is never needed for normal operations, because downstream frequency override is enabled by default for DOCSIS operations. However, this command can be used to disable the frequency override feature for test and lab use, so as to force the CMs on that interface to use a particular downstream frequency, regardless of the signal quality.

⇘

Because frequency override is enabled by default, this command does not appear as part of a cable interface's configuration section in the Cisco CMTS router configuration file unless the **no cable downstream override** command has been given. **Note**

**Examples** The following example shows how to disable the downstream frequency override feature on a particular cable interface:

```
Router# configure terminal
Router(config)# interface cable 6/0
Router(config-if)# no cable downstream override
```
Router(config-if)# **exit**

#### **Examples for Cisco cBR Series Converged Broadband Router**

This example shows how to disable the downstream frequency override feature on a particular cable interface:

```
Router# configure terminal
Router(config)# interface cable 1/0/0
Router(config-if)# no cable downstream override
Router(config-if)# exit
```
Use the **show running-config | include override** to see the disabled status of the command:

```
Router#show running-config | include override
no cable downstream override
Router#
```
### **cable downstream power-down-2nd-module**

To reduce power consumption on Cisco cBR-8 by powering down the second PHY module on the CCAP line card, use the **cabledownstreampower-down-2nd-module slot** command in global configuration mode.

**cable downstream power-down-2nd-module slot**

**Command Default** None. **Command Modes** Global configuration (config). **Command History Release Modification** This command was introduced on the Cisco cBR Series Converged Broadband Router. Cisco IOS XE Fuji 16.9.1

**Examples** The following example shows how to set up the power saving configuration.

Router# **configure terminal** Router(config)# **cable downstream power-down-2nd-module slot 1**

# **cable downstream qam-profile**

To set the QAM profile for the cable interface line card, use the **cable downstream qam-profile** command in global configuration mode.

**cable downstream qam-profile** *id*

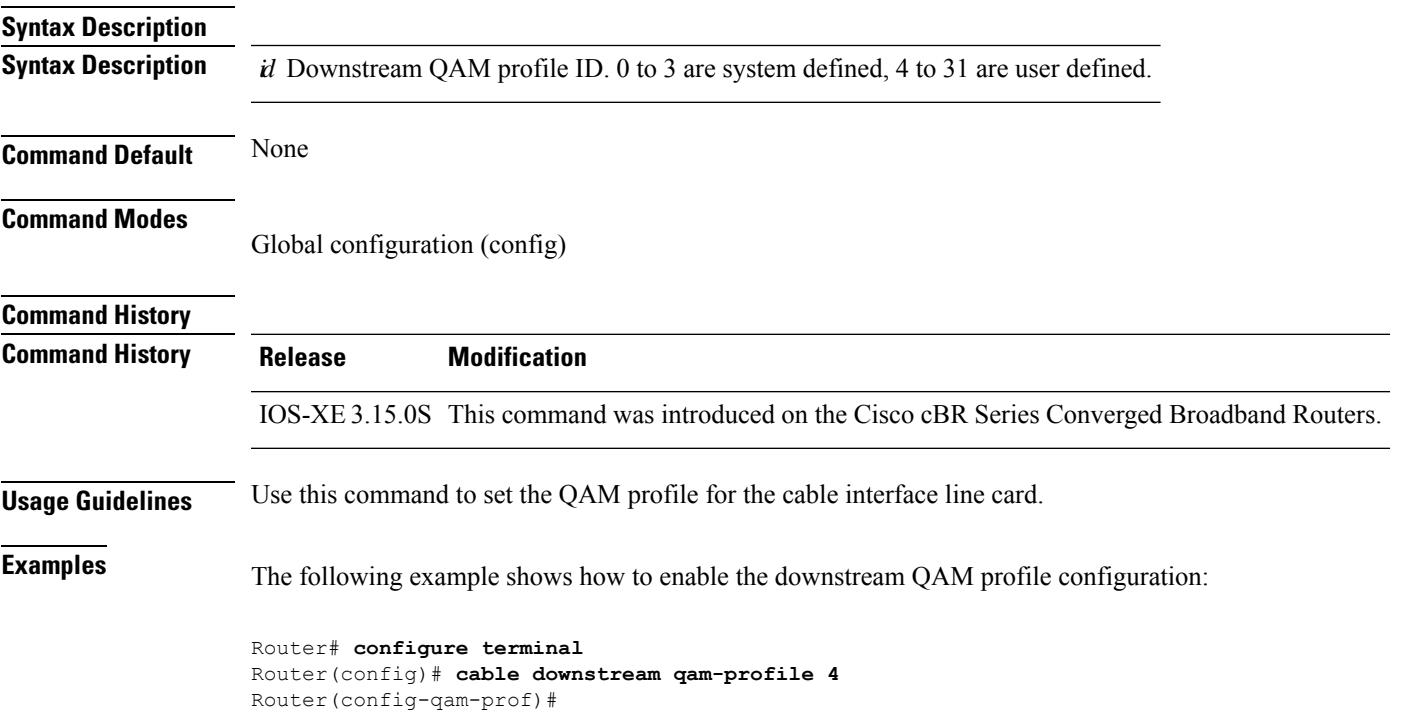

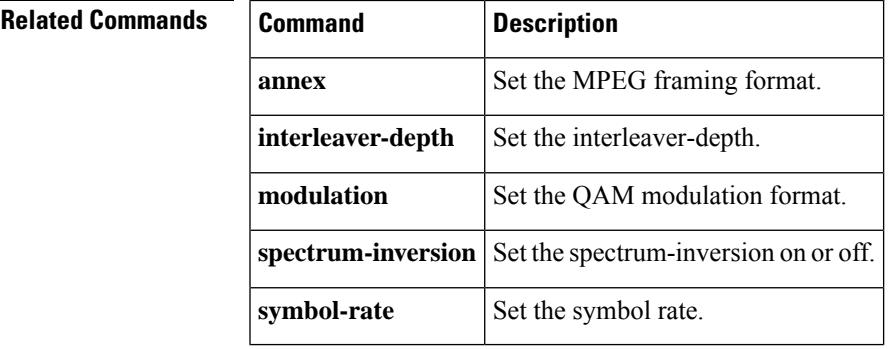

## **cable downstream qos wfq weight**

To specify custom DOCSIS priority to excess ratio mappings for downstream service flows, use the **cable downstream qos wfq weight** command in cable interface configuration mode. Use the **no** form of this command to revert to the default mappings.

**cable downstream qos wfq weights** *weight1...weight8* **no cable downstream qos wfq weights**

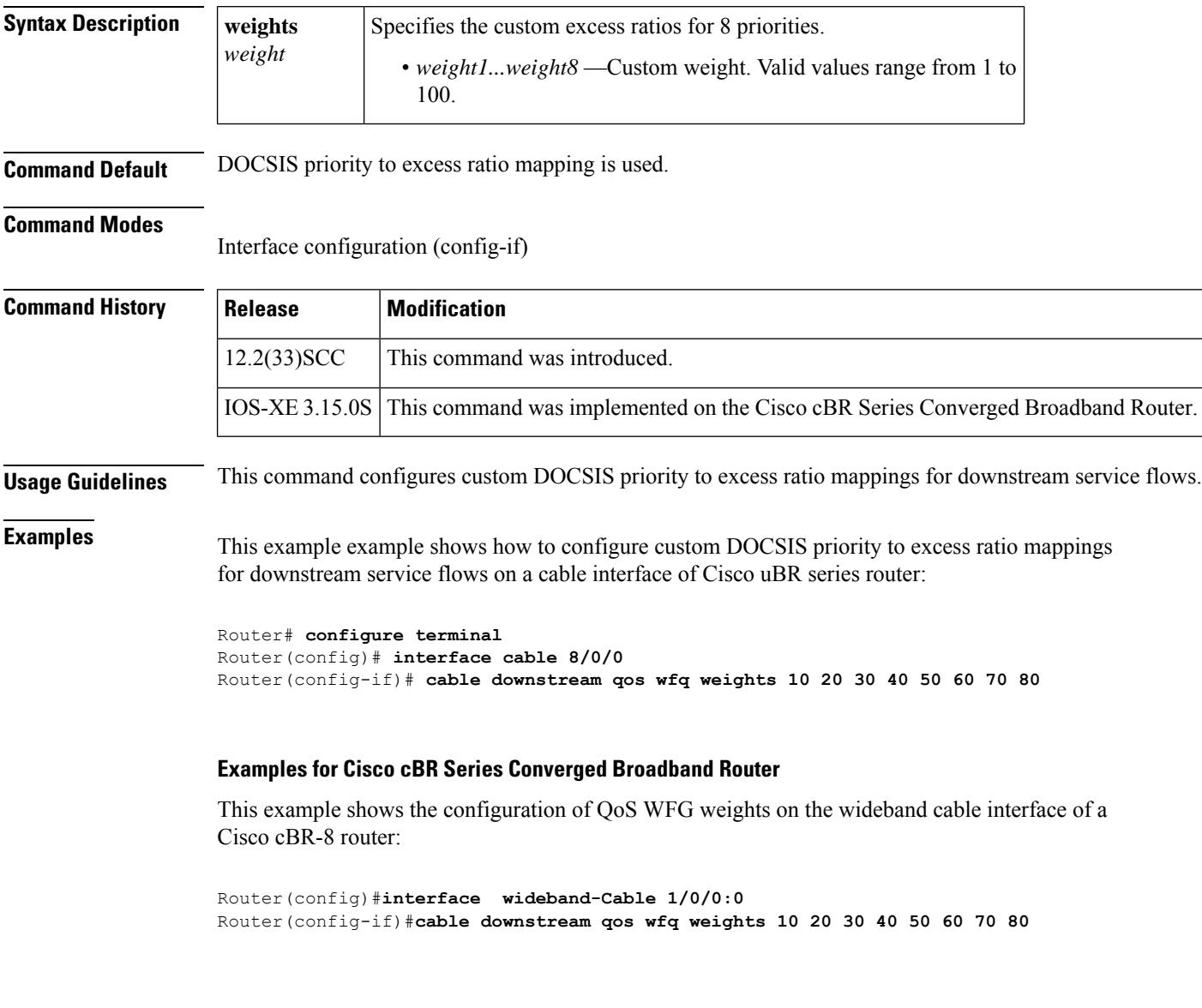

This example shows the configuration on integrated cable interface of a Cisco cBR-8 router:

Router(config)#**interface integrated-Cable 1/0/0:1**

Router(config-if)#**cable downstream qos wfq weights 10 20 30 40 50 60 70 80**

### $\overline{\text{Related Commands}}$

 $\overline{\phantom{a}}$ 

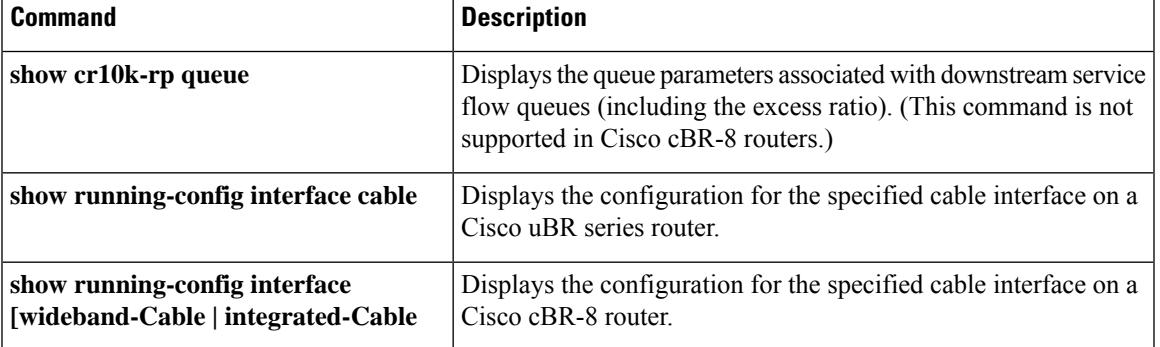

### **cable downstream rate-limit**

 $\frac{\mathcal{P}}{\mathcal{P}}$ 

Effective with Cisco IOS Release 12.2(33)SCF, the **cable downstream rate-limit** command is not supported for Cisco uBR-MC88U line card in Cisco IOS software. **Note**

To enable DOCSIS rate limiting on downstream traffic, use the **cable downstream rate-limit** command in cable interface configuration mode. To disable DOCSIS rate limiting on downstream traffic, use the **no** form of this command.

**cable downstream rate-limit** [**token-bucket** [{[**shaping** [{**granularity** *msec* | **max-delay** *msec*}]] | **weighted-discard**}]] [{*exp-weight*}] **no cable downstream rate-limit**

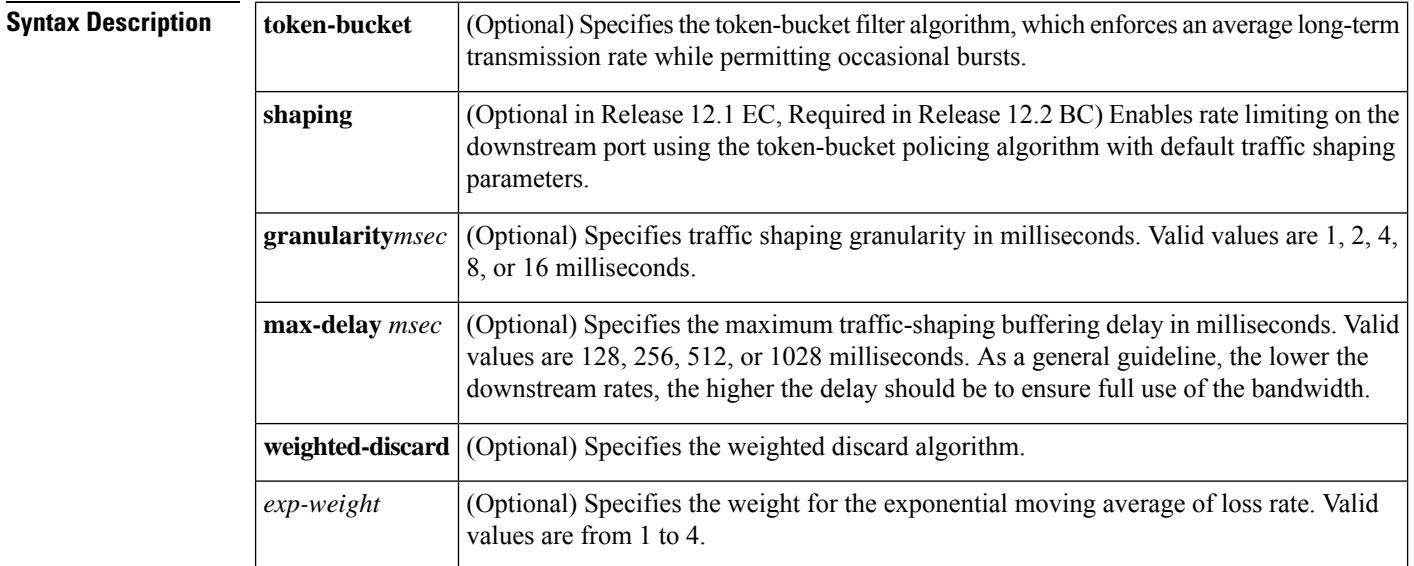

**Command Default** In Cisco IOS Release 12.1 EC and earlier releases, the system defaults to monitoring the traffic to and from each CM over each 1-second period, and if the CM exceeds its bandwidth quota for that second, the CMTS router drops packets for the rest of the second (**no cable downstream rate-limit**).

> In Cisco IOS Release 12.2 BC and later releases, the **token-bucket** and **shaping** keywords are on by default, and the **max-delay** option is set to 128 milliseconds (**cable downstream rate-limit token-bucket shaping max-delay 128**).

In Cisco IOS Release 12.2 BC, do not use the **cabledownstream rate-limit token**command withoutspecifying the **shaping** option, because this results in packet drops. **Note**

#### **Command Modes**

Interface configuration—cable interface only (config-if)

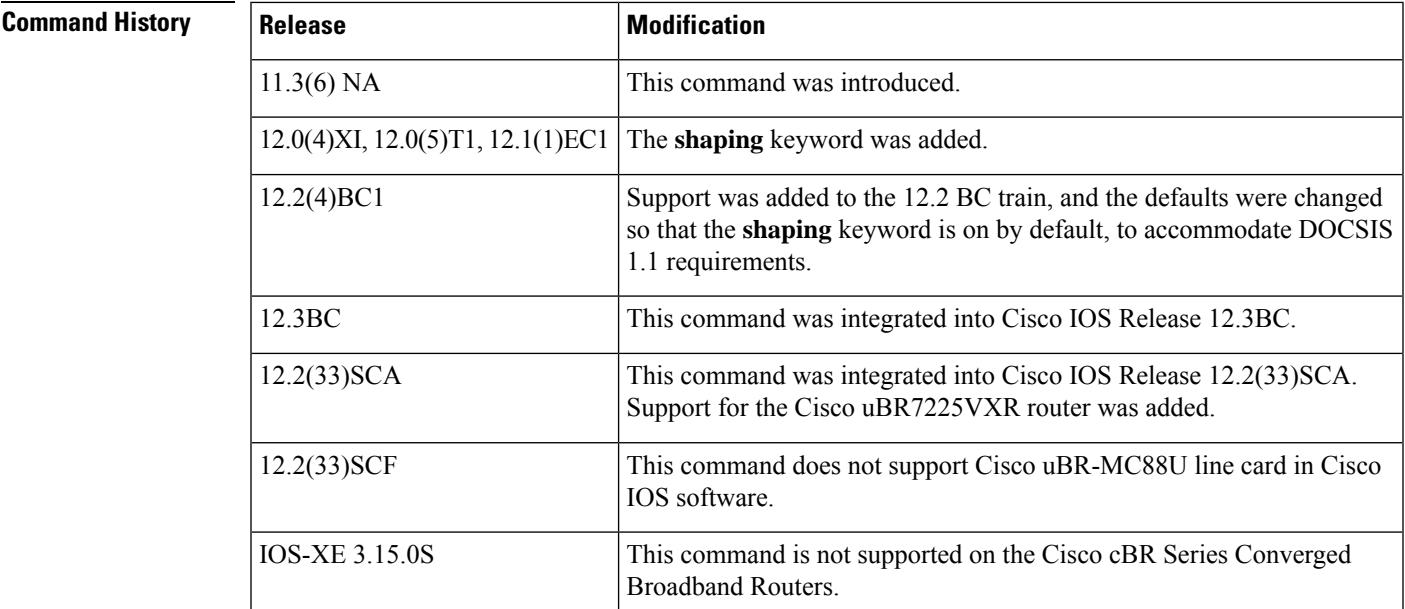

**Usage Guidelines** The **cable downstream rate-limit** command specifies the type of DOCSIS rate limiting that the CMTS router imposes on downstream traffic that is sent to the CMs. When rate-limiting is enabled, traffic to the CM is examined to ensure it will not exceed the limit set for the CM.

> For DOCSIS networks, the best rate limiting algorithm combines the **token-bucket** and **shaping** to use keywords, which is optimized for relatively steady data rates, such as are used for web browser, without allowing the user to exceed the maximum allowable download rate that is specified in the DOCSIS configuration file.

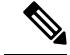

**Note**

The **token-bucket** and **shaping** options are the default in Cisco IOS Release 12.2 BC and should not be changed. If using a 64 kbps downstream rate, you can avoid a performance impact by turning off the **shaping** option, but this is not recommended for DOCSIS 1.1 operation because it can result in erratic traffic patterns and packet drops on the downstream.

If a packet would exceed the traffic limits for a CM, the CMTS router will buffer the packet, up to the maximum delay time given by the **max-delay** option, so that the traffic can be sent at a later time when it would not violate the maximum downstream traffic limits. If the packet is still too large, or if the volume of traffic consistently exceeds the traffic limits, even after the delay, the CMTS router begins dropping packets.

The default behavior of the **cable downstream rate-limit** command was changed in Cisco IOS Release 12.2 BC to accommodate the different requirements of DOCSIS 1.1 operation (which requires the use of the token-bucket rate-limiting algorithm). This default is optimized for downstream traffic rates that are higher than 84 kbps.

If you are using a 64 kbps downstream traffic rate on a Cisco CMTS router that is running Cisco IOS Release 12.2 BC, you should set the **max-delay** option to 256 milliseconds to avoid a performance impact on TCP/IP traffic that uses packets larger than 1024 bytes (such as FTP or HTTP web traffic). Alternatively, you can set the **max-burst** option on the **cable service class** command to 3044, which is two packets of the minimum size for DOCSIS 1.1 networks.

**Understanding the max-delay and granularity Options**

The Cisco CMTS router uses a calendar-queuing system to process the packets being shaped. The calendar queue is a time wheel that is as big as the value specified by the **max-delay** option (128, 256, 512, or 1028 milliseconds), and is divided into "buckets" of the size specified by the **granularity** option (1, 2, 4, 8, or 16 milliseconds).

The number of buckets depends on both the **max-delay** and **granularity** options.For example, if the **max-delay** option is set to 256 milliseconds, and the **granularity** option is set to 4 milliseconds, the calendar queue contains 256/4, or 64, buckets, where a new bucket is processed every 4 milliseconds.

When the Cisco CMTS router adds a shaped packet to the queue, it adds the packet into the bucket that corresponds to the deadline by which the packet must be processed. At the end of every granularity time period, the Cisco CMTS router processes the packets that are in the corresponding bucket.

Decreasing the **max-delay** value increases how often the packets in the entire queue are processed, while decreasing the **granularity** value increases the accuracy of the shaping mechanism. Decreasing these values, however, could result in a possible increase in CPU processor usage. In most circumstances, this increase in processor usage is negligible, but it should be monitored whenever fine-tuning the **max-delay** or **granularity** values.

€

For more information about the DOCSIS 1.1 rate-limiting specifications, see section C.2.2.5.2, *Maximum Sustained Traffic Rate* , in the DOCSIS 1.1 specification. **Tip**

**Examples** The following example shows how to apply the token-bucket filter algorithm on a Cisco uBR7200 series router running Cisco IOS Release 12.1 EC:

```
Router(config)# interface cable 6/0
```
Router(config-if)# **cable downstream rate-limit token-bucket**

The following example shows how to apply the token-bucket filter algorithm on a Cisco uBR10012 router running Cisco IOS Release 12.2 BC:

```
Router(config)# interface cable 5/1/0
```
Router(config-if)# **cable downstream rate-limit token-bucket shaping**

The following example shows how to use token-bucketshaping with a **max-delay** of 256 milliseconds on a Cisco uBR7100 series router:

```
Router(config)# interface cable 1/0
```
Router(config-if)# **cable downstream rate-limit token-bucket shaping max-delay 256**

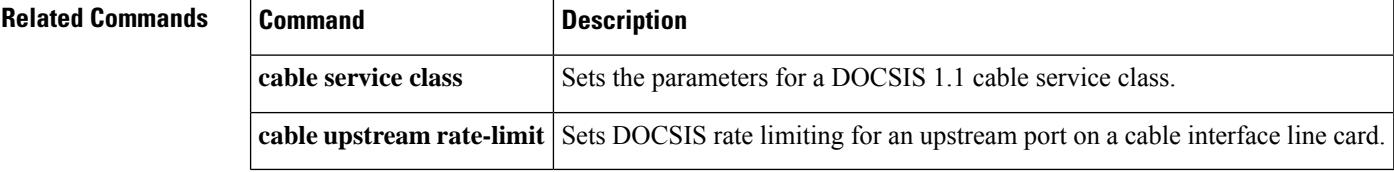

### **cable downstream rf-power**

To set the RF power output level on an integrated upconverter on the Cisco uBR7100 series router, Cisco uBR-MC16U, Cisco uBR-MC28U, or Cisco uBR10-MC5X20S/U cable interface line card, use the **cable downstream rf-power** command in cable interface configuration mode. To reset the RF output power level to its default value, use the **no** form of this command.

**cable downstream rf-power** {*power-level* | **hccp-delta** *diff-pwr* | **hccp-override** *override-pwr*} **no cable downstream rf-power** {*power-level* | **hccp-delta** *diff-pwr* | **hccp-override** *override-pwr*}

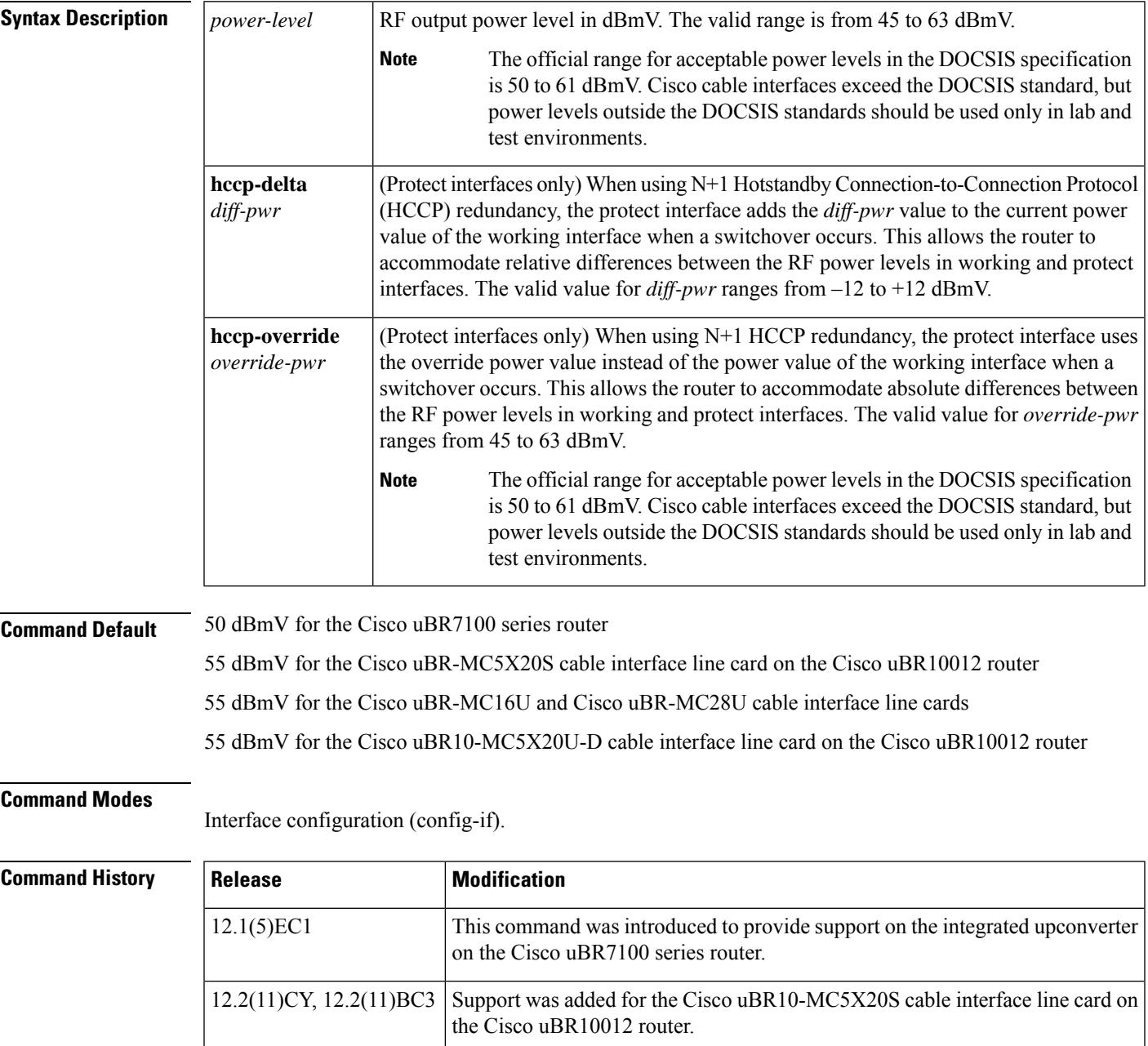

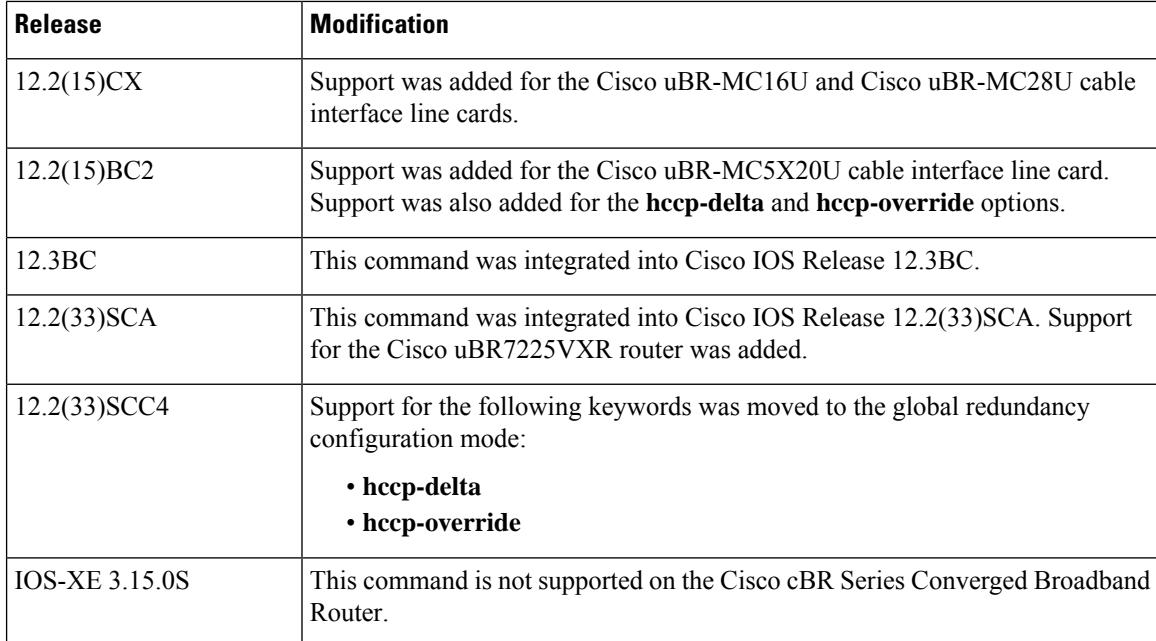

#### **Usage Guidelines**

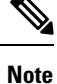

In Cisco IOS Release 12.2(33)SCC4, the support for the **hccp-delta** and **hccp-override** keywords is moved from the interface configuration mode to the global redundancy configuration mode. You can now configure these keyword options using the **member subslot** command.

The **hccp-delta** and **hccp-override** options can be configured only on a protect interface (an interface that has been configured with the **hccp protect** command). However, it is possible to manually edit a configuration file on a TFTP server to include these options on a working interface configuration, and then download that configuration to the router from the TFTP server.

If you manually edit the Cisco IOS configuration files, ensure that you specify these options only on protect interfaces. If you specify the **hccp-delta** or **hccp-override** option on a working interface, the router will modify the configured downstream power with the given power delta or override value.

The official range for acceptable power levels in the DOCSIS standard depends on the stacking level. The DOCSIS levels are as follows:

- 1:1 stacking—52 dBmV  $\sim$  60 dBmV
- 2:1 stacking—48 dBmV  $\sim$  56 dBmV
- 4:1 stacking—44 dBmV  $\sim$  52 dBmV

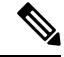

**Note**

Cisco cable interfaces exceed the DOCSIS standard, but power levels outside the DOCSIS standards should be used only in lab and test environments.

Ш

**Examples** The following example shows how to configure the integrated upconverter on a Cisco uBR7100 series router for an RF output power level of 45 dBmV:

```
Router(config)# cable interface 1/0
Router(config-if)# cable downstream rf-power 45
```
The following example shows how to configure the first integrated upconverter on a Cisco uBR10012 router for an RF output power level of 53 dBmV:

```
Router(config)# cable interface 5/1/0
Router(config-if)# cable downstream rf-power 53
```
The following commands shows how to configure the first integrated upconverter to the default power level of 55 dBmV on the Cisco uBR10012 router:

```
Router(config)# cable interface 5/1/0
Router(config-if)# no cable downstream rf-power
Router(config-if)# exit
```
The following example shows how to configure a protect interface to add 3 dBmV to the current working RF power level when a switchover occurs:

```
Router(config)# cable interface 6/0/0
Router(config-if)# cable downstream rf-power hccp-delta 3
Router(config-if)# exit
```
The following example shows how to configure a protect interface to use an RF power level of 48 dBmV instead of the current working RF power level when a switchover occurs:

```
Router(config)# cable interface 6/0/0
Router(config-if)# cable downstream rf-power hccp-override 48
Router(config-if)# exit
```
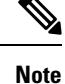

The **hccp-delta** and **hccp-override** commands configure the power of the protect interface at the time of the switchover. To display the RF power currently being used on a cable interface, use the **show controller cable** command.

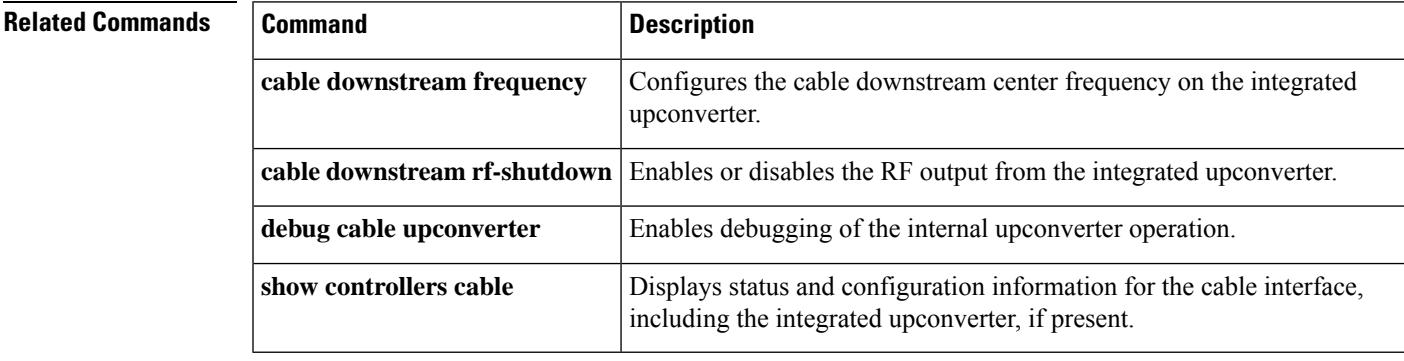

### **cable downstream rf-shutdown**

To disable the RF output from an integrated upconverter on the Cisco uBR7100 series router, Cisco uBR-MC16U, Cisco uBR-MC28U or the Cisco uBR10-MC5X20S/U cable interface line card and Cisco RF Gateway 10, use the **cable downstream rf-shutdown** command in cable interface configuration mode and QAM interface and subinterface configuration mode. To enable the RF output on the integrated upconverter, use the **no** form of this command.

### **cable downstream rf-shutdown no cable downstream rf-shutdown**

**Syntax Description** This command has no arguments or keywords.

**Command Default** RF output is disabled.

**Command Modes**

Interface configuration—cable interface only (config-if)

QAM interface and subinterface configuration (config-if and config-subif)

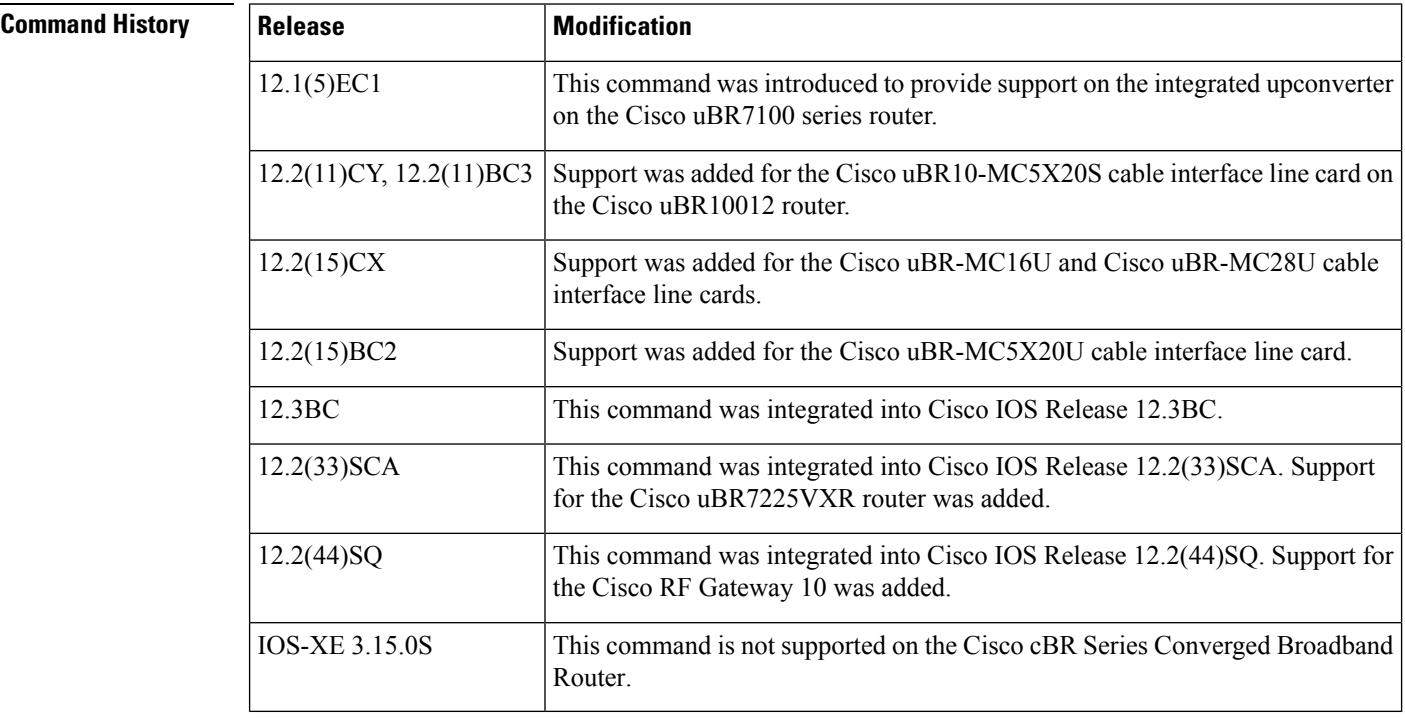

**Usage Guidelines** By default, the integrated upconverter on the Cisco uBR7100 series router, Cisco uBR-MC16U, Cisco uBR-MC28U, and the Cisco uBR10-MC5X20S/U cable interface line cards is disabled, and the downstream port does not output any signal. The **no** form of this command enables the integrated upconverter, allowing it to output an RF signal through the downstream port.

However, before a valid DOCSIS downstream signal can be output, the following must also be done:

- A valid downstream RF frequency must be configured using the **cable downstream frequency** cable interface command.
- The cable interface must be enabled using the **no shutdown** command on the cable interface.

This command does not affect the IF output from the DS0 downstream port on the Cisco uBR7100 series router. The Cisco uBR10-MC5X20S/U, Cisco uBR-MC16U, and Cisco uBR-MC28U cable interface line cards do not provide IF output for their downstream ports. **Note**

Executing this command at the port level command modifies all the QAM channels on that port. However no channel is affected if the command is executed at the channel level.

**Examples** The following example enables the integrated upconverter on the Cisco uBR7100 series router:

Router(config)# **cable interface 1/0**

Router(config-if)# **no cable downstream rf-shutdown**

The following example enables the second integrated upconverter on a Cisco uBR-MC5X20S cable interface line card in the Cisco uBR10012 router:

```
Router(config)# cable interface 7/0/1
```
Router(config-if)# **no cable downstream rf-shutdown**

The following commands must also be given before the DS0 RF port can transmit a valid RF signal:

```
Router(config-if)# cable downstream frequency
center-frequency
Router(config-if)# no shutdown
Router(config-if)# exit
```
router(config)#

#### **Cisco RF Gateway 10**

The following example enables the integrated upconverter on the Cisco RFGW-10:

```
Router(config)#configure terminal
Router(config-if)#interface qam 3/1.1
Router(config-subif)#cable downstream rf-shutdown
```
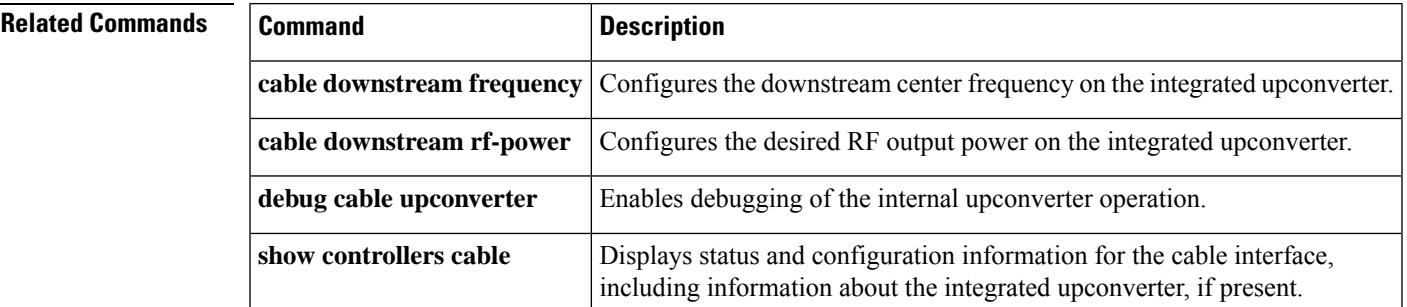

I

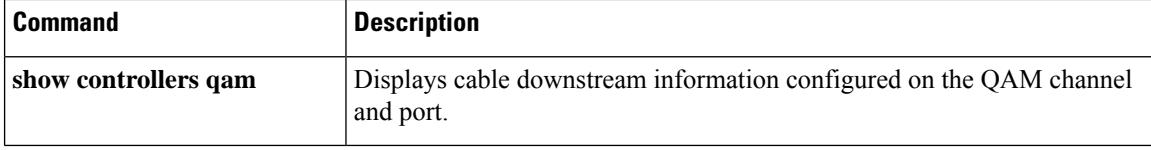

## **cable ds-high-low-rate-ratio**

If the ratio between the highest and the lowest rates on an interface is too high, the output traffic can become bursty and may experience long delays. To specify the maximum allowed ratio to achieve expected latency requirement, use the**cable ds-high-low-rate-ratio** command in global configuration mode. To remove this configuration, use the **no** form of this command.

**cable ds-high-low-rate-ratio** *ratio* **no cable ds-high-low-rate-ratio**

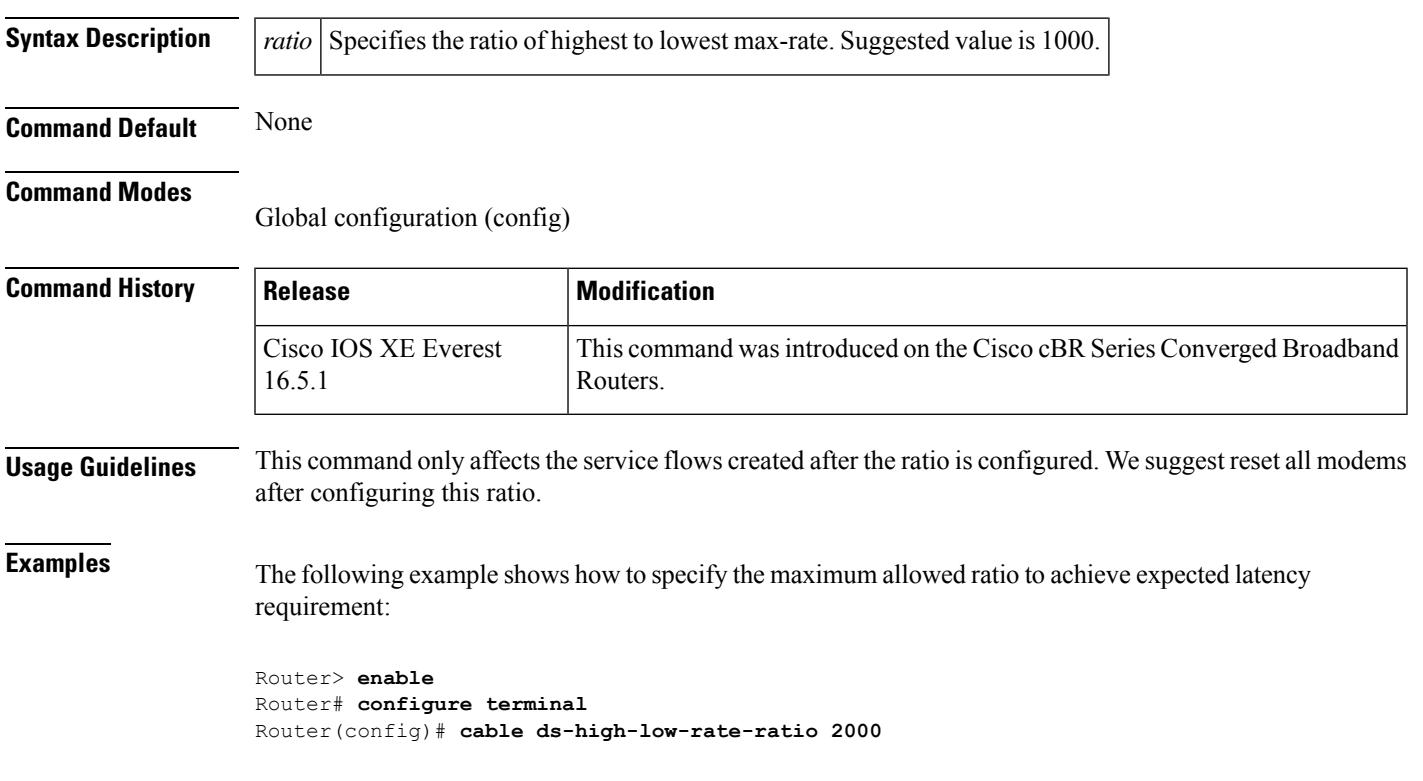

### **cable ds-max-burst**

To enable a specialized Enhanced-Rate Bandwidth Allocation (ERBA) feature on the Cisco uBR10012 router with Performance Routing Engine 2 (PRE2) or Performance Routing Engine 4 (PRE4) modules, use the **cable ds-max-burst** command in global configuration mode. To remove this configuration, use the **no** form of this command.

**cable ds-max-burst** [**burst-threshold** *threshold* **peak-rate** *peak-rate*] **no cable ds-max-burst**

**Cisco cBR Series Converged Broadband Routers cable ds-max-burst** [**burst-threshold** *threshold* ] **no cable ds-max-burst**

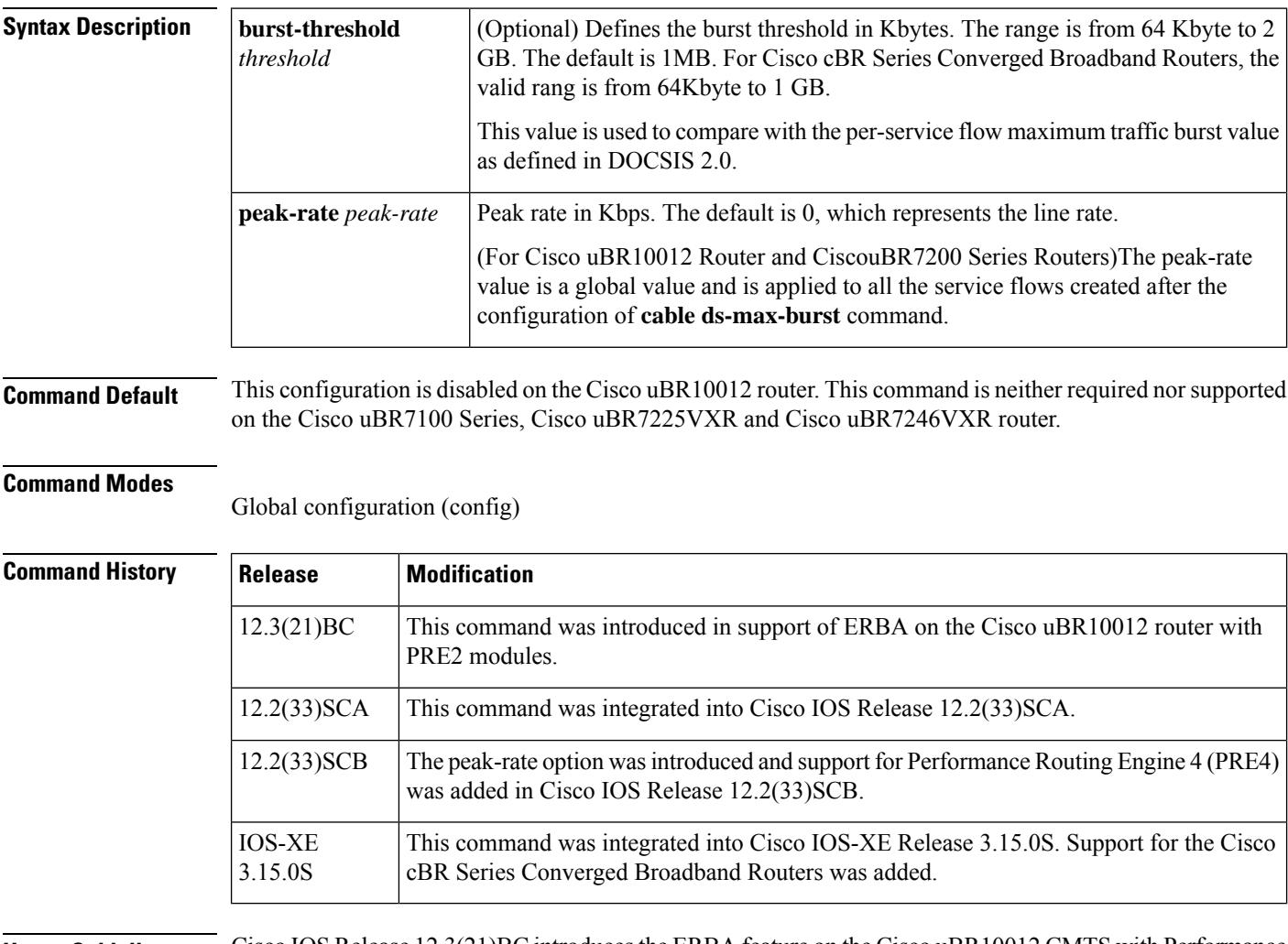

**Usage Guidelines** Cisco IOS Release 12.3(21)BC introduces the ERBA feature on the Cisco uBR10012 CMTS with Performance Routing Engine 2 (PRE2) modules. The ERBA feature in Cisco IOS release 12.3(21)BC is characterized by the following enhancements:

- Enables support for the DOCSIS1.1 *Downstream Maximum Transmit Burst* parameter on the Cisco CMTS by using **cable ds-max-burst** configuration command. This command is not supported on the Cisco uBR7225VXR, Cisco uBR7246VXR and the Cisco uBR7100 Series routers, as this parameter is supported by default.
- Allows DOCSIS1.0 modemsto support the *DOCSIS1.1 Downstream Maximum Transmit Burst* parameter by using DOCSIS QoSprofile. Thisfeature usesthe **cableqospro max-ds-burst** configuration command.

The**cable ds-max-burst** and related commands are supported only on the Cisco uBR10012 router with PRE2 or PRE4 modules on Cisco IOS Release 12.3(21)BC or later releases. **Note**

To display service flows on the Cisco uBR10012 router with PRE2 or PRE4, and identify which service flows have maximum burst enabled, use the following command in privileged EXEC mode:

**show cr10k-rp cable** *slot/subslot/port* **sid service-flow ds**

- $\bullet \quad \bullet \; slot = 5 \; \text{to} \; 8$ 
	- $\frac{\text{subslot}}{=} 0 \text{ or } 1$
	- *port* = 0 to 4 (depending on the cable interface)

For additional information about the **cable qos profile** command and configuring QoS profiles, see the *DOCSIS 1.1 for the Cisco CMTS* document on Cisco.com:

[http://www.cisco.com/en/US/docs/cable/cmts/feature/guide/ufg\\_docs.html](http://www.cisco.com/en/us/docs/cable/cmts/feature/guide/ufg_docs.html)

**Examples** The following example shows how to configure ERBA on the Cisco uBR10012 router, with a sample burst threshold setting:

```
Router> enable
Router# configure terminal
Router(config)# cable ds-max-burst burst-threshold 2048
peak-rate 1000
Router(config)# Ctrl^Z
Router# show cr10k-rp cable 7/0/0 sid service-flow ds
```
When this feature is enabled, new service flows with burst size larger than the burst threshold are supported. However, the existing service flows are not affected.

When this feature is disabled, no new service flows are configured with the *Downstream Maximum Transmit Burst* parameter—the **cableds-max-burst** command settings. However, the existing service flows are not affected.

The following example illustrates configuration of the ERBA maximum burst for the specified service flow:

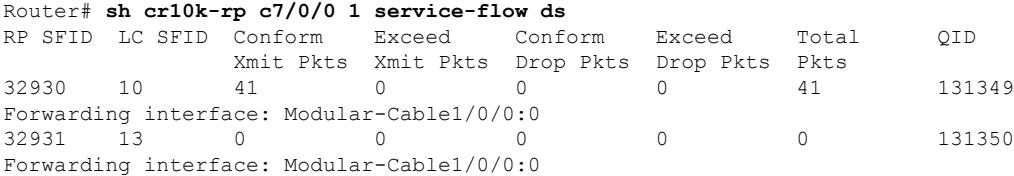

I

### **Related Commands**

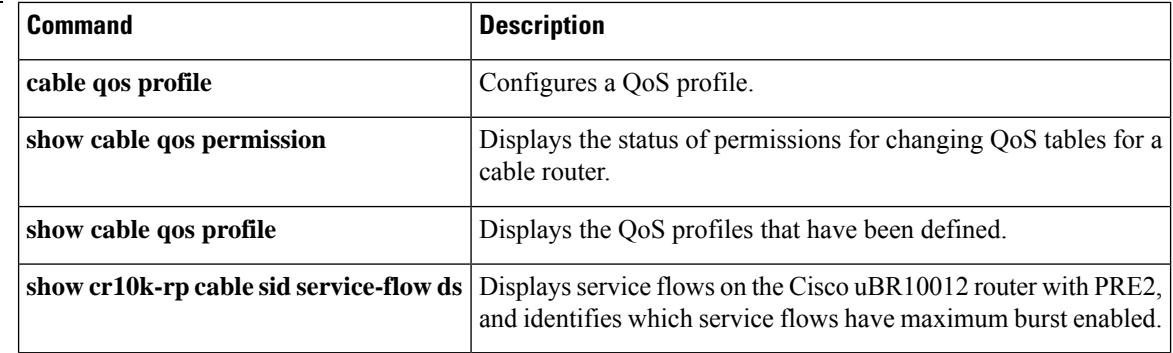
Ш

## **cable ds-resiliency**

To reserve a resiliency bonding group or wideband (WB) interface for a line card on the Cisco CMTS, use the **cable ds-resiliency** command in interface configuration mode. To remove this setting, use the **no** form of this command.

**cable ds-resiliency no cable ds-resiliency**

**Syntax Description** This command has no arguments or keywords.

**Command Default** None

#### **Command Modes**

Interface configuration (config-if)

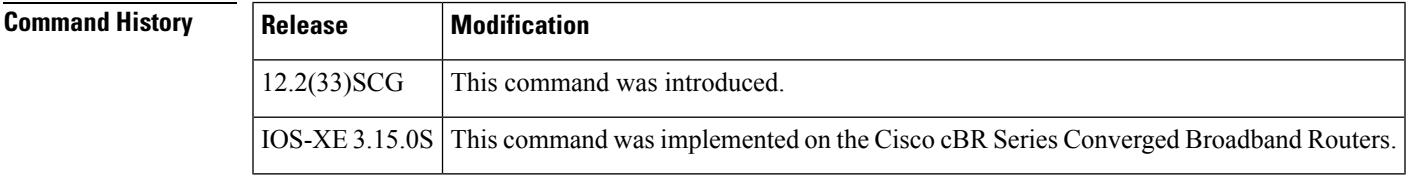

**Usage Guidelines** The **cable ds-resiliency** command is used to configure the Donwstream Resiliency Bonding Group feature.

Remove all existing configuration commands from the WB interface when setting aside that interface as a WB resiliency bonding group.

The **cable ds-resiliency** command is used in conjunction with the **cable resiliency ds-bonding** command to configure the Downstream Resiliency Bonding Group feature.

**Examples** The following example shows how to reserve a wideband cable interface in slot 5, subslot 1, and port 2 for a resiliency bonding group:

> Router(config) **interface wideband-cable 5/1/2:0** Router(config-if)# **cable ds-resiliency**

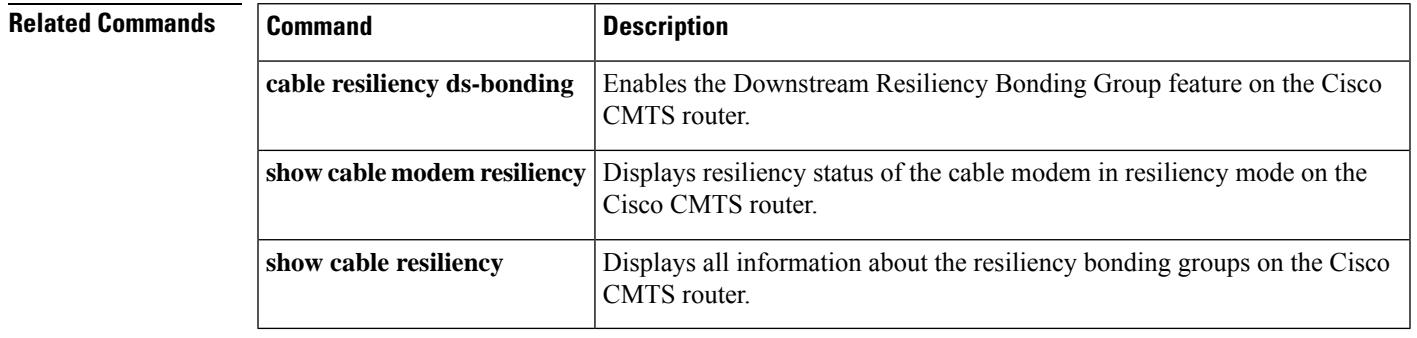

### **cable dsg**

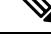

**Note** Effective with Cisco IOS Release 12.3(13a)BC, the **cable dsg** command is not available in Cisco IOS software.

To enable the DOCSIS Set-Top Gateway (DSG) on a cable interface on a Cisco CMTS router, and to configure its tunnel-mapping parameters, use the **cable dsg** command in interface or subinterface configuration mode. To remove the DSG tunnel from the interface, use the **no** form of this command.

**cable dsg** *tunnel-MAC-address group-ip-address CA-vendor-name* **no cable dsg** *tunnel-MAC-address group-ip-address CA-vendor-name*

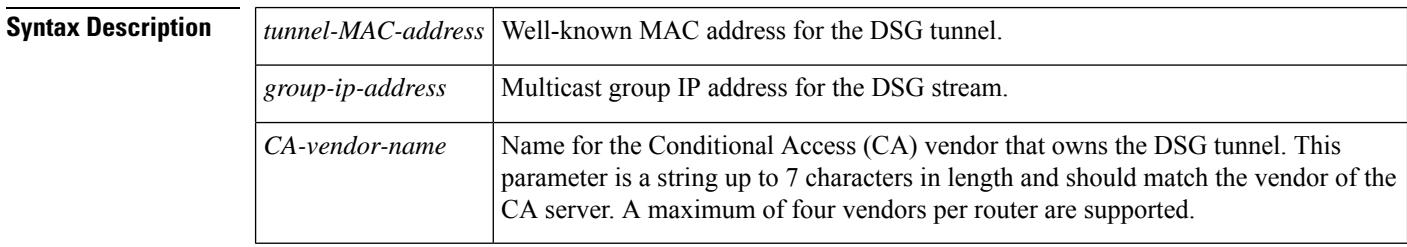

**Command Default** No DSG tunnels are defined.

#### **Command Modes**

Interface configuration—cable interface only (config-if)

Subinterface configuration—cable interface only (config-subif)

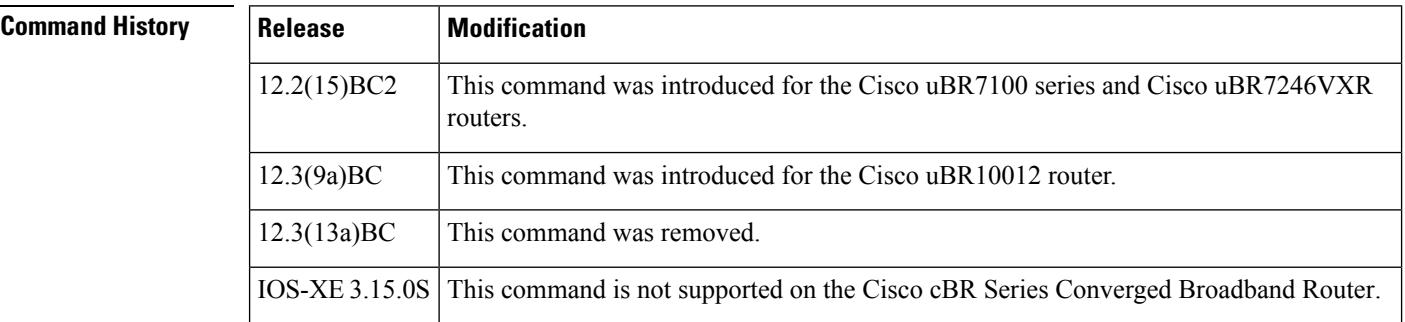

**Usage Guidelines** This command enables DSG operations on the cable interface, creating a DSG tunnel that uses the specified IGMP multicast address and well-known MAC address.

> The *tunnel-MAC-address* could optionally be an Internet Group Management Protocol (IGMP) multicast address, using the algorithm for converting host group IP address to an Ethernet MAC address that is given in RFC 1112. If the MAC address is 0000.0000.0000, the DSG tunnel uses the algorithm given in RFC 1112 to derive the multicast address for the tunnel as follows:

> An IP host group address is mapped to an Ethernet multicast address by placing the low-order 23-bits of the IP address into the low-order 23 bits of the Ethernet multicast address 01-00-5E-xx-xx-xx (hex). Because

there are 28 significant bits in an IP host group address, more than one host group address may map to the same Ethernet multicast address.

For example, if you specify the command **cable dsg 0.0.0 228.9.9.9 AAA**, the command uses the IGMP IP address of 228.9.9.9 to generate the MAC address of 0100.5E09.0909 for the DSG tunnel. If the IGMPaddress were 228.129.9.9, the resulting MAC address would be 0100.5E01.0909.

You can specify only Global Scope (224.0.1.0 through 238.255.255.255) and Administratively Scoped (239.0.0.0 through 239.255.255.255) addresses. You cannot use Local Scope addresses (224.0.0.0 through 224.0.0.255).

Entering the **cable dsg**command also automatically configures the interface for the appropriate IGMP static group, using the **ipigmpstatic-group**command. Do not manually enter another **ipigmpstatic-group**command for this interface, because the system assumes that this IGMP configuration is for a separate configuration that cannot be used by the DSG subsystem.

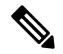

If any previously configured static groups exist on this interface, you should remove those other **ip igmp static-group** commands on a cable interface before you can enter the **cable dsg** command. If you do not remove those other groups, the **cable dsg** command displays a warning notifying you that you should remove them. **Note**

The **no cable dsg** command automatically removes the IGMP static group from the interface by issuing the **no ip igmp static-group** command. Do not manually remove this static group yourself.

In addition, you must have enabled Protocol Independent Multicast (PIM) on the cable interface, using the **ip pim**interface configuration command, before enabling and configuring DSG operations. The DOCSIS Set-Top Gateway feature supports the following PIM modes:

- **ip pim sparse-mode**command—Configures sparse mode of operation.
- **ip pim sparse-dense-mode**command—Configures the interface for either sparse mode or dense mode of operation, depending on the mode in which the multicast group is operating.
- **ip pim dense-mode**command—Configures dense mode of operation.

#### **Limitations and Restrictions**

The DOCSIS Set-Top Gateway feature also has the following limitations:

- If using bundled interfaces, configure the DSG configurations only on the primary interface, not on the subordinate interfaces. However, when DSG has been properly configured on the primary interface, DSG traffic can flow across both the primary and subordinate interfaces.
- If using subinterfaces, you must configure the DSG tunnels only on subinterfaces. When DSG tunnels are configured on a subinterface, you cannot also configure the tunnels on the main interface. If you configure DSG tunnels on both the main interface and subinterfaces, the main interface can drop packets.

We also recommend putting all DSG configurations on the same, single subinterface. Although you can configure DSG tunnels on multiple subinterfaces, this is not guaranteed to be supported in future software releases.

- You can configure up to four separate Conditional Access (CA) vendors per router.
- You can configure a maximum of eight DSG tunnels (as identified by the well-known MAC address) per CA vendor, for a maximum possible total of 32 DSG tunnels per router.
- Each CA vendor can have one or more DSG tunnels on each cable interface, but each DSG tunnel must be using a separate IP multicast address.
- IP multicast routing should be enabled on the router, using the **ip multicast-routing** command.
- Multicast rate-limiting can be enabled optionally on a cable interface that is configured for DSG operations, using the **ip multicast rate-limit out group-list**command.
- For best performance, fast switching of IP multicast should be enabled on incoming and outgoing interfaces, using the**ip mroute-cache** command.
- You cannot use the same IP multicast groups for both DSG traffic and for other IP multicast traffic. If an IP multicast group is being used for DSG traffic, do not use the **ip igmp static-group** command to manually configure that same IP multicast group for other, non-DSG traffic.
- Different CA vendors cannot share IP multicast addresses. Each vendor must use a unique set of IP multicast addresses, and after an IP multicast address is assigned to a DSG tunnel, that same address cannot be used for any other purpose. However, all other multicast addresses and groups can still be used on the interface for other multicast applications.
- DSG-related IP unicast traffic is not supported. The CMTS receives the unicast traffic from the DSG network controllers, but it does not forward that traffic to the set-top boxes.
- DSG traffic should be less than 2.048 Mbps per vendor, so as to conform to the DSG specifications.
- DSG does not support Baseline Privacy Interface (BPI)-encrypted IP multicast streams.

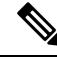

In Cisco IOS Release 12.2(15)BC2, N+1 HCCP high availability redundancy does not preserve the DSG traffic and configuration after a switchover. If you configure a cable interface for both  $N+1$  HCCP redundancy and for DSG operations, DSG traffic does not continue after a switchover. **Note**

**Examples** The following example shows how to configure a cable interface on a Cisco uBR7246VXR router to enable the DSG feature on cable interface 3/0, using a well-known MAC address of 0001.0002.0003 and a destination IP address of 225.2.3.4:

```
interface cable 3/0
ip pim dense-mode
ip multicast rate-limit out group-list 123 1024
cable dsg 1.2.3 225.2.3.4 CCC
```
The above configuration also automatically configures the interface with the appropriate **ip igmp static-group** command (**ip igmp static-group 225.3.4.5**). This command will appear in the interface configuration and should not be removed manually. **Note**

The following example shows the error message that appears if you specify a broadcast IP address that has already been added to the router's IGMP database. This entry typically would have been created manually on the router or dynamically by a customer premise equipment (CPE) device that is attached to a cable modem on the cable network.

```
interface cable 3/0
cable dsg 1.1.1 224.3.3.10 cisco
Multicast group 224.3.3.10 is already in use on the interface Cable3/0, please retry.
```
The following example shows how to delete a DSG tunnel on a cable interface:

```
interface cable 4/0
no cable dsg 0020.0020.0020 230.8.8.8 abc
4d17h: DSG: interface Cable5/0 left the igmp static group 230.8.8.8.
4d17h: DSG: tunnel 0020.0020.0020 is removed
4d17h: DSG: the specified DSG entry has been removed.
```
The following example shows the error message that appears when a unicast IP address is specified instead of a multicast IP address:

```
interface cable 4/0
cable dsg 1.1.1 192.168.13.10 cisco
Only multicast is supported for current version.
```
### **Related Commands Command Description**

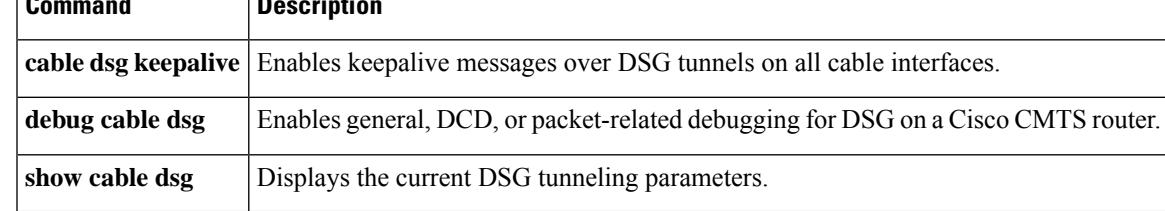

### **cable dsg cfr**

To define and enable Advanced-Mode DOCSIS Set-Top Gateway (A-DSG) classifiers on a Cisco CMTS router, use the **cabledsg cfr** command in global configuration mode. To remove one or more specified A-DSG classifiers from a Cisco CMTS router, use the **no** form of this command. To disable one or more specified A-DSG classifiers but retain their configuration, use the **disable** form of this command.

**cable dsg cfr** *index* [**dest-ip** {*ipaddrhostname*}] [**tunnel** *index*] [**dest-ports** *start end*] [**priority** *priority*] [**src-ip** {*ipaddrhostname*} [**src-prefix-len** *length*]] [{**disable** | **enable**}] [**in-dcd** {**yes** | **no** | **ignore**}]

**no cable dsg cfr** *index*

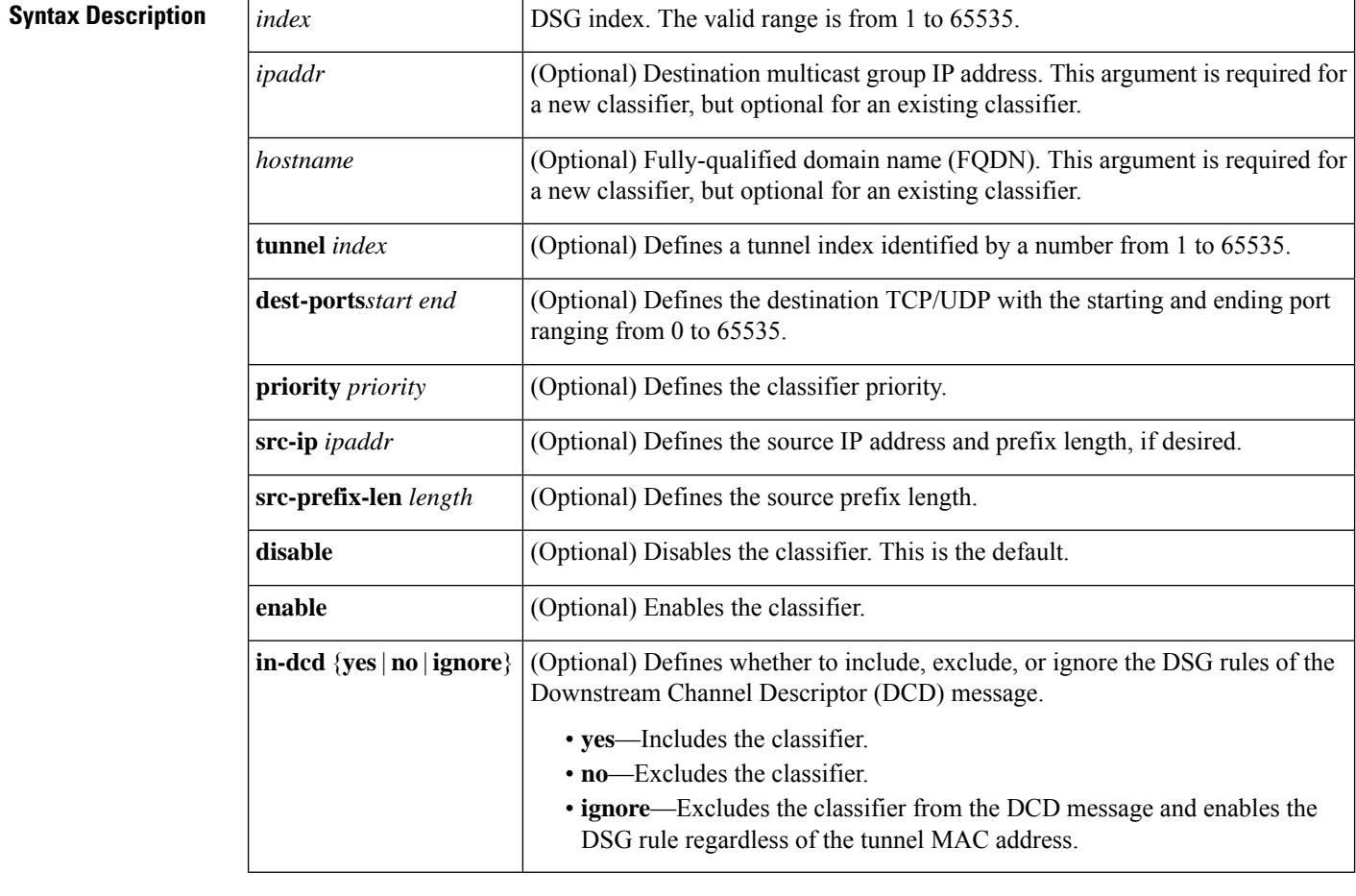

**Command Default** The A-DSG classifiers are undefined by default on a Cisco CMTS router. When configured, A-DSG classifiers are enabled by default.

#### **Command Modes**

Global configuration (config)

 $\mathbf{l}$ 

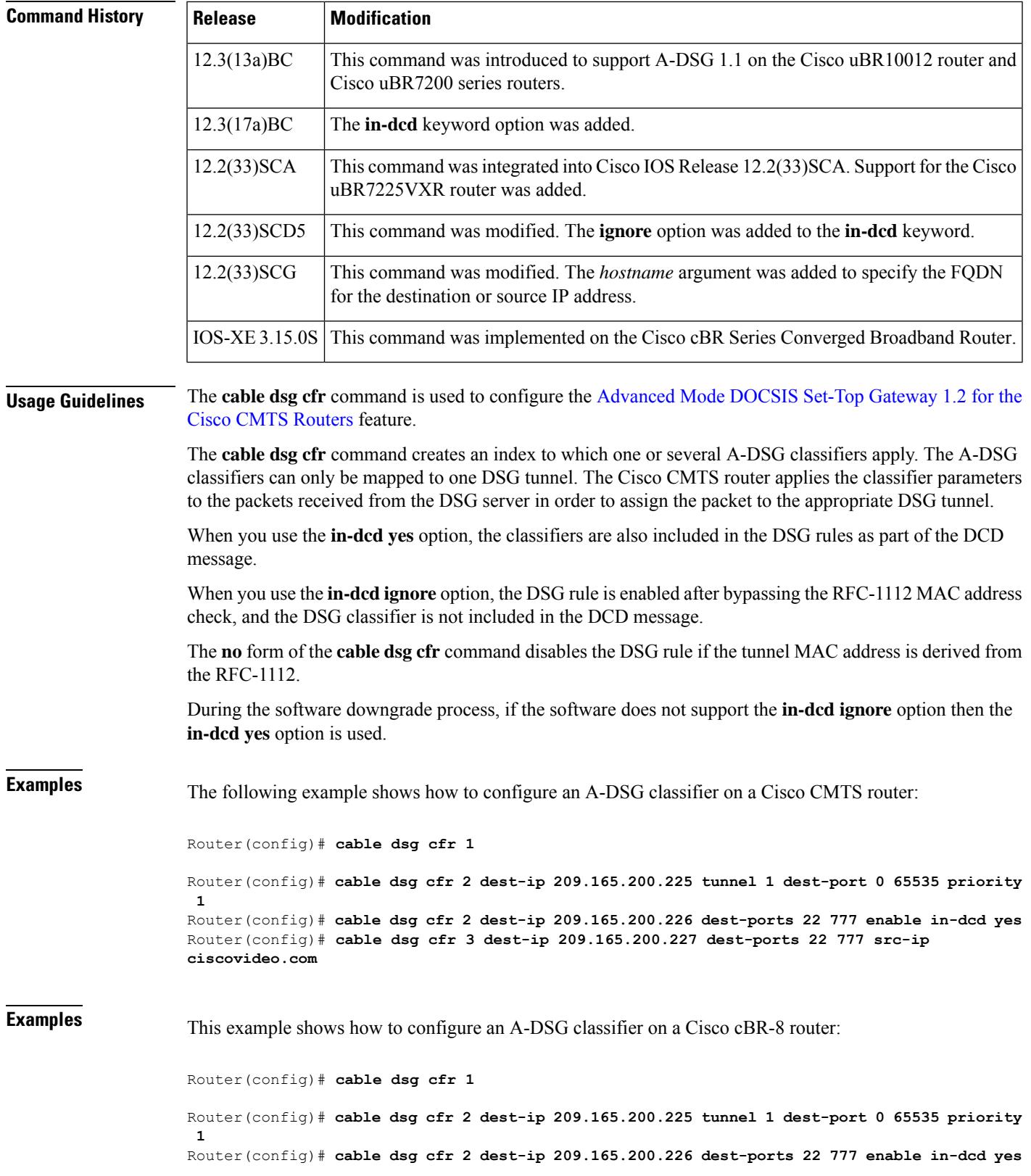

 $\mathbf I$ 

Router(config)# **cable dsg cfr 3 dest-ip 209.165.200.227 dest-ports 22 777 src-ip ciscovideo.com**

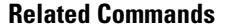

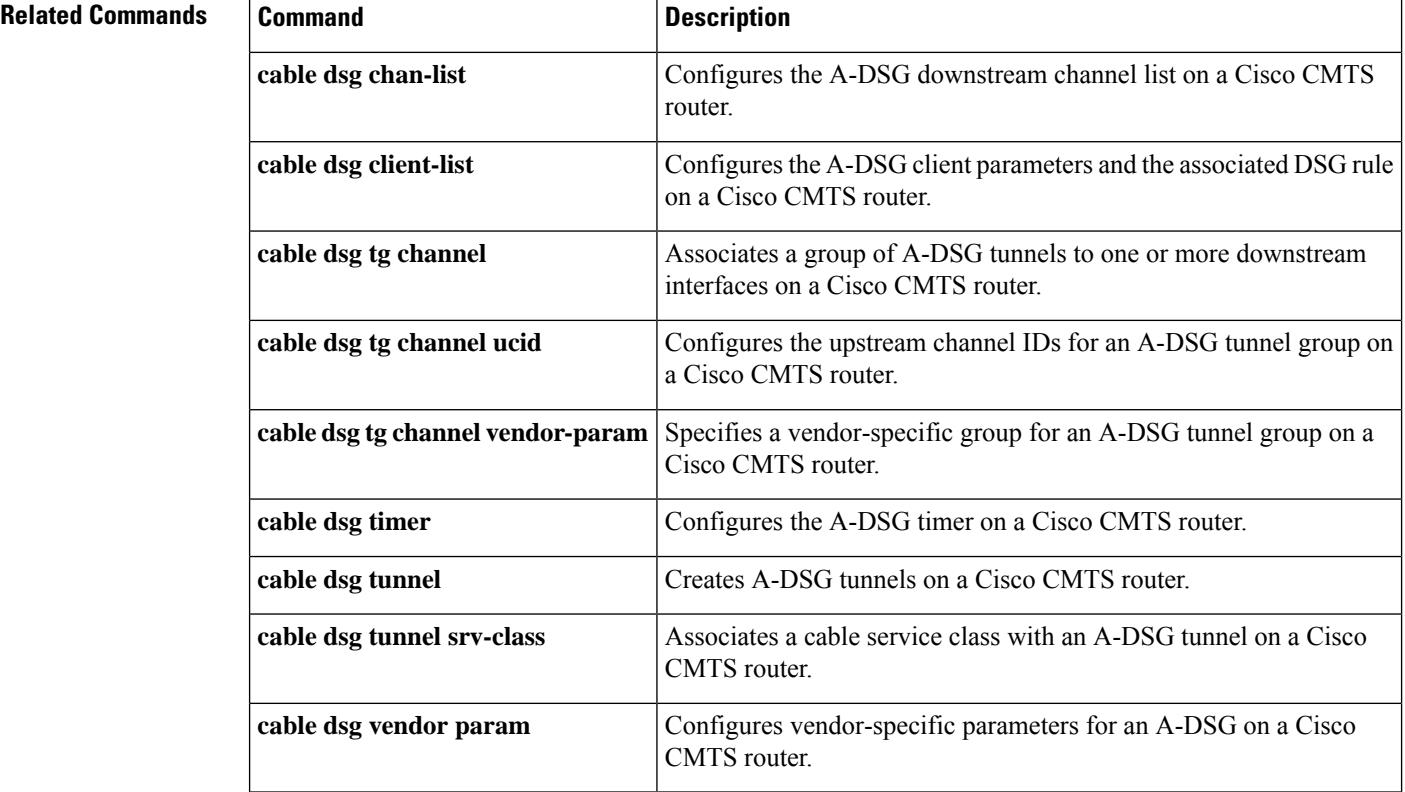

# **cable dsg chan-list**

To configure the Advanced-mode DOCSIS Set-Top Gateway (A-DSG) downstream channel list on a CMTS router, use the **cable dsg chan-list** command in global configuration mode. To remove the A-DSG channel list, use the **no** form of this command.

**cable dsg chan-list** *list-index* **index** *entry-index* **freq** *freq* **no cable dsg chan-list** *list-index* **index** *entry-index* **freq** *freq*

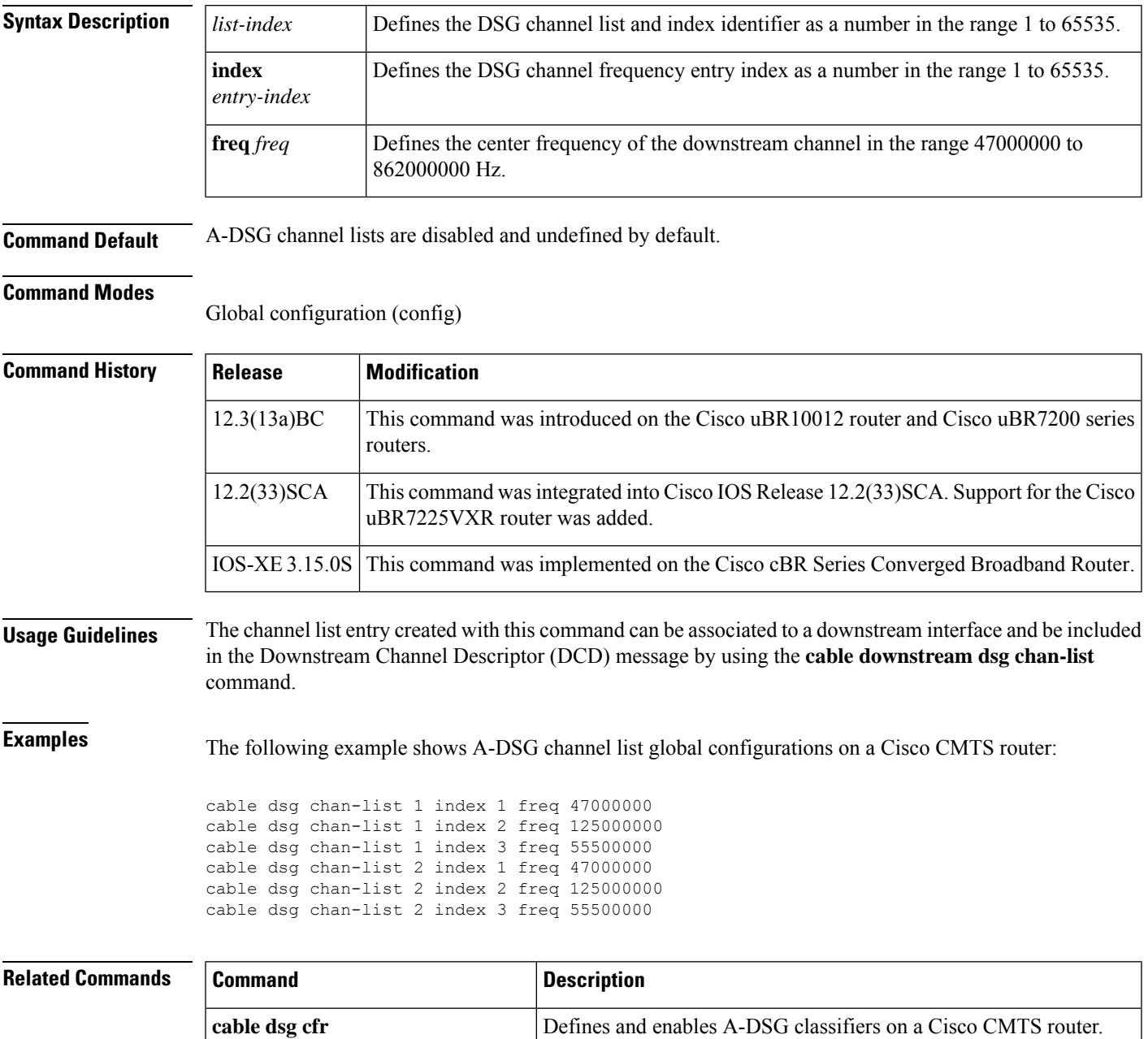

 $\mathbf I$ 

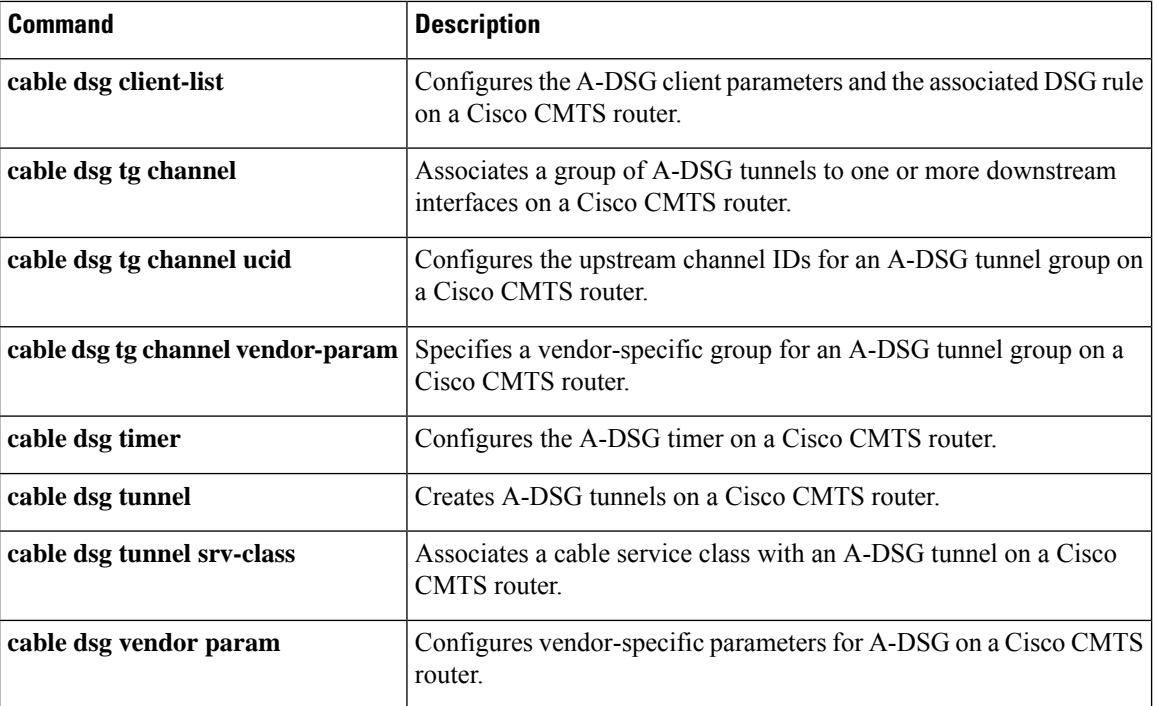

 $\mathbf{L}$ 

# **cable dsg client-list**

To configure client parameters for Advanced-mode DOCSIS Set-Top Gateway (A-DSG) on a Cisco CMTS router, use the **cable dsg client-list**command in global configuration mode. This command configures the client parameters and the associated DSG rule. To remove this configuration, use the**no** form of the command.

**cable dsg client-list** *client-list-id* **id-index** *id* {**application-id** *app-id* | **broadcast** [*broadcast-id*] | **ca-system-id** *sys-id* | **mac-addr** *mac-addr*}

**no cable dsg client-list** *client-list-id* **id-index** *id* {**application-id** *app-id* | **broadcast** [*broadcast-id*] | **ca-system-id** *sys-id* | **mac-addr** *mac-addr*}

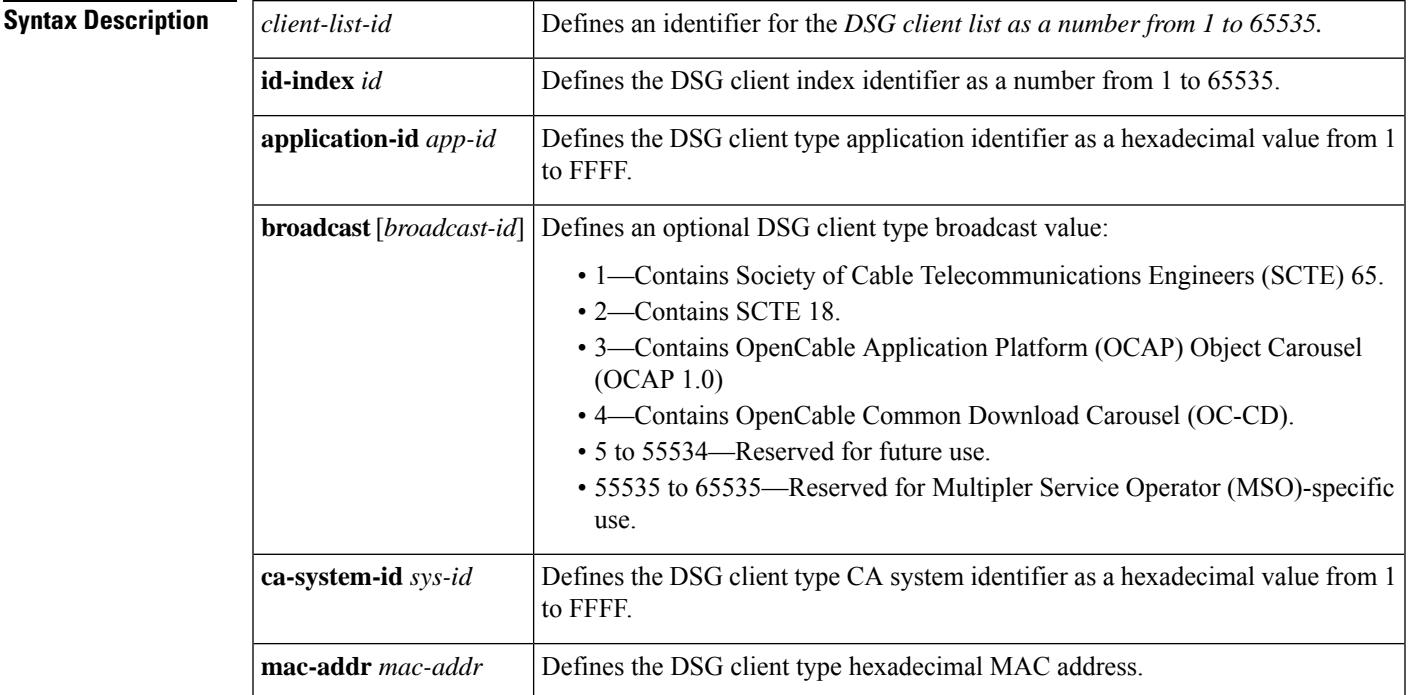

**Command Default** Client lists for A-DSG are not configured by default.

### **Command Modes**

Global configuration (config)

### **Command History**

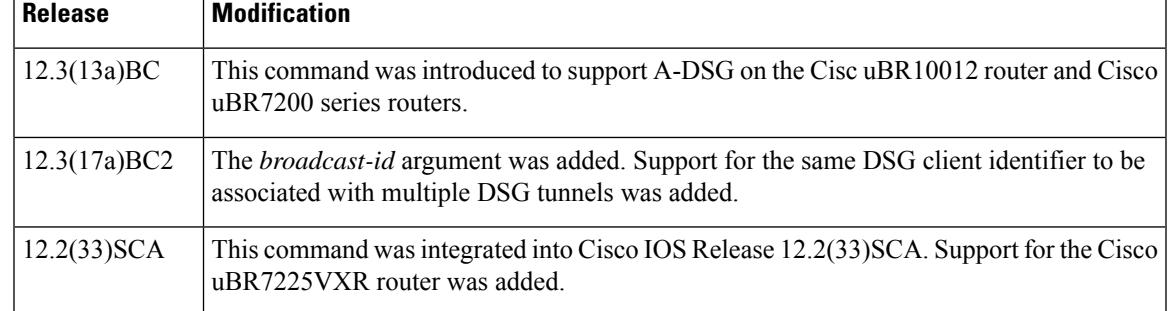

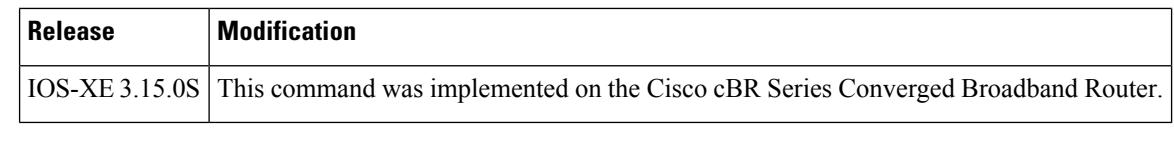

### **Usage Guidelines** Beginning in Cisco IOS Release 12.3(17a)BC2, the same DSG client identifer can be associated with multiple

DSG tunnels.

**Examples** The following example shows global configuration for four A-DSG client lists:

```
cable dsg client-list 1 id-index 1 broadcast
cable dsg client-list 2 id-index 2 application-id FFFF
cable dsg client-list 3 id-index 3 ca-system-id EEEE
cable dsg client-list 4 id-index 4 mac-addr 0100.5e0a.0a04
```
#### **Related Commands**

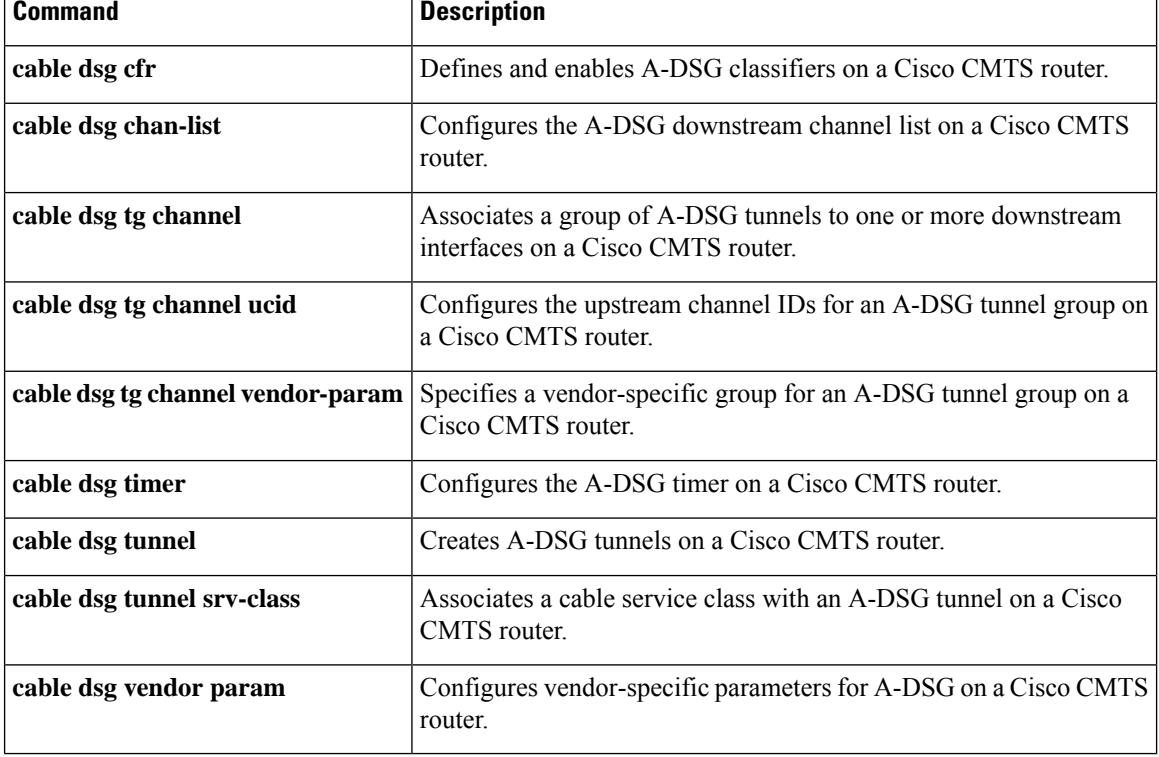

П

### **cable dsg keepalive**

**Note**

Effective with Cisco IOS Release 12.3(13a)BC, the **cable dsg keepalive** command is not available in Cisco IOS software.

To enable keepalive messages over DOCSIS Set-Top Gateway (DSG) tunnels on all cable interfaces, use the **cable dsg keepalive** command in global configuration mode. To disable DSG keepalives, use the **no** form of this command.

**cable dsg keepalive no cable dsg keepalive**

**Syntax Description** This command has no arguments or keywords.

**Command Default** Keepalive messages are disabled.

**Command Modes**

Global configuration (config)

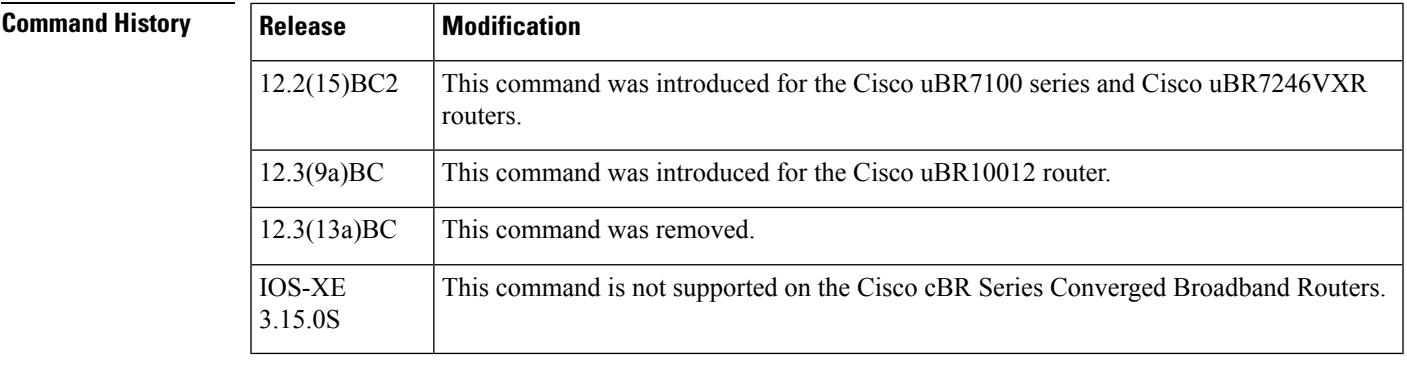

**Usage Guidelines** By default, a Cisco CMTS router does not send keepalive messages on any DSG tunnels. When keepalives are enabled using the **cable dsg keepalive** command, the Cisco CMTS router sends one keepalive message each second on each DSG tunnel on each downstream. In Cisco IOS Release 12.2(15)BC2, the keepalive packet is a null packet.

**Note** Do not enable DSG keepalive messages unless your application and DSG set-top boxes require them.

 $\mathcal{Q}$ 

**Tip** Use the **show cable dsg** command to display whether keepalive messages are enabled.

**Examples** The following example shows how to enable DSG keepalives on all cable interfaces on the router:

cable dsg keepalive

The following example shows how to disable DSG keepalives on all cable interfaces, which is the default configuration:

no cable dsg keepalive

#### **Related Commands**

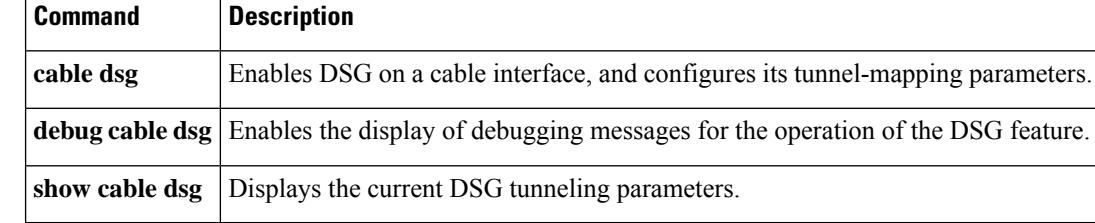

## **cable dsg name-update-interval**

To update fully-qualified domain name (FQDN) classifiers on a Cisco CMTS router based on the DNS server record, use the **cable dsg name-update-interval** command in global configuration mode. To remove this configuration, use the **no** form of this command.

**cable dsg name-update-interval** *minutes* **no cable dsg name-update-interval** *minutes*

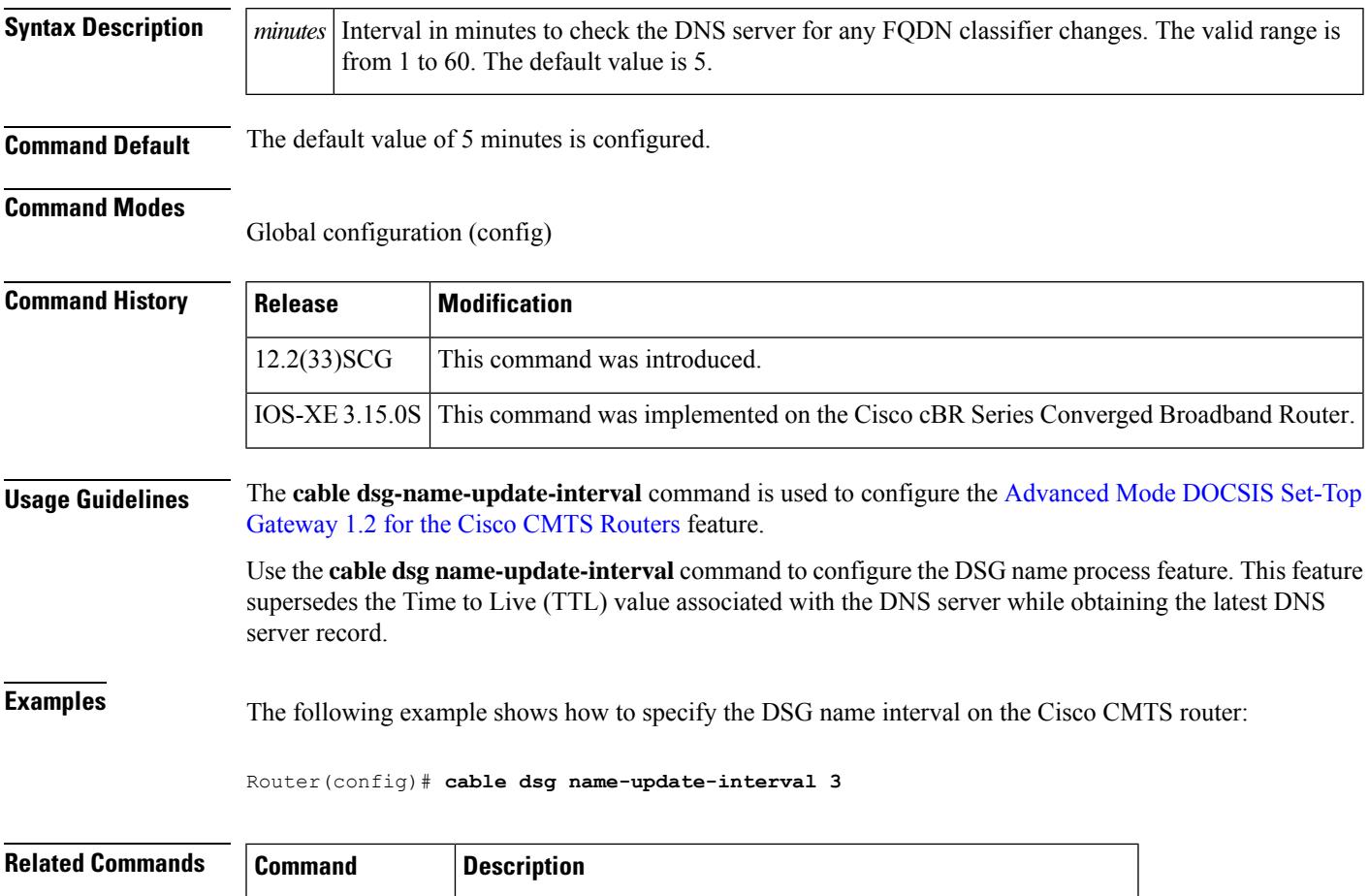

**cable dsg cfr** Defines and enables A-DSG classifiers on a Cisco CMTS router.

**show cabledsg cfr** Displays DSG classifier details.

## **cable dsg tg**

To associate a group of Advanced-Mode DOCSIS Set-Top Gateway (A-DSG) tunnels to one or more downstream interfaces on a Cisco CMTS router, use the **cable dsg tg** command in global configuration mode. To remove this configuration, use the **no** form of this command.

**cable dsg tg** *group-id* [{**channel** *channel\_ID* | **priority** *DSG-rule-priority* [{**enable** | **disable**}] | **ucid** *ID1* [*ID2 ID3 ID4*] | **vendor-param** *vendor-group-ID*}] **no cable dsg tg** *group-id*

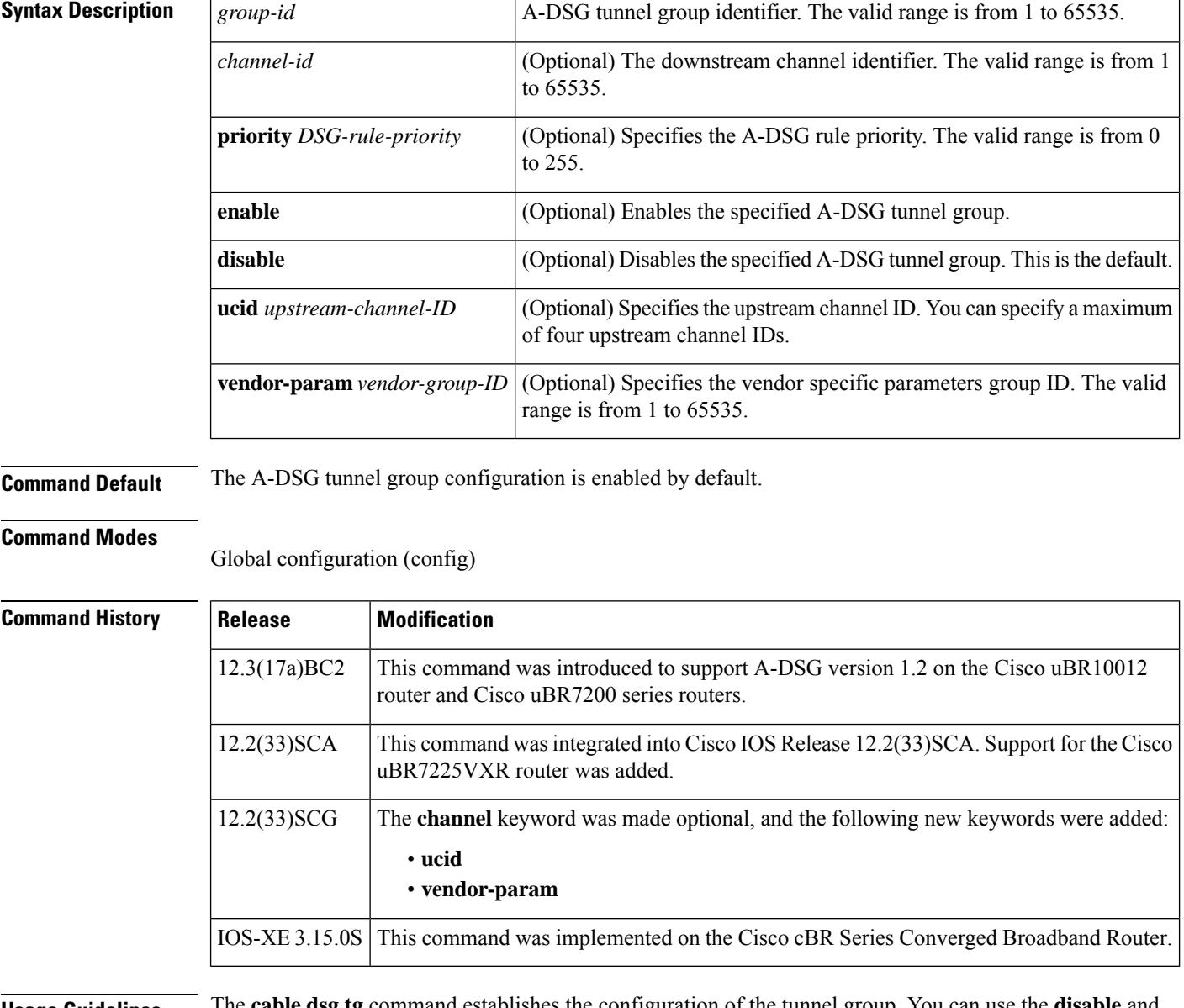

**Usage Guidelines** The **cable dsg tg** command establishes the configuration of the tunnel group. You can use the **disable** and **enable** keyword forms of the command to deactivate and activate the tunnel group configuration.

**Examples** The following example shows configuration and activation of a DSG tunnel group with channel ID, A-DSG rule priority, upstream channel ID, and vendor parameter group ID:

```
Router(config)# cable dsg tg 1
Router(config)# cable dsg tg 1 channel 2
Router(config)# cable dsg tg 1 channel 2 enable
Router(config)# cable dsg tg 1 channel 2 priority 3
Router(config)# cable dsg tg 1 channel 2 priority 3 enable
Router(config)# cable dsg tg 1 channel 2 ucid 1
Router(config)# cable dsg tg 1 channel 2 vendor-param 30
```
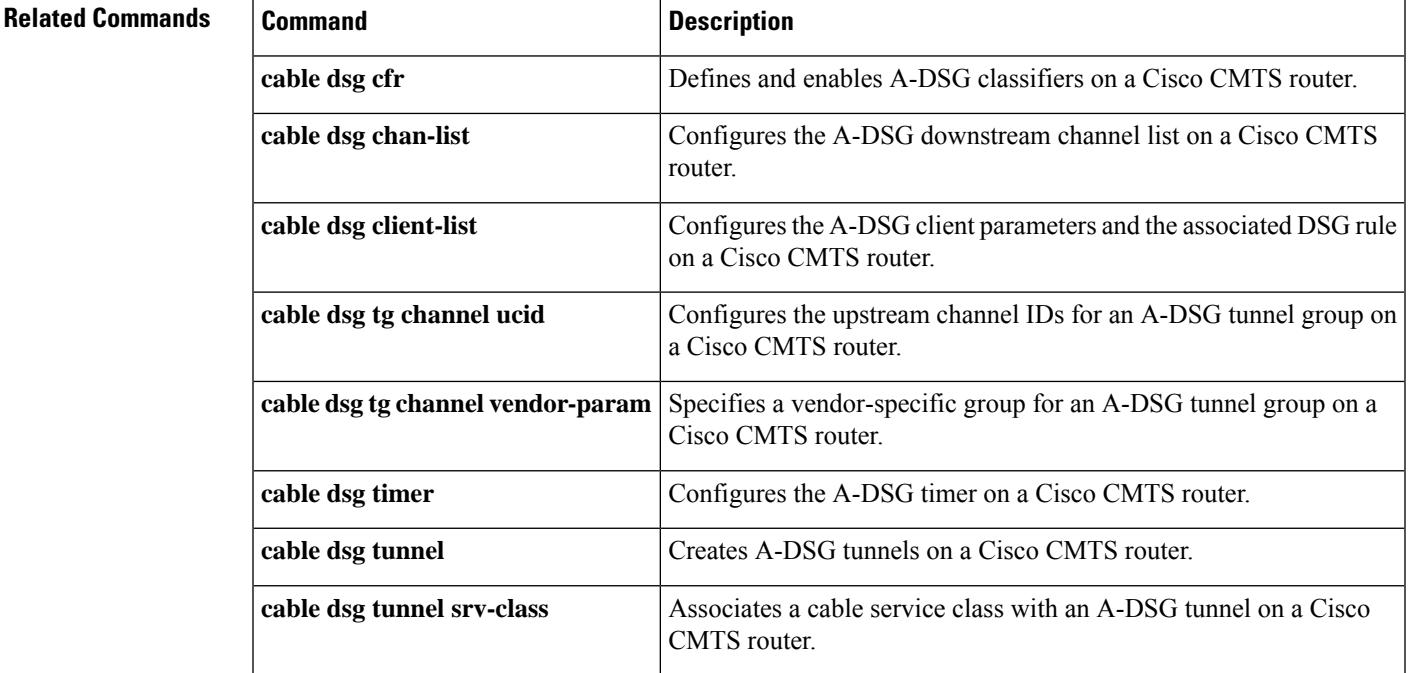

## **cable dsg tg channel**

To associate a group of Advanced-mode DOCSIS Set-top Gateway (A-DSG) tunnels to one or more downstream interfaces on a Cisco CMTS router, use the **cable dsg tg channel** command in global configuration mode. To remove this configuration, use the **no** form of this command.

**cable dsg tg** *group-id* **channel** *channel-id* [**priority** *rule-priority*] [{**enable** | **disable**}] **no cable dsg tg** *group-id* **channel** *channel-id* [**priority** *rule-priority*]

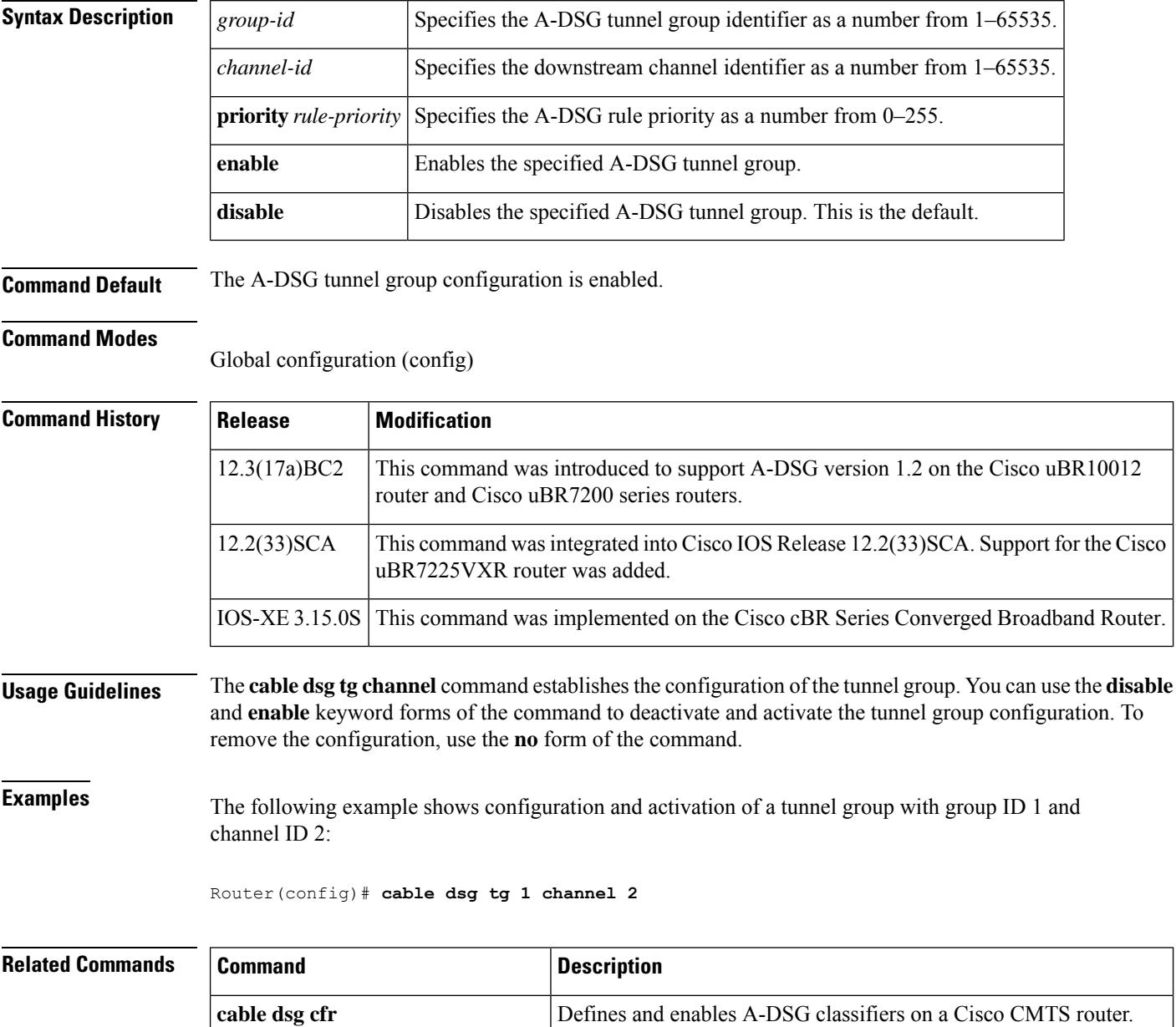

 $\mathbf{l}$ 

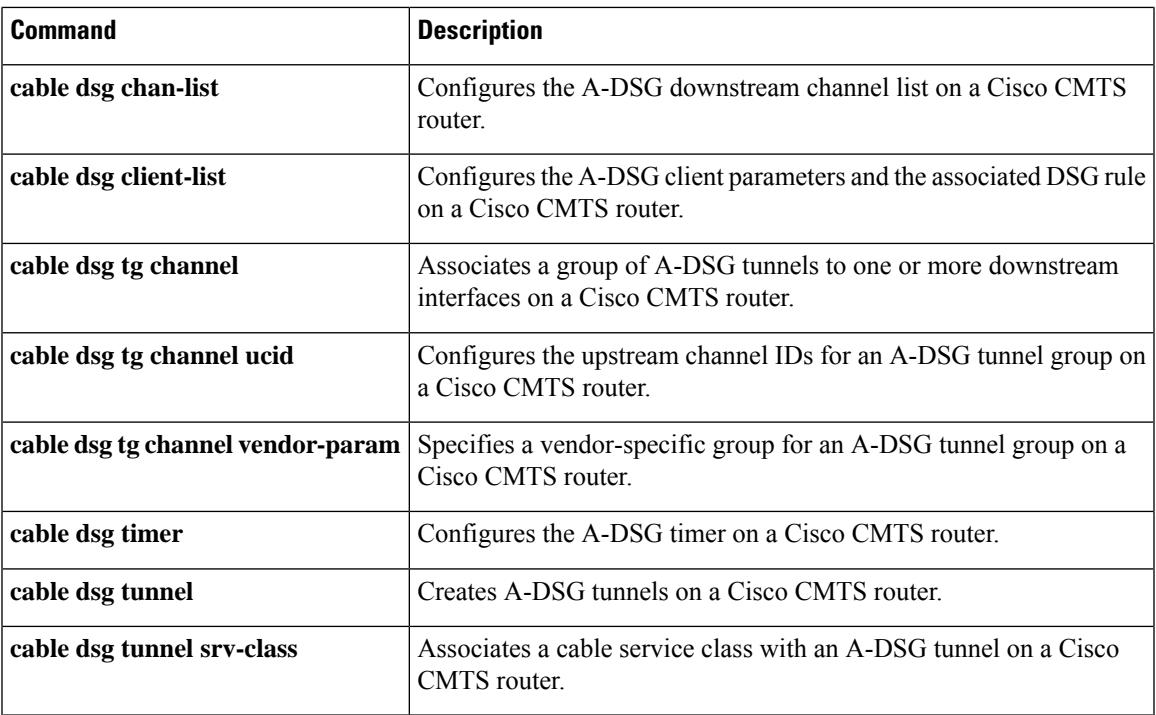

### **cable dsg tg channel ucid**

To configure the upstream channel IDs for an Advanced-mode DOCSIS Set-top Gateway (A-DSG) tunnel group on a Cisco CMTS router, use the **cable dsg tg channel ucid** command in global configuration mode. To remove this configuration, use the **no** form of this command.

**cable dsg tg** *group-id* **channel** *channel-id* **ucid** *upstream-id* [*upstream-id* . . .] **no cable dsg tg** *group-id* **channel** *channel-id* **ucid** *upstream-id* [*upstream-id* . . .]

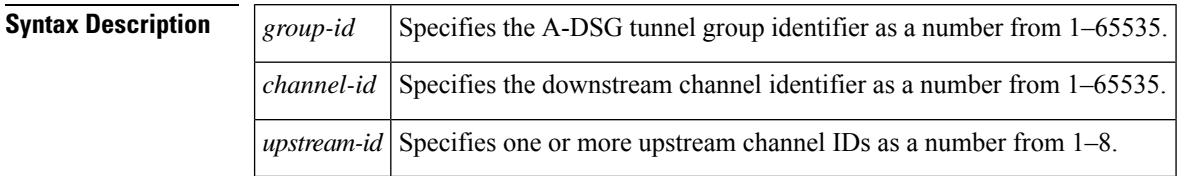

**Command Default** Upstream channel IDs are not defined.

#### **Command Modes**

Global configuration (config)

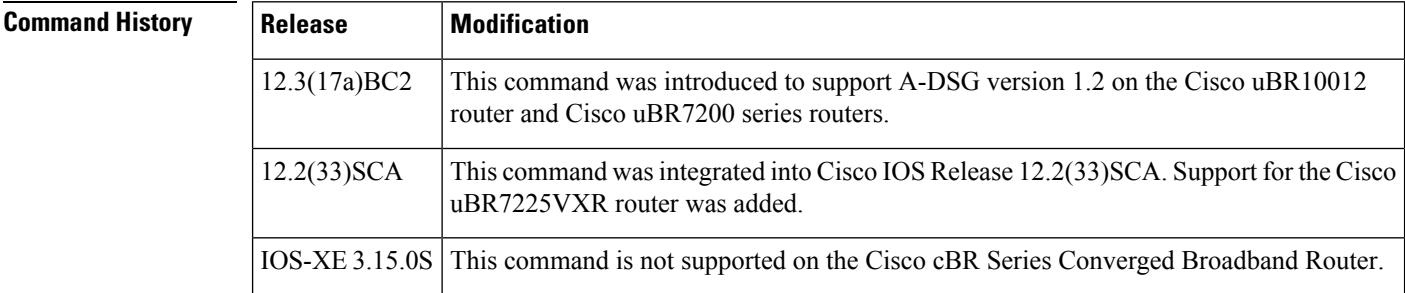

**Usage Guidelines** The **cable dsg tg channel** command must be configured before this command is made available.

**Examples** The following example shows configuration of a tunnel group with group ID 1 and channel ID 2, followed by configuration of the upstream channel IDs associated with the tunnel group:

> Router(config)# **cable dsg tg 1 channel 2** Router(config)# **cable dsg tg 1 channel 2 ucid 1 2 3 4 5 6 7 8**

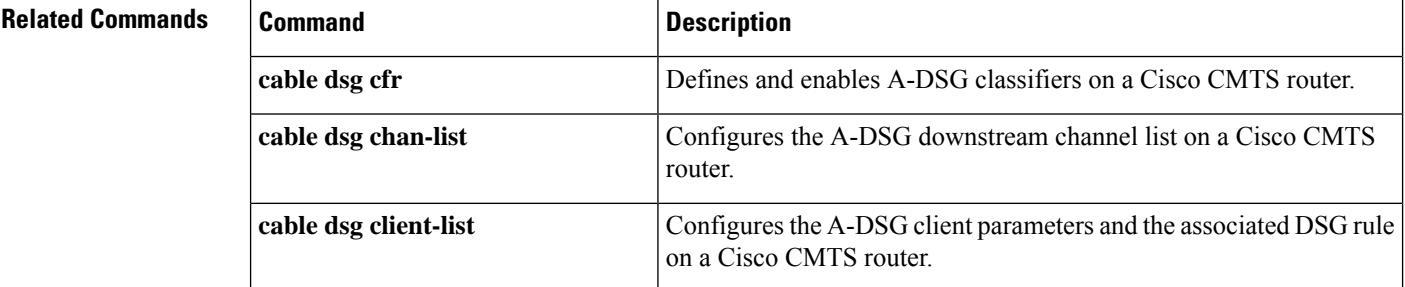

I

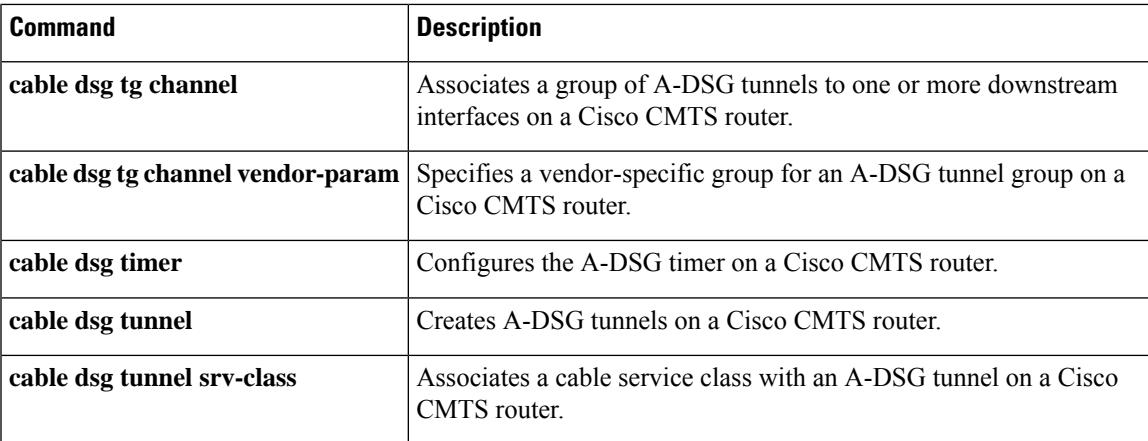

## **cable dsg tg channel vendor-param**

To associate a vendor-specific group with an Advanced-mode DOCSIS Set-top Gateway (A-DSG) tunnel group on a Cisco CMTSrouter, use the **cabledsg tg channel vendor-param** command in global configuration mode. To remove this configuration, use the **no** form of this command.

**cable dsg tg** *group-id* **channel** *channel-id* **vendor-param** *vendor-group* **no cable dsg tg** *group-id* **channel** *channel-id* **vendor-param** *vendor-group*

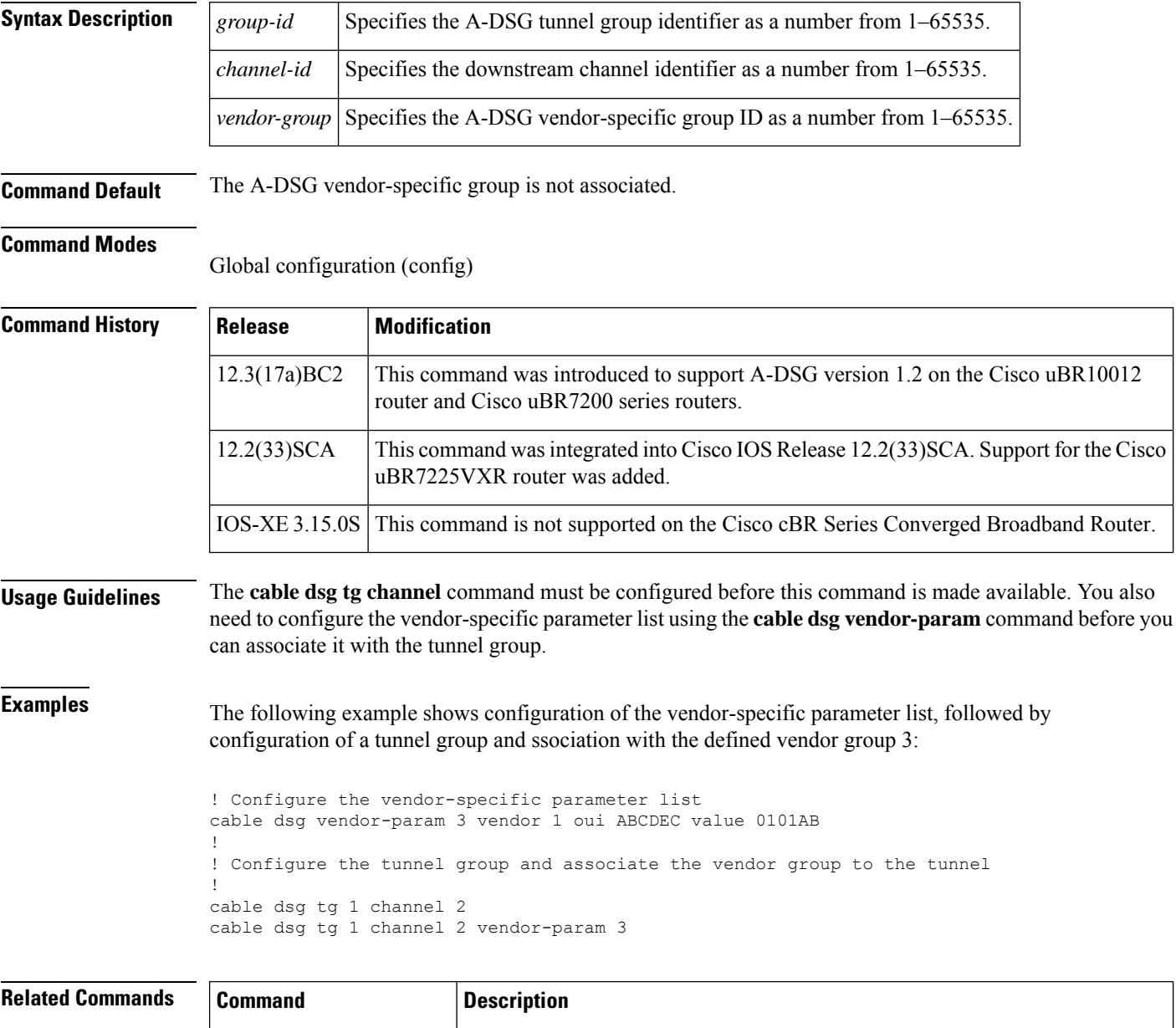

**cable dsg cfr** Defines and enables A-DSG classifiers on a Cisco CMTS router.

 $\mathbf l$ 

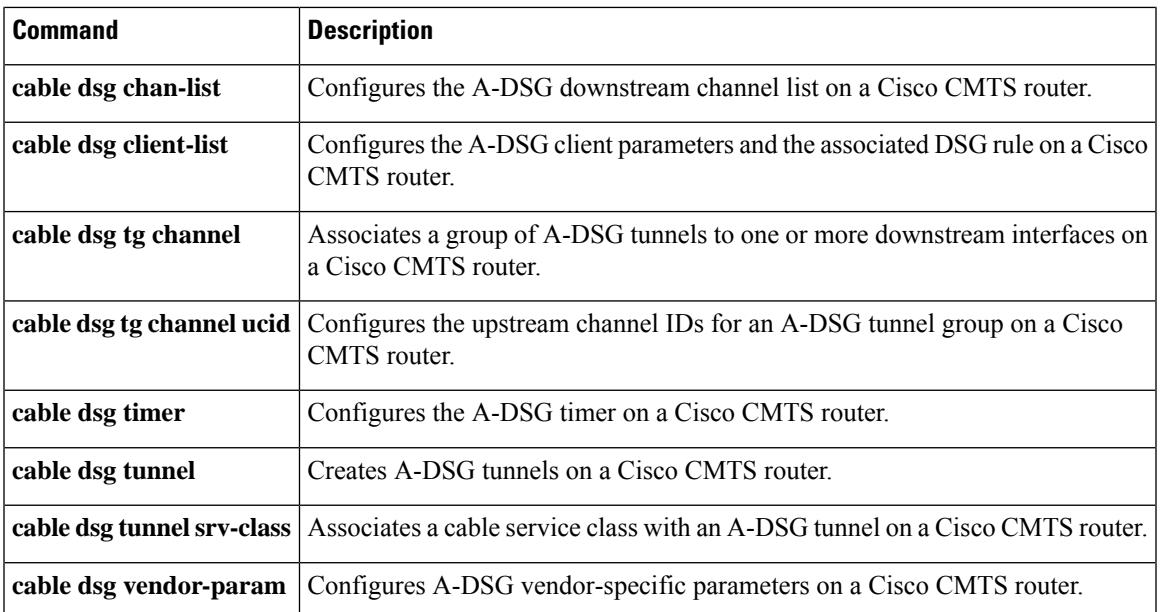

## **cable dsg tg default-priority**

To change the default channel priority for a tunnel group on the Cisco CMTS router, use the **cable dsg tg default-priority** command in global configuration mode. To set the channel priority back to the default value of zero, use the **no** form this command.

**cable dsg tg** *group-id* **default-priority** *DSG-rule-priority* **no cable dsg tg** *group-id* **priority** *DSG-rule-priority*

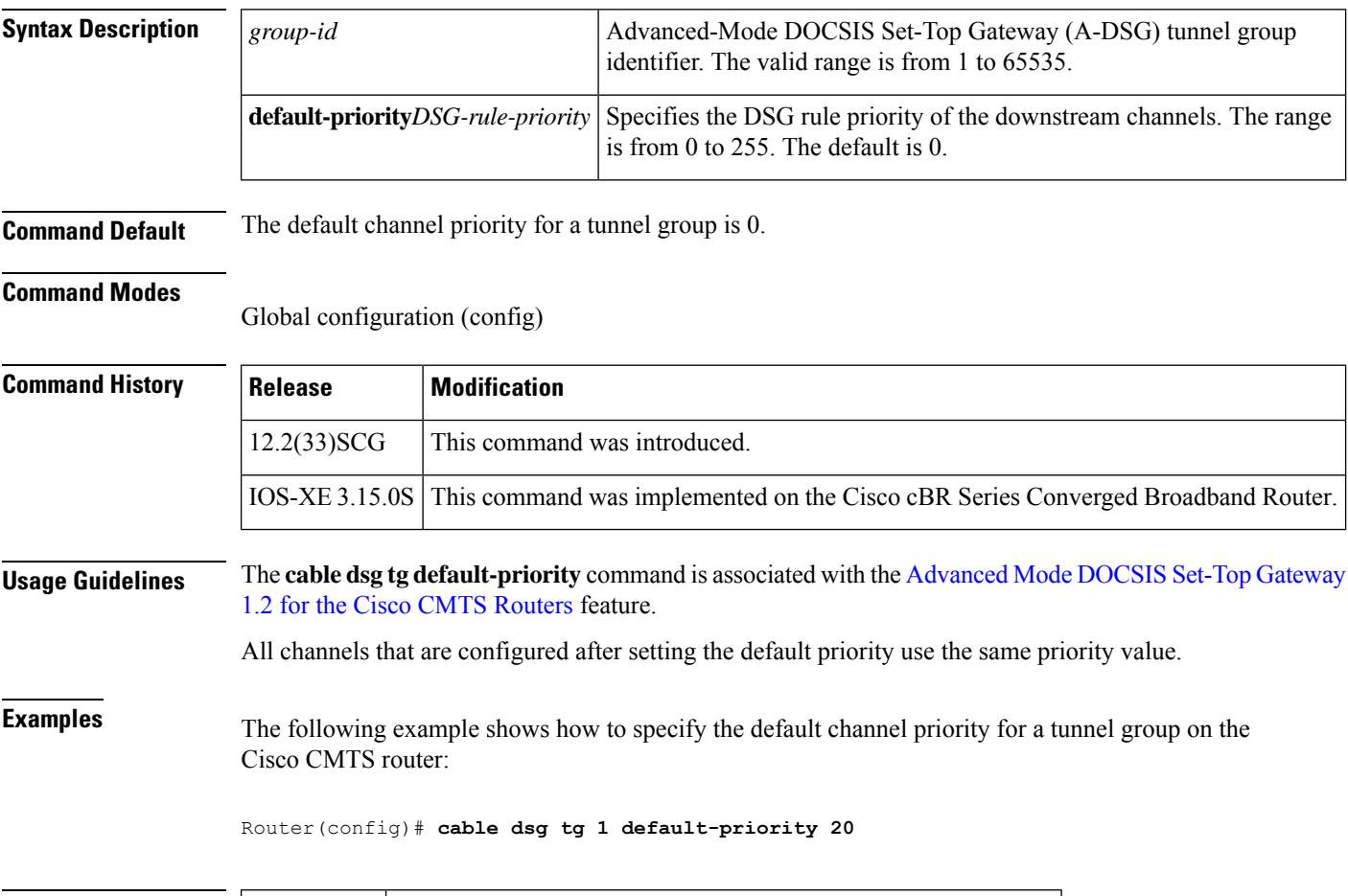

### **Related Commands Command Description cable dsg Defines and enables A-DSG classifiers on a Cisco CMTS router. cfr**

## **cable dsg tg priority**

To change the priority of existing Advanced-Mode DOCSIS Set-Top Gateway (A-DSG) channels in a tunnel group on a Cisco CMTS router, use the **cable dsg tg priority** command in global configuration mode. To set the DSG rule priority of all existing channels in a tunnel group to the default value of zero, use the **no** form of this command.

**cable dsg tg** *group-id* **priority** *DSG-rule-priority* **no cable dsg tg** *group-id* **priority** *DSG-rule-priority*

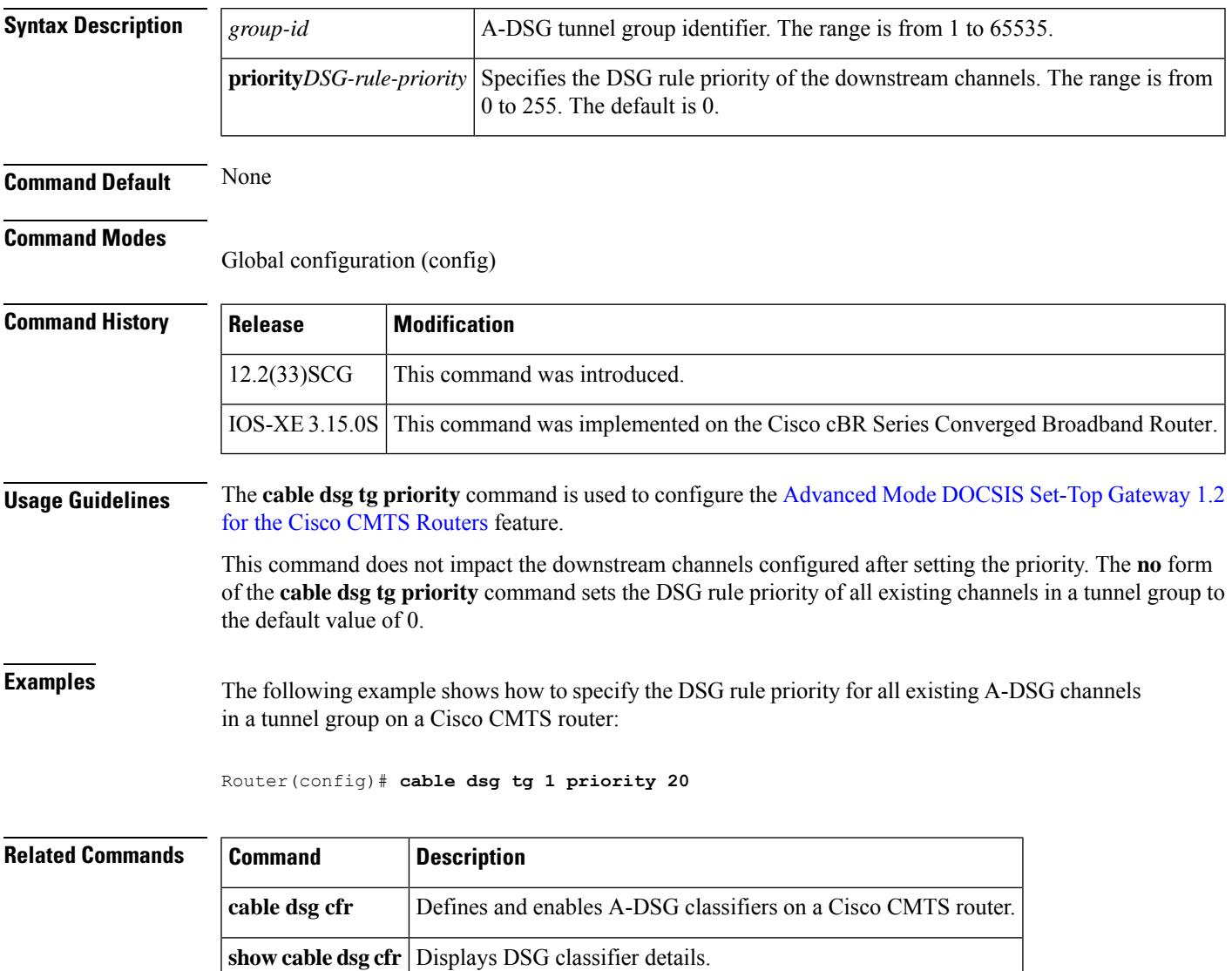

### **cable dsg timer**

To configure the Advanced-mode DOCSIS Set-Top Gateway (A-DSG) timer entry to be associated to the downstream channel, and encoded into the downstream channel descriptor (DCD) message on a Cisco CMTS router, use the **cable dsg timer** command in global configuration mode. To remove the cable A-DSG timer, use the **no** form of this command.

**cable dsg timer** *index* [**Tdsg1** *Tdsg1*] [**Tdsg2** *Tdsg2*] [**Tdsg3** *Tdsg3*] [**Tdsg4** *Tdsg4*] **no cable dsg timer** *index* [**Tdsg1** *Tdsg1*] [**Tdsg2** *Tdsg2*] [**Tdsg3** *Tdsg3*] [**Tdsg4** *Tdsg4*]

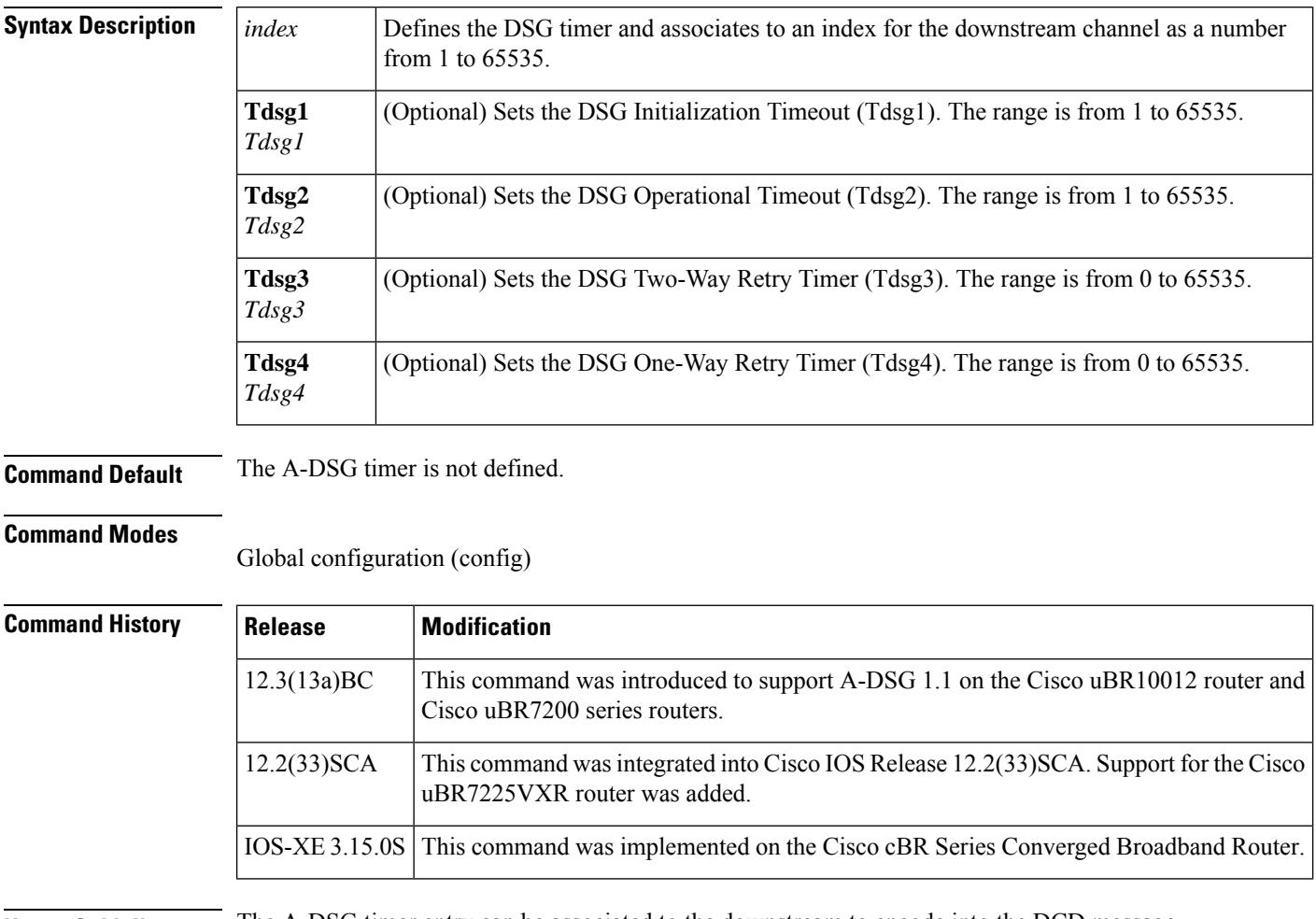

### **Usage Guidelines** The A-DSG timer entry can be associated to the downstream to encode into the DCD message.

**Examples** The following example shows global configuration of three A-DSG timers:

cable dsg timer 1 Tdsg1 1 Tdsg2 2 Tdsg3 3 Tdsg4 4 cable dsg timer 2 Tdsg1 2 Tdsg2 22 Tdsg3 33 Tdsg4 44 cable dsg timer 3 Tdsg1 2 Tdsg2 600 Tdsg3 300 Tdsg4 1800

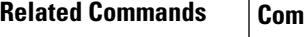

 $\mathbf l$ 

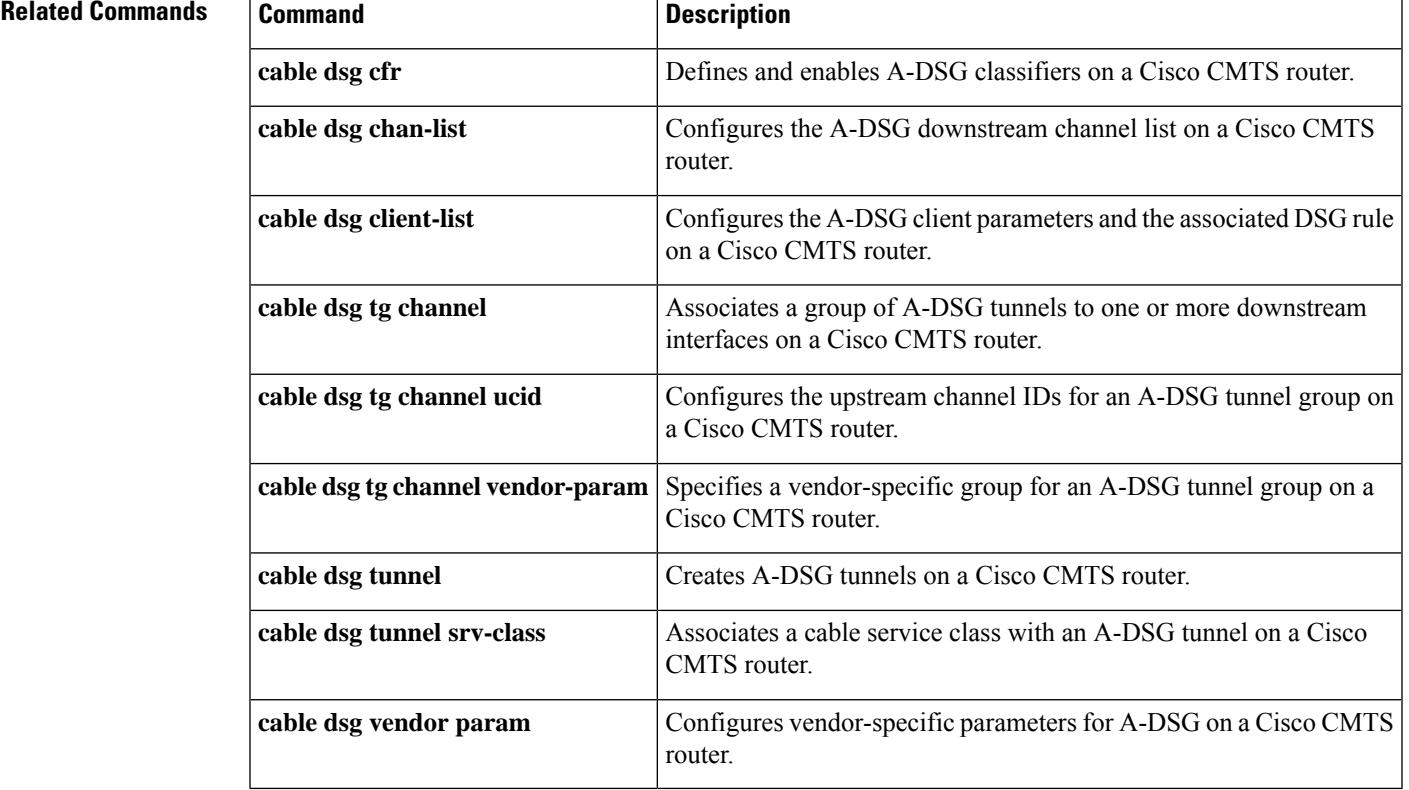

### **cable dsg tunnel**

To create Advanced-mode DOCSIS Set-top Gateway (A-DSG) tunnels on a Cisco CMTS router, use the **cable dsg tunnel** command in global configuration mode. To remove this configuration, use the **no** form of this command. To disable A-DSG tunnels, use the **disable** form of this command.

**cable dsg tunnel** *tunnel-id* **mac-addr** *mac-addr* **tg** *tunnel-group-id* **clients** *number* [{**disable** | **enable**}]

**no cable dsg tunnel** *tunnel-id* **mac-addr** *mac-addr* **tg** *tunnel-group-id* **clients** *number*

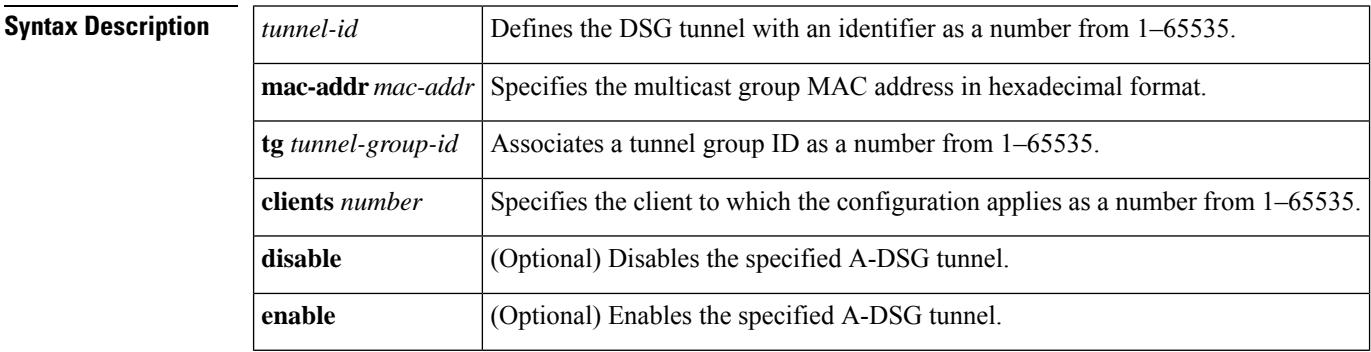

**Command Default** A-DSG tunnels are not configured by default, but are enabled by default once configured.

#### **Command Modes**

Global configuration (config)

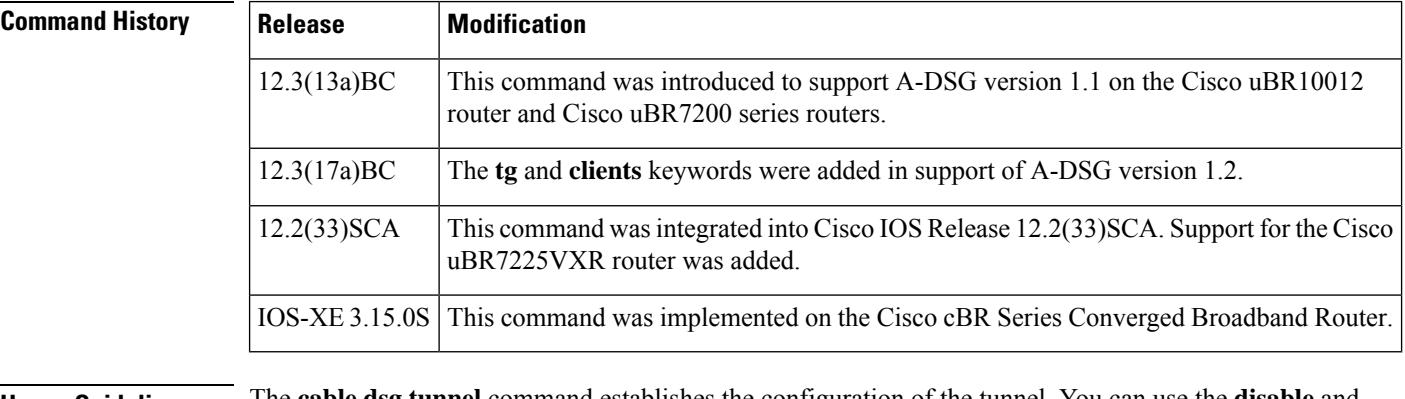

**Usage Guidelines** The **cable dsg tunnel** command establishes the configuration of the tunnel. You can use the **disable** and **enable** keyword**s** of the command to deactivate and activate the tunnel configuration. To remove the configuration, use the **no** form of the command.

> Each tunnel is mapped to the destination MAC address and once defined, can be associated with a configured QoS service class name using the **cable dsg tunnel srv-class** command.

**Examples** The following example shows configuration of four A-DSG tunnels on a Cisco CMTS router:

cable dsg tunnel 1 mac-addr 0100.5e0a.0a01 cable dsg tunnel 2 mac-addr 0100.5e0a.0a02 cable dsg tunnel 3 mac-addr 0100.5e0a.0a03 cable dsg tunnel 4 mac-addr 0100.5e0a.0a04

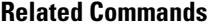

I

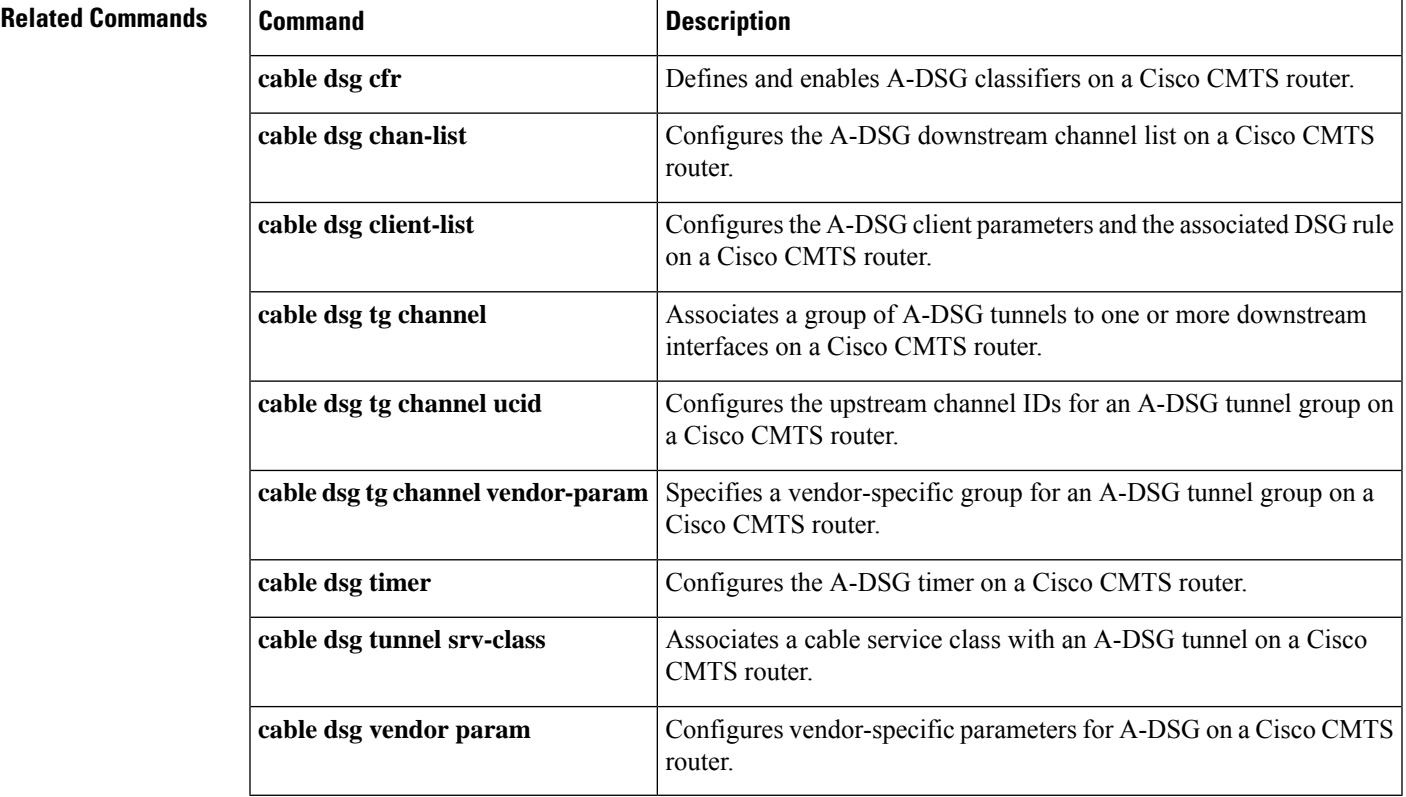

### **cable dsg tunnel srv-class**

To associate a cable service class with an Advanced-mode DOCSIS Set-top Gateway (A-DSG) tunnel on a Cisco CMTS router, use the **cable dsg tunnel srv-class** command in global configuration mode. To remove this configuration, use the **no** form of this command.

**cable dsg tunnel** *tunnel-id* **srv-class** *class-name* **no cable dsg tunnel** *tunnel-id* **srv-class** *class-name*

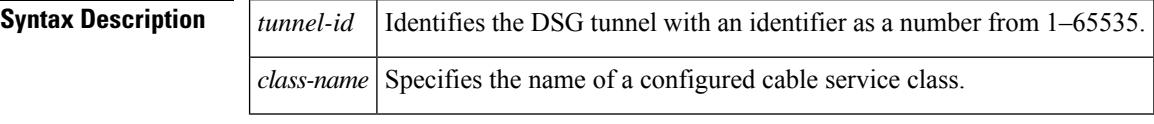

**Command Default** Cable service classes are not configured or associated with a DSG tunnel.

#### **Command Modes**

Global configuration (config)

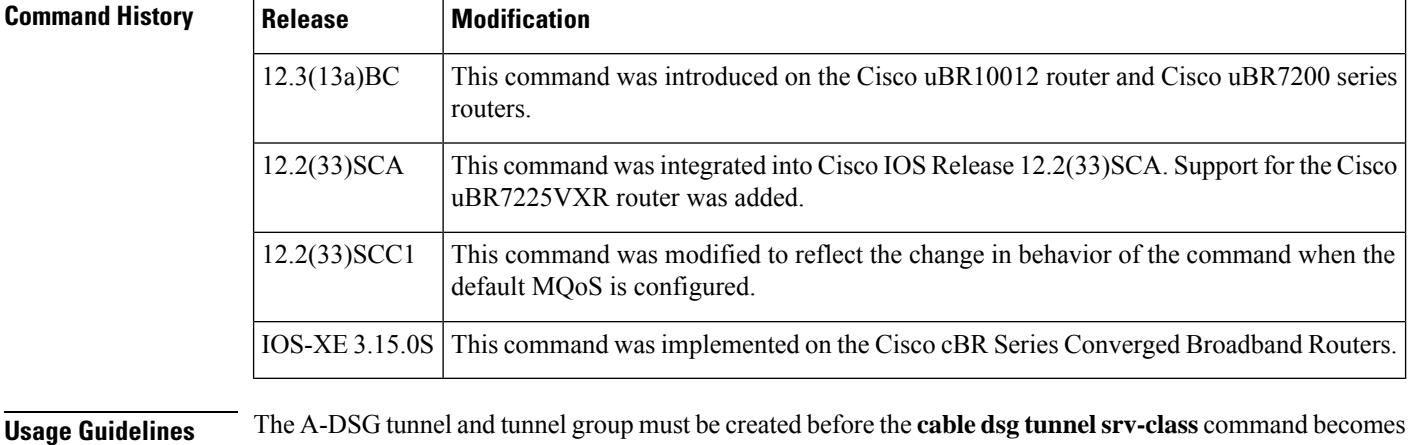

available to associate the tunnel with a configured QoS service class.

**Examples** The following example shows how to configure a cable service class named "test" on a Cisco CMTS router, followed by the association of that test cable service class with a DSG tunnel:

> Router(config)# **cable service class 1 name test** Router(config)# **cable service class 1 downstream** Router(config)# **cable service class 1 max-rate 20000** Router(config)# **cable service class 1 min-rate 3000** Router(config)# **cable dsg client-list 1 id-index 1 mac-addr 0050.4d00.0007** Router(config)# **cable dsg tg 1 channel 1** Router(config)# **cable dsg tunnel 1 mac-addr 0050.4d00.0007 tg 1 clients 1** Router(config)# **cable dsg tunnel 1 srv-class test**

When the service class name is configured without the default MQoS configuration, the following error message is displayed and the configuration is rejected prompting the user to configure the default MQoS.

Router(config)# **cable dsg tunnel 1 srv-class test** The default mqos doesn't exist, please, create one and then reconfigure service class name to tunnel 1 Router(config)#

When the last service class name is not configured, the following error message is displayed prompting the user to remove the default MQoS (if not needed.)

```
Router(config)# no cable dsg tunnel 1 srv-class test
There is no DSG tunnel associated with a service class name, so, remove the default mqos
if not needed
Router(config)#
```
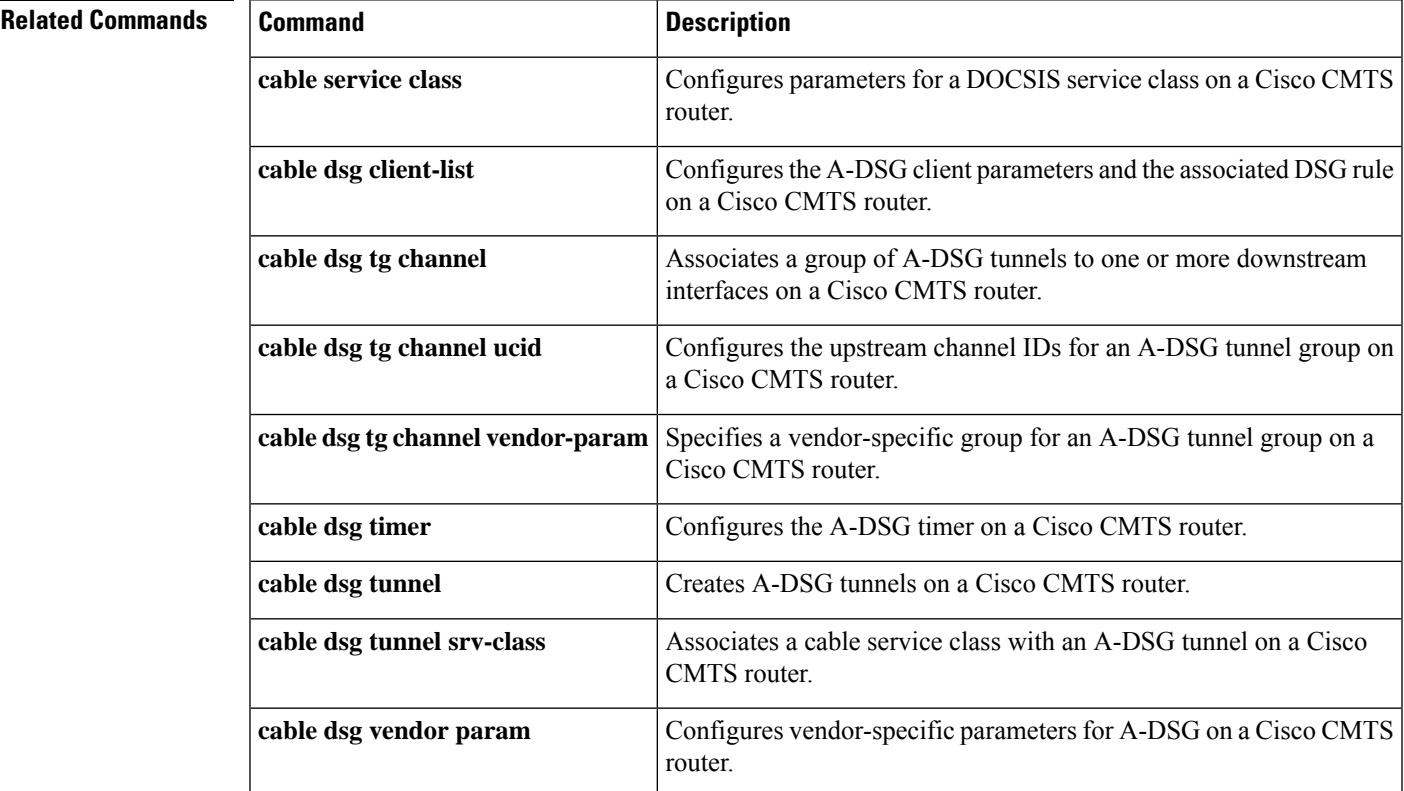

## **cable dsg vendor-param**

To configure Advanced-mode DOCSIS Set-top Gateway (A-DSG) vendor-specific parameters on a Cisco CMTS router, use the **cable dsg vendor-param** command in global configuration mode. To remove this configuration, use the **no** form of this command.

**cable dsg vendor-param** *group-id* **vendor** *vendor-index* **oui** *oui* **value** *value-in-TLV* **no cable dsg vendor-param** *group-id* **vendor** *vendor-index* **oui** *oui* **value** *value-in-TLV*

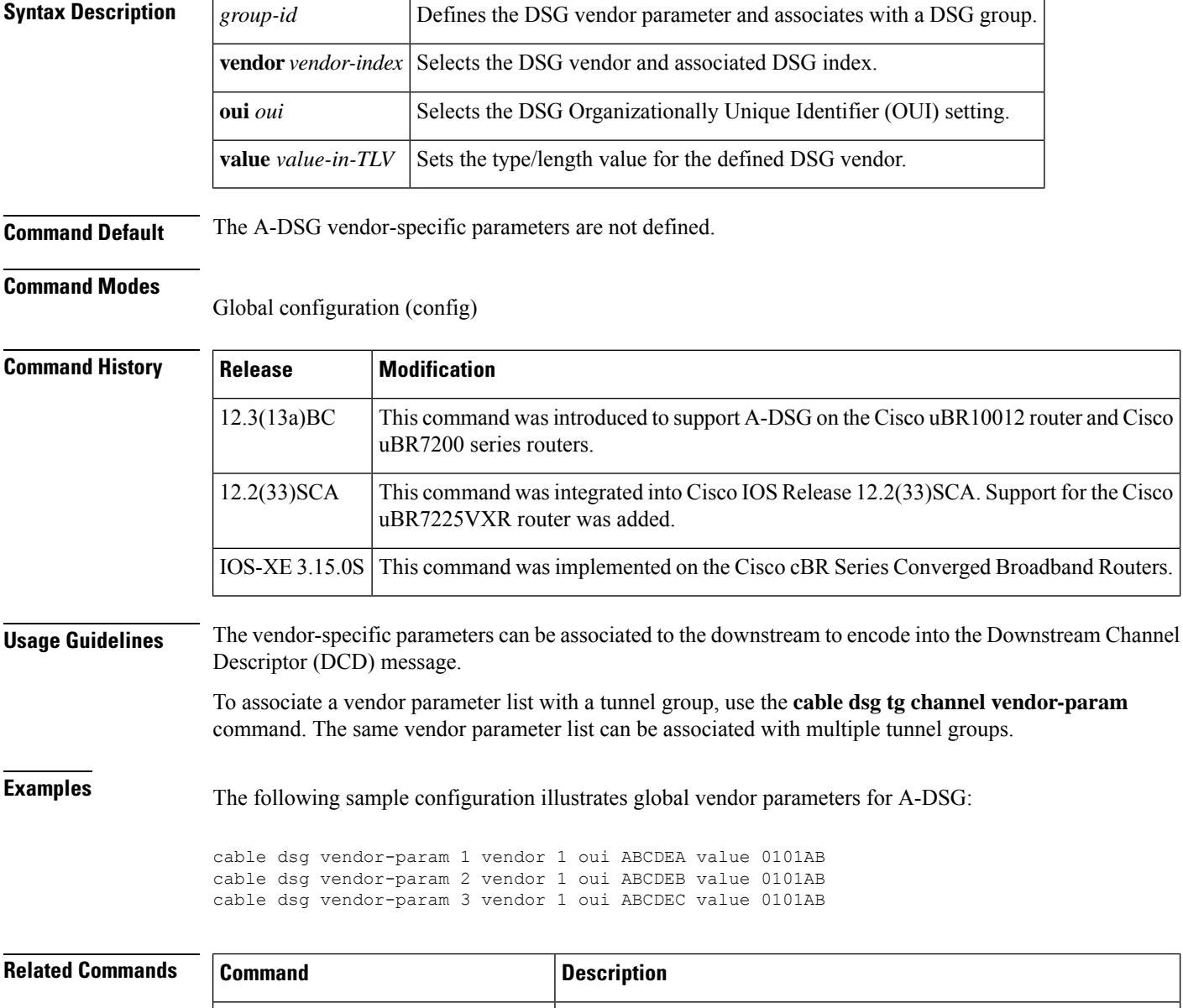

**cable dsg cfr** Defines and enables A-DSG classifiers on a Cisco CMTS router.

 $\mathbf l$ 

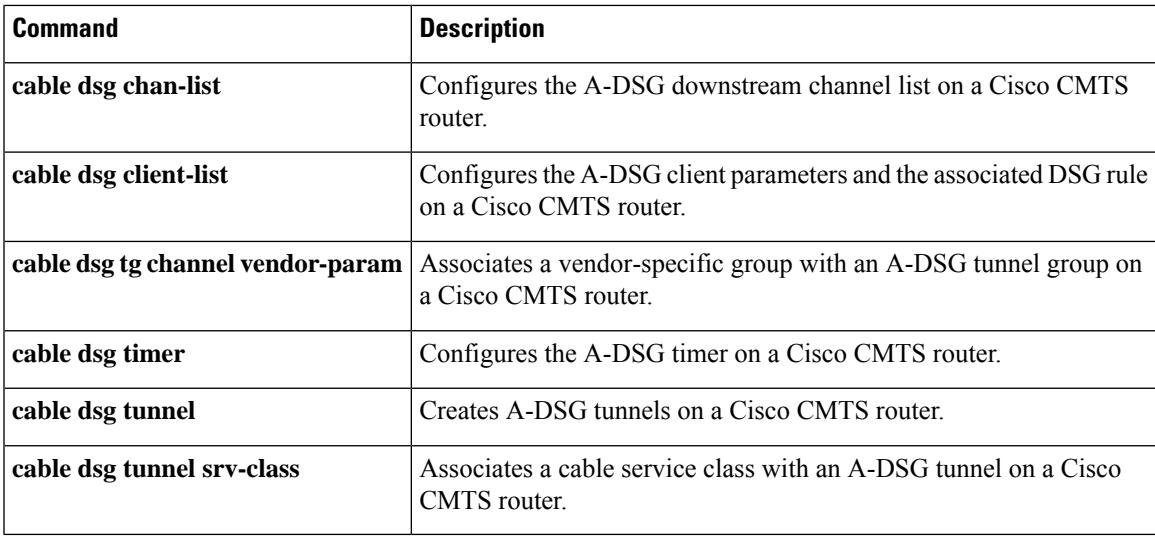

### **cable dynamic-bonding-group**

To enable dynamic bonding group, use the **cable dynamic-bonding-group** command. To disable dynamic bonding group, use the no form of the command.

**cabledynamic-bonding-group** [ **eight-contiguous-channel** | **load-balance** | **reclaim-hold-interval** { **percent** *percentage* | **modems** *count* } | **reclaim-threshold** | **registration** | **snmp** ]

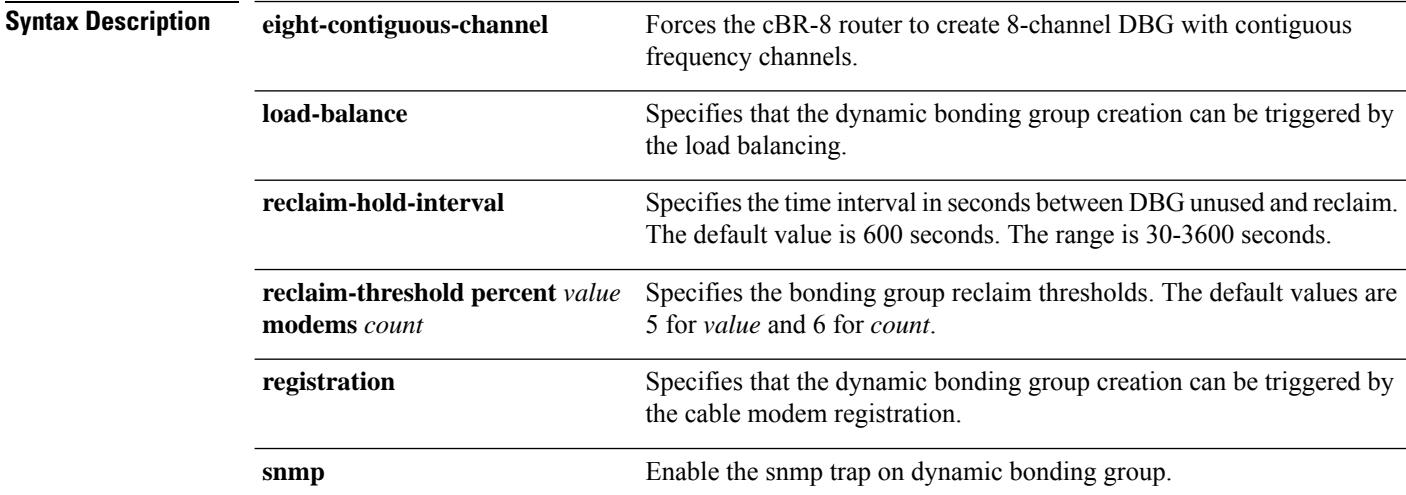

**Command Default** The Dynamic Bonding Group is disabled by default.

**Command Modes** Global configuration (config).

### **Command History Release <b>Modification** This command is introduced on the Cisco cBR Series Converged Broadband Router. Cisco IOS XE 16.7.1 This command is modified to add **reclaim-threshold**, **registration**, and **load-balance** options. Cisco 1x2 / Compact Shelf RPD Software 4.1 This command is modified to add **eight-contiguous-channel** option. Cisco IOS XE Bengaluru 17.6.1x Cisco IOS XE Dublin 17.12.1w This **reclaim-hold-interval** option is added.

The following example shows how to configure the time interval between DBG unused and reclaim:

```
router# configure terminal
Enter configuration commands, one per line. End with CNTL/Z.
router(config)# cable dynamic-bonding-group reclaim-hold-interval 1000
router(config)# end
```
Use the following command to verify the above configuration:

```
router# show run | s reclaim-hold-interval
cable dynamic-bonding-group reclaim-hold-interval 1000
```
The following example enables dynamic bonding group on a modular cable interface using the **cable dynamic-bonding-group** command:

```
router # configure terminal
Enter configuration commands, one per line. End with CNTL/Z.
router(config)# cable dynamic-bonding-group
router(config)# end
```
The following example shows how to configure the bonding group reclaim thresholds:

```
router # configure terminal
Enter configuration commands, one per line. End with CNTL/Z.
router(config)# cable dynamic-bonding-group reclaim-threshold percent 5% modems 6
router(config)# end
```
### **cable dynamic-bw-sharing**

To enable dynamic bandwidth sharing (DBS) on a specific modular cable or wideband cable interface, use the **cable dynamic-bw-sharing** command in interface configuration mode. To disable DBS on the interface and revert to static bandwidth sharing, use the **no** form of this command.

**cable dynamic-bw-sharing no cable dynamic-bw-sharing**

**Syntax Description** This command has no arguments or keywords.

**Command Default** Dynamic bandwidth sharing is disabled and static bandwidth sharing is enabled.

#### **Command Modes**

Interface configuration (config-if)

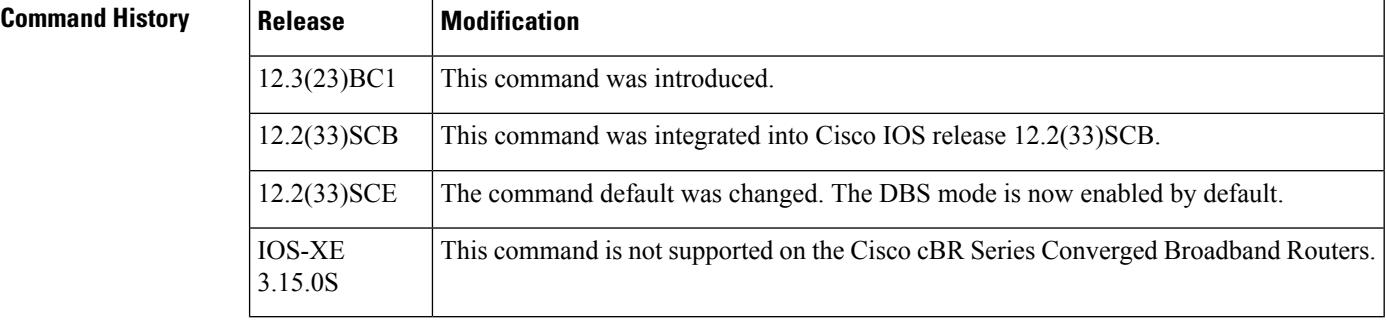

**Usage Guidelines** DBS may be configured on a modular cable or wideband cable interface only when the interface is administratively down. Additionally, the interface must be administrative down when using the no form of this command to disable dynamic bandwidth sharing.

V

Starting with Cisco IOS Release 12.2(33)SCE, the DBS mode is enabled by default, on the WB/MC/IC interfaces. To disable the DBS mode, configure the **no cable dynamic-bw-sharing** command. **Note**

Starting with Cisco IOS-XE 3.15.0S, DBS is enabled by default on cBR series Converged Broadband Routers and cannot be disabled on. **Note**

**Examples** The following example enables dynamic bandwidth sharing on a modular cable interface using the **cable dynamic-bw-sharing** command:

```
Router(config)# interface modular-cable 1/0/0:1
Router(config-if)# shutdown
Router(config-if)# cable dynamic-bw-sharing
Router(config-if)# no shutdown
```
The following example enables dynamic bandwidth sharing on a wideband cable interface using the **cable dynamic-bw-sharing** command:

```
Router(config)# interface wideband-cable 1/0/0:0
Router(config-if)# shutdown
Router(config-if)# cable dynamic-bw-sharing
Router(config-if)# no shutdown
```
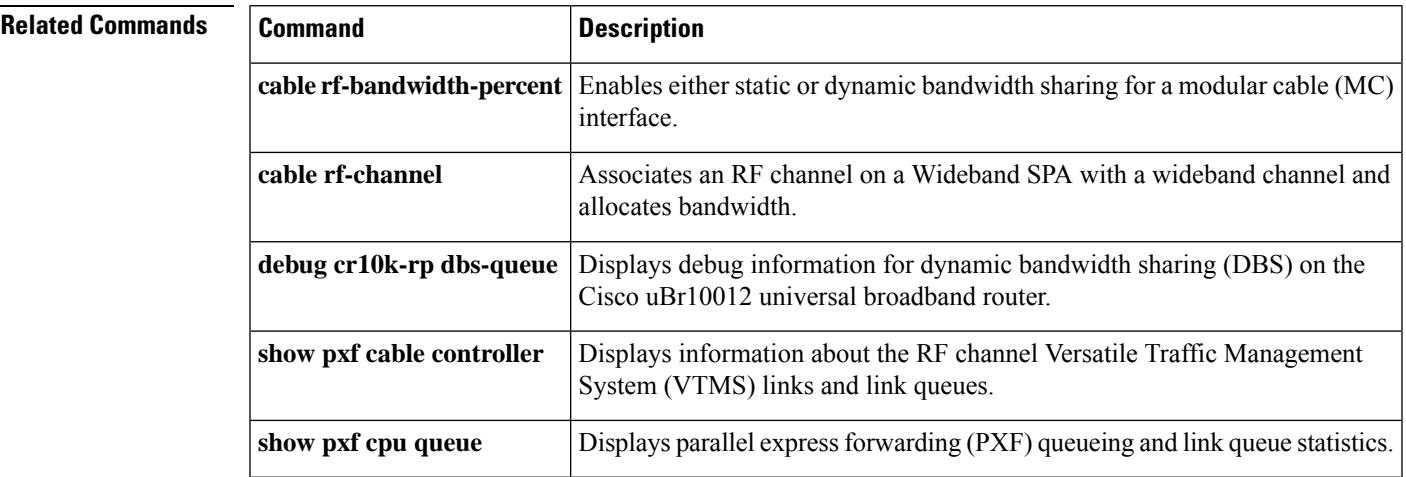

## **cable dynamic-flow vrf**

To configure a VPN routing or forwarding instance for dynamic flow settings, use the **cable dynamic-flow vrf** command. To disable this feature, use the no form of this command.

IOS-XE 3.15.0S This command was implemented on the Cisco cBR Series Converged Broadband Router.

{ **no** } **cable dynamic-flow vrf** *vrf*

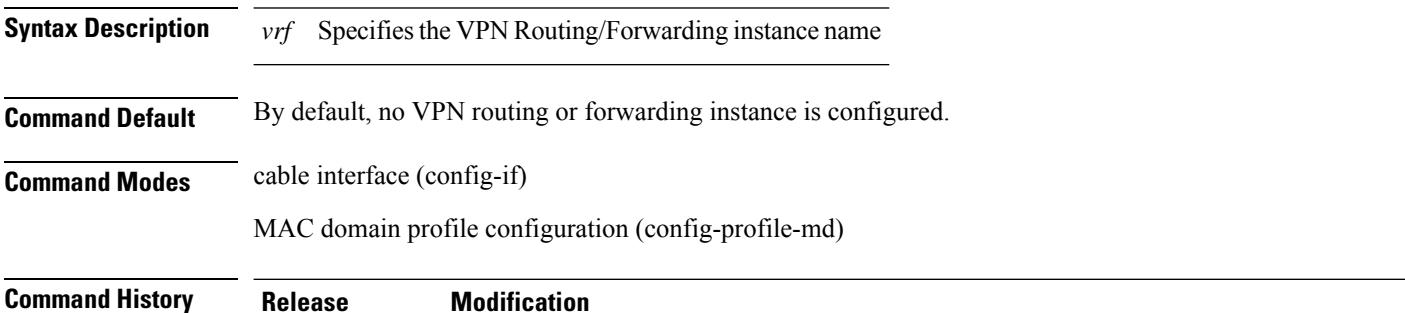

**Example**

The following sample shows and example of the **cable dynamic-flow vrf**command.

```
Router# conf t
Router(config)#vrf definition vrpd
Router(config-vrf)#vrf definition vrpd
Router(config-vrf)# rd 27:1
Router(config-vrf)# route-target export 27:1
Router(config-vrf)# route-target import 27:1
Router(config-vrf)#
Router(config-vrf)# address-family ipv4
Router(config-vrf-af)# route-target export 27:1
Router(config-vrf-af)# route-target import 27:1
Router(config-vrf-af)#end
```
Router# conf t

```
Router(config)# cable profile mac-domain MD1
Router(config-profile-md) # cable dynamic-flow vrf vrpd
Router(config-profile-md) # no cable dynamic-flow vrf vrpd
Router(config-profile-md)#end
```
# **cable dynamic-qos trace**

To enable the call trace functionality on the Cisco CMTS router for the PacketCable or PacketCable Multimedia (PCMM) service subscribers, use the **cable dynamic-qos trace** command in global configuration mode. To disable this configuration, use the **no** form of this command.

**cable dynamic-qos trace** *subscriber-number* **no cable dynamic-qos trace**

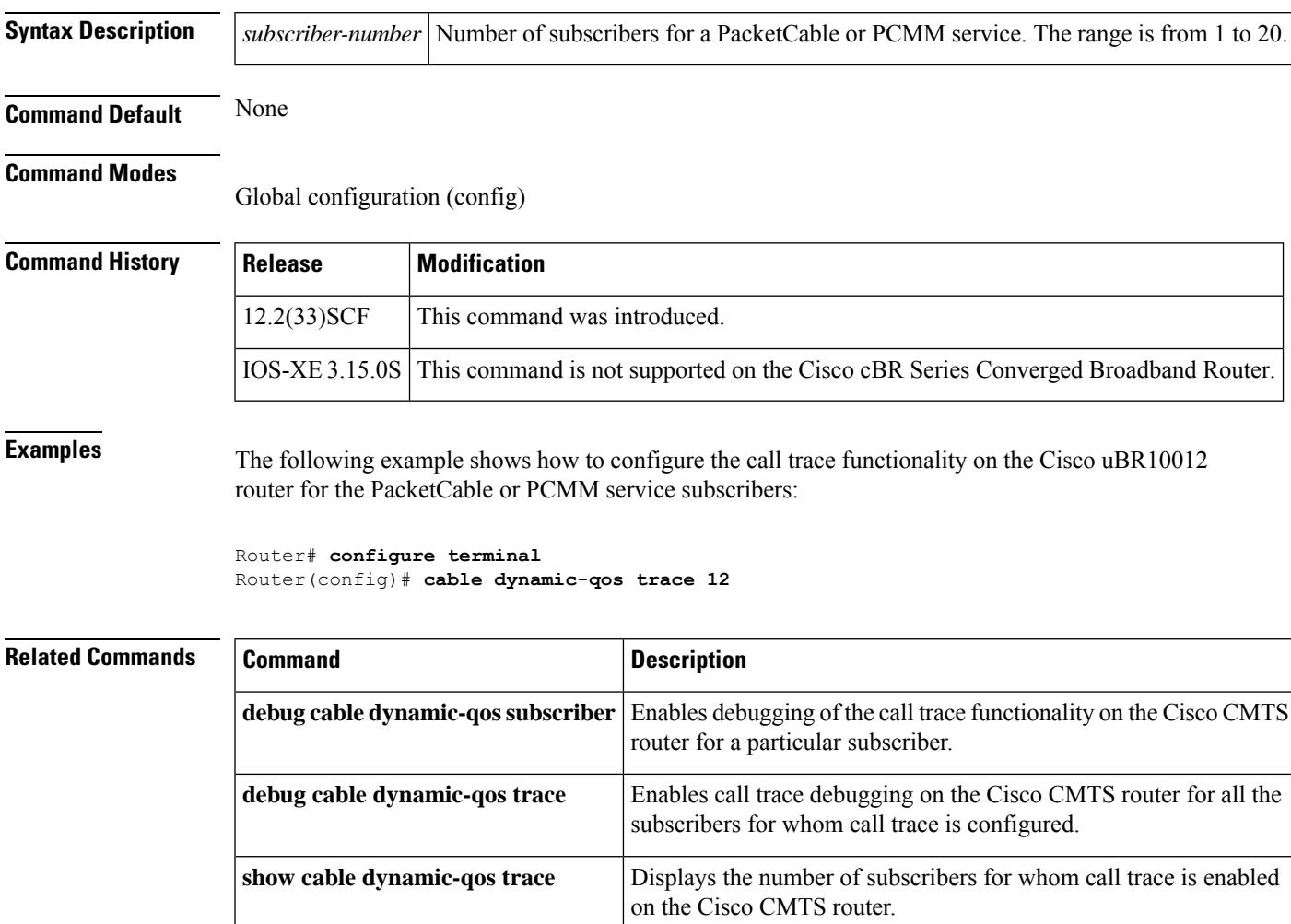

# **cable dynamic-secret**

To enable the Dynamic Shared Secret feature, so that Data-over-Cable Service Interface Specifications (DOCSIS) configuration files are verified with a Message Integrity Check (MIC) that has been created with a dynamically generated shared secret, use the **cabledynamic-secret** command in cable interface configuration mode or MAC domain profile configuration mode. To disable this feature, use the **no** form of this command.

**cable dynamic-secret** {**lock** [*lock-qos*] | **mark** | **reject**} [**nocrypt**] **no cable dynamic-secret**

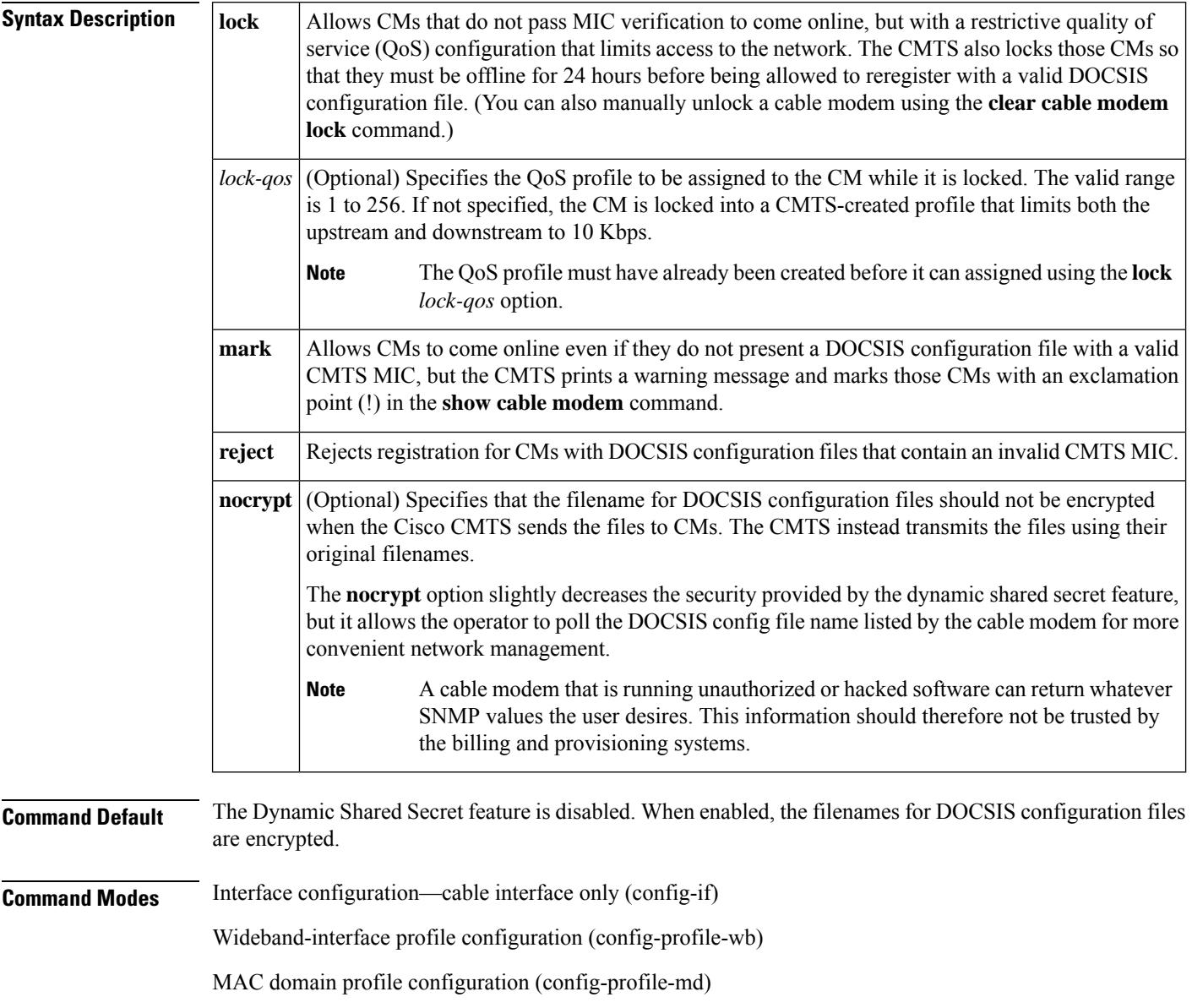

Configuring the Dynamic Shared Secret feature on the primary interface in a bundle also automatically configures it for all interfaces in the bundle. **Note**

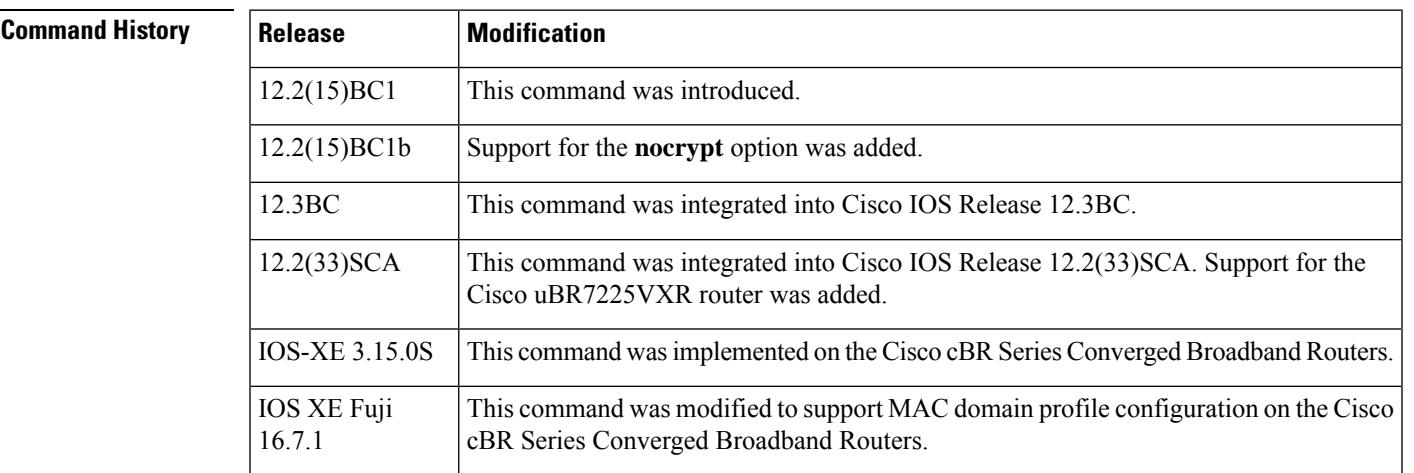

**Usage Guidelines** The **cable dynamic-secret** configuration command automatically creates a unique DOCSIS shared secret on a per-modem basis, creating a one-time-use DOCSIS configuration file that is valid only for the current session. This ensures that a DOCSIS configuration file that has been downloaded for one cable modem can never be used by any other modem, nor can the same modem reuse this configuration file at a later time. This patent-pending feature is designed to guarantee that all registered modems are using only the QOS parameters that have been specified by the DOCSIS provisioning system for that particular modem at the time of its registration.

> The **cable dynamic-secret** configuration command enhances the existing shared secret support on the Cisco CMTS by using a one-time, dynamically generated shared secret each time a cable modem registers. This prevents theft-of-service attacks in which users are able to substitute a DOCSIS configuration file that provides a higher-level of service during the registration phase.

> The DOCSIS specification allows cable service providers to use a shared secret to create the CMTS MIC value that is stored in a DOCSIS configuration file. If a user attempts to register with the CMTS using a different or modified DOCSIS configuration file, the CMTS can compare the CMTS MIC value sent by the cable modem with the CMTS MIC it has calculated. If the two MIC values are different, the file has been modified.

> The **cable dynamic-secret** command allows the CMTS to dynamically create the shared secret at the time that the cable modem is registering, and that shared secret is valid only for that particular session with that particular cable modem. A new dynamically generated shared secret is used each time each cable modem registers, which prevents users from guessing the shared secret and using it again to register with a modified DOCSIS configuration file.

> If the cable modem's DOCSISconfiguration file fails the CMTS MIC verification check, one of the following messages is displayed on the console:

```
%UBR7200-4-BADCFGFILE: Modem config file platinum.cm at C3/0: CMTS MIC Invalid
%UBR7200-4-BADCFGFILE: Modem config file platinum.cm at C3/0: No CMTS MIC
```
If the error message specifies that the reason for the failure is "CMTS MIC Invalid," the CMTS MIC was not encoded with the proper dynamically generated shared secret. If the reason is "No CMTS MIC," the DOCSIS configuration file did not contain any value for the CMTS MIC, which could indicate that the customer has attempted to bypass the DOCSIS security checks by creating the user's own DOCSIS configuration file without any MIC values.

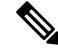

The Dynamic Shared Secret feature does not affect the use of the original shared secret or secondary shared secrets that are configured using the **cable shared-secondary-secret** and **cable shared-secret** commands. (Cisco cBR-8 router does not allow the simultaneous configuration of the two commands.) If these shared secrets are configured, the Cisco CMTS continues to use them to validate the original DOCSIS configuration file that is downloaded from the TFTP server. If the DOCSIS configuration file fails to pass the original or secondary shared secret verification checks, the cable modem is not allowed to register, and the Dynamic Shared Secret feature is not invoked for that particular cable modem. **Note**

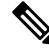

The Cisco uBR7100 series router does not support the Dynamic Shared Secret feature when running in MxU bridging mode. **Note**

The original filename for the DOCSIS configuration file is automatically encrypted by default to prevent unauthorized parties from obtaining any useful information from the filename, or from attempting to replace the original file with their own. This encryption can be disabled, using the **nocrypt** option, so that DOCSIS configuration files are sent using their original filenames.

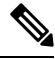

**Note**

Do not use the **cabledynamic-secret** command along with the **iptftp-source** command in Cisco IOS Release 12.2(15)BC1, because this could result in certain models of CMs not being able to come online but instead be stuck in the init(o) state. This restriction is removed in Cisco IOS Release 12.2(15)BC2 and later releases.

### **Modes of Operation**

The **cable dynamic-secret** command offers three different possible responses to cable modems that fail the CMTS MIC verification check:

• When the **mark** option is used, the CMTS allows CMs to come online even if they fail the CMTS MIC validity check. However, the CMTS also prints a warning message on the console and marks the cable modem in the **show cable modem** command with an exclamation point (!), so that this situation can be investigated. The following message is displayed on the console when such a CM registers with the Cisco CMTS:

06:53:57: %UBR7200-4-CMMARKED: Cable Modem 00ff.ffee.ddcc in C3/0 attempted theft of service

• When the **lock** option is used, the CMTS assigns a restrictive QoS configuration to CMs that fail the CMTS MIC validity check. If an optional *lock-qos* profile is specified, the CMTS assigns this profile to the CM while it is locked.

If the *lock-qos* profile is not specified, the CMTS uses a special QoS configuration that limits the network access for these CMs by restricting their downstream and upstream service flows to a maximum rate of 10 kbps. (If you do not specify the *lock-qos* profile, you must also allow cable modems to create QoS profiles, using the **cable qos permission** command. If you do not do this and use the **lock** option without specifying a particular QoS profile, locked cable modems will not be allowed to register until the lock clears or expires.)

If a customer resets their CM, the CM will reregister but still uses the restricted QoS profile. A locked CM continues with the restricted QoS profile until it goes offline and remains offline for at least 24 hours, at which point it is allowed to reregister with a valid DOCSIS configuration file. This option frustrates users who are repeatedly registering with the CMTS in an attempt to guess the shared secret, or to determine the details of the Dynamic Shared Secret security system.

In addition, the following message is displayed on the console when a CM is locked.

06:53:57: %UBR7200-4-CMLOCKED: Cable Modem 00ff.ffee.ddcc in C3/0 attempted theft of service

Locked cable modems are shown with an exclamation point (!) in the **show cable modem** displays:

```
Router# show cable modem
```

```
MAC Address IP Address I/F MAC Prim RxPwr Timing Num BPI<br>State Sid (db) Offset CPE Enb
                                    State Sid (db) Offset CPE Enb
0010.9507.01db 144.205.151.130 C5/1/0/U5 online(pt) 1 0.25 938 1 N
0080.37b8.e99b 144.205.151.131 C5/1/0/U5 online 2 -0.25 1268 0 N
0002.fdfa.12ef 144.205.151.232 C6/1/0/U0 online(pt) 13 -0.25 1920 1 N
0002.fdfa.137d 144.205.151.160 C6/1/0/U0 !online 16 -0.50 1920 1 N
0003.e38f.e9ab 144.205.151.237 C6/1/0/U0 !online 3 -0.50 1926 1 N
Router#
```
ر

**Tip** You can also manually clear the lock on a CM by using the **clear cable modem lock** command.

• When the **reject** option is used, the CMTS refuses to allow CMs to come online if they fail the CMTS MIC validity check. These cable modems appear with a MAC state of "reject(m)" in the displays generated by the **show cable modem** command. After a short timeout period, the CM attempts to reregister with the CMTS. The CM must register with a valid DOCSIS configuration file before being allowed to come online. When the CM does come online, the CMTS prints a warning message on the console and marks the cable modem in the **show cable modem** command with an exclamation point (!), so that this situation can be investigated.

Cisco recommends that you initially use the **mark** option, so that potential problems are identified without immediately interfering with users' ability to come online. After you identify and resolve these initial problems, reconfigure the cable interfaces with the **reject** or **lock** option to block problem cable modems that attempt to come online without a valid shared secret. **Tip**

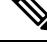

**Note**

To account for possible network problems, such as loss of packets and congestion, the Cisco CMTS will allow a cable modem to attempt to register twice before marking it as having failed the Dynamic Shared Secret authentication checks.

**Filename Encryption**

By default, the **cable dynamic-secret** command encrypts the original filename for a DOCSIS configuration file when the Cisco CMTS transmits the file to the CM. This filename changes in a semi-random manner, making it difficult for users to predict the filename for the file that should be downloaded to the CM.

This does mean, however, that the filenames specified in the DHCP HELLO and ACK messages are different, and that the filenames on the CM and on the TFTP server are different. This could interfere with custom network management applications and scripts. If this is the case, you can disable the automatic filename encryption by adding the **nocrypt** option to the command.

The **nocrypt** option does slightly decrease the security provided by this feature, so this possibility should be weighed against the ability to more conveniently manage the network.

**Interaction with the TFTP Enforce Feature**

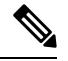

**Note** Cisco cBR-8 router does not support **cable tftp-enforce** command.

The **cable tftp-enforce** command provides another layer of protection against theft-of-service attacks by requiring cable modems to download a DOCSIS configuration file through the CMTS cable interface before being allowed to register. When the **cable tftp-enforce** command is used with the **cable dynamic-secret** command, the TFTP enforce checks are done before the dynamic shared-secret checks. If a cable modem fails to download a DOCSIS configuration file through the CMTS, it is not allowed to register, regardless of the dynamic shared-secret checks.

### **Displaying Rogue Cable Modems**

Use the **show cable modem rogue** command to display the cable modems that have failed the dynamic shared-secret authentication checks:

```
Router# show cable modem rogue
```
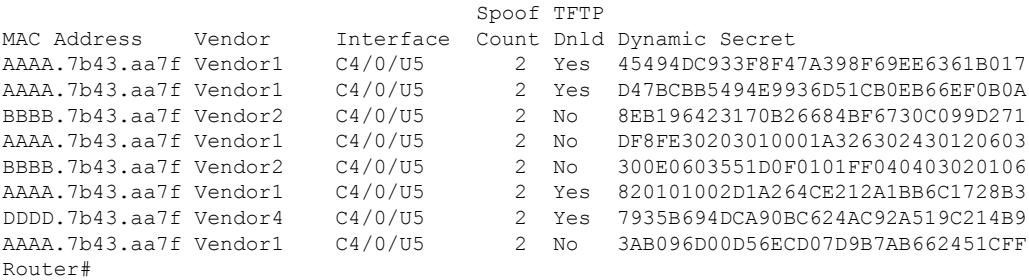

If the CMTS cannot obtain the DOCSIS configuration file from the TFTP server, a message similar to the following is displayed on the console:

%UBR7200-4-NOCFGFILE: Cannot read modem config file platinum.cm from C3/0: <reason>

where the reason can be one of the following, depending on the error that the TFTP server reported:

- Compression Failed
- File too big
- Invalid Checksum
- Invalid IP address or hostname
- Uncompression Failed

• User Abort

Ш

**Examples** The following example shows how to configure a cable interface on a Cisco uBR7200 series router with the **mark** option, so that CMs that fail the MIC verification are allowed to register but are marked in the **show cable modem** displays so that their situation can be further investigated:

Router# **configure terminal**

Router(config)# **interface cable 4/0** Router(config-if)# **cable dynamic-secret mark** Router(config-if)# **exit**

Router(config)# **exit**

Router#

The following example shows how to configure the cable interface on a Cisco uBR7100 series router, so that CMs that fail the MIC verification are locked with a QoS profile that limits upstream and downstream service flows to 10 kbps:

```
Router# configure terminal
Router(config)# cable qos permission create
Router(config)# cable qos permission update
Router(config)# interface cable 1/0
Router(config-if)# cable dynamic-secret lock
Router(config-if)# exit
Router(config)# exit
Router#
```
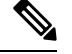

If you do not use the **cable qos permission** global configuration command to allow cable modems to create their own QoS profiles, the CMTS rejects this command and displays the following error message: %Need permission for modems to create QoS profile **Note**

The following example shows how to configure a cable interface so that CMs that fail the MIC verification are locked with a specific QoS profile:

```
Router# configure terminal
Router(config)# interface cable 1/0
Router(config-if)# cable dynamic-secret lock 31
Router(config-if)# exit
Router(config)# exit
Router#
```
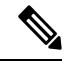

**Note**

## If the specified QoS profile does not exist, the CMTS rejects this command and displays the following error message: %Profile *qos-id* to lock modem does not exist

The following example shows how to configure a cable interface on a Cisco uBR7200 series router, so that CMs that fail the MIC verification are not allowed to register and must reregister with a valid DOCSIS configuration file before being allowed to come online:

```
Router# configure terminal
Router(config)# interface cable 3/0
Router(config-if)# cable dynamic-secret reject
Router(config-if)# exit
Router(config)# exit
```
Router#

The following example shows how to disable the Dynamic Shared Secret feature on a cable interface on the Cisco uBR10012 router:

```
Router# configure terminal
```
Router(config)# **interface cable 6/1/0**

```
Router(config-if)# no cable dynamic-secret
Router(config-if)# exit
```
Router(config)# **exit**

Router#

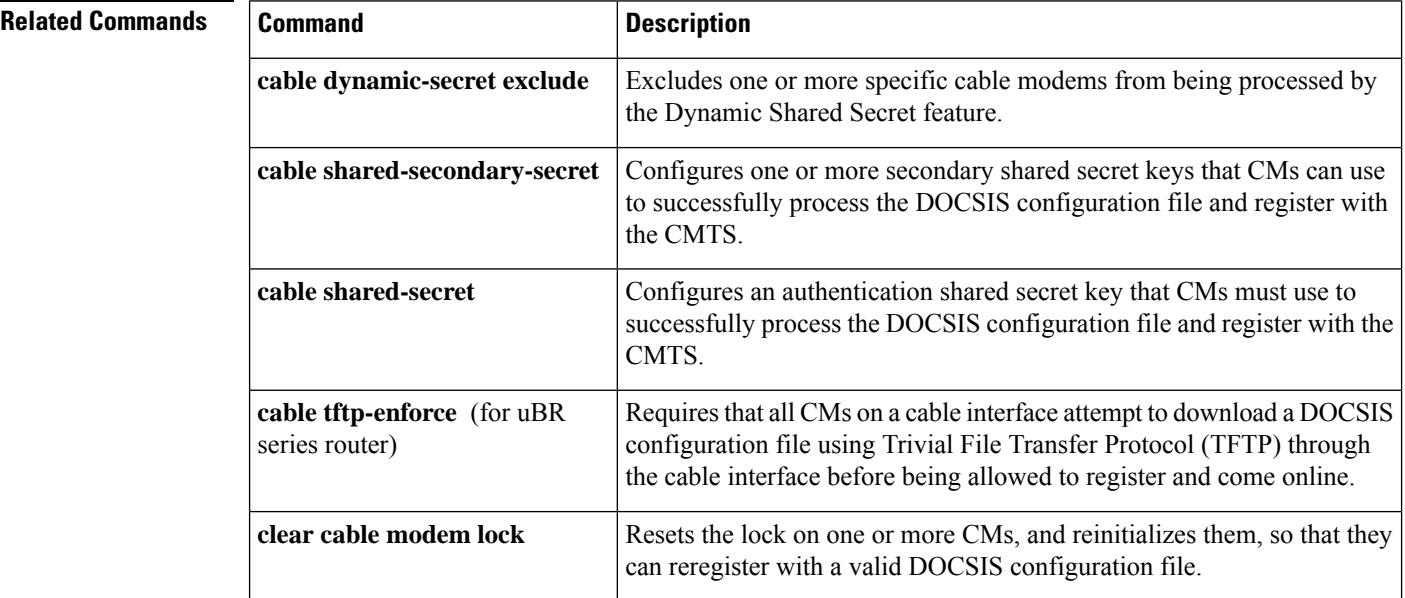

 $\mathbf I$ 

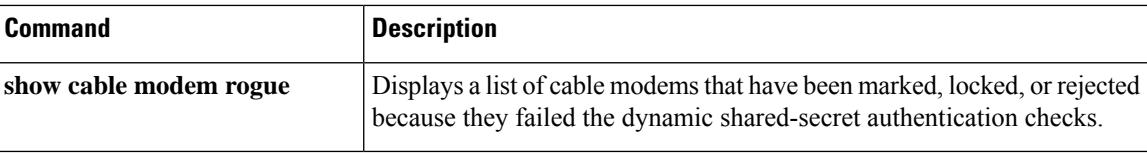

## **cable dynamic-secret exclude**

To exclude one or more specific cable modems from being processed by the Dynamic Shared Secret feature, use the **cable dynamic-secret exclude** command in global configuration mode. To disable this feature, use the **no** form of this command.

**cable dynamic-secret exclude** {**modem** *mac-address* | **oui** *oui-id*} **no cable dynamic-secret** {**modem** *mac-address* | **oui** *oui-id*}

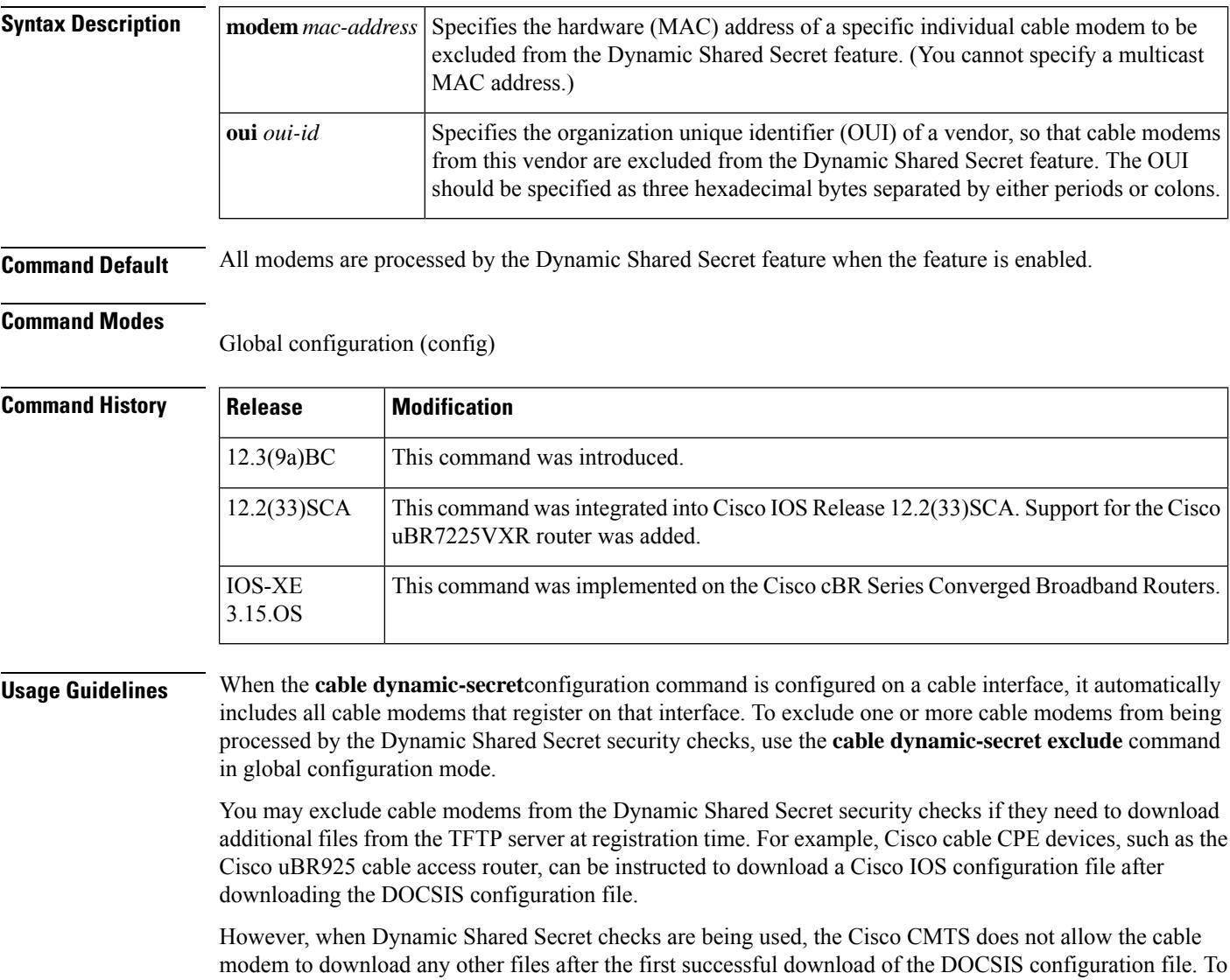

You can exclude either a specific cable modem by its MAC address, or all of a vendor's cable modems by their OUI value. Excluded cable modems must still register according to the normal DOCSIS provisioning

allow these cable modems to download their Cisco IOS configuration files, use the **cable dynamic-secret-exclude** command to exclude them from the Dynamic Shared Secret checks. П

procedures, but their DOCSIS configuration files are no longer verified by the Dynamic Shared Secret security checks.

 $\varOmega$ **Tip**

When a cable modem is excluded from the Dynamic Shared Secret feature, the Dynamic Secret field in its **show cable modem verbose**display shows "Excluded".

**Examples** The following example shows how to exclude a specific cable modem, with the MAC address of 00d0.45ba.b34b, from being processed by the Dynamic Shared Secret feature:

```
Router# configure terminal
```

```
Router(config)# cable dynamic-secret exclude modem 00d0.45ba.b34b
```
Router(config)# **exit**

Router#

The following example shows how to exclude all cable modems with a vendor OUI value 00.01.B4 from being processed by the Dynamic Shared Secret feature:

Router# **configure terminal**

Router(config)# **cable dynamic-secret exclude oui 00.01.B4**

```
Router(config)# exit
```
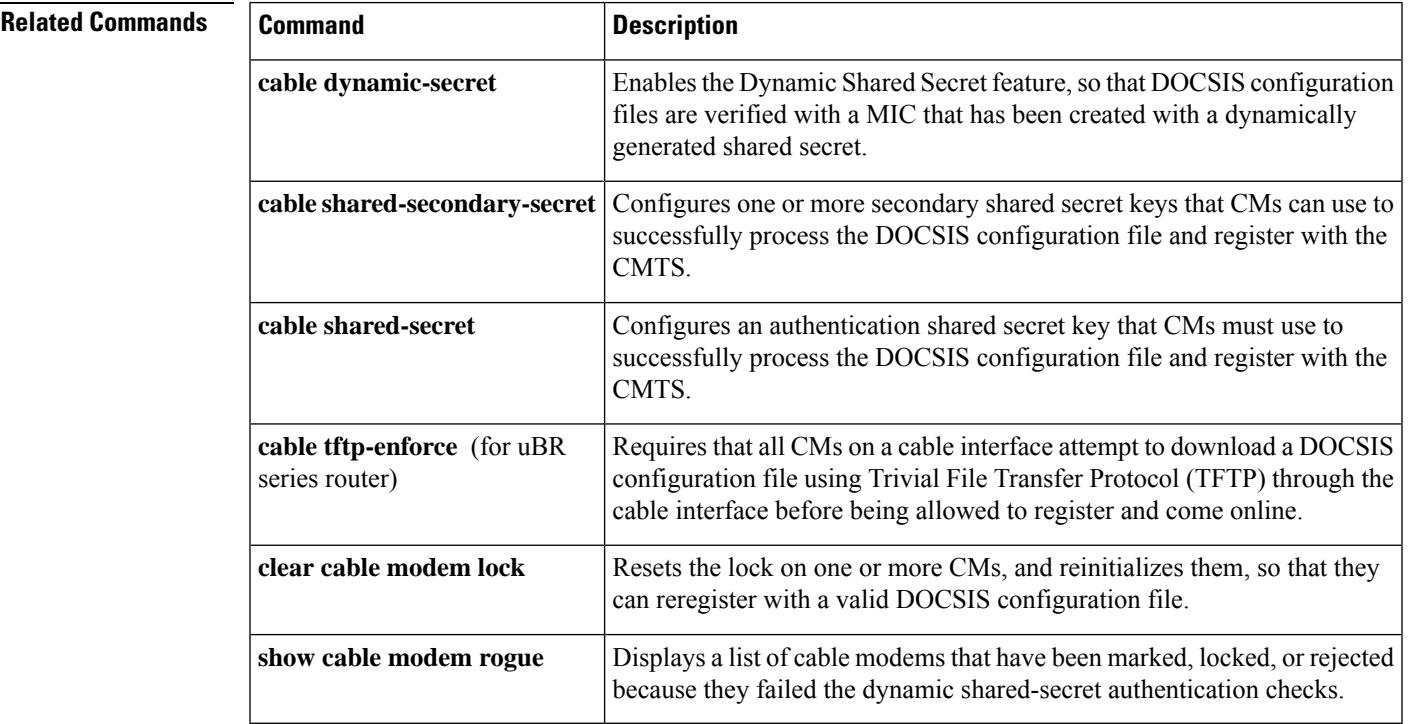

# **cable dynamic-secret tftp insert-upgrade-server**

To dynamically insert the IPv4 or IPv6 TLV values in the Data-over-Cable Service Interface Specifications (DOCSIS) configuration file to complete firmware upgrade on cable modems, use the **cable dynamic-secret tftp insert-upgrade-server** command in the global configuration mode.

**cable dynamic-secret tftp insert-upgrade-server no cable dynamic-secret tftp insert-upgrade-server**

**Syntax Description** This command has no arguments or keywords.

**Command Default** Disabled

## **Command Modes**

Global configuration (config)

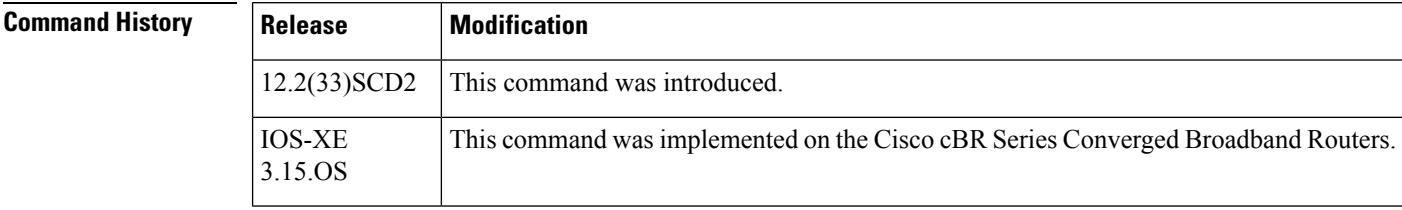

## **Usage Guidelines** The Dynamic Shared Secret feature must be configured before you can upgrade the firmware on cable modems. To enable this feature, execute the **cabledynamic-secret** command in the cable interface configuration mode.

**Examples** The following example dynamically inserts the correct IPv4 or IPv6 TLV values from the DOCSIS configuration file to upgrade firmware on the cable modems.

> Router(config)# **cable dynamic-secret tftp insert-upgrade-server** Router(config)# **end**

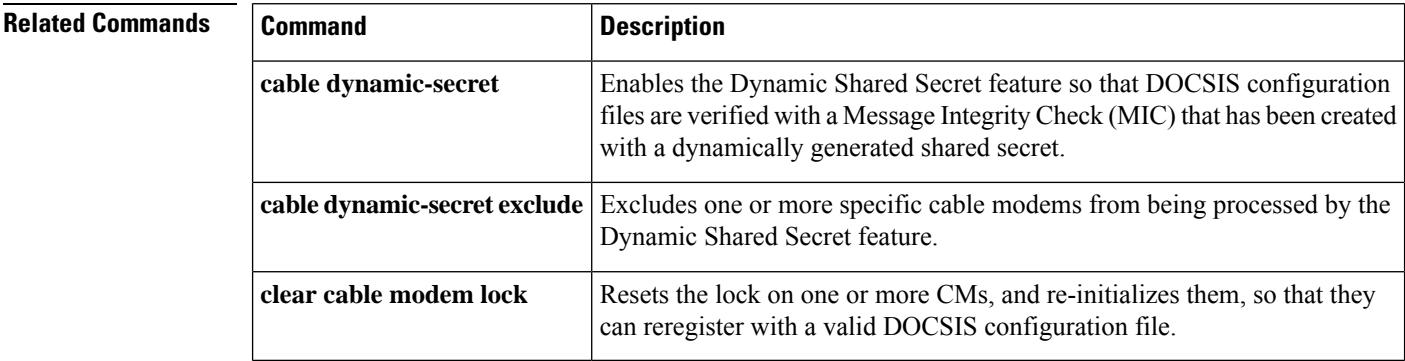